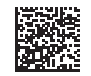

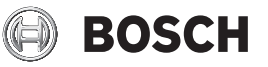

# **GLM 50 C Professional**

**Robert Bosch Power Tools GmbH** 70538 Stuttgart GERMANY

**www.bosch-pt.com**

**1 609 92A 5E2** (2021.02) DOC / 335

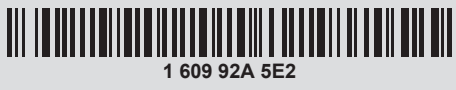

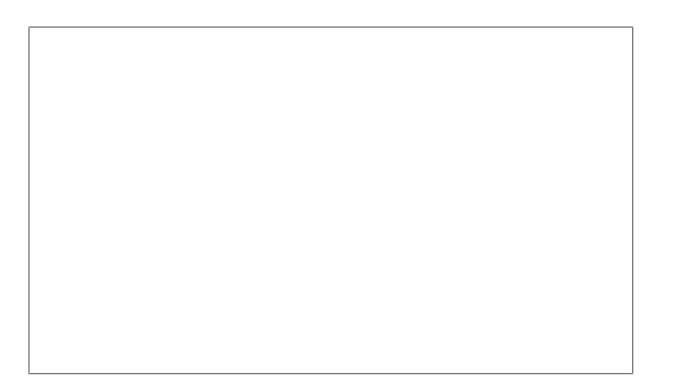

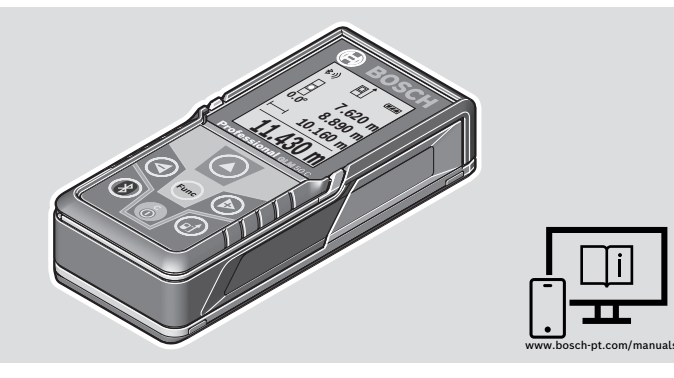

- **de** Originalbetriebsanleitung
- **en** Original instructions
- **fr** Notice originale
- **es** Manual original
- **pt** Manual original
- **it** Istruzioni originali
- **nl** Oorspronkelijke gebruiksaanwijzing
- **da** Original brugsanvisning
- **sv** Bruksanvisning i original
- **no** Original driftsinstruks
- **fi** Alkuperäiset ohjeet
- **el** Πρωτότυπο οδηγιών χρήσης
- **tr** Orijinal işletme talimatı
- **pl** Instrukcja oryginalna
- **cs** Původní návod k používání
- **sk** Pôvodný návod na použitie
- **hu** Eredeti használati utasítás
- **ru** Оригинальное руководство по эксплуатации
- **uk** Оригінальна інструкція з експлуатації
- **kk** Пайдалану нұсқаулығының түпнұсқасы
- **ro** Instrucțiuni originale
- **bg** Оригинална инструкция
- **mk** Оригинално упатство за работа
- **sr** Originalno uputstvo za rad
- **sl** Izvirna navodila
- **hr** Originalne upute za rad
- **et** Algupärane kasutusjuhend
- **lv** Instrukcijas oriģinālvalodā
- **lt** Originali instrukcija
- دليل التشغيل األصلي **ar**
- دفترچه راهنمای اصلی **fa**

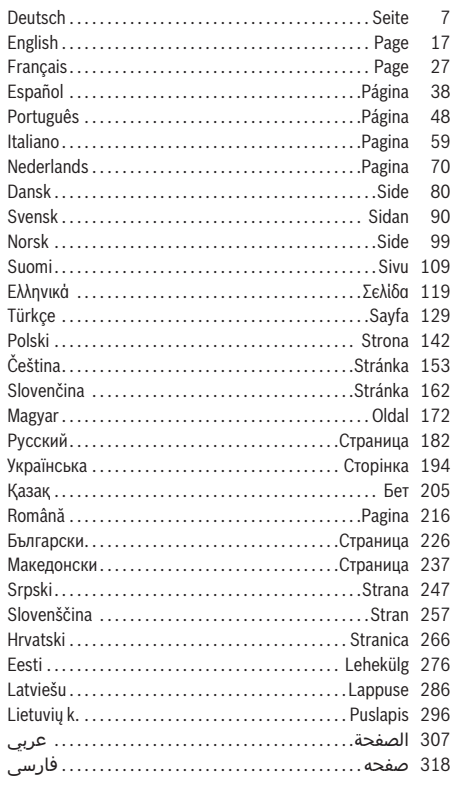

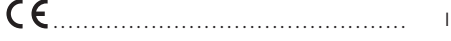

⊕

۰

 $|2|$ 

◀

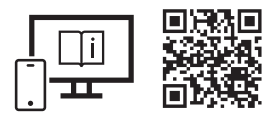

# www.bosch-pt.com/manuals

- **de** Für zusätzliche Informationen zum Produkt besuchen Sie die Online-Betriebsanleitung.
- **en** Visit the online operating instruction for additional product information.
- **fr** Pour plus d'informations sur le produit, consultez la notice d'utilisation en ligne.
- **es** Para informaciones adicionales sobre el producto, visite las instrucciones de servicio online.
- **pt** Para informações adicionais sobre o produto visite o manual de instruções online.
- **it** Per ulteriori informazioni sul prodotto, consultare le istruzioni d'uso online.
- **nl** Voor aanvullende informatie over het product gaat u naar de online gebruiksaanwijzing.
- **da** Du kan finde yderligere oplysninger om produktet i online-brugsanvisningen.
- **sv** För mer information om produkten, se nätversionen av bruksanvisningen.
- **no** Se nettversjonen av bruksanvisningen for mer informasjon om produktet.
- **fi** Tuotetta koskevia lisätietoja saat online-käyttöohjeista.
- **el** Για περισσότερες πληροφορίες σχετικά με το προϊόν επισκεφτείτε τις Online Οδηγίες λειτουργίας.
- **tr** Ürüne yönelik ek bilgiler için çevrimiçi kullanım kılavuzunu ziyaret edin.
- **pl** Aby uzyskać dodatkowe informacje dotyczące produktu, należy skorzystać z internetowej instrukcji obsługi.
- **cs** Doplňující informace k výrobku naleznete v online návodu k obsluze.
- **sk** Ďalšie informácie o výrobku nájdete v online návode na obsluhu.
- **hu** Ha termékkel kapcsolatos kiegészítő információkra van szüksége, hívja fel az online használati utasítást.
- **ru** Для получения дополнительной информации об изделии ознакомьтесь с руководством по эксплуатации в онлайн-формате.
- **uk** Для отримання додаткової інформації про виріб див. посібник з експлуатації онлайн.
- **kk** Өнім бойынша қосымша мәліметтерді алу үшін пайдалану бойынша онлайн нұсқаулықты қараңыз.
- **ro** Pentru informaţii suplimentare referitoare la produs, consultă instrucţiunile de utilizare online.
- **bg** За допълнителна информация относно продукта посетете онлайн ръководството за експлоатация.
- **mk** За дополнителни информации за производот, посетете го онлајн упатството за работа.
- **sr** Za dodatne informacije o proizvodu pogledajte online uputstvo za upotrebu.
- **sl** Za dodatne informacije o izdelku si oglejte spletna navodila za uporabo.
- **hr** Dodatne informacije o proizvodu naći ćete u online uputama za uporabu.
- **et** Lisateavet toote kohta saate veebi-kasutusjuhendist.
- **lv** Lai iegūtu papildu informāciju par produktu, skatiet tiešsaistes ekspluatācijas instrukciju.
- **lt** Norėdami rasti papildomos informacijos, skaitykite internetinę naudojimo instrukciją.
- لمعلومات إضافية حول المنتج تفضل بزيارة دليل التشغيل عبر اإلنترنت **ar**
- .برای اطالعات تکمیلی دستگاه، به دفترچه راهنمای آنالین مراجعه کنید **fa**

**3** |

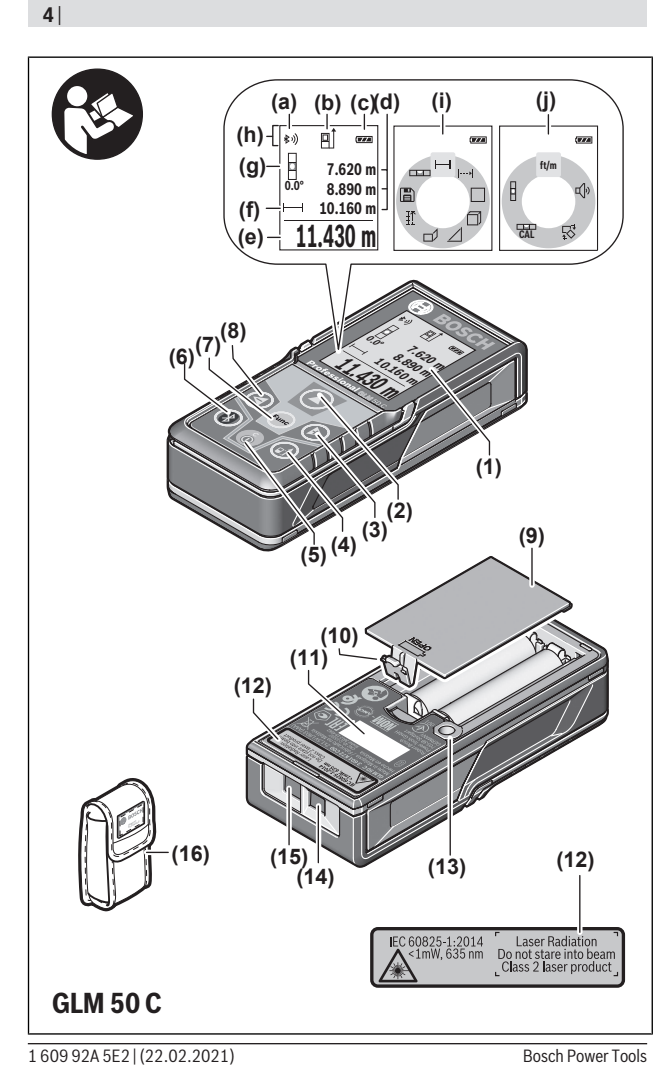

◈

⊕

ŧ

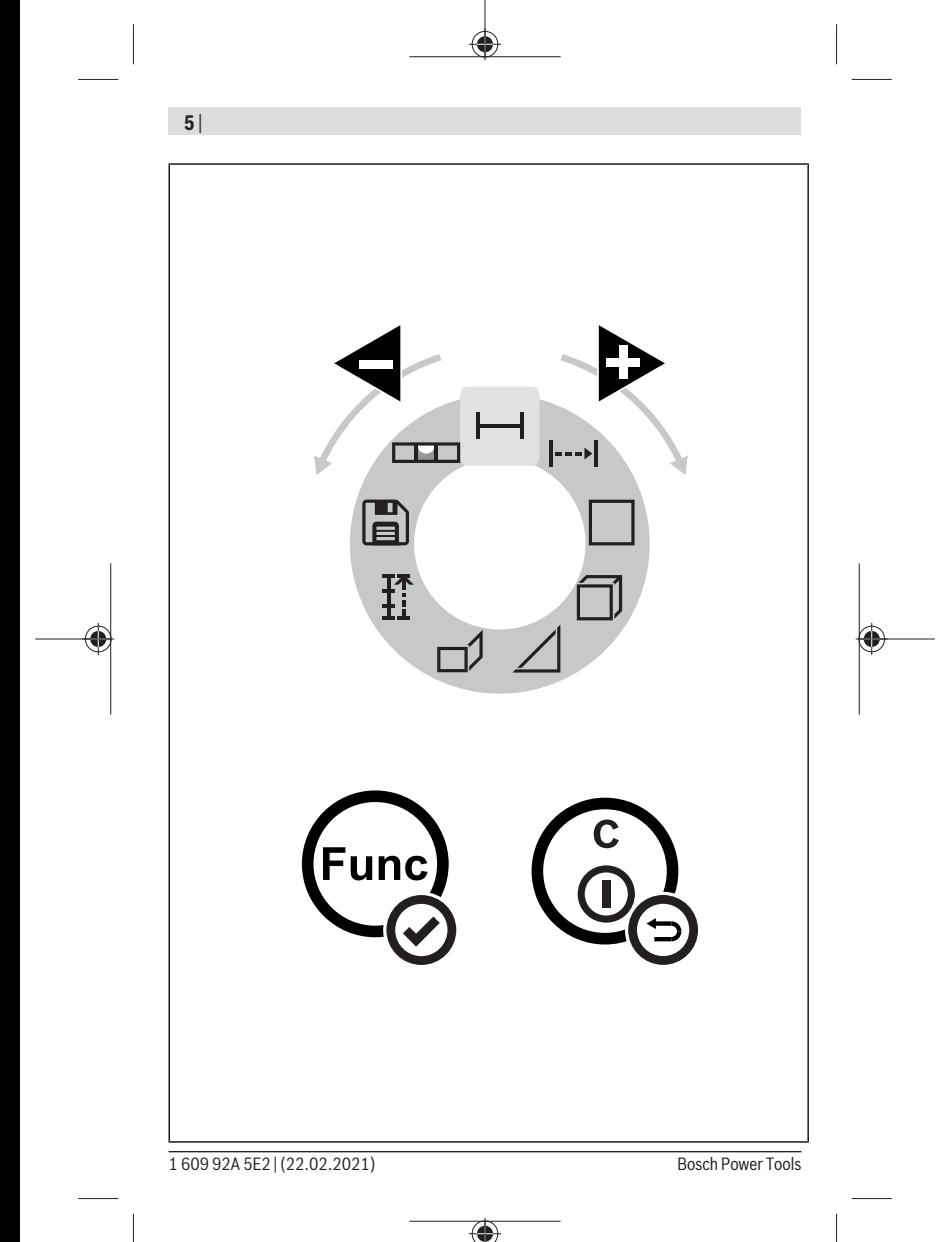

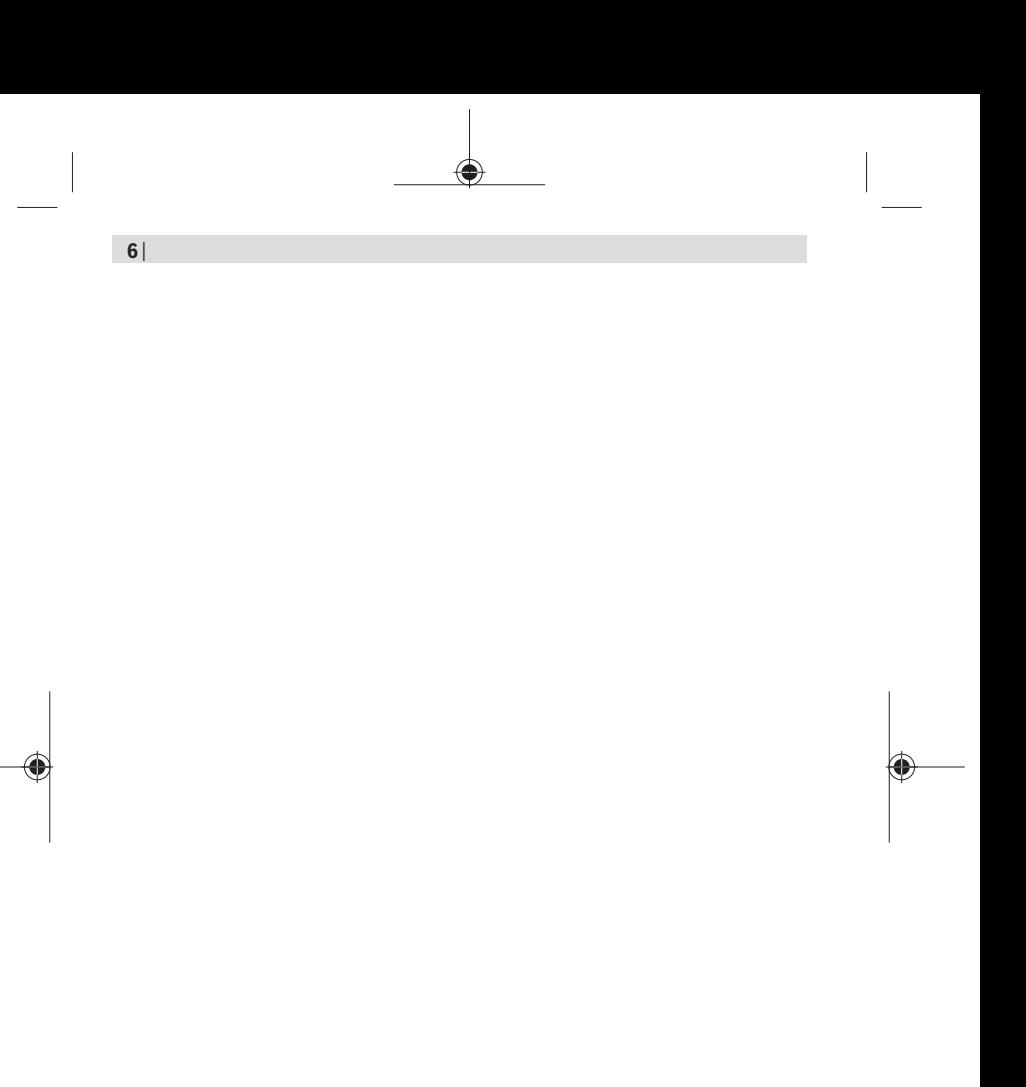

◈

Deutsch | **7**

# <span id="page-6-0"></span>**Deutsch**

# **Sicherheitshinweise**

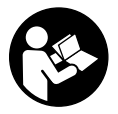

**Sämtliche Anweisungen sind zu lesen und zu beachten, um mit dem Messwerkzeug gefahrlos und sicher zu arbeiten. Wenn das Messwerkzeug nicht entsprechend den vorliegenden Anweisungen verwendet wird, können die integrierten Schutzvorkehrungen im Messwerkzeug be-**

**einträchtigt werden. Machen Sie Warnschilder am Messwerkzeug niemals unkenntlich. BEWAHREN SIE DIESE ANWEISUNGEN GUT AUF UND GEBEN SIE SIE BEI WEI-TERGABE DES MESSWERKZEUGS MIT.**

- ▶ Vorsicht wenn andere als die hier angegebenen Bedienungs- oder Justierein**richtungen benutzt oder andere Verfahrensweisen ausgeführt werden, kann dies zu gefährlicher Strahlungsexposition führen.**
- ▶ Das Messwerkzeug wird mit einem Laser-Warnschild ausgeliefert (in der Darstel**lung des Messwerkzeugs auf der Grafikseite gekennzeichnet).**
- ► Ist der Text des Laser-Warnschildes nicht in Ihrer Landessprache, dann überkle**ben Sie ihn vor der ersten Inbetriebnahme mit dem mitgelieferten Aufkleber in Ihrer Landessprache.**

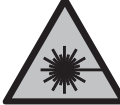

**Richten Sie den Laserstrahl nicht auf Personen oder Tiere und blicken Sie nicht selbst in den direkten oder reflektierten Laserstrahl.** Dadurch können Sie Personen blenden, Unfälle verursachen oder das Auge schädigen.

- **Falls Laserstrahlung ins Auge trifft, sind die Augen bewusst zu schließen und der Kopf sofort aus dem Strahl zu bewegen.**
- **EXECUTE:** Nehmen Sie keine Änderungen an der Lasereinrichtung vor.
- u **Verwenden Sie die Laser-Sichtbrille (Zubehör) nicht als Schutzbrille.** Die Laser-Sichtbrille dient zum besseren Erkennen des Laserstrahls; sie schützt jedoch nicht vor der Laserstrahlung.
- u **Verwenden Sie die Laser-Sichtbrille (Zubehör) nicht als Sonnenbrille oder im Straßenverkehr.** Die Laser-Sichtbrille bietet keinen vollständigen UV-Schutz und vermindert die Farbwahrnehmung.

#### **8** | Deutsch

- **Eassen Sie das Messwerkzeug nur von qualifiziertem Fachpersonal und nur mit Original-Ersatzteilen reparieren.** Damit wird sichergestellt, dass die Sicherheit des Messwerkzeuges erhalten bleibt.
- **Eassen Sie Kinder das Laser-Messwerkzeug nicht unbeaufsichtigt benutzen.** Sie könnten unbeabsichtigt andere Personen oder sich selber blenden.
- **Example 1 Arbeiten Sie mit dem Messwerkzeug nicht in explosionsgefährdeter Umgebung, in der sich brennbare Flüssigkeiten, Gase oder Stäube befinden.** Im Messwerkzeug können Funken erzeugt werden, die den Staub oder die Dämpfe entzünden.
- ▶ Das Messwerkzeug ist mit einer Funkschnittstelle ausgestattet. Lokale Betriebs**einschränkungen, z.B. in Flugzeugen oder Krankenhäusern, sind zu beachten.**
- ▶ Vorsicht! Bei der Verwendung des Messwerkzeugs mit *Bluetooth*® kann eine Stö**rung anderer Geräte und Anlagen, Flugzeuge und medizinischer Geräte (z.B. Herzschrittmacher, Hörgeräte) auftreten. Ebenfalls kann eine Schädigung von Menschen und Tieren in unmittelbarer Umgebung nicht ganz ausgeschlossen werden. Verwenden Sie das Messwerkzeug mit** *Bluetooth*® **nicht in der Nähe von medizinischen Geräten, Tankstellen, chemischen Anlagen, Gebieten mit Explosionsgefahr und in Sprenggebieten. Verwenden Sie das Messwerkzeug mit** *Bluetooth*® **nicht in Flugzeugen. Vermeiden Sie den Betrieb über einen längeren Zeitraum in direkter Körpernähe.**

**Die Wortmarke** *Bluetooth*® **wie auch die Bildzeichen (Logos) sind eingetragene Marken und Eigentum der Bluetooth SIG, Inc. Jegliche Verwendung dieser Wortmarke/ Bildzeichen durch die Robert Bosch Power Tools GmbH erfolgt unter Lizenz.**

# **Produkt- und Leistungsbeschreibung**

#### **Bestimmungsgemäßer Gebrauch**

Das Messwerkzeug ist bestimmt zum Messen von Entfernungen, Längen, Höhen, Abständen, Neigungen und zum Berechnen von Flächen und Volumina.

Das Messwerkzeug ist zur Verwendung im Innen- und Außenbereich geeignet.

Die Messergebnisse können über *Bluetooth*® zu anderen Geräten übertragen werden.

#### **Abgebildete Komponenten**

Die Nummerierung der abgebildeten Komponenten bezieht sich auf die Darstellung des Messwerkzeugs in den Abbildungen.

**(1)** Display

- **(2)** Messtaste
- **(3)** Plustaste
- **(4)** Taste Wahl der Bezugsebene
- **(5)** Ein-/Aus-Taste
- **(6)** Taste *Bluetooth*®
- **(7)** Funktionstaste
- **(8)** Minustaste
- **(9)** Batteriefachdeckel
- **(10)** Arretierung des Batteriefachdeckels
- **(11)** Seriennummer
- **(12)** Laserwarnschild
- **(13)** 1/4"-Stativgewinde
- **(14)** Empfangslinse
- **(15)** Ausgang Laserstrahlung
- **(16)** Schutztasche

### **Anzeigenelemente**

- **(a)** Status *Bluetooth*®
	- \* *Bluetooth*® aktiviert, keine Verbindung hergestellt
	- *Bluetooth*® aktiviert, Verbindung hergestellt
- **(b)** Bezugsebene der Messung
- **(c)** Batterieanzeige
- **(d)** Messwertzeilen
- **(e)** Ergebniszeile
- **(f)** Anzeige Messfunktion
- **(g)** Anzeige Neigungswinkel
- **(h)** Statusleiste
- **(i)** Messfunktionen Menü
- **(j)** Grundeinstellungen

# **10** | Deutsch

♦

# **Technische Daten**

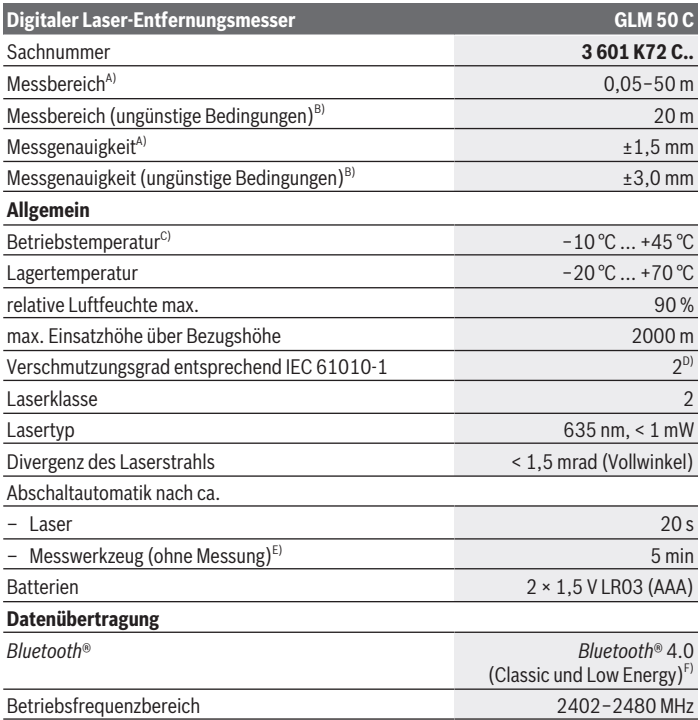

◈

0

#### Deutsch | **11**

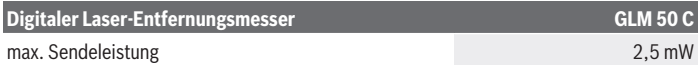

- A) Bei Messung ab Vorderkante des Messwerkzeugs, gilt für hohes Reflexionsvermögen des Ziels (z.B. eine weiß gestrichene Wand), schwache Hintergrundbeleuchtung und 25 °C Betriebstemperatur; zusätzlich ist mit einer Abweichung von ±0,05 mm/m zu rechnen.
- B) Bei Messung ab Hinterkante des Messwerkzeugs, gilt für niedriges Reflexionsvermögen des Ziels (z.B. eine dunkel gestrichene Wand), starke Hintergrundbeleuchtung und −10 °C bis +45 °C Betriebstemperatur; zusätzlich ist mit einer Abweichung von ±0,15 mm/m zu rechnen.
- C) In der Funktion Dauermessung beträgt die maximale Betriebstemperatur +40 °C.
- D) Es tritt nur eine nicht leitfähige Verschmutzung auf, wobei jedoch gelegentlich eine vorübergehende durch Betauung verursachte Leitfähigkeit erwartet wird.
- E) *Bluetooth*® deaktiviert
- F) Bei *Bluetooth*® Low-Energy-Geräten kann je nach Modell und Betriebssystem kein Verbindungsaufbau möglich sein. *Bluetooth*® Geräte müssen das GATT-Profil unterstützen.

Zur eindeutigen Identifizierung Ihres Messwerkzeugs dient die Seriennummer **(11)** auf dem Typenschild.

# **Montage**

#### **Batterien einsetzen/wechseln**

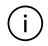

Ersetzen Sie immer alle Batterien bzw. Akkus gleichzeitig. Verwenden Sie nur Batterien oder Akkus eines Herstellers und mit gleicher Kapazität.

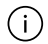

Achten Sie dabei auf die richtige Polung entsprechend der Darstellung auf der Innenseite des Batteriefachs.

▶ Nehmen Sie die Batterien bzw. Akkus aus dem Messwerkzeug, wenn Sie es länge**re Zeit nicht benutzen.** Die Batterien und Akkus können bei längerer Lagerung im Messwerkzeug korrodieren und sich selbst entladen.

# **Betrieb**

#### **Inbetriebnahme**

- ► Lassen Sie das eingeschaltete Messwerkzeug nicht unbeaufsichtigt und schalten **Sie das Messwerkzeug nach Gebrauch ab.** Andere Personen könnten vom Laserstrahl geblendet werden.
- **Example 2 Schützen Sie das Messwerkzeug vor Nässe und direkter Sonneneinstrahlung.**
- ▶ Setzen Sie das Messwerkzeug keinen extremen Temperaturen oder Temperatur**schwankungen aus.** Lassen Sie es z.B. nicht längere Zeit im Auto liegen. Lassen Sie

#### **12** | Deutsch

das Messwerkzeug bei größeren Temperaturschwankungen erst austemperieren, bevor Sie es in Betrieb nehmen. Bei extremen Temperaturen oder Temperaturschwankungen kann die Präzision des Messwerkzeugs beeinträchtigt werden.

▶ Vermeiden Sie heftige Stöße oder Stürze des Messwerkzeugs. Nach starken äußeren Einwirkungen auf das Messwerkzeug sollten Sie vor dem Weiterarbeiten immer eine Genauigkeitsüberprüfung durchführen.

#### **Ein-/Ausschalten**

≫ Drücken Sie die Taste (2) A, um das Messwerkzeug und den Laser einzuschalten.

Sie können das Messwerkzeug auch ohne den Laser einschalten, indem Sie die Taste (5) o drücken.

Halten Sie die Taste **(5)** gedrückt, um das Messwerkzeug auszuschalten.

Die im Speicher befindlichen Werte und Geräteeinstellungen bleiben erhalten.

#### **Messvorgang**

Nach dem Einschalten befindet sich das Messwerkzeug in der Funktion Längenmessung. Als Bezugsebene für die Messung ist nach dem Einschalten die Hinterkante des Messwerkzeugs ausgewählt.

Sie können die Bezugsebene ändern (siehe "Bezugsebene wählen", Seite 13).

- Legen Sie das Messwerkzeug an den gewünschten Startpunkt der Messung (z.B. Wand) an.
- » Wenn Sie das Messwerkzeug mit der Taste (5)  $\sigma$  eingeschaltet haben, dann drücken Sie kurz die Taste **(2)** , um den Laser einzuschalten.
- ≫ Drücken Sie die Taste (2) **A**, um die Messung auszulösen.

Messwerte oder Endergebnisse können addiert oder subtrahiert werden.

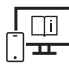

Für zusätzliche Informationen besuchen Sie die Online-Betriebsanleitung:

[www.bosch-pt.com/manuals](http://www.bosch-pt.com/manuals)

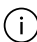

Das Messwerkzeug darf während einer Messung nicht bewegt werden (mit Ausnahme der Funktionen Dauermessung und Neigungsmessung). Legen Sie deshalb das Messwerkzeug möglichst an eine feste Anschlag- oder Auflagefläche an.

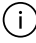

Die Empfangslinse **(14)** und der Ausgang der Laserstrahlung **(15)** dürfen bei einer Messung nicht abgedeckt sein.

#### **Bezugsebene wählen**

Für die Messung können Sie mit der Taste **(4)** drei verschiedene Bezugsebenen wählen:

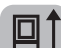

die Hinterkante des Messwerkzeugs (z.B. beim Anlegen an Wände)

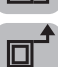

die Vorderkante des Messwerkzeugs (z.B. beim Messen ab einer Tischkante)

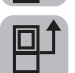

die Mitte des Stativgewindes **(13)** (z.B. beim Messen mit Stativ)

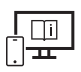

Für zusätzliche Informationen besuchen Sie die Online-Betriebsanleitung: [www.bosch-pt.com/manuals](http://www.bosch-pt.com/manuals)

# **Messfunktionen**

#### **Messfunktionen auswählen/ändern**

Im Funktionsmenü finden Sie folgende Funktionen:

- Längenmessung
- Dauermessung
- Flächenmessung
- Volumenmessung
- indirekte Entfernungsmessung
	- indirekte Höhenmessung
	- doppelte indirekte Höhenmessung
	- indirekte Längenmessung
- Wandflächenmessung
- Absteckfunktion
- Neigungsmessung/digitale Wasserwaage
- Speicherfunktion
- $\gg$  Drücken Sie die Taste (7) Func, um das Menü Funktionen zu öffnen.
- Wählen Sie die gewünschte Messfunktion mit der Taste **(3)** oder der

Taste **(8)** .

#### **14** | Deutsch

 $\gg$  Um die Auswahl zu bestätigen, drücken Sie die Taste **(7)** Func oder die Taste **(2)** 

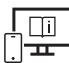

Für zusätzliche Informationen besuchen Sie die Online-Betriebsanleitung: [www.bosch-pt.com/manuals](http://www.bosch-pt.com/manuals)

### **Menü Grundeinstellungen**

Das Messwerkzeug bietet folgende Grundeinstellungen:

- Maßeinheiten wechseln
- Tastengeräusche ein-/ausschalten
- Automatische Bildschirmdrehung ein-/ausblenden
- Kalibrierung starten
- Anzeige Neigungswinkel ein-/ausschalten
- $\gg$  Halten Sie die Taste (7) Func so lange gedrückt, bis sich das Menü Grundeinstellun**gen** öffnet.
- Wählen Sie den gewünschten Menüpunkt mit der Taste **(3)** oder der Taste **(8)** und bestätigen Sie mit der Taste (7) Func oder der Taste (2)
- Ändern Sie die Einstellung mit der Taste **(3)** oder der Taste **(8)** und bestätigen Sie mit der Taste (7) Func oder der Taste (2)

Wenn Sie eine Einstellung bestätigen, verlassen Sie damit auch das Menü **Grundeinstellungen**.

Um das Menü **Grundeinstellungen** zu verlassen, ohne eine Einstellung zu ändern, drücken Sie die Taste (5)  $\tilde{p}$ .

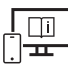

Für zusätzliche Informationen besuchen Sie die Online-Betriebsanleitung: [www.bosch-pt.com/manuals](http://www.bosch-pt.com/manuals)

### *Bluetooth***®-Schnittstelle**

#### **Aktivierung der** *Bluetooth***®- Schnittstelle zur Datenübertragung auf ein mobiles Endgerät**

 $\vee$  Stellen Sie sicher, dass die Schnittstelle *Bluetooth*® an Ihrem mobilen Endgerät aktiviert ist.

- ≫ Drücken Sie die Taste (6)  $\bigtimes$ , um das Menü *Bluetooth*® aufzurufen, und drücken Sie erneut die Taste (6)  $\bigtimes$ , um die Schnittstelle *Bluetooth®* zu aktivieren.
- Werden mehrere aktive Messwerkzeuge gefunden, wählen Sie das passende Messwerkzeug anhand der Seriennummer aus. Die Seriennummer **(11)** finden Sie auf dem Typenschild Ihres Messwerkzeugs.

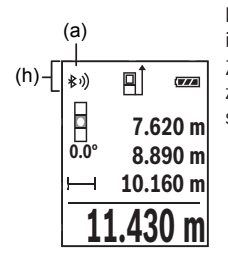

Der Verbindungsstatus sowie die aktive Verbindung **(a)** wird in der Statusleiste **(h)** des Messwerkzeugs angezeigt. Zur Erweiterung des Funktionsumfanges stehen Bosch-Apps

zur Verfügung. Diese können Sie je nach Endgerät in den entsprechenden App-Stores herunterladen.

#### **Deaktivierung der** *Bluetooth***®-Schnittstelle**

≫ Drücken Sie die Taste (6) 米, um das Menü *Bluetooth*® aufzurufen, und drücken Sie erneut die Taste (6)  $\bigtimes$ , um die Schnittstelle *Bluetooth®* zu deaktivieren.

### **Genauigkeitsüberprüfung**

Prüfen Sie regelmäßig die Genauigkeit der Neigungsmessung und der Entfernungsmessung.

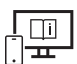

Für zusätzliche Informationen besuchen Sie die Online-Betriebsanleitung: [www.bosch-pt.com/manuals](http://www.bosch-pt.com/manuals)

### **Fehlermeldung**

Wenn eine Messung nicht korrekt durchgeführt werden kann, wird die Fehlermeldung **Error** im Display angezeigt.

 $\gg$  Schalten Sie das Messwerkzeug aus und wieder ein und starten Sie die Messung erneut.

#### **16** | Deutsch

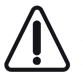

Das Messwerkzeug überwacht die korrekte Funktion bei jeder Messung. Wird ein Defekt festgestellt, zeigt das Display nur noch nebenstehendes Symbol, und das Messwerkzeug schaltet sich ab. In diesem Fall führen Sie das Messwerkzeug über Ihren Händler dem Bosch-Kundendienst zu.

# **Wartung und Service**

### **Wartung und Reinigung**

Lagern und transportieren Sie das Messwerkzeug nur in der mitgelieferten Schutztasche. Halten Sie das Messwerkzeug stets sauber.

Tauchen Sie das Messwerkzeug nicht ins Wasser oder andere Flüssigkeiten.

Wischen Sie Verschmutzungen mit einem feuchten, weichen Tuch ab. Verwenden Sie keine Reinigungs- oder Lösemittel.

Pflegen Sie insbesondere die Empfangslinse **(14)** mit der gleichen Sorgfalt, mit der eine Brille oder die Linse eines Fotoapparats behandelt werden müssen.

Senden Sie im Reparaturfall das Messwerkzeug in der Schutztasche **(16)** ein.

### **Kundendienst und Anwendungsberatung**

Der Kundendienst beantwortet Ihre Fragen zu Reparatur und Wartung Ihres Produkts sowie zu Ersatzteilen. Explosionszeichnungen und Informationen zu Ersatzteilen finden Sie auch unter: **www.bosch-pt.com**

Das Bosch-Anwendungsberatungs-Team hilft Ihnen gerne bei Fragen zu unseren Produkten und deren Zubehör.

Geben Sie bei allen Rückfragen und Ersatzteilbestellungen bitte unbedingt die 10-stellige Sachnummer laut Typenschild des Produkts an.

#### **Deutschland**

Robert Bosch Power Tools GmbH Servicezentrum Elektrowerkzeuge Zur Luhne 2 37589 Kalefeld – Willershausen Kundendienst: Tel.: (0711) 40040460 E-Mail: [Servicezentrum.Elektrowerkzeuge@de.bosch.com](mailto:Servicezentrum.Elektrowerkzeuge@de.bosch.com) Unter [www.bosch-pt.de](http://www.bosch-pt.de) können Sie online Ersatzteile bestellen oder Reparaturen anmelden.

Anwendungsberatung: Tel.: (0711) 40040460

Fax: (0711) 40040462 E-Mail: [kundenberatung.ew@de.bosch.com](mailto:kundenberatung.ew@de.bosch.com)

#### **Weitere Serviceadressen finden Sie unter:**

[www.bosch-pt.com/serviceaddresses](http://www.bosch-pt.com/serviceaddresses)

### **Entsorgung**

Messwerkzeuge, Akkus/Batterien, Zubehör und Verpackungen sollen einer umweltgerechten Wiederverwertung zugeführt werden.

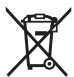

Werfen Sie Messwerkzeuge und Akkus/Batterien nicht in den Hausmüll!

#### **Nur für EU-Länder:**

Gemäß der europäischen Richtlinie 2012/19/EU müssen nicht mehr gebrauchsfähige Messwerkzeuge und gemäß der europäischen Richtlinie 2006/66/EG müssen defekte oder verbrauchte Akkus/Batterien getrennt gesammelt und einer umweltgerechten Wiederverwendung zugeführt werden.

# <span id="page-16-0"></span>**English**

# **Safety Instructions**

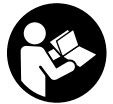

**All instructions must be read and observed in order for the measuring tool to function safely. The safeguards integrated into the measuring tool may be compromised if the measuring tool is not used in accordance with these instructions. Never make warning signs on the measuring**

**tool unrecognisable. SAVE THESE INSTRUCTIONS FOR FUTURE REFERENCE AND IN-CLUDE THEM WITH THE MEASURING TOOL WHEN TRANSFERRING IT TO A THIRD PARTY.**

▶ Warning! If operating or adjustment devices other than those specified here are **used or other procedures are carried out, this can lead to dangerous exposure to radiation.**

#### **18** | English

- If The measuring tool is delivered with a laser warning sign (marked in the illustra**tion of the measuring tool on the graphics page).**
- $\blacktriangleright$  If the text of the laser warning label is not in your national language, stick the **provided warning label in your national language over it before operating for the first time.**

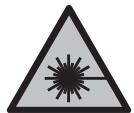

**Do not direct the laser beam at persons or animals and do not stare into the direct or reflected laser beam yourself.** You could blind somebody, cause accidents or damage your eyes.

- **If laser radiation hits your eye, you must close your eyes and immediately turn your head away from the beam.**
- ▶ Do not make any modifications to the laser equipment.
- ▶ Do not use the laser goggles (accessory) as protective goggles. The laser goggles make the laser beam easier to see; they do not protect you against laser radiation.
- ▶ Do not use the laser goggles (accessory) as sunglasses or while driving. The laser goggles do not provide full UV protection and impair your ability to see colours.
- ► Have the measuring tool serviced only by a qualified specialist using only original **replacement parts.** This will ensure that the safety of the measuring tool is maintained.
- **Do not let children use the laser measuring tool unsupervised.** They could unintentionally blind themselves or other persons.
- u **Do not use the measuring tool in explosive atmospheres which contain flammable liquids, gases or dust.** Sparks may be produced inside the measuring tool, which can ignite dust or fumes.
- If The measuring tool is equipped with a wireless interface. Local operating restric**tions, e.g. in aeroplanes or hospitals, must be observed.**
- **► Caution! When using the measuring tool with** *Bluetooth*<sup>®</sup>, a fault may occur in **other devices and systems, aeroplanes and medical devices (e.g. pacemakers, hearing aids). Also, damage to people and animals in the immediate vicinity cannot be completely excluded. Do not use the measuring tool with** *Bluetooth*® **in the vicinity of medical devices, petrol stations, chemical plants, areas with a potentially explosive atmosphere and in blasting areas. Do not use the measuring tool with** *Bluetooth*® **on aeroplanes. Avoid using the product near your body for extended periods.**

**The** *Bluetooth*® **word mark and logos are registered trademarks owned by Bluetooth SIG, Inc. and any use of such marks by Robert Bosch Power Tools GmbH is under license.**

# **Product Description and Specifications**

#### **Intended Use**

The measuring tool is intended for measuring distances, lengths, heights, clearances and inclines, and for calculating areas and volumes.

The measuring tool is suitable for indoor and outdoor use.

The measuring results can be transferred to other devices via *Bluetooth*®.

### **Product Features**

The numbering of the product features refers to the representation of the measuring tool in the images.

- **(1)** Display
- **(2)** Measuring button
- **(3)** Plus button
- **(4)** Reference level selection button
- **(5)** On/off button
- **(6)** *Bluetooth*® button
- **(7)** Function button
- **(8)** Minus button
- **(9)** Battery compartment cover
- **(10)** Battery compartment cover locking mechanism
- **(11)** Serial number
- **(12)** Laser warning label
- **(13)** 1/4" tripod thread
- **(14)** Reception lens
- **(15)** Laser beam output
- **(16)** Protective bag

#### **Display elements**

- **(a)** *Bluetooth*® status
	- ∦ *Bluetooth*® activated, no connection established

#### **20** | English

*Bluetooth*® activated, connection established

- **(b)** Reference level of measurement
- **(c)** Battery indicator
- **(d)** Measured value lines
- **(e)** Result line
- **(f)** Measuring function display
- **(g)** Slope angle display
- **(h)** Status bar
- **(i)** Measuring functions menu
- **(j)** Basic settings

### **Technical data**

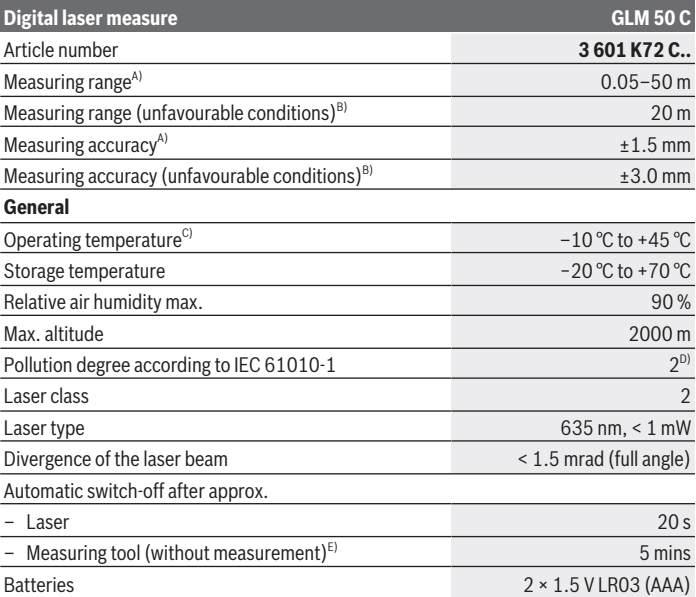

#### English | **21**

#### **Digital laser measure GLM 50 C**

#### **Data transmission**

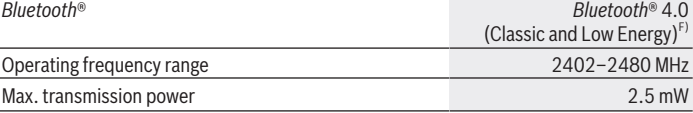

- A) For measurements from the front edge of the measuring tool, this applies for high reflectivity of the target (e.g. a white-painted wall), weak backlighting and 25 °C operating temperature. In addition, a deviation of ±0.05 mm/m must be taken into account.
- B) For measurements from the rear edge of the measuring tool, applies to low reflectivity of the target (e.g. a dark-painted wall), strong backlighting and –10 °C to +45 °C operating temperature. In addition, a deviation of ±0.15 mm/m must be taken into account.
- C) In continuous measurement mode, the max. operating temperature is  $+40^{\circ}$ C.
- D) Only non-conductive deposits occur, whereby occasional temporary conductivity caused by condensation is expected.
- E) *Bluetooth*® deactivated
- F) When using *Bluetooth*® Low Energy devices, it may not be possible to establish a connection depending on the model and operating system. *Bluetooth*® tools must support the GATT profile. The serial number **(11)** on the type plate is used to clearly identify your measuring tool.

# **Assembly**

#### **Inserting/Changing the Batteries**

Always replace all the batteries/rechargeable batteries at the same time. Only use batteries/rechargeable batteries from the same manufacturer and which have the same capacity.

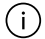

When inserting the batteries, ensure that the polarity is correct according to the illustration on the inside of the battery compartment.

 $\triangleright$  Take the batteries out of the measuring tool when you are not using it for a pro**longed period of time.** The batteries can corrode and self-discharge during prolonged storage in the measuring tool.

# **Operation**

### **Start-Up**

▶ Never leave the measuring tool unattended when switched on, and ensure the **measuring tool is switched off after use.** Others may be dazzled by the laser beam.

Bosch Power Tools 1 609 92A 5E2 | (22.02.2021)

#### **22** | English

- ▶ Protect the measuring tool from moisture and direct sunlight.
- ▶ Do not expose the measuring tool to any extreme temperatures or variations in **temperature.** For example, do not leave it in a car for extended periods of time. In case of large variations in temperature, allow the measuring tool to adjust to the ambient temperature before putting it into operation. The precision of the measuring tool may be compromised if exposed to extreme temperatures or variations in temperature.
- ▶ Avoid substantial knocks to the measuring tool and avoid dropping it. Always carry out an accuracy check before continuing work if the measuring tool has been subjected to severe external influences.

#### **Switching On and Off**

 $\gg$  Press the (2) button to switch the measuring tool and the laser on.

You can also switch the measuring tool on without the laser by pressing the **(5)** button.

 $\gg$  Press and hold the **(5)**  $\overrightarrow{O}$  button to switch off the measuring tool.

The measured values and device settings in the memory are retained.

# **Measuring Process**

Once switched on, the measuring tool is in the length measurement function. Once the measuring tool has been switched on, the rear edge of the measuring tool is se-

lected as the reference level for measurement. You can change the reference level (see "Selecting the Reference Level", page 23).

- $\gg$  Apply the measuring tool to the point at which you want to start the measurement (e.g. wall).
- $\gg$  If you have switched on the measuring tool using the **(5)**  $\int_{0}^{c}$  button, briefly press

the **(2)** button to switch the laser on.

 $\gg$  Press the **(2)**  $\blacktriangle$  button to start the measurement.

Measured values or end results can be added or subtracted.

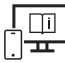

For more information, you can access the online operating instructions at [www.bosch-pt.com/manuals](http://www.bosch-pt.com/manuals)

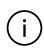

The measuring tool must not be moved during a measurement (with the exception of the continuous measurement and grade measurement functions). Therefore,

place the measuring tool, as far as this is possible, against or on a firm stop or supporting surface.

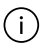

The reception lens **(14)** and the laser beam output **(15)** must not be covered during the measuring process.

# **Selecting the Reference Level**

You can choose between three different reference levels for the measurement with

### **button (4)** 同:

The rear edge of the measuring tool (e.g. when placing against walls)

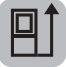

The front edge of the measuring tool (e.g. when measuring from a table edge)

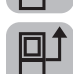

The centre of the tripod thread **(13)** (e.g. for tripod measurements)

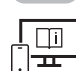

For more information, you can access the online operating instructions at [www.bosch-pt.com/manuals](http://www.bosch-pt.com/manuals)

# **Measuring Functions**

#### **Selecting/Changing Measuring Function**

In the function menu, you can find the following functions

- Length measurement
- Continuous measurement
- Area measurement
- Volume measurement
- Indirect distance measurement
	- Indirect height measurement
	- Double indirect height measurement
	- Indirect length measurement
- Wall area measurement
- Stake-out function
- Grade measurement/digital spirit level
- Memory function

#### **24** | English

- $\gg$  Press button (7) Func to open the **Functions** menu.
- ≫ Use button (3) **D** or button (8) **C** to select the required measuring function.

 $\gg$  To confirm the selection, press button (7) Func or button (2)  $\triangle$ .

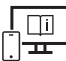

For more information, you can access the online operating instructions at [www.bosch-pt.com/manuals](http://www.bosch-pt.com/manuals)

# **Basic Settings Menu**

The measuring tool offers the following basic settings:

- Change units of measurement
- Switch keyboard sounds on/off
- Switch automatic screen rotation on/off
- Start calibration
- Switch slope angle display on/off
- $\gg$  Press and hold the (7) Func button until the **Basic settings** menu has opened.
- ≫ Use buttons (3) → or (8) ← to select the required menu item and confirm this by pressing the **(7)** Func button or **(2)** button.
- **EX Use buttons (3)**  $\triangleright$  **or (8)**  $\preceq$  **to change the setting and confirm this by pressing** the (7) Func button or (2) button.

When you confirm a setting, this means that you also exit the **Basic settings** menu.

To exit the **Basic settings** menu without changing a setting, press the **(5)** button .

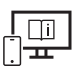

For more information, you can access the online operating instructions at [www.bosch-pt.com/manuals](http://www.bosch-pt.com/manuals)

# *Bluetooth®* **interface**

#### **Activating the** *Bluetooth***® interface for transmitting data to a mobile device**

 $\vee$  Ensure that the *Bluetooth*<sup>®</sup> interface is activated on your mobile device.

- $\gg$  Press the **(6)**  $\gg$  button to bring up the *Bluetooth*<sup>®</sup> menu and press the **(6)**  $\gg$  button again to activate the *Bluetooth*® interface.
- $\gg$  If multiple active measuring tools are found, select the appropriate measuring tool using the serial number. You can find the serial number **(11)** on your measuring tool's type plate.

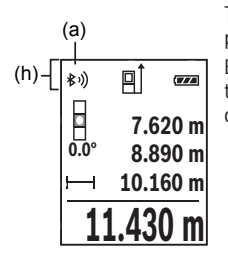

The connection status and the active connection **(a)** are displayed in the status bar **(h)** of the measuring tool. Bosch applications are available to expand the range of functions. These can be downloaded in the respective app stores, depending on the device.

### **Deactivating the** *Bluetooth®* **interface**

 $\gg$  Press the **(6)**  $\gg$  button to bring up the *Bluetooth*<sup>®</sup> menu and press the **(6)**  $\gg$  button again to deactivate the *Bluetooth*® interface.

### **Accuracy Check**

Regularly check the accuracy of the grade measurement and distance measurement.

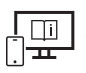

For more information, you can access the online operating instructions at [www.bosch-pt.com/manuals](http://www.bosch-pt.com/manuals)

# **Error Message**

If a measurement cannot be performed correctly, the error message **Error** will appear in the display.

Switch the measuring tool off and back on, and start the measurement again.

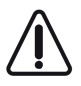

The measuring tool monitors correct operation in every measurement. If a defect is detected, the display will indicate only the symbol shown opposite and the measuring tool switches itself off. In this case, have the measuring tool checked by an after-sales service agent for Bosch power tools.

Bosch Power Tools 1 609 92A 5E2 | (22.02.2021)

# **Maintenance and Service**

#### **Maintenance and Cleaning**

Only store and transport the measuring tool in the protective bag provided.

Keep the measuring tool clean at all times.

Never immerse the measuring tool in water or other liquids.

Wipe off any dirt using a damp, soft cloth. Do not use any detergents or solvents.

Take particular care of the reception lens **(14)**, which must be handled with the same level of care you would give to a pair of glasses or a camera lens.

If the measuring tool needs to be repaired, send it off in the protective bag **(16)**.

# **After-Sales Service and Application Service**

Our after-sales service responds to your questions concerning maintenance and repair of your product as well as spare parts. You can find explosion drawings and information on

#### spare parts at: **www.bosch-pt.com**

The Bosch product use advice team will be happy to help you with any questions about our products and their accessories.

In all correspondence and spare parts orders, please always include the 10‑digit article number given on the nameplate of the product.

#### **Great Britain**

Robert Bosch Ltd. (B.S.C.) P.O. Box 98 Broadwater Park North Orbital Road Denham Uxbridge UB 9 5HJ At [www.bosch-pt.co.uk](http://www.bosch-pt.co.uk) you can order spare parts or arrange the collection of a product in need of servicing or repair. Tel. Service: (0344) 7360109 E-Mail: [boschservicecentre@bosch.com](mailto:boschservicecentre@bosch.com)

#### **You can find further service addresses at:**

[www.bosch-pt.com/serviceaddresses](http://www.bosch-pt.com/serviceaddresses)

# **Disposal**

Measuring tools, battery packs/batteries, accessories and packaging should be sorted for environmentally friendly recycling.

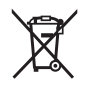

Do not dispose of the measuring tools or rechargeable/non-rechargeable batteries with household waste.

#### **Only for EU countries:**

According to the Directive 2012/19/EU, measuring tools that are no longer usable, and according to the Directive 2006/66/EC, defective or used battery packs/batteries, must be collected separately and disposed of in an environmentally correct manner.

# <span id="page-26-0"></span>**Français**

# **Consignes de sécurité**

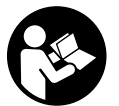

**Pour une utilisation sans danger et en toute sécurité de l'appareil de mesure, lisez attentivement toutes les instructions et tenez-en compte. En cas de non-respect des présentes instructions, les fonctions de protection de l'appareil de mesure risquent d'être altérées. Faites en**

**sorte que les étiquettes d'avertissement se trouvant sur l'appareil de mesure restent toujours lisibles. CONSERVEZ CES INSTRUCTIONS DANS UN LIEU SÛR ET REMET-TEZ-LES À TOUT NOUVEL UTILISATEUR DE L'APPAREIL DE MESURE.**

- **► Attention L'utilisation d'autres dispositifs de commande ou d'ajustage que ceux indiqués ici ou l'exécution d'autres procédures risque de provoquer une exposition dangereuse aux rayonnements.**
- u **L'appareil de mesure est fourni avec une étiquette d'avertissement laser (repérée dans la représentation de l'appareil de mesure sur la page des graphiques).**
- ► Si le texte de l'étiquette d'avertissement laser n'est pas dans votre langue, recou**vrez l'étiquette par l'autocollant dans votre langue qui est fourni, avant de procéder à la première mise en service.**

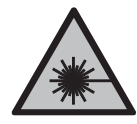

**Ne dirigez jamais le faisceau laser vers des personnes ou des animaux et ne regardez jamais dans le faisceau laser projeté par l'appareil ou réfléchi.** Vous risqueriez d'éblouir des personnes, de provoquer des accidents ou de causer des lésions oculaires.

#### **28** | Français

- ▶ Au cas où le faisceau laser frappe un œil, fermez immédiatement les yeux et dé**placez la tête pour l'éloigner du faisceau. N'apportez jamais de modifications au dispositif laser.**
- u **N'apportez aucune modification au dispositif laser.**
- ▶ N'utilisez pas les lunettes de vision laser (accessoire non fourni) comme des lu**nettes de protection.** Les lunettes de vision laser aident seulement à mieux voir le faisceau laser ; elles ne protègent pas contre les effets des rayonnements laser.
- ▶ N'utilisez pas les lunettes de vision laser (accessoire non fourni) comme des lu**nettes de soleil ou pour la circulation routière.** Les lunettes de vision laser n'offrent pas de protection UV complète et elles faussent la perception des couleurs.
- ▶ Ne confiez la réparation de l'appareil de mesure qu'à un réparateur qualifié utili**sant uniquement des pièces de rechange d'origine.** La sécurité de l'appareil de mesure sera ainsi préservée.
- **► Ne laissez pas les enfants utiliser l'appareil de mesure laser sans surveillance.** Ils risqueraient de diriger le faisceau vers leurs propres yeux ou d'éblouir d'autres personnes par inadvertance.
- ▶ Ne faites pas fonctionner l'appareil de mesure en atmosphère explosive, en pré**sence de liquides, gaz ou poussières inflammables.** L'appareil de mesure peut produire des étincelles susceptibles d'enflammer les poussières ou les vapeurs.
- u **L'appareil de mesure est doté d'une interface radio. Observez les restrictions d'utilisation locales en vigueur, par ex. dans les avions ou les hôpitaux.**
- u **Attention ! En cas d'utilisation de l'appareil de mesure en mode** *Bluetooth*®**, les ondes émises risquent de perturber le fonctionnement de certains appareils et installations ainsi que le fonctionnement des avions et des appareils médicaux (par ex. stimulateurs cardiaques, prothèses auditives). Les ondes émises peuvent aussi avoir un effet nocif sur les personnes et les animaux qui se trouvent à proximité immédiate. N'utilisez pas l'appareil de mesure en mode** *Bluetooth*® **à proximité d'appareils médicaux, de stations-service, d'usines chimiques et lorsque vous vous trouvez dans des zones à risque d'explosion ou dans des zones de dynamitage. N'utilisez pas l'appareil de mesure en mode** *Bluetooth*® **dans les avions. Évitez une utilisation prolongée de l'appareil très près du corps.**

**Le nom de marque** *Bluetooth*® **et le logo associé sont des marques déposées de la Bluetooth SIG, Inc. Toute utilisation de cette marque/de ce logo par la société Robert Bosch Power Tools GmbH s'effectue sous licence.**

# **Description des prestations et du produit**

### **Utilisation conforme**

L'appareil de mesure est destiné à la mesure de distances, de longueurs, de hauteurs, d'écartements et d'inclinaisons, ainsi qu'au calcul de surfaces et de volumes. L'appareil de mesure est conçu pour une utilisation en intérieur et en extérieur. Les résultats de mesure peuvent aussi être transmis à d'autres appareils via *Bluetooth*®.

# **Éléments constitutifs**

La numérotation des éléments se réfère à la représentation de l'appareil de mesure sur les graphiques.

- **(1)** Écran
- **(2)** Touche de mesure
- **(3)** Touche Plus
- **(4)** Touche Sélection du plan de référence
- **(5)** Touche Marche/Arrêt
- **(6)** Touche *Bluetooth*®
- **(7)** Touche de fonction
- **(8)** Touche Moins
- **(9)** Couvercle du compartiment à piles
- **(10)** Verrouillage du couvercle du compartiment à piles
- **(11)** Numéro de série
- **(12)** Étiquette d'avertissement laser
- **(13)** Filetage 1/4" pour trépied
- **(14)** Lentille de réception
- **(15)** Sortie faisceau laser
- **(16)** Housse de protection

#### **Affichages**

- **(a)** Symbole état *Bluetooth*®
	- ∦ *Bluetooth*® activé, aucune connexion établie

#### **30** | Français

- *Bluetooth*® activé, connexion établie
- **(b)** Plan de référence de la mesure
- **(c)** Témoin des piles
- **(d)** Lignes de valeurs mesurées
- **(e)** Ligne de résultat
- **(f)** Affichage fonction de mesure
- **(g)** Affichage de l'angle d'inclinaison
- **(h)** Barre d'état
- **(i)** Menu Fonctions de mesure
- **(j)** Réglages de base

#### **Caractéristiques techniques**

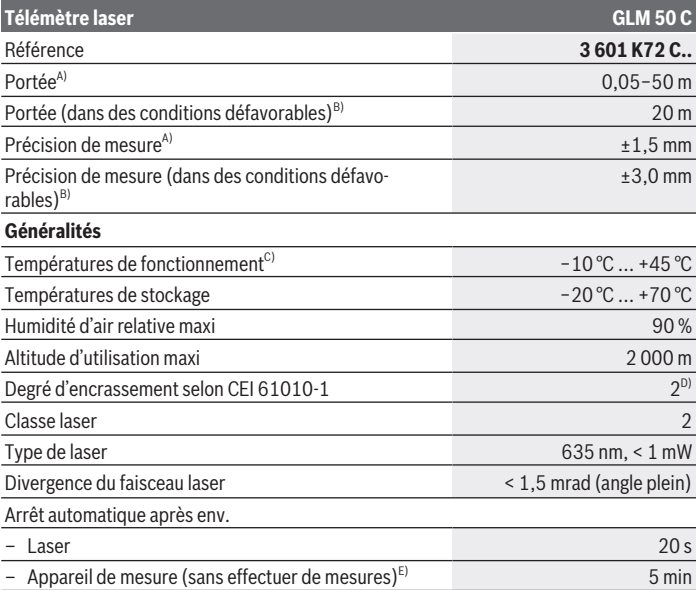

Français | **31**

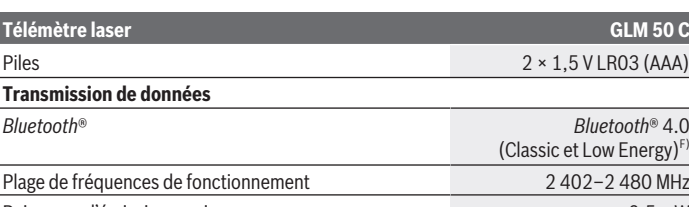

Puissance d'émission maxi 2,5 mW

A) Pour une mesure à partir du bord avant de l'appareil, valable en cas de cible à fort pouvoir réfléchissant (p.ex. mur peint en blanc), sous une faible luminosité ambiante et à une température de fonctionnement de 25 °C. Il convient en outre de prendre en compte une imprécision de ±0,05 mm/m.

B) Pour une mesure à partir du bord arrière de l'appareil de mesure, valable pour une cible avec faible pouvoir de réflexion (par ex. un mur peint en noir), rétro-éclairage fort et température de fonctionnement de −10 °C à + 45 °C. Il convient en outre de prendre en compte une imprécision de ±0,15 mm/m.

C) En mode de mesure continu, la température de fonctionnement maxi s'élève à +40 °C.

D) N'est conçu que pour les salissures/saletés non conductrices mais supporte occasionnellement la conductivité due aux phénomènes de condensation.

- E) *Bluetooth*® désactivé
- F) Pour les appareils avec *Bluetooth*® Low Energy, l'établissement d'une connexion risque de ne pas être possible avec certains modèles et systèmes d'exploitation. Les appareils *Bluetooth*® doivent prendre en charge le profil GATT.

Le numéro de série **(11)** inscrit sur l'étiquette signalétique permet une identification précise de votre appareil de mesure.

# **Montage**

#### **Mise en place/remplacement des piles**

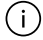

Remplacez toujours toutes les piles en même temps. N'utilisez que des piles de la même marque avec la même capacité.

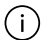

Respectez ce faisant la polarité indiquée sur le graphique qui se trouve à l'intérieur du compartiment à piles.

u **Sortez les piles de l'appareil de mesure si vous savez que l'appareil ne va pas être utilisé pour une période prolongée.** Les piles risquent sinon de se corroder et de se décharger.

# **Utilisation**

#### **Mise en marche**

- ▶ Ne laissez pas l'appareil de mesure sans surveillance quand il est allumé et étei**gnez-le après l'utilisation.** D'autres personnes pourraient être éblouies par le faisceau laser.
- u **Protégez l'appareil de mesure contre l'humidité, ne l'exposez pas directement aux rayons du soleil.**
- u **N'exposez pas l'appareil de mesure à des températures extrêmes ou de brusques variations de température.** Ne le laissez p. ex. pas trop longtemps dans une voiture exposée au soleil. Après un brusque changement de température, attendez que l'appareil de mesure prenne la température ambiante avant de l'utiliser. Des températures extrêmes ou de brusques changements de température peuvent réduire la précision de l'appareil de mesure.
- $\blacktriangleright$  Évitez les chocs violents et évitez de faire tomber l'appareil de mesure. Lorsque l'appareil de mesure a été soumis à de fortes sollicitations extérieures, effectuez toujours un contrôle de précision avant de continuer à l'utiliser.

#### **Mise en marche/arrêt**

Pour mettre en marche l'appareil de mesure et activer en même temps le laser, action-

nez la touche **(2)** .

Pour mettre en marche l'appareil de mesure sans activer le laser, actionnez la touche  $(5)$   $\stackrel{\sim}{\Omega}$ .

> Pour arrêter l'appareil de mesure, actionnez longuement la touche **(5)**  $\overrightarrow{0}$ .

Les valeurs en mémoire et les réglages de l'appareil sont conservés.

#### **Processus de mesure**

Après sa mise en marche, l'appareil de mesure se trouve dans le mode Mesure de distances.

À la mise en marche de l'appareil de mesure, le plan de référence pour les mesures est le bord arrière.

Vous pouvez changer le plan de référence (voir « Sélection du plan de référence », Page 33).

Placez l'appareil de mesure au point de départ souhaité de la mesure (par ex. contre un mur).

≫ Si vous avez mis en marche l'appareil de mesure avec la touche **(5)**  $\overline{O}$ , actionnez brièvement la touche (2) **A** pour activer le laser.

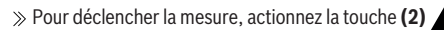

Il est possible d'ajouter ou de soustraire des valeurs ou résultats de mesure.

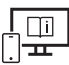

Pour plus d'informations, consultez la notice d'utilisation en ligne : [www.bosch-pt.com/manuals](http://www.bosch-pt.com/manuals)

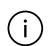

L'appareil de mesure ne doit pas être déplacé lors de la réalisation d'une mesure (sauf dans les modes Mesure continue et Mesure d'inclinaison). Posez-le pour cette raison sur une surface stable ou appuyez-le contre un rebord.

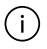

La lentille de réception **(14)** et l'orifice de sortie du faisceau laser **(15)** ne doivent pas être recouverts lors d'une mesure.

# **Sélection du plan de référence**

La touche (4)  $\blacksquare$  permet de sélectionner trois plans de référence différents pour les mesures :

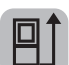

le bord arrière de l'appareil (p. ex. lorsque l'appareil est positionné contre un mur)

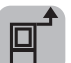

le bord avant de l'appareil (p. ex. pour des mesures prises à partir du bord d'une table)

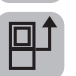

le centre du trou taraudé **(13)** (p. ex. pour des mesures sur trépied)

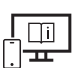

Pour plus d'informations, consultez la notice d'utilisation en ligne : [www.bosch-pt.com/manuals](http://www.bosch-pt.com/manuals)

### **Fonctions de mesure**

#### **Sélection des fonctions de mesure / changement de fonction de mesure**

Le menu Fonctions permet de sélectionner les fonctions suivantes :

- Mesure de distances
- Mesure continue
- Mesure de surfaces

#### **34** | Français

- Mesure de volumes
- Mesure indirecte de distances
	- Mesure indirecte simple de hauteurs
	- Mesure indirecte double de hauteurs
	- Mesure indirecte de distances
- Mesure de surfaces murales
- Fonction de suivi d'écartement
- Mesure d'inclinaison/niveau électronique
- Fonction mémoire
- $\gg$  Pour ouvrir le menu **Fonctions**, actionnez la touche (7) **Func**.
- $\gg$  Sélectionnez la fonction de mesure souhaitée à l'aide de la touche **(3)**  $\rightarrow$  ou de la touche  $(8)$   $\triangleleft$ .
- $\gg$  Pour valider la sélection, actionnez la touche **(7)** Func ou la touche **(2)**

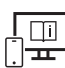

Pour plus d'informations, consultez la notice d'utilisation en ligne : [www.bosch-pt.com/manuals](http://www.bosch-pt.com/manuals)

# **Menu Réglages de base**

L'appareil de mesure offre les réglages de base suivants :

- Changement d'unité de mesure
- Activation/désactivation de la tonalité des touches
- Activation/désactivation de la rotation automatique de l'affichage
- Démarrage du calibrage
- Activation/désactivation de l'affichage de l'angle d'inclinaison
- » Maintenez la touche **(7)** Func enfoncée jusqu'à ce que le menu **Réglages de base** s'ouvre.
- $\gg$  Sélectionnez l'option de menu souhaitée avec la touche (3)  $\gt$  ou avec la

 $\mathbf{t}$  touche **(8)**  $\blacktriangleleft$  et validez avec la touche **(7)** Func ou la touche **(2)**  $\blacktriangleleft$ .

» Modifiez le réglage avec la touche **(3)** ou avec la touche **(8)** det validez avec la  $\tt{touche (7)}$  Func ou la touche  $(2)$   $\blacktriangle$ .

En validant un réglage, vous quittez aussi le menu **Réglages de base**.

Pour quitter le menu **Réglages de base** sans modifier aucun réglage, actionnez la touche **(5)**  $\overline{O}$ .

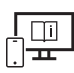

Pour plus d'informations, consultez la notice d'utilisation en ligne : [www.bosch-pt.com/manuals](http://www.bosch-pt.com/manuals)

# **Interface** *Bluetooth***®**

#### **Activation de l'interface** *Bluetooth***® pour la transmission de données vers un périphérique mobile**

- $\vee$  Vérifiez que l'interface *Bluetooth*<sup>®</sup> est activée sur votre périphérique mobile.
- ≫ Actionnez la touche (6)  $\bigtimes$  pour ouvrir le menu *Bluetooth*® et actionnez à nouveau la touche **(6)**  $\mathbf{\hat{R}}$  pour activer l'interface *Bluetooth*<sup>®</sup>.
- Au cas où plusieurs appareils de mesure actifs sont trouvés, sélectionnez le bon appareil de mesure d'après le numéro de série. Le numéro de série **(11)** est inscrit sur l'étiquette signalétique de votre appareil de mesure.

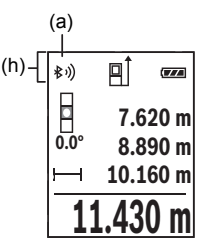

La barre d'état **(h)** de l'appareil de mesure indique l'état de la liaison et signale quand la liaison est active **(a)**.

Pour étendre les fonctionnalités, Bosch propose des applications dédiées. Celles-ci sont téléchargeables sur les plateformes de téléchargement d'applications usuelles.

### **Désactivation de l'interface** *Bluetooth***®**

≫ Actionnez la touche **(6)**  $\frac{1}{\sqrt{2}}$  pour ouvrir le menu *Bluetooth*® et actionnez à nouveau la touche (6)  $\mathcal{R}$  pour désactiver l'interface *Bluetooth*®.

# **Contrôle de précision**

Vérifiez à intervalles réguliers la précision des mesures d'inclinaison et des mesures de distance.

#### **36** | Français

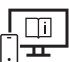

Pour plus d'informations, consultez la notice d'utilisation en ligne : [www.bosch-pt.com/manuals](http://www.bosch-pt.com/manuals)

### **Message de défaut**

Lorsqu'une mesure ne peut pas être effectuée correctement, le message de défaut **Error** s'affiche sur l'écran.

Éteignez et rallumez l'appareil de mesure et réeffectuez la mesure.

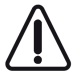

L'appareil de mesure surveille son bon fonctionnement à chaque mesure. Si un défaut est constaté, l'écran n'affiche plus que le symbole représenté ci-contre, et l'appareil de mesure s'éteint. En pareil cas, renvoyez l'appareil de mesure au service après-vente Bosch via votre revendeur.

# **Entretien et Service après‑vente**

### **Nettoyage et entretien**

Ne transportez et rangez l'appareil de mesure que dans la housse de protection fournie avec l'appareil.

Maintenez l'appareil de mesure propre.

N'immergez jamais l'appareil de mesure dans de l'eau ou dans d'autres liquides.

Nettoyez l'appareil à l'aide d'un chiffon doux et humide. N'utilisez pas de détergents ou de solvants.

Traitez et nettoyez la lentille de réception **(14)** avec le même soin que des lunettes ou la lentille d'un appareil photo.

Si l'appareil de mesure a besoin d'être réparé, renvoyez-le dans sa housse de protection **(16)**.

### **Service après-vente et conseil utilisateurs**

Notre Service après-vente répond à vos questions concernant la réparation et l'entretien de votre produit et les pièces de rechange. Vous trouverez des vues éclatées et des informations sur les pièces de rechange sur le site :

#### **www.bosch-pt.com**

L'équipe de conseil utilisateurs Bosch se tient à votre disposition pour répondre à vos questions concernant nos produits et leurs accessoires.
Pour toute demande de renseignement ou toute commande de pièces de rechange, précisez impérativement la référence à 10 chiffres figurant sur l'étiquette signalétique du produit.

#### **France**

Réparer un outil Bosch n'a jamais été aussi simple, et ce, en moins de 5 jours, grâce à SAV DIRECT, notre formulaire de retour en ligne que vous trouverez sur notre site internet [www.bosch-pt.fr](http://www.bosch-pt.fr) à la rubrique Services. Vous y trouverez également notre boutique de pièces détachées en ligne où vous pouvez passer directement vos commandes.

Vous êtes un utilisateur, contactez : Le Service Clientèle Bosch Outillage Electroportatif Tel.: 09 70 82 12 26 (Numéro non surtaxé au prix d'un appel local) E-Mail : [sav.outillage-electroportatif@fr.bosch.com](mailto:sav.outillage-electroportatif@fr.bosch.com)

Vous êtes un revendeur, contactez : Robert Bosch (France) S.A.S. Service Après-Vente Electroportatif 126, rue de Stalingrad 93705 DRANCY Cédex Tel. : (01) 43119006 E-Mail : [sav-bosch.outillage@fr.bosch.com](mailto:sav-bosch.outillage@fr.bosch.com)

#### **Vous trouverez d'autres adresses du service après-vente sous :**

[www.bosch-pt.com/serviceaddresses](http://www.bosch-pt.com/serviceaddresses)

## **Élimination des déchets**

Prière de rapporter les appareils de mesure, les piles/accus, les accessoires et les emballages dans un Centre de recyclage respectueux de l'environnement.

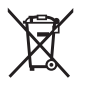

Ne jetez pas les appareils de mesure et les piles/accus avec des ordures ménagères !

### **Seulement pour les pays de l'UE :**

Conformément à la directive européenne 2012/19/UE, les appareils de mesure hors d'usage, et conformément à la directive européenne 2006/66/CE, les accus/piles usagés ou défectueux doivent être éliminés séparément et être recyclés en respectant l'environnement.

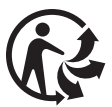

Bosch Power Tools 1 609 92A 5E2 | (22.02.2021)

# **Español**

## **Indicaciones de seguridad**

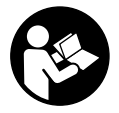

**Leer y observar todas las instrucciones, para trabajar sin peligro y riesgo con el aparato de medición. Si el aparato de medición no se utiliza según las presentes instrucciones, pueden menoscabarse las medidas de seguridad integradas en el aparato de medición. Jamás desvirtúe las**

**señales de advertencia del aparato de medición. GUARDE BIEN ESTAS INSTRUCCIO-NES Y ADJUNTELAS EN LA ENTREGA DEL APARATO DE MEDICIÓN.**

- ▶ Precaución si se utilizan dispositivos de manejo o de ajuste distintos a los espe**cificados en este documento o si se siguen otros procedimientos, esto puede conducir a una peligrosa exposición a la radiación.**
- El aparato de medición se suministra con un rótulo de advertencia láser (marcada **en la representación del aparato de medición en la página ilustrada).**
- ▶ Si el texto del rótulo de advertencia láser no está en su idioma del país, entonces **cúbralo con la etiqueta adhesiva adjunta en su idioma del país antes de la primera puesta en marcha.**

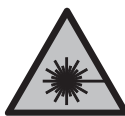

**No oriente el rayo láser sobre personas o animales y no mire hacia el rayo láser directo o reflejado.** Debido a ello, puede deslumbrar personas, causar accidentes o dañar el ojo.

- ▶ Si la radiación láser incide en el ojo, debe cerrar conscientemente los ojos y mo**ver inmediatamente la cabeza fuera del rayo.**
- $\triangleright$  No efectúe modificaciones en el equipamiento del láser.
- $\triangleright$  No utilice las gafas de visualización láser (accesorio) como gafas protectoras. Las gafas de visualización láser sirven para detectar mejor el rayo láser; sin embargo, éstas no protegen contra la radiación láser.
- ▶ No utilice las gafas de visualización láser (accesorio) como gafas de sol o en el trá**fico.** Las gafas de visualización láser no proporcionan protección UV completa y reducen la percepción del color.
- ▶ Sólo deje reparar el aparato de medición por personal técnico calificado y sólo **con repuestos originales.** Solamente así se mantiene la seguridad del aparato de medición.
- **► No deje que niños utilicen el aparato de medición láser sin vigilancia.** Podrían deslumbrar involuntariamente a otras personas o a sí mismo.
- u **No trabaje con el aparato de medición en un entorno potencialmente explosivo, en el que se encuentran líquidos, gases o polvos inflamables.** El aparato de medición puede producir chispas e inflamar los materiales en polvo o vapores.
- **► El aparato de medición está equipado con una interfaz inalámbrica. Observar las limitaciones locales de servicio, p. ej. en aviones o hospitales.**
- **► :Cuidado! El uso del aparato de medición con** *Bluetooth*<sup>®</sup> **puede provocar anomalías en otros aparatos y equipos, en aviones y en aparatos médicos (p. ej. marcapasos, audífonos, etc.). Tampoco puede descartarse por completo el riesgo de daños en personas y animales que se encuentren en un perímetro cercano. No utilice el aparato de medición con** *Bluetooth*® **cerca de aparatos médicos, gasolineras, instalaciones químicas, zonas con riesgo de explosión ni en zonas con atmósfera potencialmente explosiva. No utilice tampoco el aparato de medición con** *Bluetooth*® **a bordo de aviones. Evite el uso prolongado de este aparato en contacto directo con el cuerpo.**

**La marca de palabra** *Bluetooth*® **como también los símbolos (logotipos) son marcas registradas y propiedad de Bluetooth SIG, Inc. Cada utilización de esta marca de palabra/símbolo por Robert Bosch Power Tools GmbH tiene lugar bajo licencia.**

## **Descripción del producto y servicio**

## **Utilización reglamentaria**

La herramienta está diseñada para medir distancias, longitudes, alturas, inclinaciones y para calcular superficies y volúmenes.

El aparato de medición es apropiado para ser utilizado en el interior y a la intemperie. Los resultados de medición pueden transferirse a otros aparatos por *Bluetooth*®.

## **Componentes principales**

La numeración de los componentes se refiere a la representación del aparato de medición en las páginas ilustradas.

- **(1)** Pantalla
- **(2)** Tecla de medición
- **(3)** Tecla Más
- **(4)** Selector del plano de referencia

#### **40** | Español

- **(5)** Tecla de conexión/desconexión
- **(6)** Tecla *Bluetooth*®
- **(7)** Tecla de función
- **(8)** Tecla Menos
- **(9)** Tapa del compartimento de las pilas
- **(10)** Enclavamiento de la tapa del compartimento de las pilas
- **(11)** Número de serie
- **(12)** Rótulo de advertencia de láser
- **(13)** Rosca de trípode de 1/4"
- **(14)** Lente de recepción
- **(15)** Salida del rayo láser
- **(16)** Estuche de protección

#### **Elementos de indicación**

- **(a)** Estado *Bluetooth*®
	- \* *Bluetooth*® activado, ninguna conexión establecida

*Bluetooth*® activado, conexión establecida

- **(b)** Plano de referencia para la medición
- **(c)** Indicador de pila
- **(d)** Líneas de valores de medición
- **(e)** Línea de resultados
- **(f)** Indicador de función de medición
- **(g)** Indicación de ángulo de inclinación
- **(h)** Barra de estado
- **(i)** Menú de funciones de medición
- **(j)** Ajustes básicos

#### **Datos técnicos**

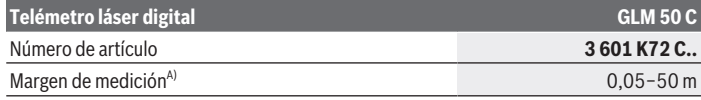

Español | **41**

₩

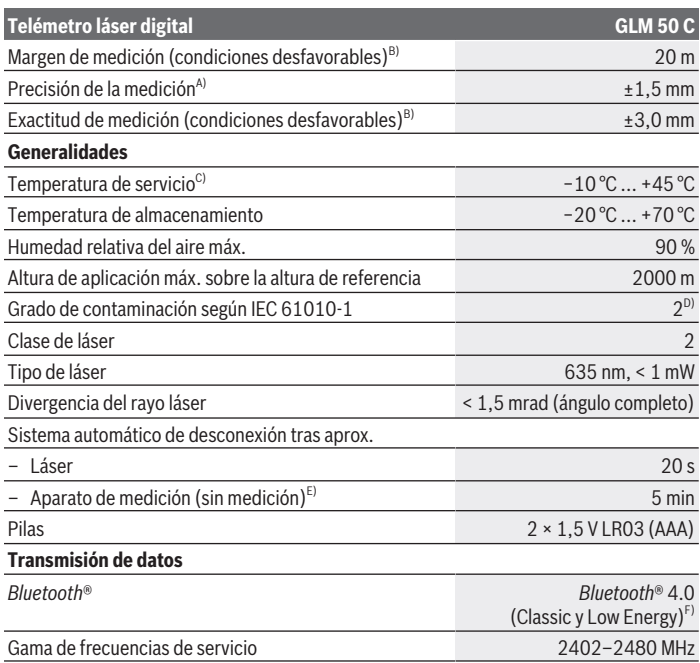

 $\bigcirc$ 

♦

#### **42** | Español

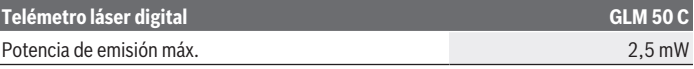

- A) En el caso de mediciones desde el borde delantero del aparato de medición, rige para una alta reflectividad del objetivo (p.ej. una pared pintada de color blanco), una iluminación de fondo débil y una temperatura de servicio de 25 °C. Adicionalmente se debe contar con una desviación de ±0,05 mm/m.
- B) En el caso de mediciones desde el borde trasero del aparato de medición, para baja reflexión del objetivo (p.ej. una pared pintada oscura) se requiere una fuerte iluminación de fondo y una temperatura de servicio entre  −10 y +45 °C. Adicionalmente se debe contar con una desviación de ±0,15 mm/m.
- C) En la función de medición continua, la máx. temperatura de servicio asciende a +40 °C.
- D) Sólo se produce un ensuciamiento no conductor, sin embargo ocasionalmente se espera una conductividad temporal causada por la condensación.
- E) *Bluetooth*® desactivado
- F) En los aparatos *Bluetooth*® Low-Energy, según el modelo y el sistema operativo, es posible que no se pueda establecer una comunicación. Las herramientas *Bluetooth*® deben ser compatibles con el perfil GATT.

Para la identificación unívoca de su aparato de medición sirve el número de serie **(11)** en la placa de características.

## **Montaje**

## **Colocar/cambiar las pilas**

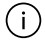

Siempre sustituya todas las pilas o acumuladores al mismo tiempo. Solamente utilice pilas o acumuladores del mismo fabricante e igual capacidad.

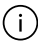

Observe en ello la polaridad correcta conforme a la representación en el lado interior del compartimento de pilas.

▶ Retire las pilas o los acumuladores del aparato de medición si no va a utilizarlo du**rante un periodo largo.** Las pilas y los acumuladores pueden sufrir corrosión y descargarse si se almacenan durante mucho tiempo en el aparato de medición.

## **Operación**

#### **Puesta en marcha**

- u **No deje sin vigilancia el aparato de medición encendido y apague el aparato de medición después del uso.** El rayo láser podría deslumbrar a otras personas.
- **Proteja el aparato de medición de la humedad y de la exposición directa al sol.**
- ▶ No exponga el aparato de medición a temperaturas extremas o fluctuaciones de **temperatura.** No la deje, por ejemplo, durante un tiempo prolongado en el automóvil. En caso de fuertes fluctuaciones de temperatura, deje que se estabilice primero la temperatura de la herramienta de medición antes de la puesta en servicio. Las temperaturas extremas o los cambios bruscos de temperatura pueden afectar a la exactitud del aparato de medición.
- Evite que el aparato de medición reciba golpes o que caiga. En caso de que el aparato de medición haya quedado sometido a una solicitación externa fuerte, antes de continuar trabajando con él deberá comprobarse siempre primero la precisión del mismo.

#### **Conexión/desconexión**

≫ Presione la tecla **(2)** ∧, para conectar el aparato de medición y el láser.

También puede conectar el aparato de medición sin el láser presionando la tecla **(5)**  $\Omega$ .

Mantenga presionada la tecla **(5)** para desconectar el aparato de medición.

Los valores y los ajustes del aparato que se encuentran en la memoria se conservan.

## **Proceso de medición**

Tras la conexión, el aparato de medición se encuentra en la función de medición de longitudes.

Al conectar el aparato de medición, el canto posterior de éste es seleccionado automáticamente como plano de referencia.

Puede cambiar el plano de referencia (ver "Selección del plano de referencia", Página 44).

- Coloque la herramienta de medición en el punto de inicio deseado de la medición (p. ej. pared).
- » Si ha conectado el aparato de medición con la tecla **(5)**  $\overline{O}$ , entonces presione brevemente la tecla **(2)** , para conectar el láser.

≫ Presione la tecla **(2)** A para activar la medición.

Los valores de medición o los resultados finales se pueden sumar o restar.

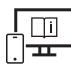

Para obtener informaciones adicionales, visite las instrucciones de servicio online: [www.bosch-pt.com/manuals](http://www.bosch-pt.com/manuals)

**44** | Español

El aparato no deberá moverse al realizar la medición (excepto en las funciones de medición permanente e inclinación). Por esta razón, coloque el aparato de medición en lo posible en una superficie fija de tope o de apoyo.

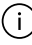

El lente de recepción **(14)** y la salida de la radiación láser **(15)** no deben estar cubiertos durante una medición.

## **Selección del plano de referencia**

Puede seleccionar tres planos de referencia diferentes para la medición con la tecla

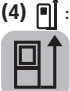

el borde trasero del aparato de medición (p. ej. al aplicar en paredes),

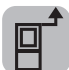

el borde delantero del aparato de medición (p. ej. al medir desde un borde de mesa)

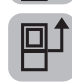

el centro de la rosca del trípode **(13)** (p. ej. para mediciones con trípode)

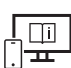

Para obtener informaciones adicionales, visite las instrucciones de servicio online: [www.bosch-pt.com/manuals](http://www.bosch-pt.com/manuals)

## **Funciones de medición**

### **Seleccionar / modificar funciones de medición**

En el menú de funciones se encuentran las siguientes funciones

- Medición de longitud
- Medición permanente
- Medición de superficie
- Medición de volumen
- Medición indirecta de distancias
	- Medición indirecta de altura
	- Medición indirecta doble de altura
	- Medición indirecta de la longitud
- Medición de superficies de paredes
- Función de replanteo
- Medición de inclinación / nivel de burbuja digital

- Función de memoria
- $\gg$  Presione la tecla **(7)** Func. para abrir el menú **Funciones**.
- $\gg$  Seleccione la función de medición deseada con la tecla **(3)**  $\rightarrow$  o la tecla **(8)**  $\leftarrow$
- $\gg$  Para confirmar la selección, presione la tecla **(7)** Func o la tecla **(2)**

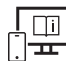

Para obtener informaciones adicionales, visite las instrucciones de servicio online: [www.bosch-pt.com/manuals](http://www.bosch-pt.com/manuals)

## **Menú Ajustes básicos**

El aparato de medición ofrece los siguientes ajustes básicos:

- Cambiar las unidades de medida
- Conectar/desconectar los ruidos de teclas
- Activar/desactivar la rotación automática de la pantalla
- Iniciar la calibración
- Conectar/desconectar la indicación del ángulo de inclinación
- $\gg$  Mantenga presionada la tecla **(7)** Funchasta que se abra el menú **Ajustes básicos**.
- Seleccione la opción de menú deseada con la tecla **(3)** o la tecla **(8)** y confírmela con la tecla (7) Func o la tecla (2)
- ≫ Modifique el ajuste con la tecla (3) **→** o la tecla (8) ← y confírmelo con la **tecla (7)** Func o la tecla (2)

Cuando confirme un ajuste, también abandonará con ello el menú **Ajustes básicos**.

Para abandonar el menú **Ajustes básicos** sin modificar un ajuste, presione la tecla **(5)**

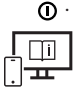

Para obtener informaciones adicionales, visite las instrucciones de servicio online: [www.bosch-pt.com/manuals](http://www.bosch-pt.com/manuals)

## **Interfaz** *Bluetooth***®**

#### **Activación de la interfaz** *Bluetooth***® para la transmisión de datos a un aparato móvil final**

Asegúrese de que la interfaz de *Bluetooth*® está activada en su aparato móvil final.

Bosch Power Tools 1 609 92A 5E2 | (22.02.2021)

- ≫ Presione la tecla (6)  $\bigtimes$ , para entrar al menú de *Bluetooth*®, y vuelva a presionar la tecla **(6)** , para activar la interfaz *Bluetooth*®.
- Si se encuentran varias herramientas de medición activas, seleccione la herramienta de medición adecuada según el número de serie. El número de serie **(11)** se encuentra en la placa de características de su aparato de medición.

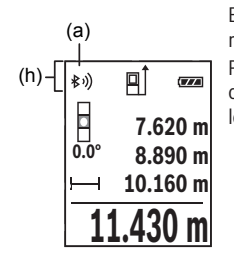

El estado de conexión así como la conexión activa **(a)** se muestran en la barra de estado **(h)** del aparato de medición. Para la ampliación del ámbito de funciones están a disposición Bosch-Apps. Estas aplicaciones las puede descargar de los correspondientes App-Stores conforme al aparato final.

### **Desactivación de la interfaz** *Bluetooth***®**

≫ Presione la tecla **(6)**  $\bigtimes$ , para entrar al menú de *Bluetooth*®, y vuelva a presionar la tecla **(6)** , para desactivar la interfaz *Bluetooth*®.

## **Comprobación de la exactitud**

Compruebe con regularidad la exactitud de la medición de la inclinación y de la medición de la distancia.

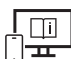

Para obtener informaciones adicionales, visite las instrucciones de servicio online: [www.bosch-pt.com/manuals](http://www.bosch-pt.com/manuals)

## **Aviso de fallo**

Si no se puede realizar correctamente una medición, se indica el mensaje de error **Error** en la pantalla.

Desconecte y conecte de nuevo el aparato de medición e inicie nuevamente la medición.

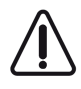

El aparato de medición vigila el correcto funcionamiento durante cada medición. Si se detecta un defecto, la pantalla sólo indica aún el símbolo adyacente y el aparato de medición se desconecta. En este caso, haga llegar el aparato de medición a través de su concesionario al servicio postventa Bosch.

## **Mantenimiento y servicio**

## **Mantenimiento y limpieza**

Solamente guarde y transporte el aparato de medición en el estuche de protección adjunto.

Mantenga limpio siempre el aparato de medición.

No sumerja el aparato de medición en agua ni en otros líquidos.

Limpiar el aparato con un paño húmedo y suave. No utilice ningún detergente o disolvente.

En particular, cuide el lente receptor **(14)** con el mismo cuidado con el que deben tratarse las gafas o el lente de una cámara.

En el caso de reparación, envíe el aparato de medición en la bolsa protectora **(16)**.

## **Servicio técnico y atención al cliente**

El servicio técnico le asesorará en las consultas que pueda Ud. tener sobre la reparación y mantenimiento de su producto, así como sobre piezas de recambio. Las representaciones gráficas tridimensionales e informaciones de repuestos se encuentran también bajo:

#### **www.bosch-pt.com**

El equipo asesor de aplicaciones de Bosch le ayuda gustosamente en caso de preguntas sobre nuestros productos y sus accesorios.

Para cualquier consulta o pedido de piezas de repuesto es imprescindible indicar el nº de artículo de 10 dígitos que figura en la placa de características del producto.

## **España**

Robert Bosch España S.L.U. Departamento de ventas Herramientas Eléctricas C/Hermanos García Noblejas, 19 28037 Madrid Para efectuar su pedido online de recambios o pedir la recogida para la reparación de su máquina, entre en la página [www.herramientasbosch.net.](http://www.herramientasbosch.net)

Tel. Asesoramiento al cliente: 902 531 553 Fax: 902 531554

#### **48** | Português

#### **Direcciones de servicio adicionales se encuentran bajo:**

[www.bosch-pt.com/serviceaddresses](http://www.bosch-pt.com/serviceaddresses)

#### **Eliminación**

La herramienta de medición, el acumulador o las pilas, los accesorios y los embalajes deberán someterse a un proceso de reciclaje que respete el medio ambiente.

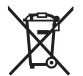

¡No arroje los aparatos de medición y los acumuladores o las pilas a la basura!

#### **Sólo para los países de la UE:**

Los aparatos de medición inservibles, así como los acumuladores/pilas defectuosos o agotados deberán acumularse por separado para ser sometidos a un reciclaje ecológico según las Directivas Europeas 2012/19/UE y 2006/66/CE, respectivamente.

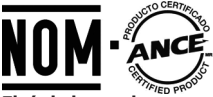

**El símbolo es solamente válido, si también se encuentra sobre la placa de características del producto/fabricado.**

## **Informaciones adicionales para Argentina**

**Solo para Argentina: CNC ID: C-15337** 

# **Português**

## **Instruções de segurança**

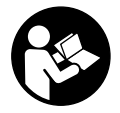

**Devem ser lidas e respeitadas todas as instruções para trabalhar de forma segura e sem perigo com o instrumento de medição. Se o instrumento de medição não for utilizado em conformidade com as presentes instruções, as proteções integradas no instrumento de**

**medição podem ser afetadas. Jamais permita que as placas de advertência no**

**instrumento de medição se tornem irreconhecíveis. CONSERVE BEM ESTAS INSTRUÇÕES E FAÇA-AS ACOMPANHAR O INSTRUMENTO DE MEDIÇÃO SE O CEDER A TERCEIROS.**

- **► Cuidado O uso de dispositivos de operação ou de ajuste diferentes dos especificados neste documento ou outros procedimentos podem resultar em exposição perigosa à radiação.**
- **► O instrumento de medição é fornecido com uma placa de advertência laser (identificada na figura do instrumento de medição, que se encontra na página de esquemas).**
- ▶ Se o texto da placa de advertência laser não estiver no seu idioma, antes da **primeira colocação em funcionamento, deverá colar o adesivo com o texto de advertência no seu idioma nacional sobre a placa de advertência.**

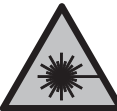

**Não apontar o raio laser na direção de pessoas nem de animais e não olhar para o raio laser direto ou reflexivo.** Desta forma poderá encandear outras pessoas, causar acidentes ou danificar o olho.

- ▶ Se um raio laser acertar no olho, fechar imediatamente os olhos e desviar a **cabeça do raio laser.**
- ▶ Não efetue alterações no dispositivo laser.
- **► Não use os óculos para laser (acessório) como óculos de proteção.** Os óculos para laser servem para ver melhor o feixe de orientação a laser; mas não protegem contra radiação laser.
- ▶ Não use os óculos para laser (acessório) como óculos de sol ou no trânsito. Os óculos para laser não providenciam uma proteção UV completa e reduzem a perceção de cores.
- u **Só permita que o instrumento de medição seja consertado por pessoal especializado e qualificado e só com peças de reposição originais.** Desta forma é assegurada a segurança do instrumento de medição.
- u **Não deixe que crianças usem o instrumento de medição laser sem vigilância.** Elas podem encandear sem querer outras pessoas ou elas mesmas.
- **► Não trabalhe com o instrumento de medição em áreas com risco de explosão, onde se encontram líquidos, gases ou pó inflamáveis.** No instrumento de medição podem ser produzidas faíscas, que podem inflamar pós ou vapores.
- u **O instrumento de medição está equipado com uma interface sem fio. Devem ser respeitadas as limitações de utilização locais, p. ex. em aviões ou hospitais.**
- u **Cuidado! A utilização do instrumento de medição com** *Bluetooth*® **pode dar origem a avarias noutros aparelhos e instalações, aviões e dispositivos médicos (p.ex.**

Bosch Power Tools 1 609 92A 5E2 | (22.02.2021)

#### **50** | Português

**pacemakers, aparelhos auditivos). Do mesmo modo, não é possível excluir totalmente danos para pessoas e animais que se encontrem nas proximidades imediatas. Não utilize a ferramenta elétrica com** *Bluetooth*® **na proximidade de dispositivos médicos, postos de abastecimento de combustível, instalações químicas, áreas com perigo de explosão e zonas de demolição. Não utilize o instrumento de medição com** *Bluetooth*® **em aviões. Evite a operação prolongada em contacto direto com o corpo.**

**A marca nominativa** *Bluetooth*® **tal como o símbolo (logótipo), são marcas registadas e propriedade da Bluetooth SIG, Inc. Qualquer utilização desta marca nominativa/ deste símbolo por parte da Robert Bosch Power Tools GmbH possui a devida autorização.**

## **Descrição do produto e do serviço**

#### **Utilização adequada**

O instrumento de medição serve para medir distâncias, comprimentos, alturas, intervalos, inclinações e para calcular áreas e volumes.

O instrumento de medição é apropriado para a utilização em interiores e exteriores. Os resultados de medição podem ser transmitidos via *Bluetooth*® para outros aparelhos.

#### **Componentes ilustrados**

A numeração dos componentes ilustrados refere‑se à apresentação do instrumento de medição nas figuras.

- **(1)** Mostrador
- **(2)** Tecla de medição
- **(3)** Tecla mais
- **(4)** Tecla para selecionar o nível de referência
- **(5)** Tecla de ligar-desligar
- **(6)** Tecla *Bluetooth*®
- **(7)** Tecla de função
- **(8)** Tecla menos
- **(9)** Tampa do compartimento das pilhas
- **(10)** Travamento da tampa do compartimento das pilhas
- **(11)** Número de série

#### Português | **51**

- **(12)** Placa de advertência laser
- **(13)** Rosca do tripé 1/4"
- **(14)** Lente recetora
- **(15)** Saída do raio laser
- **(16)** Bolsa de proteção

#### **Elementos de indicação**

- **(a)** Estado *Bluetooth*®
	- $\ast$ *Bluetooth*® ativado, nenhuma ligação estabelecida
	- *Bluetooth*® ativado, ligação estabelecida
- **(b)** Nível de referência da medição
- **(c)** Indicação de pilhas
- **(d)** Linhas dos valores de medição
- **(e)** Linha de resultados
- **(f)** Indicação da função de medição
- **(g)** Indicação do ângulo de inclinação
- **(h)** Barra de estado
- **(i)** Funções de medição Menu
- **(j)** Definições básicas

#### **Dados técnicos**

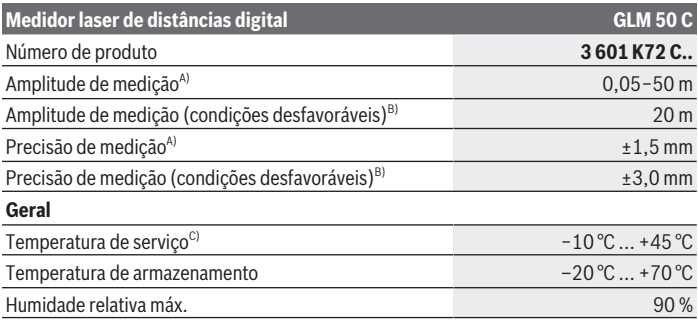

Bosch Power Tools 1 609 92A 5E2 | (22.02.2021)

#### **52** | Português

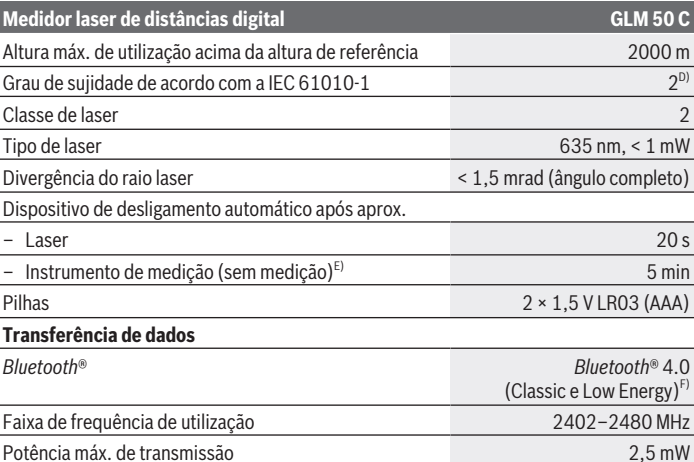

A) Em caso de medição a partir do rebordo dianteiro do instrumento de medição, válido para uma elevada capacidade de reflexão do destino (p.ex. uma parede pintada de branco), fraca iluminação de fundo e temperatura de serviço de 25 °C. Há ainda que contar com um desvio de  $±0.05$  mm/m.

- B) Em caso de medição a partir do rebordo traseiro do instrumento de medição, válido para uma reduzida capacidade de reflexão do destino (p.ex. um cartão pintado de escuro), forte iluminação de fundo e temperatura de funcionamento −10 °C a +45 °C. Há ainda que contar com um desvio de  $±0,15$  mm/m.
- C) Na função de medição contínua a temperatura de serviço máx. é de +40 °C.
- D) Só surge sujidade não condutora, mas ocasionalmente é esperada uma condutividade temporária causada por condensação.
- E) *Bluetooth*® desativado
- F) Em aparelhos *Bluetooth*® Low Energy pode não ser possível estabelecer uma ligação, conforme o modelo e o sistema operativo. Os aparelhos *Bluetooth*® têm de suportar o perfil GATT.

Para uma identificação inequívoca do seu instrumento de medição, consulte o número de série **(11)** na placa de características.

## **Montagem**

## **Colocar/trocar pilhas**

Sempre substituir todas as pilhas ou as baterias ao mesmo tempo. Só utilizar pilhas ou as baterias de um só fabricante e com a mesma capacidade.

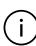

Tenha atenção à polaridade correta de acordo com a representação no interior do compartimento das pilhas.

u **Retire as pilhas ou as baterias do instrumento de medição se não o for usar durante um período de tempo prolongado.** Em caso de armazenamento prolongado no instrumento de medição, as pilhas e baterias podem ficar corroídas ou descarregarse automaticamente.

## **Funcionamento**

## **Colocação em funcionamento**

- u **Não deixe o instrumento de medição ligado sem vigilância e desligue o instrumento de medição após utilização.** Outras pessoas poderiam ser cegadas pelo raio laser.
- u **Proteja o instrumento de medição da humidade e da radiação solar direta.**
- u **Não exponha o instrumento de medição a temperaturas extremas ou oscilações de temperatura.** Não os deixe, p. ex., ficar durante muito tempo no automóvel. No caso de oscilações de temperatura maiores, deixe o instrumento de medição atingir a temperatura ambiente antes de o utilizar. No caso de temperaturas ou de oscilações de temperatura extremas é possível que a precisão do instrumento de medição seja prejudicada.
- u **Evite quedas ou embates violentos com o instrumento de medição.** Após fortes influências exteriores sobre o instrumento de medição, deveria sempre realizar um controlo de precisão antes de continuar a trabalhar.

## **Ligar/desligar**

Prima a tecla **(2)** , para ligar o instrumento de medição e o laser.

Também pode ligar o instrumento de medição sem o laser premindo a tecla **(5)** .

» Mantenha a tecla **(5)**  $\overline{O}$  premida para desligar o instrumento de medição.

#### **54** | Português

Os valores e as definições do instrumento existentes na memória permanecem inalterados.

### **Processo de medição**

Depois de ligado, o instrumento de medição encontra-se no modo de medição de comprimentos.

Depois de ligar o instrumento, o nível de referência para a medição é o rebordo traseiro do instrumento de medição.

Pode alterar o nível de referência (ver "Selecionar o nível de referência", Página 54).

- Coloque o instrumento de medição no ponto inicial pretendido para a medição (p. ex. parede).
- ≫ Se tiver ligado o instrumento de medição com a tecla **(5) o com**, prima brevemente a

tecla **(2)** para ligar o laser.

Prima a tecla **(2)** para acionar a medição.

Podem ser adicionados ou subtraídos valores de medição ou resultados finais.

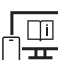

Para informações adicionais consulte o manual de instruções online: [www.bosch-pt.com/manuals](http://www.bosch-pt.com/manuals)

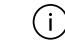

O instrumento de medição não pode ser movido durante uma medição (exceto a função Medição contínua e Medição da inclinação). Por isso, se possível, coloque o instrumento de medição numa superfície de apoio ou de encosto fixa.

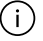

A lente recetora **(14)** e a saída do raio laser **(15)** não podem ser tapados durante a medição.

### **Selecionar o nível de referência**

Para a medição pode selecionar com a tecla **(4)** três níveis de referência diferentes:

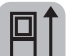

O rebordo traseiro do instrumento de medição (p. ex. ao apoiar nas paredes)

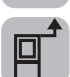

O rebordo dianteiro do instrumento de medição (p. ex. para medições no rebordo da mesa)

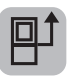

O meio da rosca do tripé **(13)** (p. ex. para medições com tripé)

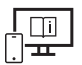

Para informações adicionais consulte o manual de instruções online: [www.bosch-pt.com/manuals](http://www.bosch-pt.com/manuals)

## **Funções de medição**

## **Selecionar/alterar as funções de medição**

No menu de funções encontra as seguintes funções

- Medição de comprimentos
- Medição contínua
- Medição de áreas
- Medição de volumes
- Medição indireta de distâncias
	- medição indireta de alturas
	- medição indireta dupla de alturas
	- medição indireta de comprimentos
- Medição de superfícies de paredes
- Função de marcação
- Medição da inclinação/nível de bolha de ar digital
- Função de memória

 $\gg$  Prima a tecla **(7)** Func para abrir o menu **Funções**.

 $\gg$  Selecione a função de medição desejada com a tecla **(3)**  $\rightarrow$  ou a tecla **(8)**  $\leftarrow$ 

 $\gg$  Para confirmar a seleção, prima a tecla **(7)** Func ou a tecla **(2)** 

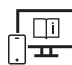

Para informações adicionais consulte o manual de instruções online:

[www.bosch-pt.com/manuals](http://www.bosch-pt.com/manuals)

## **Menu Definições básicas**

O instrumento de medição oferece as seguintes definições básicas:

- Mudar as unidades de massa
- Ligar/desligar o som das teclas
- Exibir/ocultar a rotação automática do ecrã

#### **56** | Português

- Iniciar a calibração
- Ligar/desligar a indicação do ângulo de inclinação
- $\gg$  Mantenha a tecla (7) Func premida até que se abra o menu **Definições básicas**.
- $\gg$  Selecione o ponto de menu desejado com a tecla **(3)**  $\rightarrow$  ou a tecla **(8)**  $\leftarrow$  e confirme  $com a t ecla (7) Func ou a t ecla (2)$ .
- Altere a definição com a tecla **(3)** ou a tecla **(8)** e confirme com a  $\text{tecla}$  **(7)** Func ou a tecla  $(2)$   $\blacktriangle$ .

Ao confirmar uma definição, você também sai do menu **Definições básicas**.

Para sair do menu **Definições básicas** sem alterar a definição, prima a tecla **(5)** .

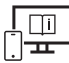

Para informações adicionais consulte o manual de instruções online: [www.bosch-pt.com/manuals](http://www.bosch-pt.com/manuals)

### **Interface** *Bluetooth***®**

#### **Ativação da interface** *Bluetooth***® para a transmissão de dados num aparelho terminal móvel**

- Assegure-se de que a interface *Bluetooth*® está ativa no seu aparelho terminal móvel.
- ≫ Prima a tecla (6)  $\bigtimes$  para chamar o menu *Bluetooth*® e prima novamente a tecla **(6)** para ativar a interface *Bluetooth*®.
- Se forem detetados vários instrumentos de medição ativos, selecione o instrumento de medição adequado mediante o número de série. O número de série **(11)** encontrase na placa de características do seu instrumento de medição.

Português | **57**

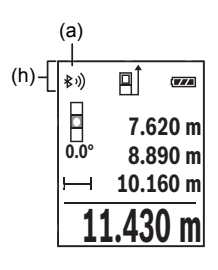

O estado de ligação, assim como a ligação ativa **(a)** são indicados na barra de estado **(h)** do instrumento de medição. Para ampliar as funções estão disponíveis aplicações Bosch. Pode descarregar estas aplicações em função do aparelho terminal nas lojas de aplicações correspondentes.

## **Desativação da interface** *Bluetooth***®**

≫ Prima a tecla **(6)**  $\mathcal{R}$  para chamar o menu *Bluetooth*® e prima novamente a tecla **(6)** para desativar a interface *Bluetooth*®.

## **Verificação da precisão**

Verifique regularmente a precisão da medição da inclinação e da medição de distâncias.

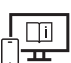

Para informações adicionais consulte o manual de instruções online: [www.bosch-pt.com/manuals](http://www.bosch-pt.com/manuals)

## **Mensagem de erro**

Se não for possível efetuar corretamente uma medição, é exibida a mensagem de erro **Error** no mostrador.

Desligue o instrumento de medição e volte a ligá-lo e inicie novamente a medição.

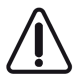

O instrumento de medição controla o funcionamento correto em cada medição. Se for detetado um defeito, o mostrador mostra apenas o símbolo ao lado e o instrumento de medição desliga-se. Neste caso mande o seu instrumento de medição para o serviço de assistência técnica da Bosch através do seu agente

autorizado.

## **Manutenção e assistência técnica**

## **Manutenção e limpeza**

Armazene e transporte o instrumento de medição apenas na bolsa de proteção fornecida.

Bosch Power Tools 1 609 92A 5E2 | (22.02.2021)

#### **58** | Português

Manter o instrumento de medição sempre limpo.

Não mergulhar o instrumento de medição na água ou em outros líquidos.

Limpar sujidades com um pano húmido e macio. Não utilize detergentes ou solventes.

Limpe especialmente a lente recetora **(14)** com o mesmo cuidado com que têm de ser manuseados óculos ou a lente de uma máquina fotográfica.

Envie o instrumento de medição em caso de reparação na bolsa de proteção **(16)**.

## **Serviço pós-venda e aconselhamento**

O serviço pós-venda responde às suas perguntas a respeito de serviços de reparação e de manutenção do seu produto, assim como das peças sobressalentes. Desenhos explodidos e informações acerca das peças sobressalentes também em: **www.bosch-**

#### **pt.com**

A nossa equipa de consultores Bosch esclarece com prazer todas as suas dúvidas a respeito dos nossos produtos e acessórios.

Indique para todas as questões e encomendas de peças sobressalentes a referência de 10 dígitos de acordo com a placa de caraterísticas do produto.

### **Portugal**

Robert Bosch LDA Avenida Infante D. Henrique Lotes 2E – 3E 1800 Lisboa Para efetuar o seu pedido online de peças entre na página [www.ferramentasbosch.com.](http://www.ferramentasbosch.com) Tel.: 21 8500000 Fax: 21 8511096

#### **Encontra outros endereços da assistência técnica em:**

[www.bosch-pt.com/serviceaddresses](http://www.bosch-pt.com/serviceaddresses)

## **Eliminação**

Os instrumentos de medição, baterias/pilhas, acessórios e embalagens devem ser enviados a uma reciclagem ecológica de matéria-prima.

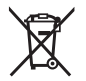

Não deite o instrumento de medição e as baterias/pilhas no lixo doméstico!

#### **Apenas para países da UE:**

Conforme a Diretiva Europeia 2012/19/UE relativa aos resíduos de instrumentos de medição europeias 2006/66/CE é necessário recolher separadamente as baterias/as pilhas defeituosas ou gastas e encaminhá-las para uma reciclagem ecológica.

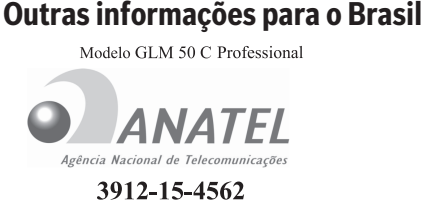

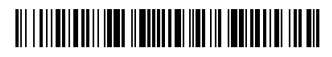

## $(01)789100984565 - 4$

"Este equipamento opera em caráter secundário, isto é, não tem direito a proteção contra interferência prejudicial, mesmo de estações do mesmo tipo, e não pode causar interferência a sistemas operando em caráter primário".

# **Italiano**

## **Avvertenze di sicurezza**

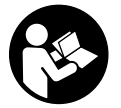

**Leggere e osservare tutte le avvertenze e le istruzioni, per lavorare con lo strumento di misura in modo sicuro e senza pericoli. Se lo strumento di misura non viene utilizzato conformemente alle presenti istruzioni, ciò può pregiudicare i dispositivi di protezione integrati nello stru-**

**mento stesso. Non rendere mai illeggibili le targhette di avvertenza applicate sullo strumento di misura. CONSERVARE CON CURA LE PRESENTI ISTRUZIONI E CONSE-GNARLE INSIEME ALLO STRUMENTO DI MISURA IN CASO DI CESSIONE A TERZI.**

#### **60** | Italiano

- **► Prudenza Qualora vengano utilizzati dispositivi di comando o regolazione diversi da quelli qui indicati o vengano eseguite procedure diverse, sussiste la possibilità di una pericolosa esposizione alle radiazioni.**
- ► Lo strumento di misura viene fornito con una targhetta laser di avvertimento **(contrassegnata nella figura in cui è rappresentato lo strumento di misura).**
- ► Se il testo della targhetta laser di pericolo è in una lingua straniera, prima della **messa in funzione iniziale incollare l'etichetta fornita in dotazione, con il testo nella propria lingua.**

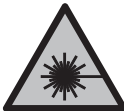

**Non dirigere mai il raggio laser verso persone oppure animali e non guardare il raggio laser né diretto, né riflesso.** Il raggio laser potrebbe abbagliare le persone, provocare incidenti o danneggiare gli occhi.

- ▶ Se un raggio laser dovesse colpire un occhio, chiudere subito gli occhi e distoglie**re immediatamente la testa dal raggio.**
- ▶ Non apportare alcuna modifica al dispositivo laser.
- ▶ Non utilizzare gli occhiali per raggio laser (accessorio) come occhiali protettivi. Gli occhiali per raggio laser rendono meglio visibile stesso, ma non proteggono dalla radiazione laser.
- ▶ Non utilizzare gli occhiali per raggio laser come occhiali da sole o nel traffico stra**dale.** Gli occhiali per raggio laser non offrono una protezione UV completa e riducono la percezione dei colori.
- **Far riparare lo strumento di misura solamente da personale tecnico specializzato e soltanto utilizzando pezzi di ricambio originali.** In tale maniera potrà essere salvaguardata la sicurezza dello strumento di misura.
- u **Evitare che i bambini utilizzino lo strumento di misura laser senza la necessaria sorveglianza.** Potrebbero involontariamente abbagliare altre persone o loro stessi.
- ▶ Non lavorare con lo strumento di misura in ambienti a rischio di esplosione in cui **siano presenti liquidi, gas o polveri infiammabili.** Nello strumento di misura possono prodursi scintille che incendiano la polvere o i vapori.
- ► Lo strumento di misura è dotato di interfaccia wireless. Tenere presenti eventuali **limitazioni di funzionamento, ad es. all'interno di velivoli o di ospedali.**
- **► Attenzione! L'impiego dello strumento di misura con sistema** *Bluetooth***® può causare disturbi ad altri apparecchi ed impianti, a velivoli e ad apparecchiature medicali (ad es. pacemaker o apparecchi acustici). Non si possono altresì escludere del tutto lesioni a persone e ad animali nelle immediate vicinanze. Non utilizzare lo strumento di misura con sistema** *Bluetooth*® **in prossimità di apparecchiature medicali, stazioni di rifornimento, impianti chimici, aree a rischio di esplosione ed**

**aree di brillamento. Non utilizzare lo strumento di misura con sistema** *Bluetooth*® **all'interno di velivoli. Evitare l'impiego prolungato nelle immediate vicinanze del corpo.**

**Il marchio denominativo** *Bluetooth*®**, così come i simboli grafici (loghi), sono marchi di fabbrica registrati e sono proprietà di Bluetooth SIG, Inc. Qualsiasi utilizzo di tali marchi/loghi da parte di Robert Bosch Power Tools GmbH è concesso in licenza.**

## **Descrizione del prodotto e dei servizi forniti**

## **Utilizzo conforme**

Lo strumento di misura è concepito per misurare distanze, lunghezze, altezze, inclinazioni e per calcolare superfici e volumi.

Lo strumento di misura è adatto per l'impiego in ambienti interni ed all'esterno.

I risultati di misurazione possono essere trasferiti ad un altro strumento tramite *Bluetooth*®.

## **Componenti illustrati**

La numerazione dei componenti illustrati si riferisce alla rappresentazione dello strumento di misura nelle illustrazioni.

- **(1)** Display
- **(2)** Tasto di misurazione
- **(3)** Tasto Più
- **(4)** Tasto Selezione del piano di riferimento
- **(5)** Tasto di accensione/spegnimento
- **(6)** Tasto *Bluetooth*®
- **(7)** Tasto funzione
- **(8)** Tasto Meno
- **(9)** Coperchio vano pile
- **(10)** Bloccaggio del coperchio vano pile
- **(11)** Numero di serie
- **(12)** Targhetta di pericolo raggio laser
- **(13)** Filettatura treppiede 1/4"
- **(14)** Lente di ricezione

#### **62** | Italiano

- **(15)** Uscita raggio laser
- **(16)** Custodia protettiva

#### **Elementi di visualizzazione**

- **(a)** Stato *Bluetooth*®
	- $\ast$ *Bluetooth*® attivo, nessuna connessione stabilita

*Bluetooth*® attivo, connessione stabilita

- **(b)** Piano di riferimento della misurazione
- **(c)** Indicatore del livello di carica delle pile
- **(d)** Righe dei valori di misurazione
- **(e)** Riga dei risultati
- **(f)** Indicatore funzione di misurazione
- **(g)** Indicatore angolo di inclinazione
- **(h)** Barra di stato
- **(i)** Menu Funzioni di misurazione
- **(j)** Impostazioni predefinite

#### **Dati tecnici**

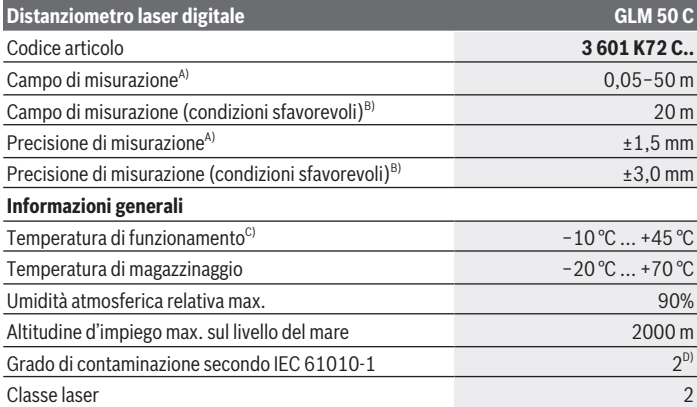

Italiano | **63**

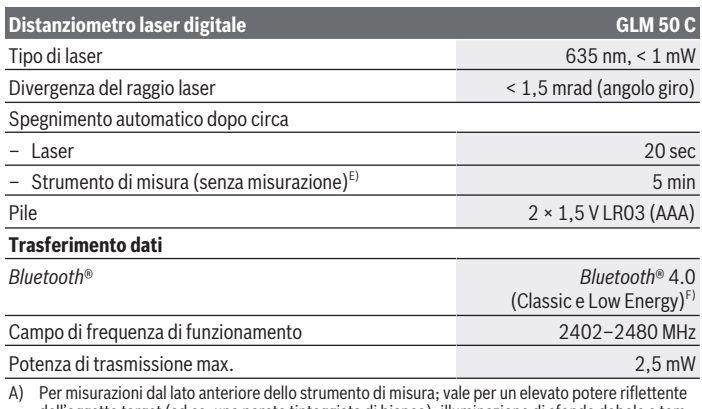

- A) Per misurazioni dal lato anteriore dello strumento di misura; vale per un elevato potere riflettente dell'oggetto target (ad es. una parete tinteggiata di bianco), illuminazione di sfondo debole e temperatura di funzionamento di 25 °C. Andrà inoltre considerato uno scostamento di ±0,05 mm/m.
- B) Per misurazioni dal lato posteriore dello strumento di misura; vale per un ridotto potere riflettente dell'oggetto target (ad es. una parete tinteggiata in colore scuro), illuminazione di sfondo intensa e temperatura di funzionamento fra –10 °C e +45 °C. Andrà inoltre considerato uno scostamento di ±0,15 mm/m.
- C) In modalità Misurazione continua, la temperatura di funzionamento max. è di +40 °C.
- D) Presenza esclusivamente di contaminazioni non conduttive, ma che, in alcune occasioni, possono essere rese temporaneamente conduttive dalla condensa.
- E) *Bluetooth*® disattivato
- F) In caso di dispositivi *Bluetooth*® con tecnologia Low Energy, con alcuni modelli e sistemi operativi potrebbe non essere possibile stabilire la connessione. I dispositivi *Bluetooth*® devono supportare il profilo GATT.

Per un'identificazione univoca dello strumento di misura, consultare il numero di serie **(11)** riportato sulla targhetta identificativa.

## **Montaggio**

## **Introduzione/sostituzione delle pile**

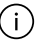

Sostituire sempre contemporaneamente tutte le pile, o tutte le batterie. Utilizzare esclusivamente pile o batterie dello stesso produttore e della stessa capacità.

Prestare attenzione alla corretta polarizzazione, conformemente all'illustrazione riportata sul lato interno del vano batterie.

#### **64** | Italiano

► Se lo strumento di misura non viene impiegato per lunghi periodi, prelevare le pile **o le batterie dallo strumento stesso.** Qualora le batterie rimangano per lungo tempo all'interno dello strumento di misura si possono verificare fenomeni di corrosione e di autoscaricamento.

## **Utilizzo**

### **Messa in funzione**

- ▶ Non lasciare incustodito lo strumento di misura quando è acceso e spegnerlo sem**pre dopo l'uso.** Altre persone potrebbero essere abbagliate dal raggio laser.
- **Proteggere lo strumento di misura da liquidi e dall'esposizione diretta ai raggi solari.**
- u **Non esporre lo strumento di misura a temperature o ad oscillazioni termiche estreme.** Ad esempio, evitare di lasciarlo per lungo tempo all'interno dell'auto. In caso di forti oscillazioni di temperatura, lasciare che lo strumento di misura raggiunga la normale temperatura prima di metterlo in funzione. Temperature oppure sbalzi di temperatura estremi possono pregiudicare la precisione dello strumento di misura.
- **► Evitare di urtare violentemente o di far cadere lo strumento di misura.** Qualora lo strumento di misura abbia subito forti influssi esterni, prima di riprendere il lavoro andrà sempre effettuata una verifica della precisione.

### **Accensione/spegnimento**

≫ Premere il tasto (2) **A** per accendere lo strumento di misura ed attivare il laser.

Lo strumento di misura si può accendere anche senza attivare il laser, premendo il tasto **(5)** .

 $\gg$  Mantenere premuto il tasto (5)  $\int_{0}^{c}$  per spegnere lo strumento di misura.

I valori e le impostazioni dello strumento presenti in memoria verranno conservati.

## **Procedura di misurazione**

All'accensione, lo strumento di misura si troverà in modalità Misurazione delle lunghezze. All'accensione, il lato posteriore dello strumento di misura verrà selezionato come piano di riferimento per la misurazione.

Il piano di riferimento si può modificare (vedi «Selezione del piano di riferimento», Pagina 65).

- Sistemare lo strumento di misura sul punto iniziale desiderato della misurazione (ad es. su una parete).
- Acceso lo strumento di misura con il tasto **(5)** , premere brevemente il

tasto **(2)** per attivare il laser.

 $\gg$  Premere il tasto (2)  $\triangle$  per avviare la misurazione.

È possibile effettuare l'addizione o la sottrazione di valori di misurazione o di risultati finali.

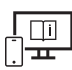

Per ulteriori informazioni, visitare il manuale d'istruzioni online: [www.bosch-pt.com/manuals](http://www.bosch-pt.com/manuals)

Lo strumento di misura non andrà spostato durante una misurazione (ad eccezione delle funzioni Misurazione continua e Misurazione dell'inclinazione). Lo strumento di misura andrà quindi sistemato, laddove possibile, su una superficie di riscontro o di appoggio fissa.

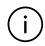

La lente di ricezione **(14)** e l'uscita laser **(15)** non dovranno essere coperte durante una misurazione.

## **Selezione del piano di riferimento**

Per la misurazione, con il tasto **(4)** , è possibile scegliere fra tre diversi piani di riferimento:

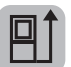

il lato posteriore dello strumento di misura (ad es. in caso di accostamento su pareti)

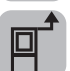

il lato anteriore dello strumento di misura (ad es. in caso di misurazioni a partire dallo spigolo di un tavolo)

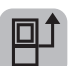

il centro della filettatura treppiede **(13)** (ad es. in caso di misurazioni con treppiede)

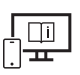

Per ulteriori informazioni, visitare il manuale d'istruzioni online: [www.bosch-pt.com/manuals](http://www.bosch-pt.com/manuals)

**66** | Italiano

#### **Funzioni di misurazione**

#### **Selezione/modifica delle funzioni di misurazione**

Nel menu Funzioni sono disponibili le seguenti funzioni:

- Misurazione delle lunghezze
- Misurazione continua
- Misurazione di superfici
- Misurazione di volumi
- Misurazione indiretta di distanze
	- Misurazione indiretta di altezze
	- Doppia misurazione indiretta di altezze
	- Misurazione indiretta di lunghezze
- Misurazione di superfici di pareti
- Funzione di tracciamento
- Misurazione dell'inclinazione/Inclinometro digitale
- Funzione di memorizzazione
- $\gg$  Premere il tasto (7) Func per aprire il menu **Funzioni**.
- Selezionare la funzione di misurazione desiderata con il tasto **(3)** , oppure con il

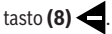

 $\gg$  Per confermare la selezione, premere il tasto **(7)** Func, oppure il tasto **(2)** 

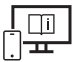

Per ulteriori informazioni, visitare il manuale d'istruzioni online: [www.bosch-pt.com/manuals](http://www.bosch-pt.com/manuals)

### **Menu Impostazioni predefinite**

Lo strumento di misura offre le seguenti impostazioni predefinite:

- Cambio delle unità di misura
- Attivazione/disattivazione del suono tasti
- Attivazione/disattivazione della rotazione automatica dello schermo
- Avvio della calibratura
- Attivazione/disattivazione dell'indicatore angolo di inclinazione
- Mantenere premuto il tasto **(7)** fino ad aprire il menu **Impostazioni predefinite**.
- Selezionare la voce di menu desiderata con il tasto **(3)** , oppure con il tasto **(8)**  $\left( \bullet, \bullet \right)$  e confermare con il tasto **(7)** Func, oppure con il tasto **(2)**
- > Modificare l'impostazione con il tasto (3) >, oppure con il tasto (8) <, e confermare con il tasto  $(7)$  Func, oppure con il tasto  $(2)$   $\triangle$ .

Confermando un'impostazione, si terminerà il menu **Impostazioni predefinite**.

Per terminare il menu **Impostazioni predefinite** senza modificare un'impostazione, premere il tasto **(5)** .

Per ulteriori informazioni, visitare il manuale d'istruzioni online: [www.bosch-pt.com/manuals](http://www.bosch-pt.com/manuals)

## **Interfaccia** *Bluetooth***®**

#### **Attivazione dell'interfaccia** *Bluetooth***® per il trasferimento dati ad un dispositivo mobile**

- $\vee$  Accertarsi che l'interfaccia *Bluetooth*<sup>®</sup> del proprio dispositivo mobile sia attiva.
- ≫ Premere il tasto (6)  $\bigtimes$  per accedere al menu *Bluetooth*® e premere nuovamente il tasto **(6)** per attivare l'interfaccia *Bluetooth*®.
- Qualora vengano rilevati più strumenti di misura attivi, selezionare lo strumento opportuno, in base al numero di serie. Il numero di serie **(11)** è riportato sulla targhetta identificativa dello strumento di misura.

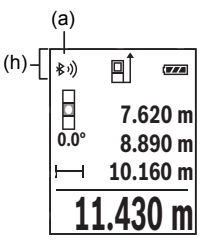

Lo stato della connessione e la connessione attiva **(a)** verranno visualizzati nella barra di stato **(h)** dello strumento di misura.

Sono disponibili app Bosch per espandere la gamma di funzioni. Le app sono scaricabili dai relativi App Store, in base al tipo di dispositivo.

#### **68** | Italiano

#### **Disattivazione dell'interfaccia** *Bluetooth***®**

> Premere il tasto (6)  $\bigtimes$  per accedere al menu *Bluetooth*® e premere nuovamente il tasto **(6)** per disattivare l'interfaccia *Bluetooth*®.

### **Verifica della precisione**

Verificare con regolarità la precisione della misurazione dell'inclinazione e di distanze.

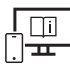

Per ulteriori informazioni, visitare il manuale d'istruzioni online: [www.bosch-pt.com/manuals](http://www.bosch-pt.com/manuals)

## **Messaggio di errore**

Qualora non sia possibile eseguire correttamente una misurazione, sul display verrà visualizzato il messaggio di errore **Error**.

 $\gg$  In tale caso, spegnere lo strumento di misura, riaccenderlo e riavviare la misurazione.

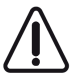

Ad ogni misurazione, lo strumento di misura sorveglia il corretto funzionamento. Qualora venga rilevato un difetto, sul display resterà il solo simbolo qui accanto e lo strumento di misura si spegnerà. In tale caso, lo strumento di misura andrà inviato, tramite il rivenditore, al Servizio Assistenza Clienti Bosch.

## **Manutenzione ed assistenza**

## **Manutenzione e pulizia**

Conservare e trasportare lo strumento di misura utilizzando esclusivamente l'astuccio di protezione fornito in dotazione.

Avere cura di tenere lo strumento di misura sempre pulito.

Non immergere in alcun caso lo strumento di misura in acqua, né in alcun altro liquido.

Pulire eventuali impurità utilizzando un panno morbido inumidito. Non utilizzare detergenti, né solventi.

Soprattutto alla lente di ricezione **(14)** andrà dedicata la stessa cura che si riserva ad un paio di occhiali o all'obiettivo di una macchina fotografica.

Qualora occorra farlo riparare, inviare lo strumento di misura all'interno della custodia protettiva **(16)**.

## **Servizio di assistenza e consulenza tecnica**

Il servizio di assistenza risponde alle Vostre domande relative alla riparazione e alla manutenzione del Vostro prodotto nonché concernenti i pezzi di ricambio. Disegni in vista esplosa e informazioni relative ai pezzi di ricambio sono consultabili anche sul sito

#### **www.bosch-pt.com**

Il team di consulenza tecnica Bosch sarà lieto di rispondere alle Vostre domande in merito ai nostri prodotti e accessori.

In caso di richieste o di ordinazione di pezzi di ricambio, comunicare sempre il codice prodotto a 10 cifre riportato sulla targhetta di fabbricazione dell'elettroutensile.

#### **Italia**

Tel.: (02) 3696 2314 E-Mail: [pt.hotlinebosch@it.bosch.com](mailto:pt.hotlinebosch@it.bosch.com)

#### **Per ulteriori indirizzi del servizio assistenza consultare:**

[www.bosch-pt.com/serviceaddresses](http://www.bosch-pt.com/serviceaddresses)

### **Smaltimento**

Strumenti di misura, batterie/pile, accessori e imballi dovranno essere smaltiti/riciclati nel rispetto dell'ambiente.

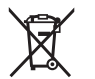

Non gettare gli strumenti di misura, né le batterie o le pile, nei rifiuti domestici.

#### **Solo per i Paesi UE:**

Conformemente alla direttiva europea 2012/19/UE, gli strumenti di misura non più utilizzabili e, in base alla direttiva europea 2006/66/CE, le batterie/le pile difettose o esauste, andranno raccolti separatamente ed avviati ad un riutilizzo rispettoso dell'ambiente.

# **Nederlands**

## **Veiligheidsaanwijzingen**

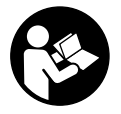

**Alle aanwijzingen moeten gelezen en in acht genomen worden om gevaarloos en veilig met het meetgereedschap te werken. Wanneer het meetgereedschap niet volgens de beschikbare aanwijzingen gebruikt wordt, kunnen de geïntegreerde veiligheidsvoorzieningen in het**

**meetgereedschap belemmerd worden. Maak waarschuwingsstickers op het meetgereedschap nooit onleesbaar. BEWAAR DEZE AANWIJZINGEN ZORGVULDIG EN GEEF ZE BIJ HET DOORGEVEN VAN HET MEETGEREEDSCHAP MEE.**

- ▶ Voorzichtig wanneer andere dan de hier aangegeven bedienings- of afstelvoor**zieningen gebruikt of andere methodes uitgevoerd worden, kan dit resulteren in een gevaarlijke blootstelling aan straling.**
- ▶ Het meetgereedschap is voorzien van een laser-waarschuwingsplaatje (aangege**ven op de weergave van het meetgereedschap op de pagina met afbeeldingen).**
- ▶ Is de tekst van het laser-waarschuwingsplaatje niet in uw taal, plak dan vóór het **eerste gebruik de meegeleverde sticker in uw eigen taal hieroverheen.**

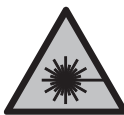

**Richt de laserstraal niet op personen of dieren en kijk niet zelf in de directe of gereflecteerde laserstraal.** Daardoor kunt u personen verblinden, ongevallen veroorzaken of het oog beschadigen.

- u **Als laserstraling het oog raakt, dan moeten de ogen bewust gesloten worden en moet het hoofd onmiddellijk uit de straal bewogen worden.**
- **Breng geen wijzigingen aan de laserinrichting aan.**
- u **Gebruik de laserbril (accessoire) niet als veiligheidsbril.** De laserbril dient voor het beter herkennen van de laserstraal; deze beschermt echter niet tegen de laserstraling.
- **► Gebruik de laserbril (accessoire) niet als zonnebril of in het verkeer.** De laserbril biedt geen volledige UV-bescherming en vermindert het waarnemen van kleuren.
- **Example 1** Laat het meetgereedschap alleen repareren door gekwalificeerd geschoold perso**neel en alleen met originele vervangingsonderdelen.** Daarmee wordt gewaarborgd dat de veiligheid van het meetgereedschap in stand blijft.
- ► Laat kinderen het lasermeetgereedschap niet zonder toezicht gebruiken. Zij zouden per ongeluk andere personen of zichzelf kunnen verblinden.

- **EXECTE WERK met het meetgereedschap niet in een omgeving waar ontploffingsgevaar heerst en zich brandbare vloeistoffen, brandbare gassen of brandbaar stof bevinden.** In het meetgereedschap kunnen vonken ontstaan die het stof of de dampen tot ontsteking brengen.
- ► Het meetgereedschap is met een radio-interface uitgerust. Lokale gebruiksbeper**kingen, bijv. in vliegtuigen of ziekenhuizen, moeten in acht genomen worden.**
- **► Voorzichtig! Bij het gebruik van het meetgereedschap met** *Bluetooth***® kunnen storingen bij andere apparaten en installaties, vliegtuigen en medische apparaten (bijv. pacemakers, hoorapparaten) ontstaan. Eveneens kan schade aan mens en dier in de directe omgeving niet volledig uitgesloten worden. Gebruik het meetgereedschap met** *Bluetooth*® **niet in de buurt van medische apparaten, tankstations, chemische installaties, zones met explosiegevaar en in zones waar gebruik wordt gemaakt van explosieven. Gebruik het meetgereedschap met** *Bluetooth*® **niet in vliegtuigen. Vermijd het gebruik gedurende een langere periode heel dichtbij het lichaam.**

**Het woordmerk** *Bluetooth*® **evenals de beeldtekens (logo's) zijn geregistreerde handelsmerken en eigendom van Bluetooth SIG, Inc. Elk gebruik van dit woordmerk/deze beeldtekens door Robert Bosch Power Tools GmbH gebeurt onder licentie.**

## **Beschrijving van product en werking**

## **Beoogd gebruik**

Het meetgereedschap is bestemd voor het meten van afstanden, lengtes, hoogtes, afstanden, hellingen en voor het berekenen van oppervlaktes en volumes.

Het meetgereedschap is geschikt voor gebruik binnenshuis en buitenshuis.

De meetresultaten kunnen via *Bluetooth*® naar andere apparaten overgedragen worden.

## **Afgebeelde componenten**

De componenten zijn genummerd zoals op de weergave van het meetgereedschap in de afbeeldingen.

- **(1)** Display
- **(2)** Meettoets
- **(3)** Plus-toets
- **(4)** Toets voor kiezen van referentievlak
- **(5)** Aan/uit-toets

#### **72** | Nederlands

- **(6)** Toets *Bluetooth*®
- **(7)** Functietoets
- **(8)** Min-toets
- **(9)** Batterijvakdeksel
- **(10)** Vergrendeling van het batterijvakdeksel
- **(11)** Serienummer
- **(12)** Laserwaarschuwingsplaatje
- **(13)** 1/4"-statiefschroefdraad
- **(14)** Ontvangstlens
- **(15)** Uitgang laserstraal
- **(16)** Opbergetui

#### **Aanduidingselementen**

- **(a)** Status *Bluetooth*®
	- ∦ *Bluetooth*® geactiveerd, geen verbinding tot stand gebracht
	- *Bluetooth*® geactiveerd, verbinding tot stand gebracht
- **(b)** Referentievlak van de meting
- **(c)** Batterij-aanduiding
- **(d)** Meetwaarderegels
- **(e)** Resultaatregel
- **(f)** Aanduiding meetfunctie
- **(g)** Aanduiding hellingshoek
- **(h)** Statusbalk
- **(i)** Meetfuncties menu
- **(j)** Basisinstellingen

#### **Technische gegevens**

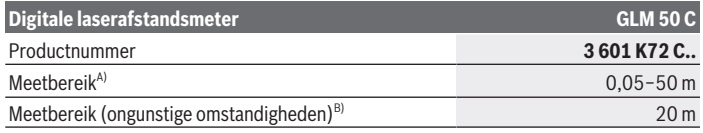
Nederlands | **73**

۰

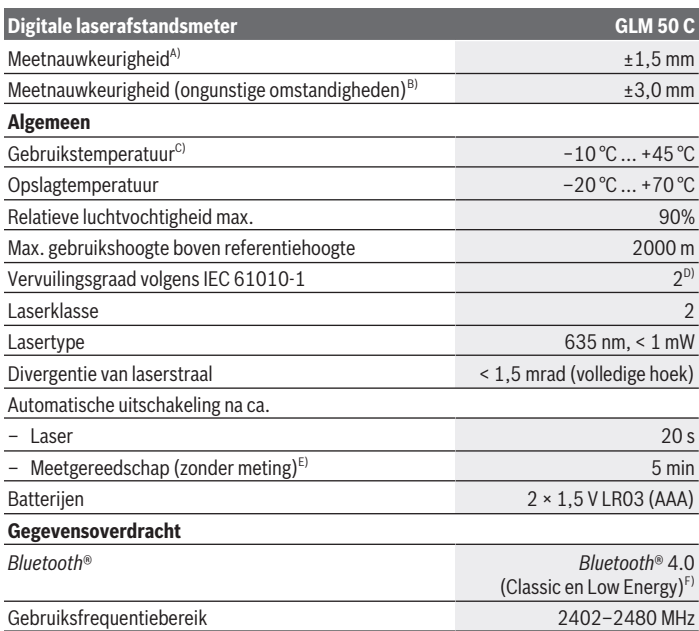

◈

 $\bigcirc$ 

#### **74** | Nederlands

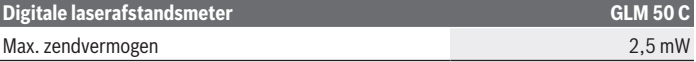

- A) Bij meting vanaf voorkant van het meetgereedschap, geldt voor een hoog reflectievermogen van het doel (bijv. een wit geverfde muur), zwakke achtergrondverlichting en een gebruikstemperatuur van 25 °C. Daarnaast moet met een afwijking van  ±0,05 mm/m gerekend worden.
- B) Bij meting vanaf achterkant van het meetgereedschap, geldt voor laag reflectievermogen van het doel (bijv. een donker geverfde muur), sterke achtergrondverlichting en een gebruikstemperatuur van –10 °C tot +45 °C. Daarnaast moet met een afwijking van  ±0,15 mm/m gerekend worden.
- C) In de functie permanente meting bedraagt de max. gebruikstemperatuur +40 °C.
- D) Er ontstaat slechts een niet geleidende vervuiling, waarbij echter soms een tijdelijke geleidbaarheid wort verwacht door bedauwing.
- E) *Bluetooth*® gedeactiveerd
- F) Bij *Bluetooth*® Low-Energy-toestellen kan afhankelijk van model en besturingssysteem het opbouwen van een verbinding niet mogelijk zijn. *Bluetooth*® toestellen moeten het GATT-profiel ondersteunen.

Het serienummer **(11)** op het typeplaatje dient voor een duidelijke identificatie van uw meetgereedschap.

## **Montage**

### **Batterijen plaatsen/verwisselen**

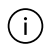

Verwissel altijd alle batterijen of accu's tegelijkertijd. Gebruik alleen batterijen of accu's van één fabrikant en met dezelfde capaciteit.

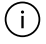

Let er hierbij op dat de polen juist worden geplaatst volgens de afbeelding op de binnenkant van het batterijvak.

u **Haal de (oplaadbare) batterijen uit het meetgereedschap, wanneer u dit langere tijd niet gebruikt.** De (oplaadbare) batterijen kunnen bij een langere periode van opslag in het meetgereedschap corroderen en zichzelf ontladen.

## **Gebruik**

#### **Ingebruikname**

- u **Laat het ingeschakelde meetgereedschap niet onbeheerd achter en schakel het meetgereedschap na gebruik uit.** Andere personen kunnen door de laserstraal verblind worden.
- **Bescherm het meetgereedschap tegen vocht en fel zonlicht.**
- ► Stel het meetgereedschap niet bloot aan extreme temperaturen of temperatuur**schommelingen.** Laat het bijv. niet gedurende langere tijd in de auto liggen. Laat het

meetgereedschap bij grotere temperatuurschommelingen eerst op temperatuur komen, voordat u het in gebruik neemt. Bij extreme temperaturen of temperatuurschommelingen kan de nauwkeurigheid van het meetgereedschap nadelig beïnvloed worden.

▶ Vermijd krachtige stoten of vallen van het meetgereedschap. Na sterke externe invloeden op het meetgereedschap dient u, voordat u de werkzaamheden hervat, altijd een nauwkeurigheidscontrole uit te voeren.

#### **In-/uitschakelen**

**EXECUTE:** Druk op de toets (2) △ om het meetgereedschap en de laser in te schakelen.

U kunt het meetgereedschap ook zonder de laser inschakelen door op de toets **(5)** te drukken.

 $\gg$  Houd de toets (5)  $\int_{0}^{c}$  ingedrukt om het meetgereedschap uit te schakelen.

De in het geheugen aanwezige waarden en toestelinstellingen blijven behouden.

## **Meetprocedure**

Na het inschakelen bevindt het meetgereedschap zich in de functie lengtemeting. Als referentievlak voor de meting is na het inschakelen de achterkant van het meetgereedschap gekozen.

U kunt het referentievlak wijzigen (zie "Referentievlak kiezen", Pagina 76).

- Plaats het meetgereedschap op het gewenste startpunt van de meting (bijv. muur).
- ≫ Wanneer u het meetgereedschap met de toets (5)  $\overline{O}$  heeft ingeschakeld, dan drukt u kort op de toets **(2)** om de laser in te schakelen.
- $\gg$  Druk op de toets (2)  $\triangle$  om de meting te activeren.

Meetwaarden of eindresultaten kunnen opgeteld of afgetrokken worden.

Raadpleeg voor aanvullende informatie de online-gebruiksaanwijzing:

[www.bosch-pt.com/manuals](http://www.bosch-pt.com/manuals)

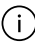

Het meetgereedschap mag tijdens een meting niet bewogen worden (met uitzondering van de functies continumeting en hellingmeting). Leg daarom het meetgereedschap indien mogelijk tegen een vast aanslag- of oplegvlak.

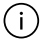

De ontvangstlens **(14)** en de uitgang van de laserstraal **(15)** mogen bij een meting niet afgedekt zijn.

#### **76** | Nederlands

#### **Referentievlak kiezen**

Voor de meting kunt u met de toets **(4)** drie verschillende referentievlakken kiezen:

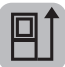

de achterkant van het meetgereedschap (bijv. als het tegen een muur wordt gelegd)

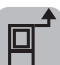

de voorkant van het meetgereedschap (bijv. bij het meten vanaf de rand van een tafel)

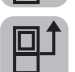

het midden van de statiefschroefdraad **(13)** (bijv. voor metingen met statief)

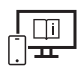

Raadpleeg voor aanvullende informatie de online-gebruiksaanwijzing: [www.bosch-pt.com/manuals](http://www.bosch-pt.com/manuals)

## **Meetfuncties**

#### **Meetfuncties kiezen/wijzigen**

In het functiemenu vindt u de volgende functies

- Lengtemeting
- Continumeting
- Oppervlaktemeting
- Volumemeting
- Indirecte afstandsmeting
	- Indirecte hoogtemeting
	- Dubbele indirecte hoogtemeting
	- Indirecte lengtemeting
- Muuroppervlaktemeting
- Uitzetfunctie
- Hellingmeting/digitale waterpas
- Geheugenfunctie
- $\gg$  Druk op de toets (7) Func om het menu Functies te openen.
- $\gg$  Kies de gewenste meetfunctie met de toets **(3)**  $\rightarrow$  of toets **(8)**  $\leftarrow$ .
- $\gg$  Om de keuze te bevestigen, drukt u op de toets **(7)** Func of de toets **(2)**

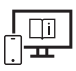

Raadpleeg voor aanvullende informatie de online-gebruiksaanwijzing: [www.bosch-pt.com/manuals](http://www.bosch-pt.com/manuals)

## **Menu Basisinstellingen**

Het meetgereedschap biedt de volgende basisinstellingen:

- maateenheden wisselen
- toetsgeluiden in-/uitschakelen
- automatisch beeldscherm draaien tonen/verbergen
- kalibratie starten
- aanduiding hellinghoek in-/uitschakelen
- $\gg$  Houd de toets (7) Func zo lang ingedrukt tot het menu **Basisinstellingen** wordt geopend.
- $\gg$  Kies het gewenste menupunt met de toets (3)  $\rightarrow$  of de toets (8)  $\leftarrow$  en bevestig met de toets (7) Func of de toets (2)
- $\gg$  Wijzig de instelling met de toets (3)  $\rightarrow$  of de toets (8)  $\leftarrow$  en bevestig met de

toets (7) Func of de toets (2)

Wanneer u een instelling bevestigt, verlaat u daarmee ook het menu **Basisinstellingen**.

Om het menu **Basisinstellingen** te verlaten zonder een instelling te wijzigen, drukt u op de toets (5) **o** 

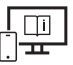

Raadpleeg voor aanvullende informatie de online-gebruiksaanwijzing: [www.bosch-pt.com/manuals](http://www.bosch-pt.com/manuals)

## *Bluetooth***®-interface**

#### **Activering van de** *Bluetooth***®-interface voor de gegevensoverdracht naar een mobiel eindapparaat**

 $\vee$  Zorg ervoor dat de interface *Bluetooth*<sup>®</sup> op uw mobiele eindapparaat geactiveerd is.

≫ Druk op de toets (6)  $\bigtimes$  om het menu *Bluetooth*® op te vragen en druk opnieuw op de toets (6)  $\bigtimes$  om de interface *Bluetooth*<sup>®</sup> te activeren.

#### **78** | Nederlands

Als meerdere actieve meetgereedschappen worden gevonden, kies dan het passende meetgereedschap aan de hand van het serienummer. Het serienummer **(11)** vindt u op het typeplaatje van uw meetgereedschap.

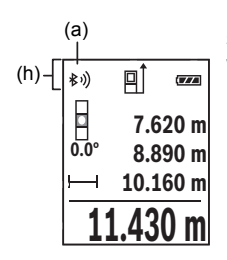

De verbindingsstatus evenals de actieve verbinding **(a)** verschijnt in de statusbalk **(h)** van het meetgereedschap. Voor uitbreiding van de functionaliteit staan Bosch-apps ter beschikking. Deze kunt u afhankelijk van eindapparaat in de betreffende appstores downloaden.

## **Deactivering van de** *Bluetooth***®-interface**

≫ Druk op de toets (6)  $\bigtimes$  om het menu *Bluetooth*® op te vragen en druk opnieuw op de toets (6)  $\mathbf{\hat{x}}$  om de interface *Bluetooth*<sup>®</sup> te deactiveren.

## **Nauwkeurigheidscontrole**

Controleer regelmatig de nauwkeurigheid van de hellingmeting en van de afstandmeting.

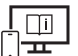

Raadpleeg voor aanvullende informatie de online-gebruiksaanwijzing: [www.bosch-pt.com/manuals](http://www.bosch-pt.com/manuals)

## **Foutmelding**

Wanneer een meting niet correct kan worden uitgevoerd, verschijnt de foutmelding **Error** op het display.

Schakel het meetgereedschap uit en weer in en start de meting opnieuw.

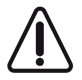

Het meetgereedschap bewaakt de correcte werking bij elke meting. Als een defect wordt vastgesteld, verschijnt op het display alleen nog het hiernaast afgebeelde symbool en het meetgereedschap wordt uitgeschakeld. In dit geval laat u het meetgereedschap via uw dealer naar de Bosch klantenservice opsturen.

# **Onderhoud en service**

## **Onderhoud en reiniging**

Bewaar en transporteer het meetgereedschap alleen in het meegeleverde opbergetui. Houd het meetgereedschap altijd schoon.

Dompel het meetgereedschap niet in water of andere vloeistoffen.

Verwijder vuil met een vochtige, zachte doek. Gebruik geen reinigings- of oplosmiddelen. Houd vooral de ontvangstlens **(14)** met dezelfde zorgvuldigheid schoon als waarmee een bril of lens van een fototoestel moet worden behandeld.

Stuur het meetgereedschap voor reparatie in het opbergetui **(16)** op.

## **Klantenservice en gebruiksadvies**

Onze klantenservice beantwoordt uw vragen over reparatie en onderhoud van uw product en over vervangingsonderdelen. Explosietekeningen en informatie over vervangingson-

#### derdelen vindt u ook op: **www.bosch-pt.com**

Het Bosch-gebruiksadviesteam helpt u graag bij vragen over onze producten en accessoires.

Vermeld bij vragen en bestellingen van vervangingsonderdelen altijd het uit tien cijfers bestaande productnummer volgens het typeplaatje van het product.

#### **Nederland**

Tel.: (076) 579 54 54 Fax: (076) 579 54 94 E-mail: [gereedschappen@nl.bosch.com](mailto:gereedschappen@nl.bosch.com)

## **Meer serviceadressen vindt u onder:**

[www.bosch-pt.com/serviceaddresses](http://www.bosch-pt.com/serviceaddresses)

## **Afvalverwijdering**

Meetgereedschappen, accu's/batterijen, accessoires en verpakkingen moeten op een voor het milieu verantwoorde wijze worden gerecycled.

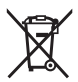

Gooi meetgereedschappen en accu's/batterijen niet bij het huisvuil!

#### **Alleen voor landen van de EU:**

Volgens de Europese richtlijn 2012/19/EU moeten niet meer bruikbare meetgereedschappen en volgens de Europese richtlijn 2006/66/EG moeten defecte of verbruikte ac-

#### **80** | Dansk

cu's/batterijen apart worden ingezameld en op een voor het milieu verantwoorde wijze worden gerecycled.

# **Dansk**

## **Sikkerhedsinstrukser**

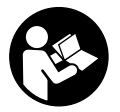

**Samtlige anvisninger skal læses og overholdes for at kunne arbejde sikkert og uden risiko med måleværktøjet. Hvis måleværktøjet ikke anvendes i overensstemmelse med de foreliggende anvisninger, kan funktionen af de integrerede beskyttelsesforanstaltninger i måleværktøjet**

**blive forringet. Sørg for, at advarselsskilte aldrig gøres ukendelige på måleværktøjet. GEM ANVISNINGERNE, OG SØRG FOR AT LEVERE DEM MED, HVIS MÅLEVÆRK-TØJET GIVES VIDERE TIL ANDRE.**

- **Forsigtig hvis andre end de her angivne betjenings- eller justeringsanordninger benyttes, eller andre fremgangsmåder udføres, kan der opstå en farlig strålingseksposition.**
- **Måleværktøjet udleveres med et laser-advarselsskilt (på billedet af måleværktøjet kendetegnet på grafiksiden).**
- ► Er teksten på laser-advarselsskiltet ikke på dit modersmål, klæbes den medle**verede etiket på dit sprog oven på den eksisterende tekst, før værktøjet tages i brug første gang.**

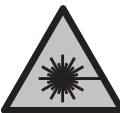

**Ret ikke laserstrålen mod personer eller dyr, og kig aldrig ind i den direkte eller reflekterede laserstråle.** Det kan blænde personer, forårsage ulykker eller beskadige øjnene.

- ► Hvis du får laserstrålen i øjnene, skal du lukke dem med det samme og straks be**væge hovedet ud af stråleområdet.**
- **Foretag aldrig ændringer af laseranordningen.**
- **► Brug ikke laserbrillerne (tilbehør) som beskyttelsesbriller.** Med laserbrillerne kan man lettere få øje på laserstrålen, men de beskytter ikke mod laserstråling.
- u **Brug ikke laserbrillerne (tilbehør) som solbriller eller i trafikken.** Laserbrillerne beskytter ikke 100 % mod ultraviolette (UV) stråler og reducerer ens evne til at registrere og iagttage farver.
- ▶ Sørg for, at reparationer på måleværktøjet kun udføres af kvalificerede fagfolk, **og at der kun benyttes originale reservedele.** Dermed sikres størst mulig sikkerhed i forbindelse med måleværktøjet.
- ► Lad ikke børn benytte laser-måleværktøjet uden opsyn. De kan utilsigtet blænde personer eller sig selv.
- **Brug ikke måleværktøjet i eksplosionsfarlige omgivelser, hvor der findes brændbare væsker, gasser eller støv.** I måleværktøj kan der dannes gnister,som kan antænde støvet eller dampene.
- ▶ Måleværktøiet er udstyret med et trådløst interface. Der kan være lokale drifts**begrænsninger i f.eks. fly eller på sygehuse.**
- **►** Forsigtig! Ved anvendelse af måleværktøjet med *Bluetooth*<sup>®</sup> kan der opstå fejl i an**dre enheder og anlæg, fly og medicinsk udstyr (f.eks. pacemakere, høreapparater). Samtidig kan det ikke fuldstændig udelukkes, at der kan ske skade på mennesker og dyr i nærheden. Brug ikke måleværktøjet med** *Bluetooth*® **i nærheden af medicinsk udstyr, tankstationer, kemiske anlæg, områder med eksplosionsfare og i sprængningsområder. Brug ikke måleværktøjet med** *Bluetooth*® **i fly. Undgå at bruge værktøjet i umiddelbar nærhed af kroppen i længere tid ad gangen.**

**Mærket** *Bluetooth*® **og symbolerne (logoerne) er registrerede varemærker tilhørende Bluetooth SIG, Inc. Enhver brug af disse mærker/symboler, som Robert Bosch Power Tools GmbH foretager, sker per licens.**

# **Produkt- og ydelsesbeskrivelse**

## **Beregnet anvendelse**

Måleværktøjet er beregnet til måling af distancer, længder, højder, afstande og hældninger samt til beregning af arealer og voluminer.

Måleværktøjet kan bruges både indendørs og udendørs.

Måleresultaterne kan overføres til andre maskiner via *Bluetooth*®.

#### **Viste komponenter**

Nummereringen af de illustrerede komponenter refererer til illustrationen af måleværktøjet på figurerne.

**(1)** Display

Bosch Power Tools 1 609 92A 5E2 | (22.02.2021)

#### **82** | Dansk

- **(2)** Måleknap
- **(3)** Plusknap
- **(4)** Knappen Valg af referenceniveau
- **(5)** Tænd/sluk-knap
- **(6)** Knappen *Bluetooth*®
- **(7)** Funktionsknap
- **(8)** Minusknap
- **(9)** Batteridæksel
- **(10)** Låsning af batteridæksel
- **(11)** Serienummer
- **(12)** Laseradvarselsskilt
- **(13)** 1/4"-stativgevind
- **(14)** Modtagelinse
- **(15)** Udgang laserstråling
- **(16)** Beskyttelsestaske

#### **Visningselementer**

- **(a)** Status *Bluetooth*®
	- ∦ *Bluetooth*® aktiveret, ingen forbindelse oprettet
	- *Bluetooth*® aktiveret, forbindelse oprettet
- **(b)** Referenceniveau for måling
- **(c)** Batteriindikator
- **(d)** Måleværdilinjer
- **(e)** Resultatlinje
- **(f)** Visningen Målefunktion
- **(g)** Visningen Hældningsvinkel
- **(h)** Statuslinje
- **(i)** Menuen Målefunktioner
- **(j)** Grundindstillinger

0

## **Tekniske data**

 $\bigcirc$ 

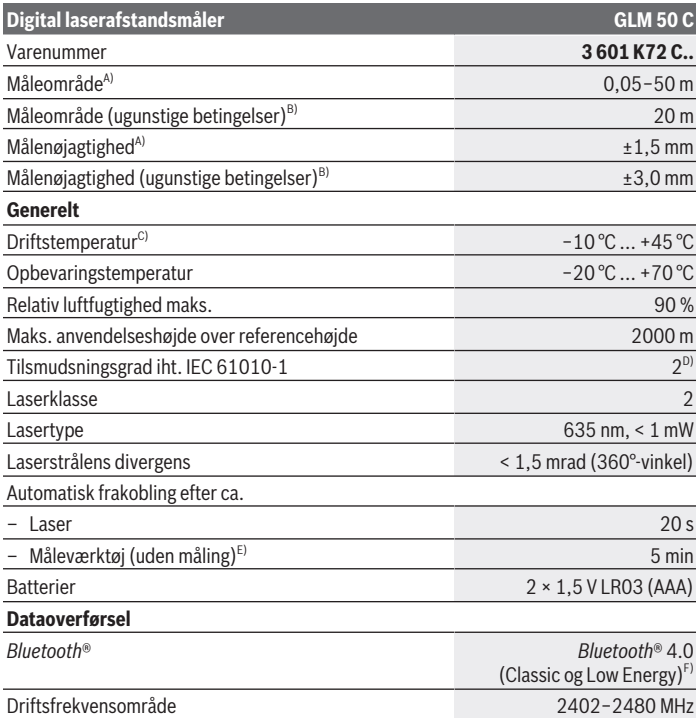

 $\bigcirc$ 

#### **84** | Dansk

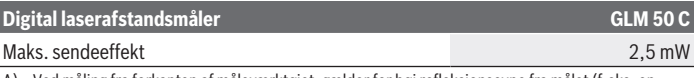

- A) Ved måling fra forkanten af måleværktøjet, gælder for høj refleksionsevne fra målet (f.eks. en hvidmalet væg), svag baggrundsbelysning og en driftstemperatur på 25 °C. Der skal desuden påregnes en afvigelse på ±0,05 mm/m.
- B) Ved måling fra bagkanten af måleværktøjet gælder for lav refleksionsevne fra målet (f.eks. en mørkmalet væg), kraftig baggrundsbelysning og −10 til +45 °C driftstemperatur. Der skal desuden påregnes en afvigelse på ±0,15 mm/m.
- C) I funktionen konstant måling er den maks. driftstemperatur +40 °C.
- D) Der forekommer kun en ikke-ledende tilsmudsning, idet der dog lejlighedsvis må forventes en midlertidig ledeevne forårsaget af tildugning.
- E) *Bluetooth*® deaktiveret
- F) Ved *Bluetooth*® Low-Energy-udstyr kan der muligvis ikke oprettes forbindelse, afhængigt af model og operativsystem. *Bluetooth*® udstyr skal understøtte GATT-profilen.

Serienummeret **(11)** på typeskiltet bruges til entydig identifikation af måleværktøjet.

# **Montering**

## **Isætning/udskiftning af batterier**

- Udskift altid alle batterier eller akkuer samtidigt. Brug kun batterier eller akkuer fra en og samme producent og med samme kapacitet.
- - Sørg i den forbindelse for, at polerne vender rigtigt som vist på indersiden af batterirummet.
	- ▶ Tag batterierne ud af måleværktøjet, hvis det ikke skal bruges i længere tid. Batterierne kan korrodere og aflade sig selv, hvis de bliver siddende i måleværktøjet i længere tid.

# **Brug**

## **Ibrugtagning**

- ► Lad ikke det tændte måleværktøj være uden opsyn, og sluk måleværktøiet efter **brug.** Andre personer kan blive blændet af laserstrålen.
- **Beskyt måleværktøjet mod fugt og direkte sollys.**
- ▶ Udsæt ikke måleværktøjet for ekstreme temperaturer eller temperatursvingnin**ger.** Lad det f.eks. ikke ligge i længere tid i bilen. Ved større temperatursvingninger skal måleværktøjets temperatur tilpasse sig, før det tages i brug. Ved ekstreme temperaturer eller temperatursvingninger kan måleværktøjets præcision påvirkes.

▶ Undgå, at måleværktøjet udsættes for kraftige stød eller tabes. Hvis måleværktøjet udsættes for stærke, udvendige påvirkninger, skal du altid gennemføre en nøjagtighedskontrol, før der arbejdes videre med måleværktøjet.

#### **Tænd/sluk**

Tryk på knappen **(2)** for at tænde måleværktøj og laser.

Du kan også tænde måleværktøjet uden laser ved at trykke på knappen **(5)** .

 $\gg$  Hold knappen **(5)**  $\overline{\Omega}$  inde for at slukke måleværktøjet.

De værdier og indstillinger, der findes i hukommelsen, bevares.

## **Måleprocedure**

Når måleværktøjet er tændt, er funktionen Længdemåling aktiveret.

Efter at måleværktøjet er tændt, er bagkanten af måleværktøjet valgt som referenceniveau for målingen.

Du kan ændre referenceniveauet (se "Vælg referenceniveau", Side 85).

Anbring måleværktøjet på det ønskede startpunkt for målingen (f.eks. en væg).

Når du har tændt måleværktøjet med knappen **(5)** , skal du trykke kort på knappen (2) **A** for at tænde laseren.

Tryk på knappen **(2)** for at foretage målingen.

Måleværdier og slutresultater kan adderes og subtraheres.

Du kan finde yderligere oplysninger i onlineudgaven af brugsanvisningen: [www.bosch-pt.com/manuals](http://www.bosch-pt.com/manuals)

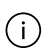

Måleværktøjet må ikke bevæges, mens der måles (med undtagelse af funktionerne Konstant måling og Hældningsmåling). Anbring derfor helst måleværktøjet op ad en fast anslags- eller underlagsflade.

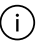

Modtagelinsen **(14)** og laserstrålingens udgang **(15)** må ikke være tildækket ved måling.

## **Vælg referenceniveau**

Du kan vælge tre forskellige referenceniveauer for målingen med knappen **(4)**  $\blacksquare$ :

#### **86** | Dansk

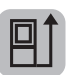

Bagkanten af måleværktøjet (f.eks. ved anbringelse mod vægge)

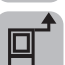

Forkanten af måleværktøjet (f.eks. ved måling fra en bordkant)

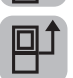

Midten af stativgevindet **(13)** (f.eks. til målinger med stativ)

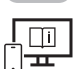

Du kan finde yderligere oplysninger i onlineudgaven af brugsanvisningen: [www.bosch-pt.com/manuals](http://www.bosch-pt.com/manuals)

## **Målefunktioner**

#### **Vælg/tilpas målefunktioner**

I funktionsmenuen finder du følgende funktioner

- Længdemåling
- Konstant måling
- Flademåling
- Volumenmåling
- Indirekte afstandsmåling
	- Indirekte højdemåling
	- Dobbelt indirekte højdemåling
	- Indirekte længdemåling
- Måling af vægflade
- Markeringsfunktion
- Hældningsmåling/digitalt vaterpas
- Hukommelsesfunktion
- $\gg$  Tryk på knappen (7) **Func** for at åbne menuen **Funktioner**.
- ≫ Vælg den ønskede målefunktion med knappen **(3)** Deller knappen **(8)** <
- $\gg$  Hvis du vil bekræfte et valg, skal du trykke på knappen **(7)** Func eller knappen **(2)**

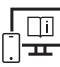

Du kan finde yderligere oplysninger i onlineudgaven af brugsanvisningen: [www.bosch-pt.com/manuals](http://www.bosch-pt.com/manuals)

### **Menuen Grundindstillinger**

Måleværktøjet har følgende grundindstillinger:

- Skift måleenheder
- Tænd/sluk tastelyd
- Vis/skjul automatisk skærmdrejning
- Start kalibrering
- Tænd/sluk visningen Hældningsvinkel
- $\gg$  Hold knappen (7) Func inde, indtil menuen **Grundindstillinger** åbnes.
- $\gg$  Vælg det ønskede menupunkt med knappen (3)  $\rightarrow$  eller knappen (8)  $\leftarrow$ , og bekræft med knappen (7) Func eller knappen (2)
- $\gg$  Tilpas indstillingen med knappen (3)  $\rightarrow$  eller knappen (8)  $\leftarrow$ , og bekræft med knappen (7) Func eller knappen (2)

Hvis du bekræfter en indstilling, forlader du også menuen **Grundindstillinger**.

Hvis du vil forlade menuen **Grundindstillinger**, skal du trykke på knappen **(5)** .

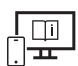

Du kan finde yderligere oplysninger i onlineudgaven af brugsanvisningen: [www.bosch-pt.com/manuals](http://www.bosch-pt.com/manuals)

## *Bluetooth***®-interface**

#### **Aktivering af** *Bluetooth***®-interface for dataoverførsel til en mobil enhed**

- $\vee$  Sørg for, at *Bluetooth®*-interfacet på din mobile enhed er aktiveret.
- ≫ Tryk på knappen **(6) →** for at åbne menuen *Bluetooth*®, og tryk igen på knappen **(6)**  $\mathbf{\hat{R}}$  for at aktivere *Bluetooth*<sup>®</sup>-interfacet.
- Hvis der findes flere aktive måleværktøjer, skal du ved hjælp af serienummeret vælge det, der passer. Du finder serienummeret **(11)** på dit måleværktøjs typeskilt.

**88** | Dansk

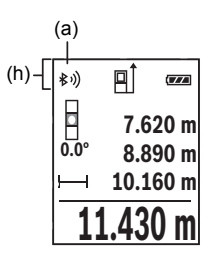

Forbindelsesstatus og den aktive forbindelse **(a)** vises i måleværktøjets statuslinje **(h)**.

Hvis du vil udvide funktionerne, kan du bruge Bosch-apps. Dem kan du downloade i den relevante App Store afhængigt af enheden.

### **Deaktivering af** *Bluetooth***®-interface**

≫ Tryk på knappen **(6)**  $\bigtimes$  for at åbne menuen *Bluetooth*®, og tryk igen på knappen **(6)** igen for at deaktivere *Bluetooth*®-interfacet.

## **Kontrol af nøjagtighed**

Kontrollér hældningsmålingens nøjagtighed og afstandsmålingen regelmæssigt.

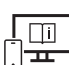

Du kan finde yderligere oplysninger i onlineudgaven af brugsanvisningen: [www.bosch-pt.com/manuals](http://www.bosch-pt.com/manuals)

## **Fejlmelding**

Hvis en måling ikke kan udføres korrekt, vises fejlmeddelelsen **Error** på displayet.

Sluk måleværktøjet, tænd det, og start målingen igen.

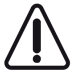

Måleværktøjet overvåger den korrekte funktion ved hver måling. Hvis en defekt konstateres, viser displayet kun symbolet ved siden af, og måleværktøjet slukkes. I dette tilfælde skal du indlevere måleværktøjet til Bosch-kundeservice via forhandleren.

# **Vedligeholdelse og service**

## **Vedligeholdelse og rengøring**

Opbevar og transporter kun måleværktøjet i den medfølgende beskyttelsestaske. Hold altid måleværktøjet rent.

Dyp ikke måleværktøjet i vand eller andre væsker.

Tør snavs af med en fugtig, blød klud. Brug ikke rengørings- eller opløsningsmiddel. Plej især modtagelinsen **(14)** med samme omhu, som et par briller eller et fotoapparats linse skal behandles med.

Indsend måleværktøjet i beskyttelsestasken **(16)** ved behov for reparation.

### **Kundeservice og anvendelsesrådgivning**

Kundeservice besvarer dine spørgsmål vedr. reparation og vedligeholdelse af dit produkt samt reservedele. Eksplosionstegninger og oplysninger om reservedele finder du også på: **www.bosch-pt.com**

Bosch-anvendelsesrådgivningsteamet hjælper dig gerne, hvis du har spørgsmål til produkter og tilbehørsdele.

Produktets 10‑cifrede typenummer (se typeskilt) skal altid angives ved forespørgsler og bestilling af reservedele.

#### **Dansk**

Bosch Service Center Telegrafvej 3 2750 Ballerup På [www.bosch-pt.dk](http://www.bosch-pt.dk) kan der online bestilles reservedele eller oprettes en reparations ordre. Tlf. Service Center: 44898855 Fax: 44898755 E-Mail: [vaerktoej@dk.bosch.com](mailto:vaerktoej@dk.bosch.com)

#### **Du finder adresser til andre værksteder på:**

[www.bosch-pt.com/serviceaddresses](http://www.bosch-pt.com/serviceaddresses)

## **Bortskaffelse**

Måleværktøj, akkuer/batterier, tilbehør og emballage skal bortskaffes miljømæssigt korrekt, så de kan genanvendes.

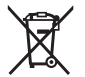

Smid ikke måleværktøj og akkuer/batterier ud sammen med husholdningsaffaldet!

#### **Gælder kun i EU‑lande:**

Iht. det europæiske direktiv 2012/19/EU skal kasseret måleværktøj og iht. det europæiske direktiv 2006/66/EF skal defekte eller opbrugte akkuer/batterier indsamles separat og genbruges iht. gældende miljøforskrifter.

# **Svensk**

## **Säkerhetsanvisningar**

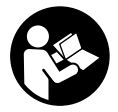

**Samtliga anvisningar ska läsas och följas för att arbetet med mätverktyget ska bli riskfritt och säkert. Om mätverktyget inte används i enlighet med de föreliggande instruktionerna, kan de inbyggda skyddsmekanismerna i mätverktyget påverkas. Håll varselskyltarna på**

**mätverktyget tydligt läsbara. FÖRVARA DESSA ANVISNINGAR SÄKERT OCH LÅT DEM FÖLJA MED MÄTVERKTYGET.**

- ▶ Var försiktig. Om andra än de här angivna hanterings- eller **justeringsanordningarna eller metoder används kan det leda till farliga strålningsexponeringar.**
- ▶ Mätinstrumentet levereras med en laser-varningsskylt (markerad på bilden av **mätinstrumentet på grafiksidan).**
- u **Klistra medföljande dekal i ditt eget språk över laser-varningsskylten om den avviker från språket i ditt land.**

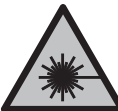

**Rikta inte laserstrålen mot människor eller djur och rikta inte heller själv blicken mot den direkta eller reflekterade laserstrålen.** Därigenom kan du blända personer, orsaka olyckor eller skada ögat.

- ▶ Om laserstrålen träffar ögat, blunda och vrid bort huvudet från strålen.
- u **Gör inga ändringar på laseranordningen.**
- ▶ Använd inte laserglasögonen (tillbehör) som skyddsglasögon. Laserglasögonen används för att kunna se laserstrålen bättre. Den skyddar dock inte mot laserstrålningen.
- u **Använd inte laserglasögonen (tillbehör) som solglasögon eller i trafiken.** Laserglasögonen skyddar inte fullständigt mot UV‑strålning och reducerar förmågan att uppfatta färg.
- **E** Låt endast kvalificerad fackpersonal reparera mätverktyget och endast med **originalreservdelar.** Detta garanterar att mätverktygets säkerhet bibehålls.
- ► Låt inte barn använda laser-mätverktyget utan uppsikt. De kan oavsiktligt blända sig själva eller andra personer.
- u **Använd inte mätverktyget i explosionsfarlig omgivning med brännbara vätskor, gaser eller damm.** I mätverktyget alstras gnistor, som kan antända dammet eller gaserna.
- ▶ Mätverktyget är utrustat med en funktionsport. Lokala driftsbegränsningar, t.ex. **i flygplan eller sjukhus, ska beaktas.**
- u **Var försiktig! När mätinstrumentet används med** *Bluetooth*® **kan störningar förekomma hos andra apparater, flygplan och medicinska apparater (t.ex. pacemaker, hörapparater). Skador på människor och djur i omedelbar närhet kan inte heller uteslutas. Använd inte mätinstrumentet med** *Bluetooth*® **i närheten av medicinska apparater, bensinstationer, kemiska anläggningar, områden med explosionsrisk eller i sprängningsområden. Använd inte mätinstrumentet med** *Bluetooth*® **i flygplan. Undvik drift i direkt närhet till kroppen under en längre period.**

**Varumärket** *Bluetooth*® **och logotyperna tillhör Bluetooth SIG, Inc. Alla användning av detta varumärke/logotyp från Robert Bosch Power Tools GmbH sker under licens.**

# **Produkt- och prestandabeskrivning**

## **Ändamålsenlig användning**

Mätinstrumentet är avsett för att mäta sträckor, längder, höjder, avstånd samt beräkna ytor och volymer.

Mätinstrumentet kan användas både inomhus och utomhus. Mätresultaten kan överföras till andra enheter via *Bluetooth*®.

#### **Avbildade komponenter**

Numreringen av de avbildade komponenterna refererar till visningen av mätinstrumentet på bilderna.

- **(1)** Display
- **(2)** Mätknapp
- **(3)** Plusknapp
- **(4)** Knapp för val av referensnivå
- **(5)** På-/av-knapp
- **(6)** Knapp *Bluetooth*®
- **(7)** Funktionsknapp

#### **92** | Svensk

- **(8)** Minusknapp
- **(9)** Batterifackets lock
- **(10)** Spärr av batterifackets lock
- **(11)** Serienummer
- **(12)** Laservarningsskylt
- **(13)** 1/4"-stativgänga
- **(14)** Mottagningslins
- **(15)** Utgång laserstrålning
- **(16)** Skyddsfodral

#### **Indikeringar**

- **(a)** Status *Bluetooth*®
	- ∦ *Bluetooth*® aktiverat, ingen anslutning upprättad

*Bluetooth*® aktiverat, anslutning upprättad

- **(b)** Mätningens referensnivå
- **(c)** Indikering batteristatus
- **(d)** Mätvärdesrader
- **(e)** Resultatrad
- **(f)** Indikering mätfunktion
- **(g)** Indikering lutningsvinkel
- **(h)** Statusrad
- **(i)** Mätfunktioner meny
- **(j)** Grundinställningar

#### **Tekniska data**

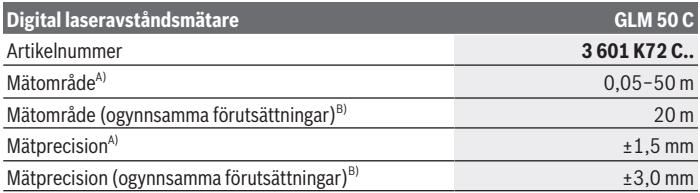

Svensk | **93**

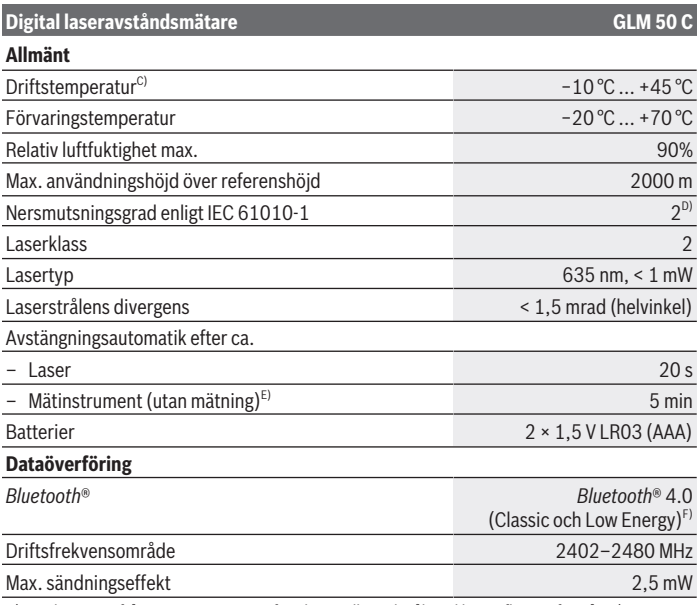

A) Vid mätning från mätinstrumentets framkant gäller vid mål med hög reflexionsförmåga (t.ex. en vitmålad vägg) att bakgrundsbelysningen ska vara svag och en driftstemperatur på 25 °C. Räkna dessutom med en avvikelse på ±0,05 mm/m.

B) Vid mätning från mätinstrumentets bakre kant, gäller för låg reflexionsförmåga hos målet (t.ex. en mörk vägg), stark bakgrundsbelysning och –10 °C till +45 °C driftstemperatur. Räkna dessutom med en avvikelse på ±0,15 mm/m.

- C) I funktionen permanentmätning ligger max. driftstemperatur på +40 °C.
- D) Endast en icke ledande smuts förekommer, men som på grund av kondens kan bli tillfälligt ledande.
- E) *Bluetooth*® avaktiverat
- F) Vid *Bluetooth*® lågenergienheter är kanske ingen anslutning möjlig beroende på modell och operativsystem. *Bluetooth*® apparater ska ha stöd för GATT-profilen.

För entydig identifiering av ditt mätinstrument finns serienumret **(11)** på typskylten.

# **Montering**

## **Sätta in/byta batterier**

Byt alltid ut alla batterier samtidigt. Använd bara batterier med samma kapacitet och från samma tillverkare.

Se till att polerna hamnar rätt enligt bilden på insidan av batterifacket.

u **Ta ut batterierna ur mätinstrumentet om du inte ska använda det under en längre period.** Batterierna kan vid långtidslagring i mätinstrumentet korrodera och självurladdas.

# **Drift**

## **Driftstart**

- ► Lämna inte det påslagna mätverktyget utan uppsikt och stäng av mätverktyget **efter användningen.** Andra personer kan bländas av laserstrålen.
- u **Skydda mätinstrumentet mot fukt och direkt solljus.**
- ► Utsätt inte mätinstrumentet för extrema temperaturer eller stora **temperatursvängningar.** Låt det inte ligga exempelvis i bilen under en längre period. Låt mätinstrumentet bli tempererat igen efter stora temperatursvängningar innan du använder det. Vid extrema temperaturer eller temperatursvängningar kan mätinstrumentets precision påverkas.
- ▶ Undvik kraftiga stötar eller fall hos mätinstrumentet. Efter kraftig yttre påverkan ska mätinstrumentets precision kontrolleras innan arbetet fortsätter.

## **Slå på och stänga av**

Tryck på knappen **(2)** för att slå på mätinstrumentet och lasern.

Du kan också slå på mätinstrumentet utan att slå på lasern genom att trycka på **h**iappen **(5)**  $\tilde{\mathbf{D}}$ 

 $\gg$  Håll knappen (5)  $\int_{0}^{L}$  intryckt för att stänga av mätinstrumentet.

Värdena i minnet och apparatinställningarna sparas.

## **Mätprocedur**

När mätinstrumentet har slagits på befinner sig verktyget i funktionen för längdmätning.

Referensnivån för mätningen är den bakre kanten på mätinstrumentet, efter att instrumentet slagits på.

Du kan ändra referensnivån (se "Val av referensnivå", Sidan 95).

- Lägg mätinstrumentet på önskad startpunkt för mätningen (t.ex. vägg).
- När du har slagit på mätinstrumentet med knappen **(5)** trycker du kort på knappen **(2)** för att sätta på lasern.

Tryck på knappen **(2)** för att starta mätningen.

Mätvärden eller resultat kan adderas eller subtraheras.

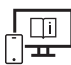

För ytterligare informationer uppsöker du den online-baserade bruksanvisningen: [www.bosch-pt.com/manuals](http://www.bosch-pt.com/manuals)

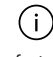

Mätinstrumentet får under mätning inte förflyttas (med undantag av funktionen kontinuerlig mätning och lutningsmätning). Lägg därför upp mätinstrumentet mot fast anslag eller anliggningsyta.

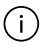

Mottagningslinsen **(14)** och utgången för laserstrålen **(15)** får inte vara övertäckta vid mätning.

## **Val av referensnivå**

Du kan välja tre olika referensnivåer med knappen **(4)** :

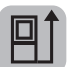

den bakre kanten av mätinstrumentet (t.ex. vid anliggning mot väggar)

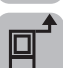

mätinstrumentets framkant (t.ex. vid mätning från en bordskant)

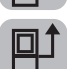

mitten av stativgängan **(13)** (t.ex. vid mätning med stativ)

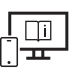

För ytterligare informationer uppsöker du den online-baserade bruksanvisningen: [www.bosch-pt.com/manuals](http://www.bosch-pt.com/manuals)

#### **96** | Svensk

#### **Mätfunktioner**

#### **Välj/ändra mätfunktioner**

I funktionsmenyn hittar du följande funktioner

- Längdmätning
- Permanentmätning
- Ytmätning
- Volymmätning
- Indirekt avståndsmätning
	- Indirekt höjdmätning
	- Dubbel indirekt höjdmätning
	- Indirekt längdmätning
- Mätning av väggyta
- Utstakningsfunktion
- Lutningsmätning/digitalt vattenpass
- Minnesfunktion

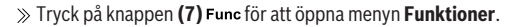

Välj önskad mätfunktion med knappen **(3)** eller knappen **(8)** .

≫ Tryck på knappen **(7)** Func eller knappen **(2)** för att bekräfta ditt val.

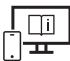

För ytterligare informationer uppsöker du den online-baserade

bruksanvisningen: [www.bosch-pt.com/manuals](http://www.bosch-pt.com/manuals)

## **Meny Grundinställningar**

Mätinstrumentet har följande grundinställningar:

- Byt måttenhet
- Aktivera/avaktivera knappljud
- Visa/dölj automatisk skärmvridning
- Starta kalibrering
- Aktivera/avaktivera lutningsvinkel
- $\gg$  Håll knappen (7) Func intryckt tills menyn **Grundinställningar** öppnas.
- Välj önskad menypunkt med knappen **(3)** eller knappen **(8)** och bekräfta med knappen **(7)** Func eller knappen **(2)** .

Ändra inställningen med knappen **(3)** eller knappen **(8)** och bekräfta med knappen (7) Func eller knappen (2)

Om du bekräftar en inställning lämnar du därmed också menyn **Grundinställningar**.

För att lämna menyn **Grundinställningar** utan att ändra en inställning, tryck på knappen **(5)** .

För ytterligare informationer uppsöker du den online-baserade bruksanvisningen: [www.bosch-pt.com/manuals](http://www.bosch-pt.com/manuals)

## *Bluetooth***®-funktion**

## **Aktivering av** *Bluetooth***®-funktionen för dataöverföring till en mobil enhet**

- $\vee$  Se till att *Bluetooth*<sup>®</sup>-funktionen är aktiverad på din mobila enhet.
- Tryck på knappen **(6)** för att öppna *Bluetooth®*-menyn och tryck på knappen **(6)** igen för att aktivera *Bluetooth®*-funktionen.
- Om flera aktiva mätinstrument hittas väljer du passande mätinstrument med hjälp av serienumret. Serienumret **(11)** hittar du på mätinstrumentets typskylt.

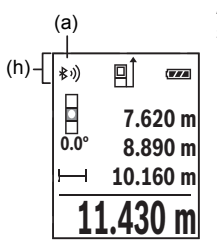

Anslutningsstatus och aktiv anslutning **(a)** visas i statusraden **(h)** på mätinstrumentet.

Bosch-appar finns tillgängliga för ökad funktionsomfattning. Du kan ladda ner dessa i din app-butik, beroende på enhet.

#### **Avaktivering av** *Bluetooth***®-funktionen**

Tryck på knappen **(6)** för att öppna *Bluetooth®*-menyn och tryck återigen på knappen **(6)** för att avaktivera *Bluetooth®*-funktionen.

```
98 | Svensk
```
## **Precisionskontroll**

Kontrollera regelbundet lutningsmätningens och avståndsmätningens precision.

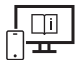

För ytterligare informationer uppsöker du den online-baserade bruksanvisningen: [www.bosch-pt.com/manuals](http://www.bosch-pt.com/manuals)

## **Felmeddelande**

Om en mätning inte kan utföras korrekt visas felmeddelandet **Error** på displayen.

Stäng av mätinstrumentet och sätt på det igen och starta mätningen igen.

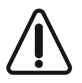

Mätinstrumentet övervakar korrekt funktion vid varje mätning. Om en defekt konstateras visar displayen bara symbolen bredvid och mätinstrumentet stängs av. I detta fall ska mätinstrumentet skickas till Bosch kundtjänst via din återförsäljare.

# **Underhåll och service**

## **Underhåll och rengöring**

Förvara och transportera endast mätverktyget i medföljande skyddsväska.

Håll alltid mätinstrumentet rent.

Sänk inte ner mätinstrumentet i vatten eller andra vätskor.

Torka av smuts med en fuktig, mjuk trasa. Använd inga rengörings- eller lösningsmedel. Var extra noga med mottagningslinsen **(14)**, då den kräver lika stor omsorg som ett par glasögon eller linsen på en kamera.

Skicka in mätinstrumentet i skyddsfodralet **(16)** vid reparation.

## **Kundtjänst och applikationsrådgivning**

Kundservicen ger svar på frågor beträffande reparation och underhåll av produkter och reservdelar. Explosionsritningar och informationer om reservdelar hittar du också under: **www.bosch-pt.com**

Boschs applikationsrådgivnings-team hjälper dig gärna med frågor om våra produkter och tillbehören till dem.

Ange alltid vid förfrågningar och reservdelsbeställningar det 10‑siffriga produktnumret som finns på produktens typskylt.

Norsk | **99**

#### **Svenska**

Bosch Service Center Telegrafvej 3 2750 Ballerup Danmark Tel.: (08) 7501820 (inom Sverige) Fax: (011) 187691

#### **Du hittar fler kontaktuppgifter till service här:**

[www.bosch-pt.com/serviceaddresses](http://www.bosch-pt.com/serviceaddresses)

## **Avfallshantering**

Mätverktyg, batteri, tillbehör och förpackningar ska omhändertas på miljövänligt sätt för återvinning.

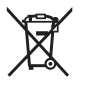

Släng inte mätverktyg och batterier i hushållsavfallet!

### **Endast för EU‑länder:**

Enligt det europeiska direktivet 2012/19/EU ska förbrukade mätinstrument; och enligt det europeiska direktivet 2006/66/EG felaktiga eller förbrukade batterier samlas in separat och tillföras en miljöanpassad avfallshantering.

# **Norsk**

## **Sikkerhetsanvisninger**

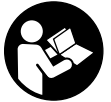

**Alle anvisningene må leses og følges for at måleverktøyet skal kunne brukes uten fare og på en sikker måte. Hvis måleverktøyet ikke brukes i samsvar med de foreliggende anvisningene, kan de integrerte**

**beskyttelsesinnretningene bli skadet. Varselskilt på måleverktøyet må alltid være synlige og lesbare. OPPBEVAR DISSE ANVISNINGENE PÅ ET TRYGT STED, OG LA DEM FØLGE MED HVIS MÅLEVERKTØYET SKAL BRUKES AV ANDRE.**

#### **100** | Norsk

- ► Forsiktig! Ved bruk av andre betjenings- eller justeringsinnretninger enn de som **er oppgitt her, eller andre prosedyrer, kan det oppstå farlig strålingseksponering.**
- u **Måleverktøyet leveres med et laser-varselskilt (markert på bildet av måleverktøyet på illustrasjonssiden).**
- ► Hvis teksten på laser-advarselsskiltet ikke er på ditt språk, må du lime en etikett **på ditt språk over dette skiltet før du tar produktet i bruk.**

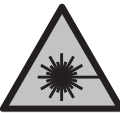

**Rett aldri laserstrålen mot personer eller dyr, og se ikke selv rett inn i den direkte eller reflekterte laserstrålen.** Det kan føre til blending, uhell og øyeskader.

- ▶ Ved øyekontakt med laserstrålen må øyet lukkes bevisst og hodet straks beveges **bort fra strålen.**
- **► Det må ikke gjøres endringer på laserutstyret.**
- u **Bruk ikke lasersiktebrillene (tilbehør) som beskyttelsesbriller.** Laserbrillene gjør det lettere å se laserstrålen, men de beskytter ikke mot laserstråling.
- **► Bruk ikke lasersiktebrillene (tilbehør) som solbriller eller i veitrafikk.** Laserbrillene gir ingen fullstendig UV‑beskyttelse og svekker fargeoppfattelsen.
- u **Reparasjon av måleverktøyet må kun utføres av kvalifisert fagpersonale og kun med originale reservedeler.** På den måten opprettholdes sikkerheten til måleverktøyet.
- **► Ikke la barn bruke lasermåleren uten tilsyn.** De kan uforvarende blende seg selv eller andre.
- **► Ikke arbeid med måleverktøvet i eksplosionsutsatte omgivelser der det befinner seg brennbare væsker, gass eller støv.** I måleverktøyet kan det oppstå gnister som kan antenne støv eller damp.
- ▶ Måleverktøyet er utstyrt med et radiogrensesnitt. Lokale restriksjoner for bruk av **dette, for eksempel om bord på fly eller på sykehus, må overholdes.**
- u **Forsiktig! Under bruk av måleverktøyet med** *Bluetooth*® **kan det oppstå forstyrrelse på andre apparater og anlegg, fly og medisinsk utstyr (f.eks. pacemakere og høreapparater). Skader på mennesker og dyr i umiddelbar nærhet kan heller ikke utelukkes helt. Bruk ikke måleverktøyet med** *Bluetooth*® **i nærheten av medisinsk utstyr, bensinstasjoner, kjemiske anlegg, steder med eksplosjonsfare eller på sprengningsområder. Bruk ikke måleverktøyet med** *Bluetooth*® **om bord på fly. Unngå langvarig bruk nær kroppen.**

**Navnet** *Bluetooth*® **og logoene er registrerte varemerker som tilhører Bluetooth SIG, Inc. Enhver bruk av navnet/logoen av Robert Bosch Power Tools GmbH skjer på lisens.**

# **Produktbeskrivelse og ytelsesspesifikasjoner**

## **Forskriftsmessig bruk**

Måleverktøyet er beregnet brukt til måling av avstander, lengde, høyde og helning, og til beregning av areal og volum.

Måleverktøyet er egnet for bruk innen- og utendørs.

Måleresultatene kan overføres til andre enheter via *Bluetooth*®.

### **Illustrerte komponenter**

Nummereringen av de illustrerte komponentene gjelder for figurene som inneholder illustrasjoner av måleverktøyet.

- **(1)** Display
- **(2)** Måleknapp
- **(3)** Plussknapp
- **(4)** Knapp for valg av referanseplan
- **(5)** Av/på-knapp
- **(6)** Knapp *Bluetooth*®
- **(7)** Funksjonsknapp
- **(8)** Minusknapp
- **(9)** Batterideksel
- **(10)** Lås for batterideksel
- **(11)** Serienummer
- **(12)** Laservarselskilt
- **(13)** 1/4"-stativgjenger
- **(14)** Mottakerlinse
- **(15)** Laseråpning
- **(16)** Oppbevaringsveske

#### **102** | Norsk

#### **Visningselementer**

- **(a)** *Bluetooth*®-status
	- $\ast$ *Bluetooth*® aktivert, forbindelse ikke opprettet

*Bluetooth*® aktivert, forbindelse opprettet

- **(b)** Referanseplan for måling
- **(c)** Batteriindikator
- **(d)** Måleverdilinjer
- **(e)** Resultatlinje
- **(f)** Visning av målefunksjon
- **(g)** Visning av helningsvinkel
- **(h)** Statuslinje
- **(i)** Meny for målefunksjoner
- **(j)** Grunnleggende innstillinger

#### **Tekniske data**

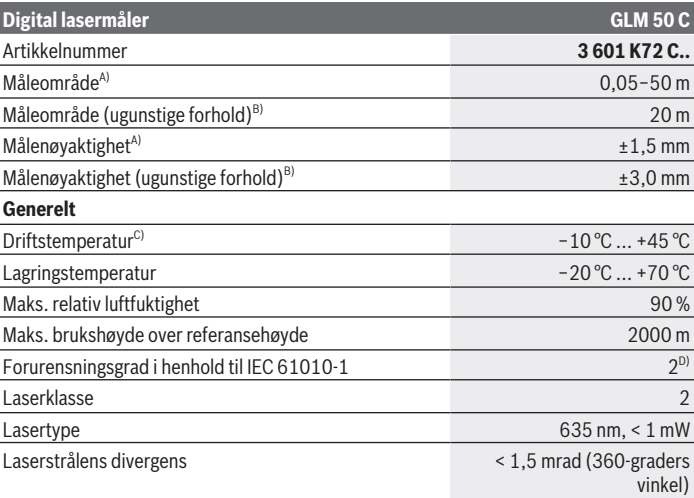

#### Norsk | **103**

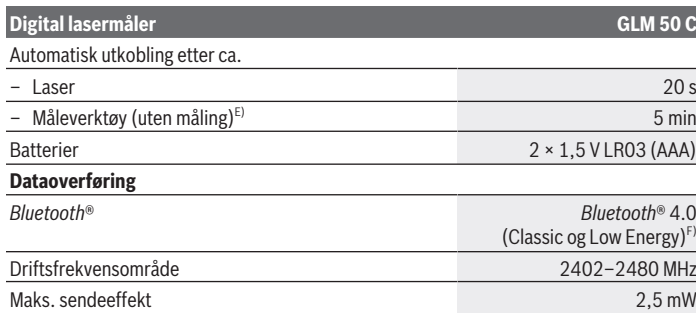

A) Ved måling fra forkanten på måleverktøyet, gjelder for sterkt reflekterende mål (for eksempel en hvitmalt vegg), svakt bakgrunnslys og driftstemperatur på 25 °C. Det må i tillegg påregnes et avvik på ±0,05 mm/m.

B) Ved måling fra bakkanten av måleverktøyet, gjelder for svakt reflekterende mål (f. eks. en mørk vegg), sterk bakgrunnsbelysning og driftstemperatur fra –10 °C til +45 °C. Det må i tillegg påregnes et avvik på ±0,15 mm/m.

- C) I funksjonen kontinuerlig måling er maks. driftstemperatur +40 °C.
- D) Det oppstår bare ikke-ledende smuss, men det forventes nå og da forbigående ledeevne forårsaket av kondens.
- E) *Bluetooth*® deaktivert
- F) I forbindelse med *Bluetooth*® Low Energy-enheter kan det, avhengig av modell og operativsystem, hende at det ikke er mulig å opprette forbindelse. *Bluetooth*® enheter må støtte GATT-profilen.

Måleverktøyet ditt identifiseres entydig med serienummeret **(11)** på typeskiltet.

# **Montering**

## **Sette inn/bytte batterier**

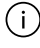

Skift alltid ut alle de oppladbare batteriene eller engangsbatteriene samtidig. Bruk bare batterier fra én produsent og med samme kapasitet.

Pass på riktig polaritet, som vist på innsiden av batterirommet.

▶ Ta batteriene, enten du bruker engangsbatterier eller oppladbare, ut av **måleverktøyet når du ikke skal bruke det på lengre tid.** De vanlige og de oppladbare batteriene kan korrodere ved lengre tids lagring i måleverktøyet og lades ut automatisk.

#### **104** | Norsk

## **Bruk**

#### **Igangsetting**

- **► Ikke gå fra måleverktøyet når det er slått på, og slå alltid av måleverktøyet etter bruk.** Andre personer kan bli blendet av laserstrålen.
- **Beskytt måleverktøyet mot fuktighet og direkte sollys.**
- ▶ Måleverktøyet må ikke utsettes for ekstreme temperaturer eller **temperatursvingninger.** La det for eksempel ikke ligge lenge i bilen. Ved store temperatursvingninger bør måleverktøyet tempereres før det brukes. Ved ekstreme temperaturer eller temperatursvingninger kan målevertøyets presisjon svekkes.
- **Pass på at måleverktøyet ikke utsettes for harde slag eller fall.** Etter sterk ytre påvirkning på måleverktøyet bør du alltid utføre en kontroll av nøyaktigheten før du fortsetter arbeidet.

### **Slå på/av**

Trykk på knappen **(2)** for å slå på måleverktøyet og laseren.

Du kan også slå på måleverktøyet uten laseren ved å trykke på knappen **(5)** .

≫ Hold knappen **(5)**  $\overrightarrow{O}$  inntrykt for å slå av måleverktøyet.

Verdiene i minnet og enhetsinnstillingene beholdes.

## **Måling**

Etter at måleverktøyet er slått på, er det stilt inn på lengdemåling.

Som referanseplan for målingen er det valgt bakkanten på måleverktøyet etter innkobling. Du kan endre referanseplanet (se "Valg av referanseplan", Side 105).

Legg måleverktøyet inntil det ønskede startpunktet for målingen (for eksempel en vegg).

» Når du har slått på måleverktøyet med knappen **(5)**  $\overline{O}$ , trykker du kort på knappen **(2)** for å slå på laseren.

≫ Trykk på knappen (2) **A** for å utløse målingen.

Måleverdier eller sluttresultater kan adderes eller subtraheres.

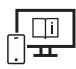

Se nettversjonen av bruksanvisningen hvis du ønsker mer informasjon: [www.bosch-pt.com/manuals](http://www.bosch-pt.com/manuals)

Måleverktøyet må ikke beveges i løpet av en måling (med unntak av funksjonene j. kontinuerlig måling og helningsmåling). Legg derfor måleverktøyet helst på et fast underlag.

⊆i

Mottakerlinsen **(14)** og laseråpningen **(15)** må ikke være tildekket under måling.

## **Valg av referanseplan**

Du kan velge tre forskjellige referanseplan for målingen med knappen **(4)** :

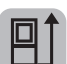

bakkanten på måleverktøyet (for eksempel når det legges inntil vegger)

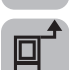

forkanten på måleverktøyet (for eksempel ved måling fra en bordkant)

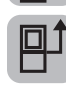

midten av stativgjengene **(13)** (for eksempel ved måling med stativ)

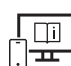

Se nettversjonen av bruksanvisningen hvis du ønsker mer informasjon: [www.bosch-pt.com/manuals](http://www.bosch-pt.com/manuals)

## **Målefunksjoner**

#### **Velge/endre målefunksjoner**

I funksjonsmenyen finner du følgende funksjoner

- Lengdemåling
- Kontinuerlig måling
- Arealmåling
- Volummåling
- Indirekte avstandsmåling
	- Indirekte høydemåling
	- Dobbel indirekte høydemåling
	- Indirekte lengdemåling
- Veggarealmåling
- Utstikkingsfunksjon
- Helningsmåling / digitalt vater

#### **106** | Norsk

- Minnefunksjon
- $\gg$  Trykk på knappen (7) **Func** for å åpne menyen **Funksjoner**.
- $\gg$  Velg ønsket målefunksjon med knappen **(3)**  $\rightarrow$  eller knappen **(8)**
- $\gg$  For å bekrefte valget trykker du på knappen **(7)** Func eller knappen **(2)**

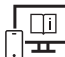

Se nettversjonen av bruksanvisningen hvis du ønsker mer informasjon: [www.bosch-pt.com/manuals](http://www.bosch-pt.com/manuals)

## **Meny Grunnleggende innstillinger**

Måleverktøyet har følgende grunnleggende innstillinger:

- Bytt måleenhet
- Slå tastelyd på/av
- Vis/skjul automatisk skjermrotasjon
- Start kalibrering
- Slå visning av helningsvinkel på/av
- $\gg$  Trykk på knappen (7) Func helt til menyen **Grunnleggende innstillinger** åpnes.
- ≫ Velg ønsket menypunkt med knappen (3)  $\rightarrow$  eller knappen (8) ←, og bekreft med

knappen (7) Func eller knappen (2)

 $\gg$  Endre innstillingen med knappen (3)  $\rightarrow$  eller knappen (8)  $\leftarrow$ , og bekreft med knappen (7) Func eller knappen (2)

Når du bekrefter en innstilling, forlater du samtidig menyen **Grunnleggende innstillinger**.

For å gå ut av menyen **Grunnleggende innstillinger** uten å endre en innstilling trykker du på knappen (5) **o** 

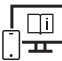

Se nettversjonen av bruksanvisningen hvis du ønsker mer informasjon: [www.bosch-pt.com/manuals](http://www.bosch-pt.com/manuals)

## *Bluetooth***®-grensesnitt**

#### **Aktivering av** *Bluetooth***®- grensesnittet for dataoverføring til en mobil enhet**

Kontroller at *Bluetooth*®-grensesnittet er aktivert på den mobile enheten din.

- Trykk på knappen **(6)** for å åpne menyen *Bluetooth*®, og trykk på knappen **(6)** igjen for å aktivere *Bluetooth*®-grensesnittet.
- Hvis flere aktive måleverktøy blir funnet, velger du ønsket måleverktøy ut fra serienummeret. Du finner serienummeret **(11)** på måleverktøyets typeskilt.

Forbindelsesstatusen og den aktive forbindelsen **(a)** vises i statuslinjen **(h)** til måleverktøyet.

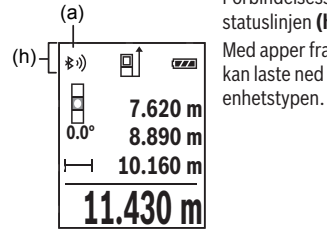

Med apper fra Bosch kan du utvide med flere funksjoner. Du kan laste ned disse i de forskjellige appbutikkene, avhengig av

#### **Deaktivering av** *Bluetooth***®-grensesnittet**

Trykk på knappen **(6)** for å åpne menyen *Bluetooth*®, og trykk på knappen **(6)** igjen for deaktivere *Bluetooth*®-grensesnittet.

## **Kontrollere nøyaktigheten**

Kontroller nøyaktigheten til helningsmålingen og avstandsmålingen jevnlig.

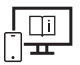

Se nettversjonen av bruksanvisningen hvis du ønsker mer informasjon: [www.bosch-pt.com/manuals](http://www.bosch-pt.com/manuals)

## **Feilmelding**

Hvis en måling ikke kan utføres korrekt, vises feilmeldingen **Error** på displayet.

Slå måleverktøyet av og på igjen, og start målingen på nytt.

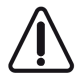

Måleverktøyet overvåker funksjonen ved hver måling. Hvis det konstateres en feil, viser displayet bare symbolet ved siden av, og måleverktøyet slår seg av. I dette tilfellet må måleverktøyet leveres til Bosch kundeservice via forhandleren.

**108** | Norsk

# **Service og vedlikehold**

## **Vedlikehold og rengjøring**

Lagre og transporter måleverktøyet bare i beskyttelsesvesken som fulgte med. Sørg for at måleverktøyet alltid er rent.

Måleverktøyet må ikke senkes ned i vann eller andre væsker.

Tørk bort skitt med en myk, fuktig klut. Bruk ikke rengjørings- eller løsemidler.

Spesielt mottakerlinsen **(14)** må pleies og behandles med samme omhu som et par briller eller linsen på et fotoapparat.

Hvis måleverktøyet skal sendes til reparasjon, sender du det i beskyttelsesvesken **(16)**.

## **Kundeservice og kundeveiledning**

Kundeservice hjelper deg ved spørsmål om reparasjon og vedlikehold av produktet ditt og reservedelene. Du finner også sprengskisser og informasjon om reservedeler på

#### **www.bosch-pt.com**

Boschs kundeveilederteam hjelper deg gjerne hvis du har spørsmål om våre produkter og tilbehør.

Ved alle forespørsler og reservedelsbestillinger må du oppgi det 10‑sifrede produktnummeret som er angitt på produktets typeskilt.

#### **Norsk**

Robert Bosch AS Postboks 350 1402 Ski Tel.: 64 87 89 50 Faks: 64 87 89 55

#### **Du finner adresser til andre verksteder på:**

[www.bosch-pt.com/serviceaddresses](http://www.bosch-pt.com/serviceaddresses)

## **Kassering**

Måleverktøy, batterier, tilbehør og emballasje må leveres inn til miljøvennlig gjenvinning.

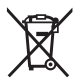

Måleverktøy og oppladbare batterier/engangsbatterier må ikke kastes som vanlig husholdningsavfall!
#### **Bare for land i EU:**

Iht. det europeiske direktivet 2012/19/EU om brukt elektrisk utstyr og iht. det europeiske direktivet 2006/66/EC må defekte eller brukte batterier / oppladbare batterier samles adskilt og leveres inn for miljøvennlig resirkulering.

# **Suomi**

## **Turvallisuusohjeet**

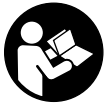

**Mittaustyökalun vaarattoman ja turvallisen käytön takaamiseksi kaikki annetut ohjeet tulee lukea ja huomioida. Jos mittaustyökalua ei käytetä näiden ohjeiden mukaan, tämä saattaa heikentää mittaustyökalun suojausta. Älä koskaan peitä tai poista mittaustyökalussa olevia varoi-**

**tuskilpiä. PIDÄ NÄMÄ OHJEET HYVÄSSÄ TALLESSA JA ANNA NE MITTAUSTYÖKA-LUN MUKANA EDELLEEN SEURAAVALLA KÄYTTÄJÄLLE.**

- ▶ Varoitus vaarallisen säteilyaltistuksen vaara, jos käytät muita kuin tässä mainit**tuja käyttö- tai säätölaitteita tai menetelmiä.**
- u **Mittalaite toimitetaan laser-varoituskilven kanssa (merkitty kuvasivulla olevaan mittalaitteen piirrokseen).**
- ▶ Jos laser-varoituskilven teksti ei ole käyttömaan kielellä, liimaa kilven päälle mu**kana toimitettu käyttömaan kielinen tarra ennen ensikäyttöä.**

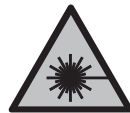

**Älä suuntaa lasersädettä ihmisiin tai eläimiin äläkä katso sinua kohti näkyvään tai heijastuneeseen lasersäteeseen.** Lasersäde voi aiheuttaa häikäistymistä, onnettomuuksia tai silmävaurioita.

- u **Jos lasersäde osuu silmään, sulje silmät tarkoituksella ja käännä pää välittömästi pois säteen linjalta.**
- u **Älä tee mitään muutoksia laserlaitteistoon.**
- u **Älä käytä lasertarkkailulaseja (lisätarvike) suojalaseina.** Lasertarkkailulasit helpottavat lasersäteen havaitsemista; ne eivät kuitenkaan suojaa lasersäteilyltä.

#### **110** | Suomi

- u **Älä käytä lasertarkkailulaseja (lisätarvike) aurinkolaseina tai tieliikenteessä.** Lasertarkkailulasit eivät tarjoa sataprosenttista UV-suojausta ja ne heikentävät värien tunnistamista.
- ▶ Anna vain valtuutetun ammattilaisen korjata viallinen mittaustyökalu ja vain alku**peräisillä varaosilla.** Siten varmistat, että mittaustyökalu säilyy turvallisena.
- u **Älä anna lasten käyttää lasermittalaitetta ilman valvontaa.** Lapset saattavat aiheuttaa häikäistymisvaaran itselleen tai sivullisille.
- **▶ Älä käytä mittaustyökalua räjähdysvaarallisessa ympäristössä, jossa on palonarkoja nesteitä, kaasuja tai pölyä.** Mittaustyökalussa voi muodostua kipinöitä, jotka saattavat sytyttää pölyn tai höyryt.
- u **Mittaustyökalu on varustettu radiosignaaliliitännällä. Paikallisia käyttörajoituksia (esimerkiksi lentokoneissa tai sairaaloissa) on noudatettava.**
- u **Varoitus! Kun mittaustyökalua käytetään** *Bluetooth*®**-yhteydellä, siitä voi aiheutua häiriöitä muille laitteille ja järjestelmille, lentokoneille ja lääketieteellisille laitteille (esim. sydämentahdistin, kuulolaitteet). Lisäksi on mahdollista, että se aiheuttaa haittaa työkalun välittömässä läheisyydessä oleskeleville ihmisille ja eläimille. Älä käytä mittaustyökalua** *Bluetooth*®**-yhteydellä lääketieteellisten laitteiden, huoltoasemien, kemiallisten laitosten, räjähdysvaarallisten tilojen ja räjäytysalueiden läheisyydessä. Älä käytä mittaustyökalua** *Bluetooth*®**-yhteydellä lentokoneissa. Vältä pitkäkestoista käyttöä kehon välittömässä läheisyydessä.**

*Bluetooth*®**-tuotenimi sekä vastaavat kuvamerkit (logot) ovat rekisteröityjä tavaramerkkejä ja Bluetooth SIG, Inc. -yhtiön omaisuutta. Robert Bosch Power Tools GmbH käyttää näitä tuotenimiä/kuvamerkkejä aina lisenssillä.**

## **Tuotteen ja ominaisuuksien kuvaus**

### **Määräystenmukainen käyttö**

Mittaustyökalu on tarkoitettu etäisyyksien, pituuksien, korkeuksien, välimatkojen ja kaltevuuksien mittaamiseen sekä pinta-alojen ja tilavuuksien laskemiseen.

Se soveltuu käytettäväksi sisä- ja ulkotiloissa.

Mittaustulokset voi siirtää muihin laitteisiin langattomalla *Bluetooth*® yhteydellä.

#### **Kuvatut osat**

Kuvattujen osien numerointi viittaa ohjeissa oleviin mittalaitteen kuviin.

**(1)** Näyttö

#### Suomi | **111**

- **(2)** Mittauspainike
- **(3)** Pluspainike
- **(4)** Vertailutason valintapainike
- **(5)** Käynnistyspainike
- **(6)** *Bluetooth*®-painike
- **(7)** Toimintopainike
- **(8)** Miinuspainike
- **(9)** Paristokotelon kansi
- **(10)** Paristokotelon kannen lukitsin
- **(11)** Sarjanumero
- **(12)** Laservaroituskilpi
- **(13)** 1/4":n jalustakierre
- **(14)** Vastaanotinlinssi
- **(15)** Lasersäteen ulostuloaukko
- **(16)** Suojatasku

#### **Näyttöelementit**

- **(a)** *Bluetooth*®-tila
	- $\ast$ *Bluetooth*® aktivoitu, ei langatonta yhteyttä
	- *Bluetooth*® aktivoitu, langaton yhteys muodostettu
- **(b)** Mittauksen vertailutaso
- **(c)** Paristonäyttö
- **(d)** Mittausarvorivit
- **(e)** Tulosrivi
- **(f)** Mittaustoiminnon näyttö
- **(g)** Kaltevuuskulman näyttö
- **(h)** Tilarivi
- **(i)** Mittaustoimintojen valikko
- **(j)** Perusasetukset

## **112** | Suomi

♦

## **Tekniset tiedot**

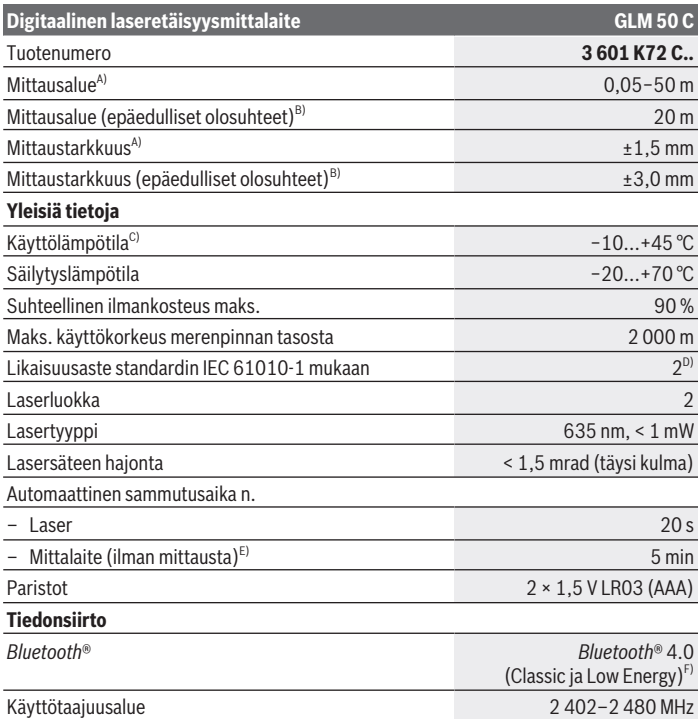

€

0

#### Suomi | **113**

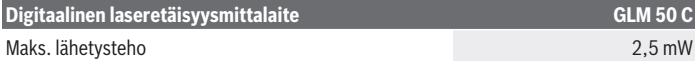

- A) Mittaustyökalun etureunasta mitattaessa tulos perustuu voimakkaasti heijastavaan kohteeseen (esim. valkoiseksi maalattu seinä), heikkoon taustavalaistukseen ja 25 °C:een käyttölämpötilaan. Lisäksi tuloksessa voi olla poikkeamaa  ±0,05 mm/m.
- B) Mitattaessa mittaustyökalun takareunasta, mittausolosuhteina heikosti heijastava kohde (esim. mustaksi maalattu seinä), voimakas taustavalaistus ja –10...+45 °C käyttölämpötila. Lisäksi tuloksessa voi olla poikkeamaa  ±0,15 mm/m.
- C) Jatkuvassa mittaustoiminnossa maks. käyttölämpötila on +40 °C.
- D) Kyseessä on vain johtamaton lika. Työkaluun voi kuitenkin syntyä joskus tilapäistä johtavuutta kasteen takia.
- E) *Bluetooth*® deaktivoitu
- F) *Bluetooth*® Low-Energy-laitteiden mallista ja käyttöjärjestelmästä riippuen yhteyden muodostaminen saattaa olla mahdotonta. *Bluetooth*® laitteiden täytyy tukea GATT-profiilia.

Laitekilpeen on merkitty tuotteen sarjanumero **(11)**, joka on mittalaitteen yksilöllinen tunnistusnumero.

## **Asennus**

#### **Paristojen asennus/vaihto**

Vaihda aina kaikki paristot/akut samanaikaisesti. Käytä aina saman valmistajan paristoja/akkuja, jotka ovat kapasiteetiltaan identtisiä.

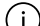

Aseta paristot oikein päin paristokotelon sisäpuolelle merkityn kuvan mukaisesti.

**► Ota paristot/akut pois mittalaitteesta, jos et käytä sitä pitkään aikaan.** Paristot ja akut saattavat korrodoitua ja purkautua, jos niitä säilytetään pitkän aikaa mittalaitteen sisällä.

## **Käyttö**

## **Käyttöönotto**

- u **Älä jätä mittaustyökalua päälle ilman valvontaa ja sammuta mittaustyökalu käytön lopussa.** Muuten lasersäde saattaa häikäistä sivullisia.
- u **Suojaa mittaustyökalu kosteudelta ja suoralta auringonpaisteelta.**
- u **Älä altista mittaustyökalua erittäin korkeille/matalille lämpötiloille tai suurille lämpötilavaihteluille.** Älä säilytä työkalua pitkiä aikoja esimerkiksi kuumassa autossa. Anna suurien lämpötilavaihteluiden jälkeen mittaustyökalun lämpötilan ensin tasaantua, ennen kuin otat sen käyttöön. Äärimmäiset lämpötilat tai lämpötilavaihtelut voivat vaikuttaa mittaustyökalun tarkkuuteen.

#### **114** | Suomi

**► Älä altista mittalaitetta voimakkaille iskuille tai putoamiselle.** Voimakkaiden kolhujen jälkeen mittalaitteen tarkkuus kannattaa tarkistaa ennen työn jatkamista.

#### **Käynnistys ja pysäytys**

Käynnistä mittalaite ja laser painamalla painiketta **(2)** .

Voit käynnistää mittalaitteen myös ilman laseria, kun painat painiketta **(5)** .

Sammuta mittalaite painamalla painiketta **(5)** . Muistissa olevat arvot ja laiteasetukset säilyvät tallessa.

#### **Mittaus**

Mittalaite on käynnistyksen jälkeen pituusmittauksen käyttömuodossa. Käynnistyksen jälkeen mittauksen vertailutasona toimii mittalaitteen takareuna. Voit vaihtaa vertailutasoa (katso "Vertailutason valinta", Sivu 114).

- Aseta mittalaite kohtaan, josta haluat aloittaa mittauksen (esim. seinälle).
- ≫ Jos olet käynnistänyt mittalaitteen painikkeella (5) ∩, sytytä laser painikkeen **(2)** lyhyellä painalluksella.

Suorita mittaus painamalla painiketta **(2)** .

Mittausarvoille tai lopputuloksille voidaan tehdä yhteen- tai vähennyslaskuja.

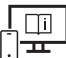

Mittalaitetta ei saa liikuttaa mittauksen aikana (poikkeus: toiminnot jatkuva mittaus ja kaltevuusmittaus). Mikäli suinkin mahdollista, aseta mittalaite tukevaa alustaa tai tukea vasten.

Lisätietoja saat online-käyttöohjeista: [www.bosch-pt.com/manuals](http://www.bosch-pt.com/manuals)

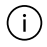

Vastaanotinlinssi **(14)** ja lasersäteen ulostuloaukko **(15)** eivät saa olla peitettyinä mittausta suoritettaessa.

#### **Vertailutason valinta**

Voit valita mittaukseen kolme erilaista vertailutasoa painikkeella **(4)** :

mittalaitteen takareuna (esim. seinäpinnasta mitattaessa)

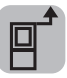

mittalaitteen etureuna (esim. pöydän reunasta mitattaessa)

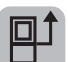

jalustan kierteen **(13)** keskikohta (esimerkiksi jalustan kanssa tehtäviin mittauksiin)

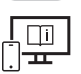

Lisätietoja saat online-käyttöohjeista: [www.bosch-pt.com/manuals](http://www.bosch-pt.com/manuals)

## **Mittaustoiminnot**

#### **Mittaustoimintojen valitseminen/vaihtaminen**

Toimintovalikossa on seuraavat toiminnot

- Pituusmittaus
- Jatkuva mittaus
- Pinta-alamittaus
- Tilavuusmittaus
- Epäsuora etäisyysmittaus
	- Epäsuora korkeusmittaus
	- Kaksinkertainen epäsuora korkeusmittaus
	- Epäsuora pituusmittaus
- Seinäpinta-alamittaus
- Paalutustoiminto
- Kaltevuusmittaus/digitaalinen vesivaaka
- Tallennustoiminto
- $\gg$  Paina painiketta (7) Func, joka avaa **Toiminnot**-valikon.
- Valitse haluamasi mittaustoiminto painikkeella **(3)** tai painikkeella **(8)** .
- $\gg$  Vahvista valinta painamalla painiketta **(7)** Functai painiketta **(2)**

Lisätietoja saat online-käyttöohjeista: [www.bosch-pt.com/manuals](http://www.bosch-pt.com/manuals)

## **Perusasetusten valikko**

Mittalaite mahdollistaa seuraavat perusasetukset:

#### **116** | Suomi

- Mittayksiköiden vaihtaminen
- Painikeäänien kytkeminen päälle/pois päältä
- Näytön automaattisen käännön aktivoiminen/deaktivoiminen
- Kalibroinnin käynnistäminen
- Kaltevuuskulman näytön kytkeminen päälle/pois päältä
- $\gg$  Paina painiketta (7) Func, kunnes **Perusasetukset**-valikko avautuu.
- Valitse haluamasi valikkokohta painikkeella **(3)** tai painikkeella **(8)** ja vahvista valinta painikkeella (7) Func tai painikkeella (2)
- Muuta asetusta painikkeella **(3)** tai painikkeella **(8)** ja vahvista valinta painikkeella (7) Func tai painikkeella (2)

Vahvistaessasi asetuksen poistut samalla myös **Perusasetukset**-valikosta.

Jos haluat poistua **Perusasetukset**-valikosta muuttamatta asetusta, paina painiketta **(5)** n.

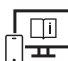

Lisätietoja saat online-käyttöohjeista: [www.bosch-pt.com/manuals](http://www.bosch-pt.com/manuals)

## *Bluetooth***®-liitäntä**

#### *Bluetooth***®-liitännän aktivointi tietojen siirtämiseksi mobiililaitteeseen**

- Varmista, että mobiililaitteen *Bluetooth*®-liitäntä on aktivoitu.
- » Paina painiketta (6) *∗*, joka avaa *Bluetooth*®-valikon, ja paina uudelleen painiketta **(6)** , jotta saat aktivoitua *Bluetooth*®-liitännän.
- $\gg$  Jos järjestelmä löytää useampia mittalaitteita, valitse sopiva mittalaite sarjanumeron avulla. Sarjanumero **(11)** on merkitty mittalaitteen laitekilpeen.

#### Suomi | **117**

Yhteystila sekä aktiivinen yhteys **(a)** näkyy mittalaitteen tilarivillä **(h)**.

Toimintovalikoimaa voi laajentaa Bosch-sovelluksilla. Niitä voi ladata käytettävän mobiililaitteen mukaan asianomaisista sovelluskaupoista.

#### *Bluetooth***®-liitännän deaktivointi**

**11.430 m 10.160 m 0.0° 8.890 m 7.620 m**

Painamalla painiketta **(6)** avaat *Bluetooth*®-valikon. Painamalla uudelleen painiketta **(6)** deaktivoit *Bluetooth*®-liitännän.

#### **Tarkkuustarkastus**

Tarkasta kaltevuusmittauksen ja etäisyysmittauksen tarkkuus säännöllisin väliajoin.

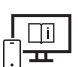

(h)

(a)

★小)

Lisätietoja saat online-käyttöohjeista: [www.bosch-pt.com/manuals](http://www.bosch-pt.com/manuals)

### **Virheilmoitus**

Jos mittaus ei onnistu, näyttöön tulee virheilmoitus **Error**.

Kytke mittalaite pois päältä ja sen jälkeen taas päälle ja käynnistä mittaus uudelleen.

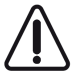

Mittalaite valvoo moitteetonta toimintaa jokaisen mittauksen yhteydessä. Jos se havaitsee vian, näytössä näkyy enää vain viereinen tunnus ja mittalaite kytkeytyy pois päältä. Tällöin mittalaite tulee toimittaa jälleenmyyjälle, joka lähettää sen Bosch-huoltoon.

## **Hoito ja huolto**

### **Huolto ja puhdistus**

Säilytä ja kuljeta mittauslaitetta vain mukana toimitetussa suojalaukussa. Pidä aina mittaustyökalu puhtaana.

#### **118** | Suomi

Älä koskaan upota mittaustyökalua veteen tai muihin nesteisiin.

Pyyhi lika pois kostealla ja pehmeällä liinalla. Älä käytä puhdistusaineita tai liuottimia. Käsittele varsinkin vastaanotinlinssiä **(14)** varovasti. Se tulee puhdistaa huolellisesti samalla tavalla kuin silmälasit tai kameran linssi.

Jos mittaustyökalu on vioittunut, lähetä se huoltoon suojalaukussa **(16)**.

## **Asiakaspalvelu ja käyttöneuvonta**

Asiakaspalvelu vastaa tuotteesi korjausta ja huoltoa sekä varaosia koskeviin kysymyksiin. Räjäytyskuvat ja varaosatiedot ovat myös verkko-osoitteessa: **www.bosch-pt.com** Bosch-käyttöneuvontatiimi vastaa mielellään tuotteita ja tarvikkeita koskeviin kysymyksiin.

Ilmoita kaikissa kyselyissä ja varaosatilauksissa 10‑numeroinen tuotenumero, joka on ilmoitettu tuotteen mallikilvessä.

#### **Suomi**

Robert Bosch Oy Bosch-keskushuolto Pakkalantie 21 A 01510 Vantaa Voitte tilata varaosat suoraan osoitteesta [www.bosch-pt.fi](http://www.bosch-pt.fi). Puh.: 0800 98044 Faksi: 010 296 1838 [www.bosch-pt.fi](http://www.bosch-pt.fi)

#### **Muut asiakaspalvelun yhteystiedot löydät kohdasta:**

[www.bosch-pt.com/serviceaddresses](http://www.bosch-pt.com/serviceaddresses)

## **Hävitys**

Käytöstä poistetut mittaustyökalut, akut/paristot, lisätarvikkeet ja pakkaukset tulee toimittaa ympäristöystävälliseen uusiokäyttöön.

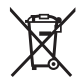

Älä heitä mittaustyökaluja tai akkuja/paristoja talousjätteisiin!

### **Koskee vain EU‑maita:**

Eurooppalaisen direktiivin 2012/19/EU mukaan käyttökelvottomat mittaustyökalut ja eurooppalaisen direktiivin 2006/66/EY mukaan vialliset tai loppuun käytetyt akut/paristot täytyy kerätä erikseen ja toimittaa ympäristöystävälliseen kierrätykseen.

# **Ελληνικά**

## **Υποδείξεις ασφαλείας**

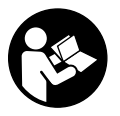

**Για να εργαστείτε με το όργανο μέτρησης χωρίς κίνδυνο και με ασφάλεια, πρέπει να διαβάσετε και να τηρήσετε όλες τις υποδείξεις. Εάν το όργανο μέτρησης δε χρησιμοποιηθεί σύμφωνα με αυτές τις οδηγίες, τα ενσωματωμένα στο όργανο μέτρησης μέτρα προστασίας**

**μπορεί να επηρεαστούν αρνητικά. Μην καταστρέψετε ποτέ τις προειδοποιητικές πινακίδες που βρίσκονται στο όργανο μέτρησης. ΦΥΛΑΞΤΕ ΚΑΛΑ ΑΥΤΕΣ ΤΙΣ ΥΠΟΔΕΙΞΕΙΣ ΚΑΙ ΔΩΣΤΕ ΤΕΣ ΣΕ ΠΕΡΙΠΤΩΣΗ ΠΟΥ ΧΡΕΙΑΣΤΕΙ ΜΑΖΙ ΜΕ ΤΟ ΟΡΓΑΝΟ ΜΕΤΡΗΣΗΣ.**

- u **Προσοχή όταν χρησιμοποιηθούν άλλες, διαφορετικές από τις αναφερόμενες εδώ διατάξεις χειρισμού ή διατάξεις ρύθμισης ή λάβει χώρα άλλη διαδικασία, μπορεί αυτό να οδηγήσει σε επικίνδυνη έκθεση στην ακτινοβολία.**
- u **Το όργανο μέτρησης παραδίδεται με μια προειδοποιητική πινακίδα λέιζερ (χαρακτηρισμένη στην παράσταση του οργάνου μέτρησης στη σελίδα γραφικών).**
- u **Εάν το κείμενο της προειδοποιητικής πινακίδας λέιζερ δεν είναι στη γλώσσα της χώρας σας, τότε πριν τη θέση για πρώτη φορά σε λειτουργία κολλήστε πάνω το συμπαραδιδόμενο αυτοκόλλητο στη γλώσσα της χώρας σας.**

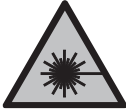

**Μην κατευθύνετε την ακτίνα λέιζερ πάνω σε πρόσωπα ή ζώα και μην κοιτάξετε οι ίδιοι κατευθείαν στην άμεση ή ανακλώμενη ακτίνα λέιζερ.** Έτσι μπορεί να τυφλώσετε άτομα, να προκαλέσετε ατυχήματα ή να βλάψετε τα μάτια σας.

- u **Σε περίπτωση που η ακτίνα λέιζερ πέσει στα μάτια σας, πρέπει να κλείσετε τα μάτια συνειδητά και να απομακρύνετε το κεφάλι σας αμέσως από την ακτίνα.**
- u **Μην προβείτε σε καμία αλλαγή στη διάταξη λέιζερ.**
- ► Μη χρησιμοποιείτε τα γυαλιά λέιζερ (εξάρτημα) ως προστατευτικά γυαλιά. Τα γυαλιά λέιζερ χρησιμεύουν για την καλύτερη αναγνώριση της ακτίνας λέιζερ, αλλά όμως δεν προστατεύουν από την ακτίνα λέιζερ.
- u **Μη χρησιμοποιείτε τα γυαλιά λέιζερ (εξάρτημα) ως γυαλιά ηλίου ή στην οδική κυκλοφορία.** Τα γυαλιά λέιζερ δεν προσφέρουν πλήρη προστασία από την υπεριώδη ακτινοβολία και μειώνουν την αντίληψη των χρωμάτων.

#### **120** | Ελληνικά

- **Αναθέστε την επισκευή του οργάνου μέτρησης μόνο σε ειδικευμένο τεχνικό προσωπικό και μόνο με γνήσια ανταλλακτικά.** Μ' αυτόν τον τρόπο εξασφαλίζεται η διατήρηση της ασφαλούς λειτουργίας του εργαλείου μέτρησης.
- u **Μην αφήσετε παιδιά χωρίς επιτήρηση να χρησιμοποιήσουν το όργανο μέτρησης λέιζερ.** Θα μπορούσαν ακούσια να τυφλώσουν άλλα άτομα ή να τυφλωθούν τα ίδια.
- u **Μην εργάζεστε με το όργανο μέτρησης σε επικίνδυνο για έκρηξη περιβάλλον, στο οποίο βρίσκονται εύφλεκτα υγρά, αέρια ή εύφλεκτες σκόνες.** Στο εσωτερικό του εργαλείου μέτρησης μπορεί να δημιουργηθεί σπινθηρισμός κι έτσι να αναφλεχθούν η σκόνη ή οι αναθυμιάσεις.
- u **Το όργανο μέτρησης είναι εξοπλισμένο με μια ασύρματη θέση διεπαφής. Οι τοπικοί περιορισμοί λειτουργίας, π.χ. σε αεροπλάνα ή νοσοκομεία πρέπει να τηρούνται.**
- u **Προσοχή! Κατά τη χρήση του οργάνου μέτρησης με** *Bluetooth*® **μπορεί να παρουσιαστεί μια βλάβη άλλων συσκευών και εγκαταστάσεων, αεροπλάνων και ιατρικών συσκευών (π.χ. βηματοδότης καρδιάς, ακουστικά). Επίσης δεν μπορεί να αποκλειστεί εντελώς μια ζημιά σε ανθρώπους και ζώα στο άμεσο περιβάλλον. Μη χρησιμοποιείτε το όργανο μέτρησης με** *Bluetooth*® **κοντά σε ιατρικές συσκευές, σταθμούς ανεφοδιασμού, χημικές εγκαταστάσεις, επικίνδυνες για έκρηξη περιοχές και σε περιοχές ανατινάξεων. Μη χρησιμοποιείτε το όργανο μέτρησης με** *Bluetooth*® **σε αεροπλάνα. Αποφεύγετε τη λειτουργία για ένα μεγάλο χρονικό διάστημα πολύ κοντά στο σώμα σας.**

**Το λεκτικό σήμα** *Bluetooth*® **όπως επίσης τα εικονογράμματα (λογότυπα) είναι καταχωρημένες μάρκες και ιδιοκτησία της Bluetooth SIG, Inc. Οποιαδήποτε χρήση αυτών των λεκτικών σημάτων/εικονογραμμάτων από τη Robert Bosch Power Tools GmbH πραγματοποιείται με τη σχετική άδεια χρήσης.**

## **Περιγραφή προϊόντος και ισχύος**

### **Χρήση σύμφωνα με τον προορισμό**

Το όργανο μέτρησης προορίζεται για τη μέτρηση αποστάσεων, μηκών, υψών, διαστημάτων, κλίσεων και για τον υπολογισμό επιφανειών και όγκων.

Το εργαλείο μέτρησης είναι κατάλληλο για χρήση και σε εσωτερικούς και σε εξωτερικούς χώρους.

Τα αποτελέσματα της μέτρησης μπορούν να μεταδοθούν μέσω *Bluetooth*® σε άλλες συσκευές.

## **Απεικονιζόμενα στοιχεία**

Η αρίθμηση των απεικονιζόμενων στοιχείων αναφέρεται στην παράσταση του οργάνου μέτρησης στις απεικονίσεις.

- **(1)** Οθόνη
- **(2)** Πλήκτρο μέτρησης
- **(3)** Πλήκτρο συν
- **(4)** Πλήκτρο επιλογής επιπέδου αναφοράς
- **(5)** Πλήκτρο On/Off
- **(6)** Πλήκτρο *Bluetooth*®
- **(7)** Πλήκτρο λειτουργίας
- **(8)** Πλήκτρο πλην
- **(9)** Κάλυμμα της θήκης των μπαταριών
- **(10)** Ασφάλιση του καλύμματος της θήκης των μπαταριών
- **(11)** Αριθμός σειράς
- **(12)** Προειδοποιητική πινακίδα λέιζερ
- **(13)** Σπείρωμα τρίποδα 1/4"
- **(14)** Φακός λήψης
- **(15)** Έξοδος ακτίνας λέιζερ
- **(16)** Τσάντα προστασίας

#### **Στοιχεία ένδειξης**

- **(a)** Κατάσταση *Bluetooth*®
	- ∦ *Bluetooth*® ενεργοποιημένο, καμία σύνδεση αποκατεστημένη

*Bluetooth*® ενεργοποιημένο, σύνδεση αποκατεστημένη

- **(b)** Επίπεδο αναφοράς της μέτρησης
- **(c)** Ένδειξη μπαταρίας
- **(d)** Γραμμές τιμών μέτρησης
- **(e)** Γραμμή αποτελεσμάτων
- **(f)** Ένδειξη λειτουργίας μέτρησης
- **(g)** Ένδειξη γωνίας κλίσης

## **122** | Ελληνικά

- **(h)** Γραμμή κατάστασης
- **(i)** Μενού λειτουργιών μέτρησης
- **(j)** Βασικές ρυθμίσεις

## **Τεχνικά στοιχεία**

€

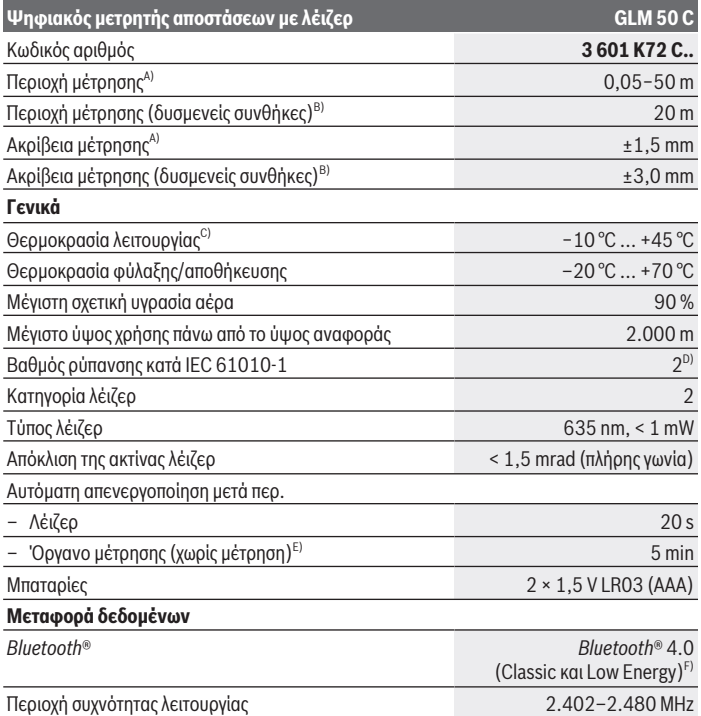

€

#### Ελληνικά | **123**

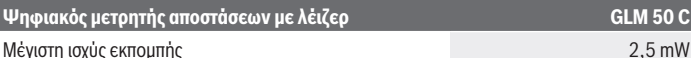

A) Κατά τη μέτρηση από την μπροστινή ακμή του οργάνου μέτρησης με υψηλή ικανότητα ανάκλασης του στόχου (π.χ. ένας λευκός επιχρισμένος τοίχος) ισχύει ασθενής φωτισμός φόντου και 25 °C θερμοκρασία λειτουργίας. Επιπλέον πρέπει να υπολογίζει κανείς με μια απόκλιση από ±0,05 mm/m.

- B) Κατά τη μέτρηση από την πίσω ακμή του οργάνου μέτρησης, ισχύει για χαμηλή ικανότητα ανάκλασης του στόχου (π.χ. ένας σκούρος επιχρισμένος τοίχος), δυνατός φωτισμός φόντου και −10 °C έως +45 °C θερμοκρασία λειτουργίας. Επιπλέον πρέπει να υπολογίζει κανείς με μια απόκλιση από  $±0.15$  mm/m.
- C) Στη λειτουργία συνεχούς μέτρησης η μέγιστη θερμοκρασία λειτουργίας ανέρχεται στους +40 °C.
- D) Εμφανίζεται μόνο μη αγώγιμη ρύπανση, αλλά περιστασιακά αναμένεται προσωρινή αγωγιμότητα που προκαλείται από την εμφάνιση δρόσου.
- E) *Bluetooth*® απενεργοποιημένο
- F) Σε περίπτωση συσκευών *Bluetooth*® Low-Energy ανάλογα το μοντέλο και το λειτουργικό σύστημα μπορεί να μην είναι δυνατή καμία αποκατάσταση σύνδεσης. Οι συσκευές *Bluetooth*® πρέπει να υποστηρίζουν το προφίλ GATT.

Για τη μονοσήμαντη αναγνώριση του οργάνου μέτρησης χρησιμεύει ο αριθμός σειράς **(11)** πάνω στην πινακίδα τύπου.

## **Συναρμολόγηση**

### **Τοποθέτηση/αλλαγή μπαταριών**

Αλλάζετε όλες τις μπαταρίες ή τις επαναφορτιζόμενες μπαταρίες ταυτόχρονα. j. Χρησιμοποιείτε μόνο μπαταρίες ή επαναφορτιζόμενες μπαταρίες ενός κατασκευαστή και με την ίδια χωρητικότητα.

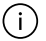

Προσέξτε εδώ τη σωστή πολικότητα σύμφωνα με την παράσταση στην εσωτερική πλευρά της θήκης των μπαταριών.

u **Αφαιρέστε τις μπαταρίες ή τις επαναφορτιζόμενες μπαταρίες από το όργανο μέτρησης, όταν δεν το χρησιμοποιήσετε για μεγαλύτερο χρονικό διάστημα.** Οι μπαταρίες και οι επαναφορτιζόμενες μπαταρίες σε περίπτωση αποθήκευσης για μεγαλύτερο χρονικό διάστημα στο όργανο μέτρησης μπορεί να οξειδωθούν και να αυτοεκφορτιστούν.

#### **124** | Ελληνικά

## **Λειτουργία**

### **Θέση σε λειτουργία**

- u **Μην αφήσετε το ενεργοποιημένο όργανο μέτρησης χωρίς επιτήρηση και απενεργοποιήστε το όργανο μέτρησης μετά τη χρήση.** Μπορεί να τυφλωθούν άλλα άτομα από την ακτίνα λέιζερ.
- u **Προστατεύετε το εργαλείο μέτρησης από υγρασία κι από άμεση ηλιακή ακτινοβολία.**
- u **Μην εκθέτετε το όργανο μέτρησης σε υπερβολικές θερμοκρασίες ή σε μεγάλες διακυμάνσεις της θερμοκρασίας.** Μην το αφήνετε π.χ. για μεγάλο χρονικό διάστημα μέσα στο αυτοκίνητο. Αφήστε το όργανο μέτρησης σε περίπτωση μεγάλων διακυμάνσεων της θερμοκρασίας, πρώτα να εγκλιματιστεί, προτού το θέσετε σε λειτουργία. Η ακρίβεια του εργαλείου μέτρησης μπορεί να αλλοιωθεί υπό ακραίες θερμοκρασίες ή/και ισχυρές διακυμάνσεις της θερμοκρασίας.
- **Αποφεύγετε τα δυνατά χτυπήματα ή τις πτώσεις του οργάνου μέτρησης.** Μετά από τυχόν ισχυρές εξωτερικές επιδράσεις στο εργαλείο μέτρησης θα πρέπει, πριν συνεχίσετε την εργασία σας, να διεξάγετε πάντοτε έναν έλεγχο ακριβείας.

#### **Ενεργοποίηση/απενεργοποίηση**

- Πατήστε το πλήκτρο **(2)** , για να ενεργοποιήσετε το όργανο μέτρησης και το λέιζερ. Μπορείτε να ενεργοποιήσετε το όργανο μέτρησης επίσης και χωρίς το λέιζερ, πατώντας το πλήκτρο **(5)** .
- Κρατήστε το πλήκτρο **(5)** πατημένο, για να απενεργοποιήσετε το όργανο μέτρησης. Οι τιμές και οι ρυθμίσεις της συσκευής που βρίσκονται στη μνήμη διατηρούνται.

### **Διαδικασία μέτρησης**

Μετά την ενεργοποίηση το όργανο μέτρησης βρίσκεται στη λειτουργία της μέτρησης του μήκους.

Μετά τη θέση σε λειτουργία η πίσω ακμή του οργάνου μέτρησης επιλέγεται αυτόματα σαν επίπεδο αναφοράς.

Μπορείτε να αλλάξετε το επίπεδο αναφοράς (βλέπε «Επιλογή επιπέδου αναφοράς», Σελίδα 125).

Τοποθετήστε το όργανο μέτρησης στο επιθυμητό σημείο εκκίνησης της μέτρησης (π.χ. τοίχος).

- Εάν έχετε ενεργοποιήσει το όργανο μέτρησης με το πλήκτρο **(5)** , τότε πατήστε σύντομα το πλήκτρο **(2)** , για να ενεργοποιήσετε το λέιζερ.
- Πατήστε το πλήκτρο **(2)** , για να ενεργοποιήσετε τη μέτρηση.

Οι τιμές μέτρησης ή τα τελικά αποτελέσματα μπορεί να προστεθούν ή να αφαιρεθούν.

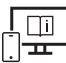

Για πρόσθετες πληροφορίες επισκεφτείτε τις Online Οδηγίες λειτουργίας: [www.bosch-pt.com/manuals](http://www.bosch-pt.com/manuals)

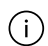

Το όργανο μέτρησης δεν επιτρέπεται να κινηθεί όσο διαρκεί η μέτρηση (με εξαίρεση της λειτουργίες Συνεχής μέτρηση και Μέτρηση κλίσης). Γι' αυτό τοποθετήστε το όργανο μέτρησης κατά το δυνατόν σε μια σταθερή επιφάνεια ή επιφάνεια έδρασης.

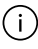

Ο φακός λήψης **(14)** και η έξοδος της ακτίνας λέιζερ **(15)** δεν επιτρέπεται σε περίπτωση μιας μέτρησης να έχουν καλυφθεί.

## **Επιλογή επιπέδου αναφοράς**

Για τη μέτρηση μπορείτε με το πλήκτρο **(4)** να επιλέξετε τρία διαφορετικά επίπεδα αναφοράς:

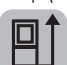

Την πίσω ακμή του οργάνου μέτρησης (π.χ. ακουμπώντας στον τοίχο)

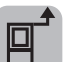

Την μπροστινή ακμή του οργάνου μέτρησης (π.χ. κατά τη μέτρηση από μια ακμή τραπεζιού)

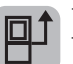

Τη μέση του σπειρώματος του τρίποδα **(13)** (π.χ. σε περίπτωση μέτρησης με τρίποδα)

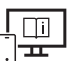

Για πρόσθετες πληροφορίες επισκεφτείτε τις Online Οδηγίες λειτουργίας: [www.bosch-pt.com/manuals](http://www.bosch-pt.com/manuals)

## **Λειτουργίες μέτρησης**

### **Επιλογή / αλλαγή των λειτουργιών μέτρησης**

Στο μενού λειτουργιών θα βρείτε τις ακόλουθες λειτουργίες

- Μέτρηση μήκους
- Συνεχής μέτρηση
- Μέτρηση επιφάνειας

#### **126** | Ελληνικά

- Μέτρηση όγκου
- Έμμεση μέτρηση απόστασης
	- Έμμεση μέτρηση ύψους
	- Διπλή έμμεση μέτρηση ύψους
	- Έμμεση μέτρηση μήκους
- Μέτρηση επιφάνειας τοίχου
- Οριοθέτηση
- Μέτρηση κλίσης / ψηφιακό αλφάδι
- Λειτουργία μνήμης
- $\gg$  Πατήστε το πλήκτρο (7) Func, για να ανοίξετε το μενού Λειτουρνίες.
- Επιλέξτε την επιθυμητή λειτουργία μέτρησης με το πλήκτρο **(3)** ή το πλήκτρο **(8)**
- Για να επιβεβαιώσετε την επιλογή, πατήστε το πλήκτρο **(7)** ή το πλήκτρο **(2)** .

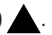

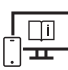

.

Για πρόσθετες πληροφορίες επισκεφτείτε τις Online Οδηγίες λειτουργίας: [www.bosch-pt.com/manuals](http://www.bosch-pt.com/manuals)

## **Μενού Βασικές ρυθμίσεις**

Το όργανο μέτρησης προσφέρει τις ακόλουθες βασικές ρυθμίσεις:

- Αλλαγή μονάδων μέτρησης
- Ενεργοποίηση/απενεργοποίηση των ήχων των πλήκτρων
- Εμφάνιση/απόκρυψη της αυτόματης περιστροφής της οθόνης
- Εκκίνηση της βαθμονόμησης
- Ενεργοποίηση/απενεργοποίηση της ένδειξης της γωνίας κλίσης
- Κρατήστε το πλήκτρο **(7)** πατημένο τόσο, μέχρι να ανοίξει το μενού **Βασικές ρυθμίσεις**.
- Επιλέξτε το επιθυμητό θέμα του μενού με το πλήκτρο **(3)** ή το πλήκτρο **(8)** και επιβεβαιώστε με το πλήκτρο (7) Func ή το πλήκτρο (2)
- Αλλάξτε τη ρύθμιση με το πλήκτρο **(3)** ή το πλήκτρο **(8)** και επιβεβαιώστε με το  $\pi$ λήκτρο **(7)** Func ή το πλήκτρο **(2)**

Όταν επιβεβαιώνετε μια ρύθμιση, εγκαταλείπετε έτσι επίσης το μενού **Βασικές ρυθμίσεις**.

Για να εγκαταλείψετε το μενού **Βασικές ρυθμίσεις**, χωρίς να αλλάξετε μια ρύθμιση,

πατήστε το πλήκτρο **(5)** .

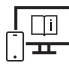

Για πρόσθετες πληροφορίες επισκεφτείτε τις Online Οδηγίες λειτουργίας: [www.bosch-pt.com/manuals](http://www.bosch-pt.com/manuals)

## **Θύρα διεπαφής** *Bluetooth***®**

#### **Ενεργοποίηση της θύρας διεπαφής** *Bluetooth***® για τη μεταφορά δεδομένων σε μια κινητή τελική συσκευή**

- Βεβαιωθείτε, ότι η θύρα διεπαφής *Bluetooth*® στην κινητή τερματική συσκευή σας είναι ενεργοποιημένη.
- Πατήστε το πλήκτρο **(6)** , για να καλέσετε το μενού *Bluetooth*®, και πατήστε εκ νέου το πλήκτρο **(6)** , για να ενεργοποιήσετε τη θύρα διεπαφής *Bluetooth*®.
- Εάν βρεθούν περισσότερα ενεργοποιημένα όργανα μέτρησης, επιλέξτε το κατάλληλο όργανο μέτρησης με τη βοήθεια του αριθμού σειράς. Τον αριθμό σειράς **(11)** θα τον βρείτε στην πινακίδα τύπου του οργάνου μέτρησης.

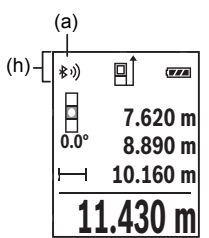

Η κατάσταση σύνδεσης καθώς και η ενεργοποιημένη σύνδεση **(a)** εμφανίζεται στη γραμμή κατάστασης **(h)** του οργάνου μέτρησης.

Για την διεύρυνση του εύρους των λειτουργιών είναι διαθέσιμες εφαρμογές (App) Bosch. Αυτές ανάλογα με την τελική συσκευή μπορείτε να τις κατεβάσετε στα αντίστοιχα App Store.

## **Απενεργοποίηση της θύρας διεπαφής** *Bluetooth***®**

Πατήστε το πλήκτρο **(6)** , για να καλέσετε το μενού *Bluetooth*®, και πατήστε εκ νέου το πλήκτρο **(6)** , για να απενεργοποιήσετε τη θύρα διεπαφής *Bluetooth*®.

## **Έλεγχος ακριβείας**

Ελέγχετε τακτικά την ακρίβεια της μέτρησης της κλίσης και της μέτρησης της απόστασης.

Bosch Power Tools 1 609 92A 5E2 | (22.02.2021)

#### **128** | Ελληνικά

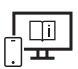

Για πρόσθετες πληροφορίες επισκεφτείτε τις Online Οδηγίες λειτουργίας: [www.bosch-pt.com/manuals](http://www.bosch-pt.com/manuals)

## **Μήνυμα σφάλματος**

Όταν μια μέτρηση δεν μπορεί να εκτελεστεί σωστά, εμφανίζεται στην οθόνη το μήνυμα σφάλματος **Error**.

Απενεργοποιήστε το όργανο μέτρησης και ενεργοποιήστε το ξανά και ξεκινήστε τη μέτρηση εκ νέου.

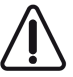

Το όργανο μέτρησης παρακολουθεί τη σωστή λειτουργία σε κάθε μέτρηση. Όταν διαπιστωθεί ένα ελάττωμα, η οθόνη δείχνει ακόμη μόνο το παρακείμενο σύμβολο και το όργανο μέτρησης απενεργοποιείται. Σε αυτή την περίπτωση στείλτε το όργανο μέτρησης μέσω του εμπόρου σας στο σέρβις πελατών Bosch.

## **Συντήρηση και σέρβις**

## **Συντήρηση και καθαρισμός**

Φυλάγετε και μεταφέρετε το όργανο μέτρησης μόνο μέσα στην τσάντα προστασίας, που το συνοδεύει.

Να διατηρείτε το εργαλείο μέτρησης πάντα καθαρό.

Μη βυθίσετε το εργαλείο μέτρησης σε νερό ή σε άλλα υγρά.

Καθαρίζετε τυχόν ρύπανση μ' ένα υγρό, μαλακό πανί. Μη χρησιμοποιήσετε κανένα υγρό καθαρισμού ή διαλύτη.

Φροντίζετε ιδιαίτερα τον φακό λήψης **(14)** με την ίδια φροντίδα, με την οποία πρέπει να αντιμετωπίζονται τα γυαλιά ή ο φακός μιας φωτογραφικής μηχανής.

Σε περίπτωση επισκευής στείλτε το όργανο μέτρησης στην τσάντα προστασίας **(16)**.

## **Εξυπηρέτηση πελατών και συμβουλές εφαρμογής**

Η υπηρεσία εξυπηρέτησης πελατών απαντά στις ερωτήσεις σας σχετικά με την επισκευή και τη συντήρηση του προϊόντος σας καθώς και για τα αντίστοιχα ανταλλακτικά. Σχέδια συναρμολόγησης και πληροφορίες για τα ανταλλακτικα θα βρείτε επίσης κάτω από:

#### **www.bosch-pt.com**

Η ομάδα παροχής συμβουλών της Bosch απαντά ευχαρίστως τις ερωτήσεις σας για τα προϊόντα μας και τα εξαρτήματά τους.

Δώστε σε όλες τις ερωτήσεις και παραγγελίες ανταλλακτικών οπωσδήποτε το 10ψήφιο κωδικό αριθμό σύμφωνα με την πινακίδα τύπου του προϊόντος.

Türkçe | **129**

#### **Ελλάδα**

Robert Bosch A.E. Ερχείας 37 19400 Κορωπί – Αθήνα Τηλ.: 210 5701258 Φαξ: 210 5701283 Email: [pt@gr.bosch.com](mailto:pt@gr.bosch.com) [www.bosch.com](http://www.bosch.com) [www.bosch-pt.gr](http://www.bosch-pt.gr)

### **Περαιτέρω διευθύνσεις σέρβις θα βρείτε στην ηλεκτρονική διεύθυνση:**

[www.bosch-pt.com/serviceaddresses](http://www.bosch-pt.com/serviceaddresses)

## **Απόσυρση**

Τα όργανα μέτρησης, οι επαναφορτιζόμενες μπαταρίες/μπαταρίες, τα εξαρτήματα και οι συσκευασίες πρέπει να ανακυκλώνονται με τρόπο φιλικό προς το περιβάλλον.

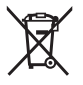

Μη ρίχνετε τα όργανα μέτρησης και τις επαναφορτιζόμενες μπαταρίες/ μπαταρίες στα οικιακά απορρίμματα!

### **Μόνο για χώρες της ΕΕ:**

Σύμφωνα με την Ευρωπαϊκή οδηγία 2012/19/ΕΕ τα άχρηστα όργανα μέτρησης και σύμφωνα με την Ευρωπαϊκή οδηγία 2006/66/ΕΚ οι χαλασμένες ή χρησιμοποιημένες μπαταρίες δεν είναι πλέον υποχρεωτικό να συλλέγονται ξεχωριστά για να ανακυκλωθούν με τρόπο φιλικό προς το περιβάλλον.

# **Türkçe**

## **Güvenlik talimatı**

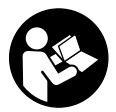

**Ölçme cihazı ile tehlikesiz ve güvenli biçimde çalışabilmek için bütün güvenlik talimatı ve uyarılar okunmalıdır. Ölçme cihazı bu güvenlik talimatına uygun olarak kullanılmazsa, ölçme cihazına entegre koruyucu donanımların işlevi kısıtlanabilir. Ölçme cihazı üzerindeki**

**uyarı etiketlerini hiçbir zaman görünmez duruma getirmeyin. BU TALİMATLARI İYİ**

Bosch Power Tools 1 609 92A 5E2 | (22.02.2021)

#### **130** | Türkçe

**VE GÜVENLİ BİR YERDE SAKLAYIN VE ÖLÇME CİHAZINI BAŞKASINA VERDİĞİNİZDE BUNLARI DA BİRLİKTE VERİN.**

- u **Dikkat Burada anılan kullanım ve ayar donanımlarından farklı donanımlar veya farklı yöntemler kullanıldığı takdirde, tehlikeli ışın yayılımına neden olunabilir.**
- ▶ Bu ölçme cihazı bir lazer uyarı etiketi ile teslim edilir (ölçme cihazının resminin **bulunduğu grafik sayfasında gösterilmektedir).**
- **► Lazer uyarı etiketindeki metin kendi dilinizde değilse, ilk kullanımdan önce cihaz ekinde teslim edilen kendi dilinizdeki lazer uyarı etiketini mevcut lazer uyarı etiketi üzerine yapıştırın.**

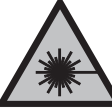

**Lazer ışınını başkalarına veya hayvanlara doğrultmayın ve doğrudan gelen veya yansıyan lazer ışınına bakmayın.** Aksi takdirde başkalarının gözünü kamaştırabilir, kazalara neden olabilir veya gözlerde hasara neden olabilirsiniz.

- ▶ Lazer ışını gözünüze gelecek olursa gözlerinizi bilinçli olarak kapatın ve hemen **başınızı başka tarafa çevirin.**
- u **Lazer donanımında hiçbir değişiklik yapmayın.**
- u **Lazer gözlüğünü (aksesuar) koruyucu gözlük olarak kullanmayın.** Lazer gözlüğü lazer ışınının daha iyi görülmesini sağlar, ancak lazer ışınına karşı koruma sağlamaz.
- ▶ Lazer gözlüğünü (aksesuar) güneş gözlüğü olarak veya trafikte kullanmayın. Lazer gözlüğü kızılötesi ışınlara karşı tam bir koruma sağlamaz ve renk algılama performansını düşürür.
- u **Ölçme cihazının sadece kalifiye uzman personel tarafından ve orijinal yedek parçalarla onarılmasını sağlayın.** Bu sayede ölçme cihazının güvenliğini sağlarsınız.
- u **Çocukların kontrolünüz dışında lazerli ölçme cihazını kullanmasına izin vermeyin.** İstemeden de olsa kendi gözlerinizin veya başkalarının gözlerinin kamaşmasına neden olabilirsiniz.
- **▶ Ölçme cihazı ile içinde yanıcı sıvılar, gazlar veya tozlar bulunan patlama riski bulunan ortamlarda çalışmayın.** Ölçme cihazı içinde tozu veya buharları tutuşturabilecek kıvılcımlar oluşabilir.
- **► Bu ölçme cihazı bir radyo sinyali arabirimi ile donatılmıştır. Örneğin uçaklar veya hastaneler gibi yerel işletme kısıtlamalarına uyun.**
- u **Dikkat!** *Bluetooth*® **'lu ölçme cihazını kullanırken başka cihaz ve sistemlerde, uçaklarda ve tıbbi cihazlarda (örneğin kalp pilleri, işitme cihazları) parazitler görülebilir. Yine aynı şekilde yakındaki insan ve hayvanlara da zarar verilebilir.**  *Bluetooth*® **'lu cihazı tıbbi cihazların, benzin istasyonlarının, kimyasal madde tesislerinin, patlama riski olan yerlerin ve patlatma yapılan bölgelerin yakınında**

**kullanmayın.** *Bluetooth*® **'lu ölçme cihazını uçaklarda kullanmayın. Uzun süreli ve bedeninize yakın kullanımdan kaçının.**

*Bluetooth*® **ismi ve işareti (logosu) Bluetooth SIG, Inc. firmasının tescilli markası ve mülkiyetindedir. Bu isim ve işaretin Robert Bosch Power Tools GmbH firması tarafından her türlü kullanımı lisanslıdır.**

## **Ürün ve performans açıklaması**

### **Usulüne uygun kullanım**

Bu ölçüm aleti, uzaklıkların, uzunlukların, yüksekliklerin, mesafelerin, eğimlerin ölçülmesi ve yüzey ve hacimlerin hesaplanması için tasarlanmıştır.

Bu ölçme cihazı kapalı mekanlarda ve açık havada kullanılmaya uygundur. Ölçme sonuçları *Bluetooth*® üzerinden diğer cihazlara aktarılabilir.

### **Şekli gösterilen elemanlar**

Şekli gösterilen elemanların numaralandırması, resimlerdeki ölçüm aletinin gösterimi ile ilgilidir.

- **(1)** Ekran
- **(2)** Ölçüm tuşu
- **(3)** Artı tuşu
- **(4)** Referans düzlemi seçme tuşu
- **(5)** Açma/kapama tuşu
- **(6)** *Bluetooth*® tuşu
- **(7)** Fonksiyon tuşu
- **(8)** Eksi tuşu
- **(9)** Pil haznesi kapağı
- **(10)** Pil haznesi kapağı kilidi
- **(11)** Seri numarası
- **(12)** Lazer uyarı levhası
- **(13)** 1/4" tripod dişi
- **(14)** Algılama merceği
- **(15)** Lazer ışını çıkış deliği
- **(16)** Koruma çantası

#### **132** | Türkçe

#### **Gösterge elemanları**

- **(a)** *Bluetooth*® durumu
	- $\ast$ *Bluetooth*® etkinleştirildi, bağlantı kurulamadı
	- *Bluetooth*® etkinleştirildi, bağlantı kuruldu
- **(b)** Ölçüm referans düzlemi
- **(c)** Pil göstergesi
- **(d)** Ölçüm değeri satırları
- **(e)** Sonuç satırı
- **(f)** Ölçüm fonksiyonu göstergesi
- **(g)** Eğim açısı göstergesi
- **(h)** Durum göstergesi
- **(i)** Ölçüm fonksiyonları menüsü
- **(j)** Temel ayarlar

### **Teknik veriler**

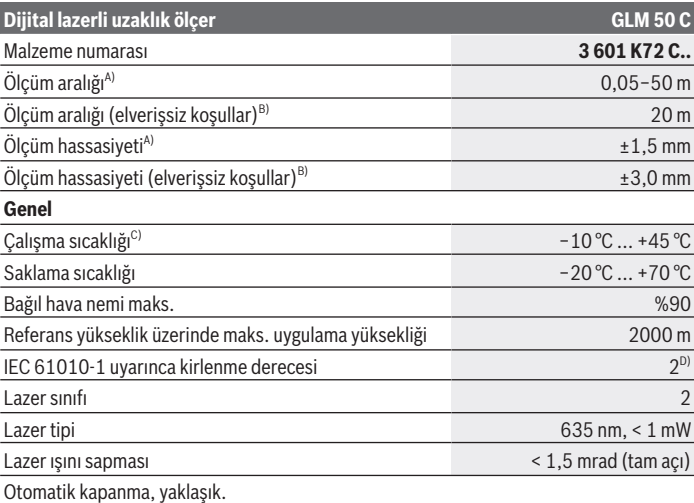

Türkçe | **133**

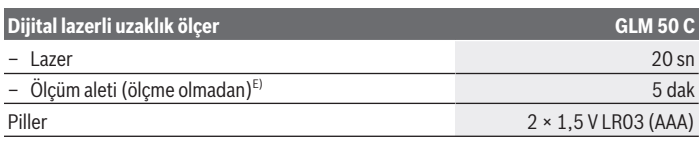

#### **Veri aktarımı**

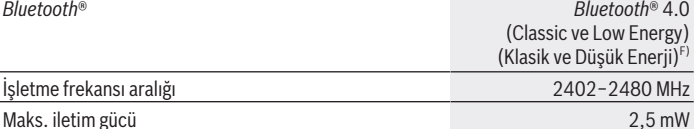

A) Ölçüm aletinin ön kenarından başlayan ölçümlerde, hedefin yüksek yansıtma kapasitesi (örneğin beyaz boyalı bir duvar), düşük arka plan aydınlatması ve 25 °C çalışma sıcaklığı için geçerlidir. Ayrıca ±0,05 mm/m'lik bir sapma hesaba katılmalıdır.

B) Ölçüm aletinin arka kenarından itibaren yapılan ölçme işleminde, düşük yansıtma kapasiteli hedef (örneğin koyu renkli duvar), güçlü arka plan aydınlatması ve  −10 °C ile +45 °C arası çalışma sıcaklığı için geçerlidir. Ayrıca ±0,15 mm/m'lik bir sapma hesaba katılmalıdır.

- C) Sürekli ölçüm fonksiyonunda maks. çalışma sıcaklığı +40 °C'dir.
- D) Zaman zaman yoğunlaşma nedeniyle iletkenlik görülebilmesine rağmen, sadece iletken olmayan bir kirlenme ortaya çıkar.
- E) *Bluetooth*® devre dışı
- F) Modele ve işletme sistemine bağlı olarak *Bluetooth*® Low-Energy (Düşük enerji) cihazları bağlantı kuramayabilir. *Bluetooth*® cihazlar ilgili GATT profilini desteklemelidir.

Tip etiketi üzerindeki seri numarası **(11)** ölçüm aleti kimliğinin belirlenmesini sağlar.

## **Montaj**

#### **Pillerin takılması/değiştirilmesi**

≒i.

Tüm pilleri veya aküleri her zaman aynı anda değiştirin. Sadece aynı üreticiye ait veya aynı kapasitede piller veya aküler kullanın.

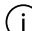

Pil haznesinin iç tarafındaki şekle bakarak doğru kutuplama yapın.

u **Uzun süre kullanılmayacak pilleri veya aküleri ölçüm aletinden çıkarın.** Piller ve aküler uzun süre ölçüm aleti içinde kullanım dışı kaldıklarında korozyona uğrayabilir ve kendiliğinden boşalabilir.

#### **134** | Türkçe

## **İşletim**

### **Çalıştırma**

- u **Açık bulunan ölçme cihazını kontrolünüz dışında bırakmayan ve kullandıktan sonra ölçme cihazını kapatın.** Başkalarının gözü lazer ışını ile kamaşabilir.
- u **Ölçme cihazını nemden ve doğrudan gelen güneş ışınından koruyun.**
- u **Ölçme cihazını aşırı sıcaklıklara veya sıcaklık dalgalanmalarına maruz bırakmayın.** Örneğin cihazı uzun süre otomobil içinde bırakmayın. Büyük sıcaklık dalgalanmalarından sonra ölçme cihazını tekrar çalıştırmadan önce ortam sıcaklığına uyum göstermesini bekleyin. Aşırı sıcaklıklarda veya sıcaklık dalgalanmalarında ölçme cihazının hassaslığı olumsuz yönde etkilenebilir.
- u **Ölçüm aletini şiddetli çarpma ve düşmelere karşı koruyun.** Ölçüm aleti dışarıdan güçlü etkilere maruz kaldığında çalışmaya devam etmeden önce mutlaka hassaslık kontrolü yapın.

#### **Açma/kapama**

- $\gg$  Ölçüm aletini ve lazeri açmak için (2)  $\blacktriangle$  tuşuna basın.
	- Ölçüm aletini ilgili **(5)** tuşuna basarak lazer olmadan da açabilirsiniz.
- $\gg$  Ölçüm aletini kapatmak için **(5)** o tuşuna basılı tutun.

Bellekteki değerler ve cihaz ayarları korunur.

## **Ölçme işlemi**

Açıldıktan sonra ölçüm aleti uzunluk ölçümü fonksiyonunda bulunur.

Ölçme işlemi için referans düzlemi olarak açma yapıldıktan sonra ölçüm aletinin arka kenarı seçilir.

Referans düzlemi değiştirebilirsiniz (Bakınız "Referans düzlemlerin seçilmesi", Sayfa 135).

- Ölçüm aletini, ölçme işleminin istediğiniz başlangıç noktasına yerleştirin (örneğin duvara).
- Ölçüm aletini ilgili **(5)** tuşu ile açtıysanız, lazeri açmak için **(2)** tuşuna basın.
- Ölçümü başlatmak için **(2)** tuşuna basın.

Ölçme değerleri veya sonuçlar toplanabilir veya çıkarılabilir.

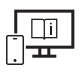

Ek bilgi için çevrimiçi kullanım kılavuzuna bakın: [www.bosch-pt.com/manuals](http://www.bosch-pt.com/manuals)

Ölçüm aleti bir ölçme işlemi esnasında hareket ettirilmemelidir (sürekli ölçüm ve eğim ölçümü fonksiyonları hariç). Bu nedenle ölçüm aletini sabit bir dayamağa veya yüzeye yerleştirin.

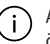

Algılama merceği **(14)** ve lazer ışını çıkışı **(15)** ölçme işleme esnasında örtülmemelidir.

## **Referans düzlemlerin seçilmesi**

Ölçüm için **(4)** tuşu ile üç farklı referans düzlem seçebilirsiniz:

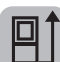

Ölçüm aletinin arka kenarı (örneğin duvara dayandığında)

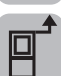

Ölçüm aletinin ön kenarı (örneğin bir masa kenarından ölçüm yapıldığında)

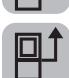

**(13)** tripod dişinin ortası (örneğin tripodlu ölçümler için)

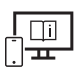

Ek bilgi için çevrimiçi kullanım kılavuzuna bakın: [www.bosch-pt.com/manuals](http://www.bosch-pt.com/manuals)

## **Ölçüm fonksiyonları**

## **Ölçüm fonksiyonlarının seçilmesi / değiştirilmesi**

Fonksiyon menüsünde aşağıdaki fonksiyonları bulabilirsiniz

- Uzunluk ölçümü
- Sürekli ölçüm
- Yüzey ölçümü
- Hacim ölçümü
- dolaylı uzaklık ölçümü
	- dolaylı yükseklik ölçümü
	- ikili dolaylı yükseklik ölçümü
	- dolaylı uzunluk ölçümü
- Duvar yüzeyi ölçümü

#### **136** | Türkçe

- İşaretleme fonksiyonu
- Eğim ölçümü/dijital su terazisi
- Hafıza fonksiyonu
- $\gg$  İlgili **(7)** Functusuna basarak **Fonksiyonlar** menüsünü açabilirsiniz.
- İstediğiniz ölçüm fonksiyonunu **(3)** veya **(8)** tuşu ile seçin.
- ≫ Seçimi onaylamak için (7) Func veya (2) **A** tuşuna basın.

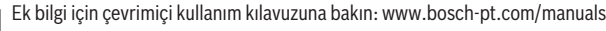

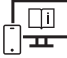

## **Temel ayarlar menüsü**

Ölçüm aleti aşağıdaki temel ayarları sunar:

- Ölçü birimlerini değiştirme
- Tuş seslerini açma/kapama
- Otomatik ekran döndürmeyi gösterme/gizleme
- Kalibrasyonu başlatma
- Eğim açısı göstergesini açma/kapama
- » İlgili (7) Func tuşuna, Temel ayarlar menüsü açılana kadar basılı tutun.
- İstenen menü öğesini ilgili **(3)** veya **(8)** tuşu ile seçin ve ilgili **(7)**

veya **(2)** tuşu ile onaylayın.

 $\gg$  Yapılan ayarı **(3)**  $\rightarrow$  veya **(8)** tuşu ile değiştirin ve ilgili **(7)** Func veya **(2)**  $\rightarrow$ tusu ile onaylayın.

Bir ayarı onayladığınızda, **Temel ayarlar** menüsünden de çıkarsınız.

Bir ayarı değiştirmeden **Temel ayarlar** menüsünden çıkmak için, ilgili **(5)** tuşuna basın.

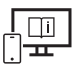

Ek bilgi için çevrimiçi kullanım kılavuzuna bakın: [www.bosch-pt.com/manuals](http://www.bosch-pt.com/manuals)

## *Bluetooth***® arabirimi**

#### **Mobil son cihaza veri aktarımı için** *Bluetooth***® arabiriminin etkinleştirilmesi**

*Bluetooth*® arabiriminin, mobil son cihazınızda etkin olduğundan emin olun.

- » İlgili (6)  $\bigtimes$  tuşuna basarak *Bluetooth*® menüsünü çağırın ve yeniden (6)  $\bigtimes$  tuşuna basarak *Bluetooth*® arabirimini etkinleştirin.
- Çok sayıda etkin ölçüm aleti bulunacak olursa, seri numarası yardımı ile ilgili aleti seçin. Seri numarasını **(11)** ölçüm aletinin tip etiketinde bulabilirsiniz.

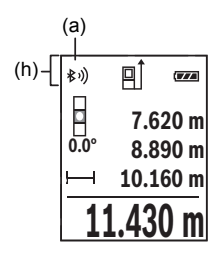

Bağlantı durumu ve etkin bağlantı **(a)**, ölçüm aletinin durum göstergesinde **(h)** gösterilir.

Fonksiyon kapsamının genişletilmesi için Bosch uygulamaları mevcuttur. Bunlar, son cihaza bağlı olarak ilgili uygulama mağazalarından indirilebilir.

#### *Bluetooth***® arabiriminin devre dışı bırakılması**

» İlgili (6)  $\frac{1}{\sqrt{2}}$  tuşuna basarak *Bluetooth*® menüsünü çağırın ve yeniden (6)  $\frac{1}{\sqrt{2}}$  tuşuna basarak *Bluetooth*® arabirimini devre dışı bırakın.

## **Hassasiyet kontrolü**

Eğim ölçümünün ve uzaklık ölçümünün hassasiyetini düzenli aralıklarla kontrol edin.

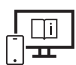

Ek bilgi için çevrimiçi kullanım kılavuzuna bakın: [www.bosch-pt.com/manuals](http://www.bosch-pt.com/manuals)

### **Hata uyarısı**

Bir ölçüm doğru şekilde yapılamıyorsa, ekranda ilgili **Error** hata mesajı görünür.

Bu gibi durumlarda ölçüm aletini kapatın, tekrar açın ve ölçme işlemini yeniden başlatın.

Bosch Power Tools 1 609 92A 5E2 | (22.02.2021)

#### **138** | Türkçe

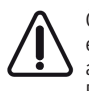

Ölçüm aleti her ölçme işleminde kusursuz işlev görülüp görülmediğini kontrol eder. Bir arıza tespit edilirse, ekran sadece yandaki sembolü gösterir ve ölçüm aleti kapanır. Bu gibi durumlarda ölçüm aletinizi yetkili satıcınız aracılığı ile Bosch Müşteri Servisine gönderin.

## **Bakım ve servis**

### **Bakım ve temizlik**

Ölçüm aletini sadece birlikte teslim edilen koruma çantası içinde saklayın ve taşıyın.

Ölçme cihazını her zaman temiz tutun.

Ölçme cihazını suya veya başka sıvılar içine daldırmayın.

Kirleri nemli, yumuşak bir bezle silin. Deterjan veya çözücü madde kullanmayın.

Algılama merceğinin **(14)** bakımını, bir gözlük veya fotoğraf makinesi merceğinde olduğu gibi dikkatlice gibi yapın.

Onarılması gerektiğinde, ölçüm aletini koruma çantasında **(16)** gönderin.

## **Müşteri servisi ve uygulama danışmanlığı**

Müşteri servisleri ürününüzün onarım ve bakımı ile yedek parçalarına ait sorularınızı yanıtlandırır. Tehlike işaretlerini ve yedek parçalara ait bilgileri şu sayfada da bulabilirsiniz: **www.bosch-pt.com**

Bosch uygulama danışma ekibi ürünlerimiz ve aksesuarları hakkındaki sorularınızda sizlere memnuniyetle yardımcı olur.

Bütün başvuru ve yedek parça siparişlerinizde ürünün tip etiketi üzerindeki 10 haneli malzeme numarasını mutlaka belirtin.

#### **Türkçe**

Marmara Elektrikli El Aletleri Servis Hizmetleri Sanayi ve Ticaret Ltd. Şti. Tersane cd. Zencefil Sok.No:6 Karaköy Beyoğlu / İstanbul Tel.: +90 212 2974320 Fax: +90 212 2507200 E-mail: [info@marmarabps.com](mailto:info@marmarabps.com) Bağrıaçıklar Oto Elektrik Motorlu Sanayi Çarşısı Doğruer Sk. No:9 Selçuklu / Konya Tel.: +90 332 2354576 Tel.: +90 332 2331952

Türkçe | **139**

Fax: +90 332 2363492 E-mail: [bagriaciklarotoelektrik@gmail.com](mailto:bagriaciklarotoelektrik@gmail.com) Akgül Motor Bobinaj San. Ve Tİc. Ltd. Şti Alaaddinbey Mahallesi 637. Sokak No:48/C Nilüfer / Bursa Tel.: +90 224 443 54 24 Fax: +90 224 271 00 86 E-mail: [info@akgulbobinaj.com](mailto:satis@akgulbobinaj.com) Ankaralı Elektrik Eski Sanayi Bölgesi 3. Cad. No: 43 Kocasinan / KAYSERİ Tel.: +90 352 3364216 Tel.: +90 352 3206241 Fax: +90 352 3206242 E-mail: [gunay@ankarali.com.tr](mailto:gunay@ankarali.com.tr) Asal Bobinaj Eski Sanayi Sitesi Barbaros Cad. No: 24/C Canik / Samsun Tel.: +90 362 2289090 Fax: +90 362 2289090 E-mail: [bpsasalbobinaj@hotmail.com](mailto:bpsasalbobinaj@hotmail.com) Aygem Elektrik Makine Sanayi ve Tic. Ltd. Şti. 10021 Sok. No: 11 AOSB Çiğli / İzmir Tel.: +90232 3768074 Fax: +90 232 3768075 E-mail: [boschservis@aygem.com.tr](mailto:boschservis@aygem.com.tr) Bakırcıoğlu Elektrik Makine Hırdavat İnşaat Nakliyat Sanayi ve Ticaret Ltd. Şti. Karaağaç Mah. Sümerbank Cad. No:18/4 Merkez / Erzincan Tel.: +90 446 2230959 Fax: +90 446 2240132 E-mail: [bilgi@korfezelektrik.com.tr](mailto:bilgi@korfezelektrik.com.tr) Bosch Sanayi ve Ticaret A.Ş. Elektrikli El Aletleri Aydınevler Mah. İnönü Cad. No: 20 Küçükyalı Ofis Park A Blok 34854 Maltepe-İstanbul Tel.: 444 80 10

#### **140** | Türkçe

Fax: +90 216 432 00 82 E-mail: [iletisim@bosch.com.tr](mailto:iletisim@bosch.com.tr%20)  [www.bosch.com.tr](http://www.bosch.com.tr) Bulsan Elektrik İstanbul Cad. Devrez Sok. İstanbul Çarşısı No: 48/29 İskitler Ulus / Ankara Tel.: +90 312 3415142 Tel.: +90 312 3410302 Fax: +90 312 3410203 E-mail: [bulsanbobinaj@gmail.com](mailto:bulsanbobinaj@gmail.com) Çözüm Bobinaj Küsget San.Sit.A Blok 11Nolu Cd.No:49/A Şehitkamil/Gaziantep Tel.: +90 342 2351507 Fax: +90 342 2351508 E-mail: [cozumbobinaj2@hotmail.com](mailto:cozumbobinaj2@hotmail.com) Onarım Bobinaj Raif Paşa Caddesi Çay Mahallesi No:67 İskenderun / HATAY Tel.:+90 326 613 75 46 E-mail: [onarim\\_bobinaj31@mynet.com](mailto:onarim_bobinaj31@mynet.com) Faz Makine Bobinaj Cumhuriyet Mah. Sanayi Sitesi Motor İşleri Bölümü 663 Sk. No:18 Murat Paşa / Antalya Tel.: +90 242 3465876 Tel.: +90 242 3462885 Fax: +90 242 3341980 E-mail: [info@fazmakina.com.tr](mailto:info@fazmakina.com.tr) Günşah Otomotiv Elektrik Endüstriyel Yapı Malzemeleri San ve Tic. Ltd. Şti Beylikdüzü Sanayi Sit. No: 210 Beylikdüzü / İstanbul Tel.: +90 212 8720066 Fax: +90 212 8724111 E-mail: [gunsahelektrik@ttmail.com](mailto:gunsahelektrik@ttmail.com) Sezmen Bobinaj Elektrikli El Aletleri İmalatı San ve Tic. Ltd. Şti. Ege İş Merkezi 1201/4 Sok. No: 4/B Yenişehir / İzmir

Türkçe | **141**

Tel.: +90 232 4571465 Tel.: +90 232 4584480 Fax: +90 232 4573719 E-mail: [info@sezmenbobinaj.com.tr](mailto:info@sezmenbobinaj.com.tr) Üstündağ Bobinaj ve Soğutma Sanayi Nusretiye Mah. Boyacılar Aralığı No: 9 Corlu / Tekirdağ Tel.: +90 282 6512884 Fax: +90 282 6521966 E-mail[: info@ustundagsogutma.com](mailto:%20info@ustundagsogutma.com) IŞIKLAR ELEKTRİK BOBİNAJ Karasoku Mahallesi 28028. Sokak No:20/A Merkez / ADANA Tel.: +90 322 359 97 10 - 352 13 79 Fax: +90 322 359 13 23 E-mail: [isiklar@isiklarelektrik.com](mailto:isiklar@isiklarelektrik.com)

### **Diğer servis adreslerini şurada bulabilirsiniz:**

[www.bosch-pt.com/serviceaddresses](http://www.bosch-pt.com/serviceaddresses)

## **Tasfiye**

Ölçüm aletleri, aküler/piller, aksesuar ve ambalaj malzemesi çevre dostu tasfiye amacıyla bir geri kazanım merkezine yollanmalıdır.

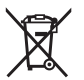

Ölçüm aletlerini ve aküleri/pilleri evsel çöplerin içine atmayın!

## **Sadece AB ülkeleri için:**

2012/19/EU yönetmeliği uyarınca kullanım ömrünü tamamlamış ölçme cihazları ve 2006/66/EC yönetmeliği uyarınca arızalı veya kullanım ömrünü tamamlamış aküler/ bataryalar ayrı ayrı toplanmak ve çevre dostu tasfiye için bir geri dönüşüm merkezine yollanmak zorundadır.

# **Polski**

## **Wskazówki dotyczące bezpieczeństwa**

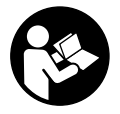

**Aby móc efektywnie i bezpiecznie pracować przy użyciu urządzenia pomiarowego, należy przeczytać wszystkie wskazówki i stosować się do nich. Jeżeli urządzenie pomiarowe nie będzie stosowane zgodnie z niniejszymi wskazówkami, działanie wbudowanych zabezpieczeń**

**urządzenia pomiarowego może zostać zakłócone. Należy koniecznie zadbać o czytelność tabliczek ostrzegawczych, znajdujących się na urządzeniu pomiarowym. PROSI-MY ZACHOWAĆ I STARANNIE PRZECHOWYWAĆ NINIEJSZE WSKAZÓWKI, A ODDA-JĄC LUB SPRZEDAJĄC URZĄDZENIE POMIAROWE, PRZEKAZAĆ JE NOWEMU UŻYT-KOWNIKOWI.**

- ▶ Ostrożnie: Użycie innych, niż podane w niniejszej instrukcji, elementów obsługo**wych i regulacyjnych oraz zastosowanie innych metod postępowania może prowadzić do niebezpiecznej ekspozycji na promieniowanie laserowe.**
- ► W zakres dostawy urządzenia pomiarowego wchodzi tabliczka ostrzegawcza lase**ra (na schemacie urządzenia pomiarowego znajdującym się na stronie graficznej oznaczona jest ona numerem).**
- **▶ Jeżeli tabliczka ostrzegawcza lasera nie została napisana w języku polskim, zaleca się, aby jeszcze przed pierwszym uruchomieniem urządzenia nakleić na nią wchodzącą w zakres dostawy etykietę w języku polskim.**

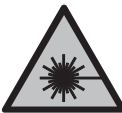

**Nie wolno kierować wiązki laserowej w stronę osób i zwierząt, nie wolno również samemu wpatrywać się w wiązkę ani w jej odbicie.** Można w ten sposób spowodować czyjeś oślepienie, wypadki lub uszkodzenie wzroku.

- ► W przypadku gdy wiązka lasera zostanie skierowane na oko, należy zamknąć oczy **i odsunąć głowę tak, aby znalazła się poza zasięgiem padania wiązki.**
- ▶ Nie wolno dokonywać żadnych zmian ani modyfikacji urządzenia laserowego.
- ▶ Nie należy używać okularów do pracy z laserem (osprzęt) jako okularów ochron**nych.** Okulary do pracy z laserem służą do łatwiejszej identyfikacji wiązki lasera, nie chronią jednak przed promieniowaniem laserowym.
- ▶ Nie należy używać okularów do pracy z laserem (osprzęt) jako okularów przeciw**słonecznych ani podczas prowadzenia samochodu.** Okulary do pracy z laserem nie

zapewniają całkowitej ochrony przed promieniowaniem UV i utrudniają rozróżnianie kolorów.

- **Naprawę urządzenia pomiarowego należy zlecać wyłącznie wykwalifikowanym fachowcom i wykonać ją tylko przy użyciu oryginalnych części zamiennych.** Tylko w ten sposób zagwarantowane zostanie zachowanie bezpieczeństwa urządzenia.
- **► Nie wolno udostepniać laserowego urządzenia pomiarowego do użytkowania dzieciom pozostawionym bez nadzoru.** Mogą one nieumyślnie oślepić inne osoby lub same siebie.
- ▶ Nie należy stosować tego urządzenia pomiarowego w otoczeniu zagrożonym wy**buchem, w którym znajdują się łatwopalne ciecze, gazy lub pyły.** W urządzeniu pomiarowym może dojść do utworzenia iskier, które mogą spowodować zapłon pyłów lub oparów.
- ► Urządzenie pomiarowe wyposażone jest w interfejs radiowy. Należy wziąć pod **uwagę obowiązujące lokalne ograniczenia, np. w samolotach lub szpitalach.**
- **► OSTROŻNIE! Podczas pracy z urządzeniami pomiarowymi z funkcją** *Bluetooth***<sup>®</sup> może dojść do zakłócenia działania innych urządzeń i instalacji, samolotów i urządzeń medycznych (np. rozruszników serca, aparatów słuchowych. Nie można także całkowicie wykluczyć potencjalnie szkodliwego wpływu na ludzi i zwierzęta, przebywające w bezpośredniej bliskości. Nie należy stosować urządzenia pomiarowego z funkcją** *Bluetooth®* **w pobliżu urządzeń medycznych, stacji benzynowych, zakładów chemicznych ani w rejonach zagrożonych wybuchem. Nie wolno użytkować urządzenia pomiarowego z funkcją** *Bluetooth®* **w samolotach. Należy unikać długotrwałego użytkowania urządzenia, jeżeli znajduje się ono w bezpośredniej bliskości ciała.**

**Znak słowny** *Bluetooth*® **oraz znaki graficzne (logo) są zarejestrowanymi znakami towarowymi i stanowią własność Bluetooth SIG, Inc. Wszelkie wykorzystanie tych znaków przez firmę Robert Bosch Power Tools GmbH odbywa się zgodnie z umową licencyjną.**

## **Opis urządzenia i jego zastosowania**

## **Użycie zgodne z przeznaczeniem**

Urządzenie pomiarowe przeznaczone jest do pomiarów odległości, długości, wysokości i odstępów, a także do obliczania powierzchni i kubatury.

Urządzenie pomiarowe dostosowane jest do pracy w pomieszczeniach i na zewnątrz. Wyniki pomiarowe można przesyłać przez *Bluetooth*® do innych urządzeń.

#### **144** | Polski

#### **Przedstawione graficznie komponenty**

Numeracja przedstawionych graficznie komponentów odnosi się do schematu urządzenia pomiarowego na rysunkach.

- **(1)** Wyświetlacz
- **(2)** Przycisk pomiarowy
- **(3)** Przycisk plus
- **(4)** Przycisk wyboru płaszczyzny odniesienia
- **(5)** Włącznik/wyłącznik
- **(6)** Przycisk *Bluetooth*®
- **(7)** Przycisk funkcyjny
- **(8)** Przycisk minus
- **(9)** Pokrywka wnęki na baterie
- **(10)** Blokada pokrywki wnęki na baterie
- **(11)** Numer seryjny
- **(12)** Tabliczka ostrzegawcza lasera
- **(13)** Gwint statywu 1/4"
- **(14)** Soczewka odbiorcza
- **(15)** Otwór wyjściowy wiązki lasera
- **(16)** Pokrowiec

#### **Wskazania**

- **(a)** Status *Bluetooth*®
	- ∗ *Bluetooth*® włączony, połączenie nie zostało nawiązane

*Bluetooth*® włączony, połączenie zostało nawiązane

- **(b)** Płaszczyzna odniesienia dla pomiaru
- **(c)** Wskazanie naładowania baterii
- **(d)** Paski wartości pomiarowych
- **(e)** Pasek wyniku
- **(f)** Wskazanie funkcji pomiarowej
- **(g)** Wskazanie kąta nachylenia
Polski | **145**

- **(h)** Pasek stanu
- **(i)** Menu Funkcje pomiarowe
- **(j)** Ustawienia podstawowe

# **Dane techniczne**

€

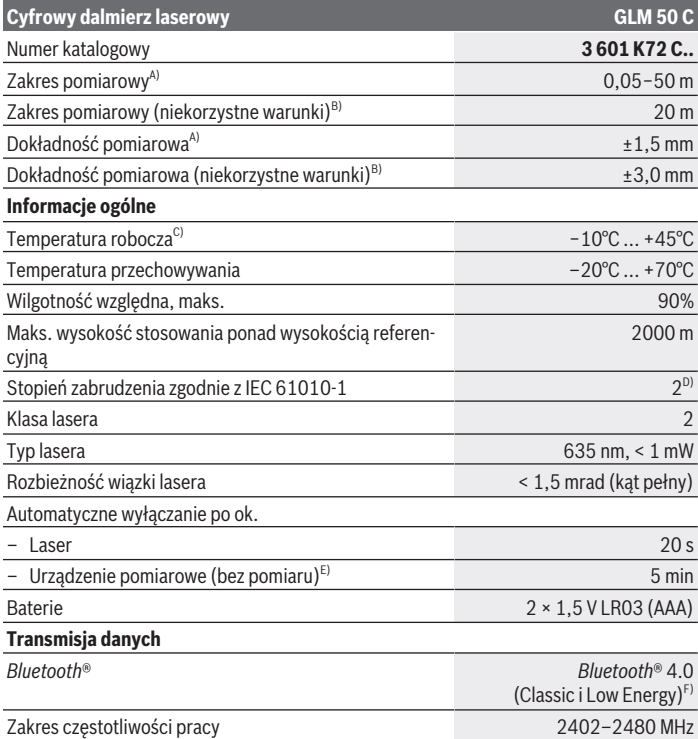

◈

#### **146** | Polski

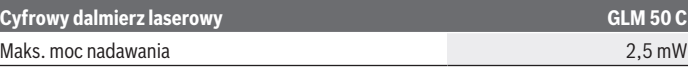

- A) W przypadku pomiarów od przedniej krawędzi urządzenia pomiarowego, przy wysokim współczynniku odbicia celu (np. pomalowana na biało ściana), słabego podświetlenia oraz temperatury roboczej wynoszącej 25 °C. Dodatkowo należy się liczyć z odchyleniem wynoszącym  ±0,05 mm/ m.
- B) W przypadku pomiarów od tylnej krawędzi urządzenia pomiarowego, przy niskim współczynniku odbicia celu (np. pomalowana ciemnym kolorem ściana), silne oświetlenie tła i temperaturze roboczej wynoszącej od −10 °C do +45 °C. Dodatkowo należy się liczyć z odchyleniem wynoszącym ±0,15 mm/m.
- C) W trybie pomiaru ciągłego maks.temperatura robocza wynosi +40 °C.
- D) Występuje jedynie zabrudzenie nieprzewodzące, jednak od czasu do czasu okresowo należy spodziewać się zjawiska przewodzenia prądu spowodowanego kondensacją.
- E) *Bluetooth*® wyłączony
- F) W przypadku urządzeń *Bluetooth*® Low Energy nawiązanie połączenia może w zależności od modelu i systemu operacyjnego – okazać się niemożliwe. Urządzenia *Bluetooth*® muszą obsługiwać profil GATT.

Do jednoznacznej identyfikacji urządzenia pomiarowego służy numer seryjny **(11)** podany na tabliczce znamionowej.

# **Montaż**

## **Wkładanie/wymiana baterii**

Baterie lub akumulatorki należy zawsze wymieniać w komplecie. Należy stosować tylko baterie lub akumulatorki pochodzące od tego samego producenta i o jednakowej pojemności.

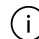

Należy przy tym zwrócić uwagę na zachowanie prawidłowej biegunowości, zgodnej ze schematem umieszczonym wewnątrz wnęki.

u **Jeżeli urządzenie pomiarowe nie będzie przez dłuższy czas używane, należy wyjąć z niego baterie lub akumulatorki.** Baterie i akumulatorki, które są przez dłuższy czas przechowywane w urządzeniu pomiarowym, mogą ulec korozji i samorozładowaniu.

# **Praca**

### **Uruchamianie**

**► Nie wolno zostawiać właczonego urządzenia pomiarowego bez nadzoru, a po zakończeniu użytkowania należy je wyłączać.** Wiązka lasera może oślepić osoby postronne.

- ► Urządzenie pomiarowe należy chronić przed wilgocią i bezpośrednim nasłonecz**nieniem.**
- u **Urządzenie pomiarowe należy chronić przed ekstremalnie wysokimi lub niskimi temperaturami, a także przed wahaniami temperatury.** Nie należy go na przykład pozostawiać przez dłuższy czas w samochodzie. W sytuacjach, w których urządzenie pomiarowe poddane było większym wahaniom temperatury, należy przed przystąpieniem do jego użytkowania odczekać, aż powróci ono do normalnej temperatury. Ekstremalnie wysokie lub niskie temperatury, a także silne wahania temperatury mogą mieć negatywny wpływ na precyzję pomiaru.
- u **Urządzenie pomiarowe należy chronić przed silnymi uderzeniami oraz przed upuszczeniem.** W przypadku silnego oddziaływania na urządzenie pomiarowe należy przed dalszą pracą przeprowadzić kontrolę dokładności.

### **Włączanie/wyłączanie**

Nacisnąć przycisk **(2)** , aby włączyć urządzenie pomiarowe i laser.

Urządzenie pomiarowe można włączyć także bez lasera, w tym celu należy nacisnąć przycisk (5)  $\bigcap$ .

> Aby wyłączyć urządzenie pomiarowe, należy nacisnąć i przytrzymać przycisk **(5)** . C Wartości zapisane w pamięci i wprowadzone ustawienia urządzenia nie są usuwane.

## **Pomiar**

Po włączeniu urządzenie automatycznie ustawia się w funkcji pomiaru długości.

Po włączeniu urządzenia pomiarowego automatycznie wyznaczana jest jego tylna krawędź jako płaszczyzna odniesienia dla pomiaru.

Użytkownik może zmienić płaszczyznę odniesienia (zob. "Wybór płaszczyzny odniesienia", Strona 148).

- Należy przyłożyć urządzenie pomiarowe do miejsca, od którego ma rozpocząć się pomiar (np. do ściany).
- Jeżeli urządzenie pomiarowe zostało włączone za pomocą przycisku **(5)** , należy krótko nacisnąć przycisk **(2)** , aby włączyć laser.
- ≫ Nacisnąć przycisk **(2) ▲**, aby wykonać pomiar.

Wartości pomiarowe i wyniki końcowe można dodawać lub odejmować.

#### **148** | Polski

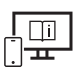

Aby uzyskać dodatkowe informacje, należy skorzystać z internetowej instrukcji obsługi: [www.bosch-pt.com/manuals](http://www.bosch-pt.com/manuals)

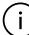

Podczas pomiaru nie wolno poruszać urządzenia pomiarowego (wyjątek stanowią funkcje pomiaru ciągłego i pomiaru nachylenia kąta). Dlatego zaleca się, aby w miarę możliwości urządzenie pomiarowe umieścić w taki sposób, aby miało stabilne podparcie lub przyłożyć do stabilnej powierzchni.

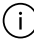

Soczewka odbiorcza **(14)** i otwór wyjściowy wiązki lasera **(15)** nie mogą być zasłonięte podczas pomiaru.

# **Wybór płaszczyzny odniesienia**

Przed rozpoczęciem pomiaru użytkownik może za pomocą przycisku **(4)** wybrać jedną z trzech różnych płaszczyzn odniesienia:

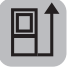

tylna krawędź urządzenia pomiarowego (np. po przyłożeniu urządzenia do ściany)

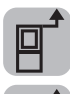

przednia krawędź urządzenia pomiarowego (np. przy pomiarach z krawędzi stołu)

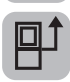

środek gwintu statywu **(13)** (np. przy pomiarach z wykorzystaniem statywu)

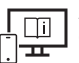

Aby uzyskać dodatkowe informacje, należy skorzystać z internetowej instrukcji obsługi: [www.bosch-pt.com/manuals](http://www.bosch-pt.com/manuals)

# **Funkcje pomiarowe**

### **Wybór/zmiana funkcji pomiarowych**

W menu Funkcje znajdują się następujące funkcje

- Pomiar długości
- Pomiar ciągły
- Pomiar powierzchni
- Pomiar kubatury
- Pośredni pomiar odległości
	- pośredni pomiar wysokości
	- podwójny pośredni pomiar wysokości

- pośredni pomiar długości
- Pomiar powierzchni ścian
- Funkcja tyczenia
- Pomiar nachylenia / poziomnica cyfrowa
- Funkcja pamięci
- $\gg$  Nacisnąć przycisk (7) Func, aby otworzyć menu **Funkcje**.
- Wybrać żądaną funkcję pomiarową za pomocą przycisku **(3)** lub przycisku **(8)**

 $\gg$  Aby zatwierdzić wybór, należy nacisnąć przycisk **(7)** Func lub przycisk **(2)** 

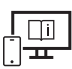

.

Aby uzyskać dodatkowe informacje, należy skorzystać z internetowej instrukcji obsługi: [www.bosch-pt.com/manuals](http://www.bosch-pt.com/manuals)

## **Menu Ustawienia podstawowe**

Urządzenie pomiarowe oferuje następujące ustawienia podstawowe:

- Zmiana jednostek miary
- Włączanie/wyłączanie dźwięków klawiatury
- Włączanie/wyłączanie automatycznego obracania ekranu
- Rozpoczęcie kalibracji
- Włączanie/wyłączanie wskazania kąta nachylenia
- $\gg$  Nacisnąć i przytrzymać przycisk **(7)** Functak długo, aż otworzy się menu **Ustawienia podstawowe**.
- Wybrać żądany punkt menu za pomocą przycisku **(3)** lub przycisku **(8)** i zatwierdzić przyciskiem (7) Func lub przyciskiem (2)
- Zmienić ustawienie za pomocą przycisku **(3)** lub przycisku **(8)** i zatwierdzić przyciskiem **(7)** Func lub przyciskiem **(2)** .

Zatwierdzając ustawienie, użytkownik opuszcza menu **Ustawienia podstawowe**.

Aby opuścić menu **Ustawienia podstawowe** bez zmiany ustawienia, należy nacisnąć przycisk **(5)** c

#### **150** | Polski

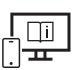

Aby uzyskać dodatkowe informacje, należy skorzystać z internetowej instrukcji obsługi: [www.bosch-pt.com/manuals](http://www.bosch-pt.com/manuals)

# **Łącze** *Bluetooth***®**

### **Włączanie funkcji** *Bluetooth***® do transmisji danych na urządzenie mobilne**

- Upewnić się, że funkcja *Bluetooth*® w urządzeniu mobilnym jest włączona.
- » Nacisnąć przycisk **(6) ₹**, aby otworzyć menu *Bluetooth*®, a następnie ponownie nacisnąć przycisk **(6)** , aby włączyć funkcję *Bluetooth*®.
- Jeżeli znalezionych zostanie kilka aktywnych urządzeń pomiarowych, należy wybrać odpowiednie urządzenie, kierując się numerem seryjnym. Numer seryjny **(11)** znajduje się na tabliczce znamionowej urządzenia pomiarowego.

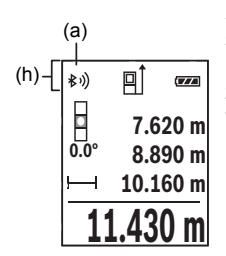

Status połączenia, jak również aktywne połączenie **(a)** wyświetlane są na pasku stanu **(h)** urządzenia pomiarowego. Rozszerzenie zakresu funkcji umożliwiają aplikacje Bosch. W zależności od urządzenia mobilnego można je pobrać w odpowiednich sklepach z aplikacjami.

### **Dezaktywacja łącza** *Bluetooth***®**

Nacisnąć przycisk **(6)** , aby otworzyć menu *Bluetooth*®, a następnie ponownie nacisnąć przycisk **(6)** , aby wyłączyć funkcję *Bluetooth*®.

# **Kontrola dokładności**

Należy regularnie kontrolować dokładność pomiaru nachylenia kąta i pomiaru odległości.

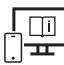

Aby uzyskać dodatkowe informacje, należy skorzystać z internetowej instrukcji obsługi: [www.bosch-pt.com/manuals](http://www.bosch-pt.com/manuals)

# **Komunikat błędu**

Jeżeli wykonanie prawidłowego pomiaru nie jest możliwe, na wyświetlaczu pojawia się komunikat błędu **Error**.

Wyłączyć i ponownie włączyć urządzenie pomiarowe, a następnie ponownie rozpocząć pomiar.

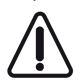

Urządzenie pomiarowe kontroluje prawidłowe funkcjonowanie podczas każdego pomiaru. W razie stwierdzenia usterki na wyświetlaczu wyświetla się tylko znajdujący się obok symbol, a urządzenie pomiarowe wyłącza się samoczynnie. W takim przypadku urządzenie pomiarowe należy odesłać do serwisu firmy

Bosch, za pośrednictwem punktu zakupu.

# **Konserwacja i serwis**

# **Konserwacja i czyszczenie**

Urządzenie pomiarowe należy przechowywać i transportować tylko w załączonym pokrowcu.

Urządzenie pomiarowe należy utrzymywać w czystości.

Nie wolno zanurzać urządzenia pomiarowego w wodzie ani innych cieczach.

Zanieczyszczenia należy usuwać za pomocą wilgotnej, miękkiej ściereczki. Nie stosować żadnych środków czyszczących ani rozpuszczalników.

Soczewka odbiorcza **(14)** w szczególności wymaga równie starannej pielęgnacji jak okulary lub soczewka aparatu fotograficznego.

W przypadku konieczności naprawy urządzenie pomiarowe należy odesłać w pokrowcu **(16)**.

# **Obsługa klienta oraz doradztwo dotyczące użytkowania**

Ze wszystkimi pytaniami, dotyczącymi naprawy i konserwacji nabytego produktu oraz dostępu do części zamiennych, prosimy zwracać się do punktów obsługi klienta. Rysunki techniczne oraz informacje o częściach zamiennych można znaleźć pod adresem:

### **www.bosch-pt.com**

Nasz zespół doradztwa dotyczącego użytkowania odpowie na wszystkie pytania związane z produktami firmy Bosch oraz ich osprzętem.

Przy wszystkich zgłoszeniach oraz zamówieniach części zamiennych konieczne jest podanie 10‑cyfrowego numeru katalogowego, znajdującego się na tabliczce znamionowej produktu.

### **152** | Polski

#### **Polska**

Robert Bosch Sp. z o.o. Serwis Elektronarzędzi Ul. Jutrzenki 102/104 02-230 Warszawa Na [www.serwisbosch.com](http://www.serwisbosch.com) znajdą Państwo wszystkie szczegóły dotyczące usług serwisowych online. Tel.: 22 7154450 Faks: 22 7154440 E-Mail: [bsc@pl.bosch.com](mailto:bsc@pl.bosch.com) [www.bosch-pt.pl](http://www.bosch-pt.pl)

### **Pozostałe adresy serwisów znajdują się na stronie:**

[www.bosch-pt.com/serviceaddresses](http://www.bosch-pt.com/serviceaddresses)

# **Utylizacja odpadów**

Urządzenia pomiarowe, akumulatory/baterie, osprzęt i opakowanie należy oddać do powtórnego przetworzenia zgodnego z obowiązującymi przepisami w zakresie ochrony środowiska.

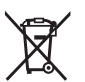

Nie wolno wyrzucać urządzeń pomiarowych ani akumulatorów/baterii razem z odpadami z gospodarstwa domowego!

## **Tylko dla krajów UE:**

Zgodnie z europejską dyrektywą 2012/19/UE niezdatne do użytku urządzenia pomiarowe, a zgodnie z europejską dyrektywą 2006/66/WE uszkodzone lub zużyte akumulatory/ baterie, należy zbierać osobno i doprowadzić do ponownego przetworzenia zgodnie z przepisami ochrony środowiska.

# **Čeština**

# **Bezpečnostní upozornění**

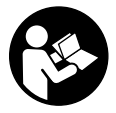

**Aby byla zajištěna bezpečná a spolehlivá práce s měřicím přístrojem, je nutné si přečíst a dodržovat veškeré pokyny. Pokud se měřicí přístroj nepoužívá podle těchto pokynů, může to negativně ovlivnit ochranná opatření, která jsou integrovaná v měřicím přístroji. Nikdy nesmíte**

**dopustit, aby byly výstražné štítky na měřicím přístroji nečitelné. TYTO POKYNY DOBŘE USCHOVEJTE, A POKUD BUDETE MĚŘICÍ PŘÍSTROJ PŘEDÁVAT DÁLE, PŘILOŽTE JE.**

- u **Pozor pokud se používají jiná než zde uvedená ovládací nebo seřizovací zařízení nebo se provádějí jiné postupy, může to mít za následek vystavení nebezpečnému záření.**
- **► Měřicí přístroj se dodává s výstražným štítkem laseru (je označený na vyobrazení měřicího přístroje na stránce s obrázky).**
- u **Pokud není text výstražného štítku ve vašem národním jazyce, přelepte ho před prvním uvedením do provozu přiloženou nálepkou ve vašem jazyce.**

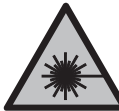

**Laserový paprsek nemiřte proti osobám nebo zvířatům a nedívejte se do přímého ani do odraženého laserového paprsku.** Může to způsobit oslnění osob, nehody nebo poškození zraku.

- u **Pokud laserový paprsek dopadne do oka, je třeba vědomě zavřít oči a okamžitě hlavou uhnout od paprsku.**
- u **Na laserovém zařízení neprovádějte žádné změny.**
- u **Brýle pro zviditelnění laserového paprsku (příslušenství) nepoužívejte jako ochranné brýle.** Brýle pro zviditelnění laserového paprsku slouží pro lepší rozpoznání laserového paprsku; nechrání ale před laserovým zářením.
- u **Brýle pro zviditelnění laserového paprsku (příslušenství) nepoužívejte jako sluneční brýle nebo v silničním provozu.** Brýle pro zviditelnění laserového paprsku neposkytují UV ochranu a zhoršují vnímání barev.
- u **Měřicí přístroj svěřujte do opravy pouze kvalifikovaným odborným pracovníkům, kteří mají k dispozici originální náhradní díly.** Tím bude zajištěno, že zůstane zachovaná bezpečnost měřicího přístroje.

#### **154** | Čeština

- ▶ Nedovolte dětem, aby používaly laserový měřicí přístroj bez dozoru. Mohly by neúmyslně oslnit jiné osoby nebo sebe.
- u **S měřicím přístrojem nepracujte v prostředí s nebezpečím výbuchu, kde se nacházejí hořlavé kapaliny, plyny nebo hořlavý prach.** V měřícím přístroji mohou vznikat jiskry, které mohou způsobit vznícení prachu nebo výparů.
- **► Měřicí přístroj je vybavený rádiovým rozhraním. Je nutné dodržovat místní omezení provozu, např. v letadlech nebo nemocnicích.**
- u **Pozor! Při používání měřicího přístroje s** *Bluetooth®* **může docházet k rušení jiných přístrojů a zařízení, letadel a lékařských přístrojů (např. kardiostimulátorů, naslouchadel). Rovněž nelze zcela vyloučit negativní vliv na osoby a zvířata v bezprostředním okolí. Měřicí přístroj s** *Bluetooth®* **nepoužívejte v blízkosti lékařských přístrojů, čerpacích stanic, chemických zařízení, oblastí s nebezpečím výbuchu a oblastí trhacích prací. Měřicí přístroj s** *Bluetooth®* **nepoužívejte v letadlech. Vyhněte se jeho používání po delší dobu v bezprostřední blízkosti svého těla.**

**Slovní ochranná známka** *Bluetooth*® **a grafická označení (loga) jsou zaregistrované obchodní značky a vlastnictví společnosti Bluetooth SIG, Inc. Na jakékoli používání této ochranné známky/těchto grafických označení společností Robert Bosch Power Tools GmbH se vztahuje licence.**

# **Popis výrobku a výkonu**

### **Použití v souladu s určeným účelem**

Měřicí přístroj je určený k měření vzdáleností, délek, výšek, odstupů, sklonů a pro výpočet ploch a objemů.

Měřicí přístroj je vhodný pro používání ve vnitřních a venkovních prostorech. Výsledky měření lze přes *Bluetooth*® přenést do jiných zařízení.

# **Zobrazené součásti**

Číslování zobrazených součástí se vztahuje k vyobrazení měřicího přístroje na obrázcích.

- **(1)** Displej
- **(2)** Tlačítko měření
- **(3)** Tlačítko plus
- **(4)** Tlačítko volby referenční roviny
- **(5)** Tlačítko zapnutí/vypnutí

### Čeština | **155**

- **(6)** Tlačítko *Bluetooth*®
- **(7)** Funkční tlačítko
- **(8)** Tlačítko minus
- **(9)** Kryt přihrádky pro baterie
- **(10)** Aretace krytu přihrádky pro baterie
- **(11)** Sériové číslo
- **(12)** Výstražný štítek laseru
- **(13)** Stativový závit 1/4"
- **(14)** Přijímací čočka
- **(15)** Výstup laserového paprsku
- **(16)** Ochranné pouzdro

### **Indikační prvky**

- **(a)** Stav *Bluetooth*®
	- ∦ *Bluetooth*® aktivované, není navázané spojení
	- *Bluetooth*® aktivované, navázané spojení
- **(b)** Referenční rovina měření
- **(c)** Ukazatel baterie
- **(d)** Řádky změřených hodnot
- **(e)** Řádek výsledku
- **(f)** Ukazatel měřicí funkce
- **(g)** Ukazatel úhlu sklonu
- **(h)** Stavová lišta
- **(i)** Menu Měřicí funkce
- **(j)** Základní nastavení

## **Technické údaje**

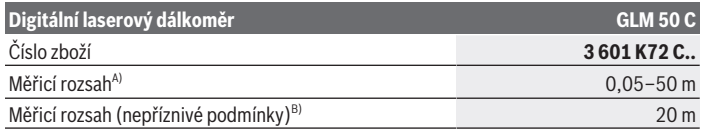

Bosch Power Tools 1 609 92A 5E2 | (22.02.2021)

### **156** | Čeština

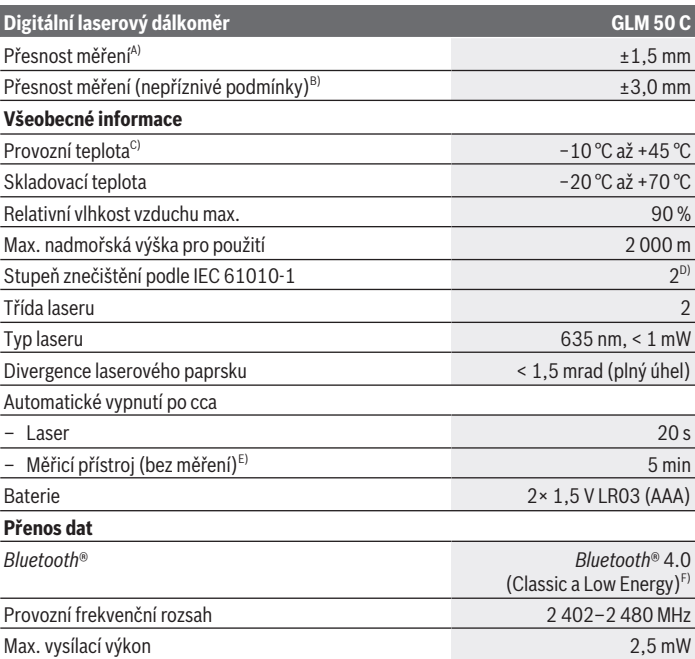

A) Při měření od přední hrany měřicího přístroje, platí pro vysokou odrazivost cíle (např. na bílo natřená zeď), slabé osvětlení pozadí a provozní teplotu 25 °C. Navíc je potřeba počítat s odchylkou ±0,05 mm/m.

- B) Při měření od zadní hrany měřicího přístroje platí pro nízkou odrazivost cíle (např. tmavě natřená zeď) silné osvětlení pozadí a provozní teplotu −10 °C až +45 °C. Navíc je potřeba počítat s odchylkou ±0,15 mm/m.
- C) Ve funkci trvalého měření je max. provozní teplota +40 °C.
- D) Vyskytuje se pouze nevodivé znečištění, přičemž příležitostně se ale očekává dočasná vodivost způsobená orosením.
- E) *Bluetooth*® deaktivované
- F) U přístrojů s *Bluetooth*® nemusí být v závislosti na modelu a operačním systému možné navázat spojení. Přístroje *Bluetooth*® musí podporovat profil GATT.

K jednoznačné identifikaci měřicího přístroje slouží sériové číslo **(11)** na typovém štítku.

# **Montáž**

# **Vložení/výměna baterií**

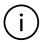

Vyměňte vždy všechny baterie, resp. akumulátory současně. Použijte pouze baterie nebo akumulátory jednoho výrobce a stejné kapacity.

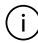

Přitom dodržujte správnou polaritu podle vyobrazení na vnitřní straně přihrádky baterie.

u **Když měřicí přístroj delší dobu nepoužíváte, vyjměte z něj baterie, resp. akumulátory.** Při delším skladování v měřicím přístroji mohou baterie a akumulátory zkorodovat a samy se vybít.

# **Provoz**

## **Uvedení do provozu**

- **Nenechávejte zapnutý měřicí přístroj bez dozoru a po použití ho vypněte.** Mohlo by dojít k oslnění jiných osob laserovým paprskem.
- u **Chraňte měřicí přístroj před vlhkem a přímým slunečním zářením.**
- u **Nevystavujte měřicí přístroj extrémním teplotám nebo kolísání teplot.** Nenechávejte ho např. delší dobu ležet v autě. Při větším kolísání teplot nechte měřicí přístroj nejprve vytemperovat, než ho uvedete do provozu. Při extrémních teplotách nebo teplotních výkyvech může být omezena přesnost přístroje.
- u **Chraňte měřicí přístroj před prudkými nárazy nebo pádem.** Po silných vnějších vlivech na měřicí přístroj byste měli před další prací vždy provést kontrolu přesnosti.

### **Zapnutí a vypnutí**

Pro zapnutí měřicího přístroje a laseru stiskněte tlačítko **(2)** .

Můžete také zapnout měřicí přístroj bez laseru stisknutím tlačítka **(5)** .

Pro vypnutí měřicího přístroje podržte stisknuté tlačítko **(5)** .

Hodnoty a nastavení přístroje uložené v paměti zůstanou zachované.

# **Proces měření**

Po zapnutí se měřicí přístroj nachází ve funkci měření délek.

Jako referenční rovina pro měření je po zapnutí zvolená zadní hrana měřicího přístroje. Referenční rovinu můžete změnit (viz "Volba referenční roviny", Stránka 158).

Bosch Power Tools 1 609 92A 5E2 | (22.02.2021)

#### **158** | Čeština

- Položte měřicí přístroj na požadovaný výchozí bod měření (např. zeď).
- » Pokud jste měřicí přístroj zapnuli tlačítkem **(5)**  $\hat{\Omega}$ , pro zapnutí laseru krátce stiskněte tlačítko **(2)** .
- Pro spuštění měření stiskněte tlačítko **(2)** .

Naměřené hodnoty nebo konečné výsledky lze sčítat nebo odčítat.

Další informace najdete v online návodu k použití: [www.bosch-pt.com/manuals](http://www.bosch-pt.com/manuals)

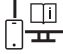

Měřicí přístroj se nesmí během měření pohybovat (s výjimkou funkcí trvalého měření a měření sklonu). Přiložte proto měřicí přístroj pokud možno na pevnou dosedací nebo opěrnou plochu.

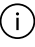

Přijímací čočka **(14)** a výstup laserového paprsku **(15)** nesmí být při měření zakryté.

# **Volba referenční roviny**

Pro měření můžete pomocí tlačítka **(4)** zvolit tři různé referenční roviny:

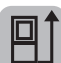

zadní hranu měřicího přístroje (např. při přikládání ke zdi)

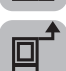

přední hranu měřicího přístroje (např. při měření od hrany stolu)

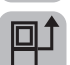

střed závitu stativu **(13)** (např. pro měření se stativem)

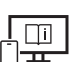

Další informace najdete v online návodu k použití: [www.bosch-pt.com/manuals](http://www.bosch-pt.com/manuals)

## **Měřicí funkce**

### **Volba/změna měřicích funkcí**

V menu Funkce najdete následující funkce

- Měření délky
- Trvalé měření

- Měření plochy
- Měření objemu
- Nepřímé měření vzdálenosti
	- Nepřímé měření výšky
	- Dvojité nepřímé měření výšky
	- Nepřímé měření délky
- Měření ploch stěn
- Vyznačovací funkce
- Měření sklonu/digitální vodováha
- Funkce paměti

 $\gg$  Stiskněte tlačítko (7) Func pro otevření menu Funkce.

Tlačítkem **(3)** nebo tlačítkem **(8)** zvolte požadovanou funkci.

 $\gg$  Pro potvrzení výběru stiskněte tlačítko (7) Func nebo tlačítko (2) **△**.

Další informace najdete v online návodu k použití: [www.bosch-pt.com/manuals](http://www.bosch-pt.com/manuals)

# **Menu Základní nastavení**

Měřicí přístroj má následující základní nastavení:

- Změna měrných jednotek
- Zapnutí/vypnutí zvuků tlačítek
- Zapnutí/vypnutí automatického otočení displeje
- Spuštění kalibrace
- Zapnutí/vypnutí ukazatele úhlu sklonu
- » Držte stisknuté tlačítko (7) Func, dokud se neotevře menu Základní nastavení.
- Požadovanou položku menu zvolte tlačítkem **(3)** nebo tlačítkem **(8)** a potvrďte tlačítkem (7) Func nebo tlačítkem (2)
- Nastavení změňte menu tlačítkem **(3)** nebo tlačítkem **(8)** a potvrďte tlačítkem (7) Func nebo tlačítkem (2)

Po potvrzení nastavení tímto způsobem také opusťte menu **Základní nastavení**.

### **160** | Čeština

Pro opuštění menu **Základní nastavení** beze změny nastavení stiskněte tlačítko **(5)**

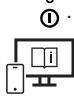

Další informace najdete v online návodu k použití: [www.bosch-pt.com/manuals](http://www.bosch-pt.com/manuals)

# **Rozhraní** *Bluetooth***®**

### **Aktivace rozhraní** *Bluetooth***® pro přenos dat do mobilního koncového zařízení**

- $\vee$  Zkontrolujte, zda je na všem mobilním koncovém zařízení aktivované rozhraní *Bluetooth*®.
- » Stiskněte tlačítko (6) <u>X</u> pro zobrazení menu *Bluetooth*® a znovu stiskněte tlačítko **(6)** pro aktivaci rozhraní *Bluetooth*®.
- Pokud je nalezeno více aktivních měřicích přístrojů, vyberte správný měřicí přístroj podle sériového čísla. Sériové číslo **(11)** najdete na typovém štítku měřicího přístroje.

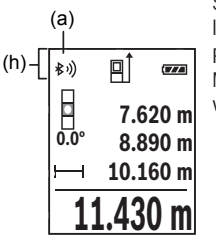

Stav spojení a aktivní spojení **(a)** je zobrazené na stavové liště **(h)** měřicího přístroje.

Pro rozšíření rozsahu funkcí jsou k dispozici aplikace Bosch. Můžete si je v závislosti na koncovém zařízení stáhnout v příslušných obchodech s aplikacemi.

### **Deaktivace rozhraní** *Bluetooth***®**

» Stiskněte tlačítko **(6) →** pro zobrazení menu *Bluetooth*® a znovu stiskněte tlačítko **(6)** pro deaktivaci rozhraní *Bluetooth*®.

### **Kontrola přesnosti**

Pravidelně kontrolujte přesnost měření sklonu a měření vzdálenosti.

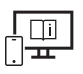

Další informace najdete v online návodu k použití: [www.bosch-pt.com/manuals](http://www.bosch-pt.com/manuals)

# **Chybové hlášení**

Když není možné správně provést měření, zobrazí se na displeji chybové hlášení **Error**.

Vypněte a zapněte měřicí přístroj a spusťte měření znovu.

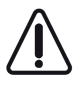

Měřicí přístroj monitoruje správnou funkci při každém měření. Pokud je zjištěna závada, na displeji se zobrazí již jen vedle vyobrazený symbol a měřicí přístroj se vypne. V takovém případě zašlete měřicí přístroj prostřednictvím svého prodejce do servisu Bosch.

# **Údržba a servis**

# **Údržba a čištění**

Měřicí přístroj uchovávejte a převážejte pouze v dodané ochranné tašce.

Udržujte měřicí přístroj vždy čistý.

Měřicí přístroj neponořujte do vody nebo jiných kapalin.

Nečistoty otřete vlhkým, měkkým hadříkem. Nepoužívejte čisticí prostředky nebo rozpouštědla.

Zejména přijímací čočku **(14)** ošetřujte se stejnou pečlivostí jako při zacházení s brýlemi nebo čočkou fotoaparátu.

V případě opravy posílejte měřicí přístroj v ochranném pouzdru **(16)**.

# **Zákaznická služba a poradenství ohledně použití**

Zákaznická služba zodpoví vaše dotazy k opravě a údržbě vašeho výrobku a též k náhradním dílům. Rozkladové výkresy a informace o náhradních dílech najdete také na: **www.bosch-pt.com**

V případě dotazů k našim výrobkům a příslušenství vám ochotně pomůže poradenský tým Bosch.

V případě veškerých otázek a objednávek náhradních dílů bezpodmínečně uveďte 10místné věcné číslo podle typového štítku výrobku.

# **Czech Republic**

Robert Bosch odbytová s.r.o. Bosch Service Center PT K Vápence 1621/16

Bosch Power Tools 1 609 92A 5E2 | (22.02.2021)

#### **162** | Slovenčina

692 01 Mikulov Na [www.bosch-pt.cz](http://www.bosch-pt.cz) si si můžete objednat opravu Vašeho stroje nebo náhradní díly online. Tel.: +420 519 305700 Fax: +420 519 305705 E-Mail: [servis.naradi@cz.bosch.com](mailto:servis.naradi@cz.bosch.com) [www.bosch-pt.cz](http://www.bosch-pt.cz)

### **Další adresy servisů najdete na:**

[www.bosch-pt.com/serviceaddresses](http://www.bosch-pt.com/serviceaddresses)

# **Likvidace**

Měřicí přístroje, akumulátory/baterie, příslušenství a obaly je třeba odevzdat k ekologické recyklaci.

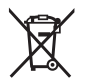

Měřicí přístroje a akumulátory/baterie nevyhazujte do domovního odpadu!

### **Pouze pro země EU:**

Podle evropské směrnice 2012/19/EU se musí již nepoužitelné měřicí přístroje a podle evropské směrnice 2006/66/ES vadné nebo opotřebované akumulátory/baterie shromažďovat odděleně a odevzdat k ekologické recyklaci.

# **Slovenčina**

# **Bezpečnostné upozornenia**

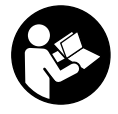

**Aby bola zaistená bezpečná a spoľahlivá práca s meracím prístrojom, prečítajte si a dodržiavajte všetky pokyny. Pokiaľ merací prístroj nebudete používať v súlade s týmito pokynmi, môžete nepriaznivo ovplyvniť integrované ochranné opatrenia v meracom prístroji. Nikdy nesmiete**

**dopustiť, aby boli výstražné štítky na meracom prístroji nečitateľné. TIETO POKYNY DOBRE USCHOVAJTE A POKIAĽ BUDETE MERACÍ PRÍSTROJ ODOVZDÁVAŤ ĎALEJ, PRILOŽTE ICH.**

- u **Pozor keď sa používajú iné ovládacie alebo nastavovacie zariadenia, ako sú tu uvedené alebo iné postupy, môže to viesť k nebezpečnej expozícii žiarením.**
- u **Merací prístroj sa dodáva s výstražným štítkom lasera (označeným na vyobrazení meracieho prístroja na strane s obrázkami).**
- u **Ak text výstražného štítku lasera nie je v jazyku krajiny, kde sa prístroj používa, pred prvým uvedením do prevádzky ho prelepte dodanou nálepkou v jazyku vašej krajiny.**

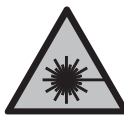

**Nesmerujte laserový lúč na osoby ani na zvieratá, ani sami nepozerajte do priameho či odrazeného laserového lúča.** Môže to spôsobiť oslepenie osôb, nehody alebo poškodenie zraku.

- u **Pokiaľ laserový lúč dopadne do oka, treba vedome zatvoriť oči a okamžite hlavu otočiť od lúča.**
- u **Na laserovom zariadení nevykonávajte žiadne zmeny.**
- u **Okuliare na zviditeľnenie laserového lúča (príslušenstvo) nepoužívajte ako ochranné okuliare.** Okuliare na zviditeľnenie laserového lúča slúžia na lepšie rozpoznanie laserového lúča; nechránia však pred laserovým žiarením.
- **▶ Okuliare na zviditeľnenie laserového lúča (príslušenstvo) nepoužívaite ako slnečné okuliare alebo v cestnej doprave.** Okuliare na zviditeľnenie laserového lúča neposkytujú úplnú UV ochranu a zhoršujú vnímanie farieb.
- u **Opravu meracieho prístroja zverte len kvalifikovanému odbornému personálu, ktorý používa originálne náhradné súčiastky.** Tým sa zaručí, že bezpečnosť meracieho prístroja zostane zachovaná.
- ▶ Nedovoľte deťom používať laserový merací prístroj bez dozoru. Mohli by neúmyselne spôsobiť oslepenie iných osôb alebo seba samých.
- u **S meracím prístrojom nepracujte v prostredí s nebezpečenstvom výbuchu, v ktorom sa nachádzajú horľavé kvapaliny, plyny alebo prach.** V tomto meracom prístroji sa môžu vytvárať iskry, ktoré by mohli uvedený prach alebo výpary zapáliť.
- ▶ Merací prístroj je vybavený rádiovým rozhraním. Dodržiavajte lokálne prevádz**kové obmedzenia, napríklad v lietadlách alebo nemocniciach.**
- **► Pozor! Pri používaní meracieho prístroja s funkciou** *Bluetooth***® môže dôjsť k rušeniu iných prístrojov a zariadení, lietadiel a medicínskych zariadení (napríklad kardiostimulátorov, načúvacích prístrojov). Taktiež nie je možné úplne vylúčiť negatívny vplyv na ľudí a zvieratá v bezprostrednom okolí. Merací prístroj s funkciou** *Bluetooth®* **nepoužívajte v blízkosti medicínskych zariadení, čerpacích staníc, chemických zariadení, oblastí s nebezpečenstvom výbuchu a oblastí s**

#### **164** | Slovenčina

**prítomnosťou výbušnín. Merací prístroj s funkciou** *Bluetooth®* **nepoužívajte v lietadlách. Zabráňte prevádzkovaniu počas dlhšej doby v priamej blízkosti tela. Slovné označenie** *Bluetooth*® **a tiež obrazové značky (logá) sú registrovanými ochrannými značkami a vlastníctvom spoločnosti Bluetooth SIG, Inc. Akékoľvek použitie tohto slovného označenia/obrazovej značky spoločnosťou Robert Bosch Power Tools GmbH je realizované na základe licencie.**

# **Opis výrobku a výkonu**

### **Používanie v súlade s určením**

Merací prístroj je určený na meranie vzdialeností, dĺžok, výšok, odstupov, sklonov a výpočet plôch a objemov.

Tento merací prístroj je vhodný na používanie v interiéri a exteriéri.

Výsledky merania je možné preniesť cez *Bluetooth*® na iné zariadenia.

### **Vyobrazené komponenty**

Číslovanie zobrazených komponentov sa vzťahuje na vyobrazenie meracieho prístroja na obrázkoch.

- **(1)** Displej
- **(2)** Tlačidlo merania
- **(3)** Tlačidlo Plus
- **(4)** Tlačidlo výberu referenčnej roviny
- **(5)** Tlačidlo vypínača
- **(6)** Tlačidlo *Bluetooth*®
- **(7)** Tlačidlo funkcií
- **(8)** Tlačidlo Mínus
- **(9)** Veko priehradky na batérie
- **(10)** Aretácia veka priehradky na batérie
- **(11)** Sériové číslo
- **(12)** Výstražný štítok lasera
- **(13)** 1/4" závit statívu
- **(14)** Prijímacia šošovka
- **(15)** Výstup laserového žiarenia

**(16)** Ochranné puzdro

### **Zobrazovacie prvky**

- **(a)** Stav *Bluetooth*®
	- $\ast$ Funkcia *Bluetooth*® aktivovaná, spojenie nie je vytvorené
	- Funkcia *Bluetooth*® aktivovaná, spojenie je vytvorené
- **(b)** Referenčná rovina merania
- **(c)** Indikácia batérií
- **(d)** Riadky pre namerané hodnoty
- **(e)** Riadok pre výsledok
- **(f)** Zobrazenie meracej funkcie
- **(g)** Zobrazenie uhla sklonu
- **(h)** Stavová lišta
- **(i)** Menu Meracie funkcie
- **(j)** Základné nastavenia

## **Technické údaje**

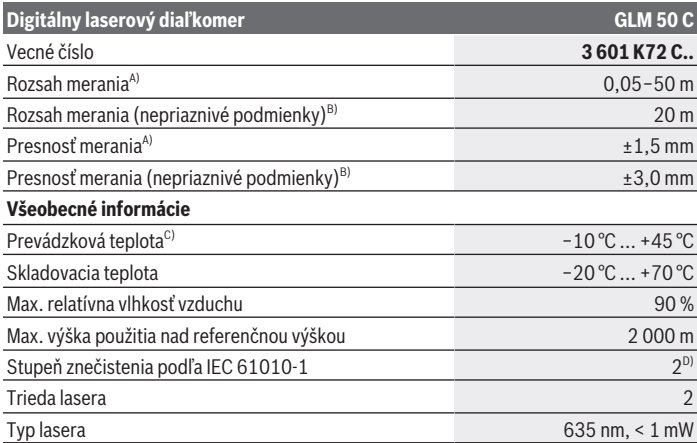

Bosch Power Tools 1 609 92A 5E2 | (22.02.2021)

#### **166** | Slovenčina

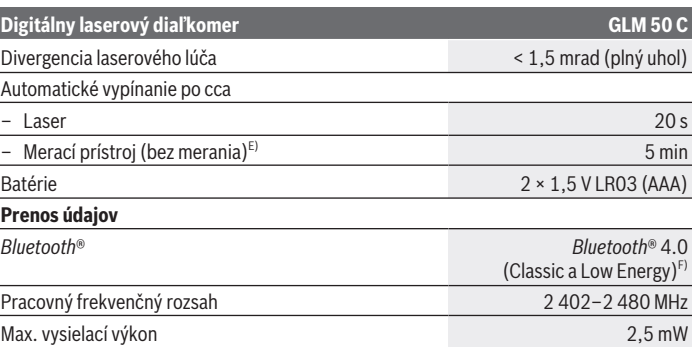

A) Pri meraní od prednej hrany meracieho prístroja, platí pre veľmi dobré reflexné vlastnosti cieľa (napríklad nabielo natretá stena), slabé osvetlenie pozadia a prevádzkovú teplotú 25 °C. Okrem toho je potrebné počítať s odchýlkou ±0,05 mm/m.

- B) Pri meraní od zadnej hrany meracieho prístroja, platí pre slabé reflexné vlastnosti cieľa (napr. tmavo natretá stena), silné osvetlenie v pozadí a prevádzkovú teplotu  –10 °C až +45 °C. Okrem toho je potrebné počítať s odchýlkou ±0,15 mm/m.
- C) Vo funkcii trvalého merania je max. prevádzková teplota +40 °C.
- D) Vyskytuje sa len nevodivé znečistenie, pričom sa však príležitostne očakáva dočasná vodivosť spôsobená kondenzáciou.
- E) Funkcia *Bluetooth*® deaktivovaná
- F) Pri použití prístrojov *Bluetooth*® Low-Energy môže byť v závislosti od modelu a operačného systému možné, že sa nevytvorí spojenie. Prístroje s rozhraním *Bluetooth*® musia podporovať profil GATT.

Na jednoznačnú identifikáciu vášho meracieho prístroja slúži sériové číslo **(11)** uvedené na typovom štítku.

# **Montáž**

## **Vkladanie/výmena batérií**

Vymieňajte vždy všetky batérie, resp. všetky akumulátorové články súčasne. Používajte len batérie alebo akumulátory od jedného výrobcu a s rovnakou kapacitou.

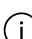

Dávajte pritom pozor na správnu polaritu podľa vyobrazenia na vnútornej strane priehradky na batérie.

▶ Ak merací prístroj dlhší čas nepoužívate, batérie, príp. akumulátory z neho vyber**te.** Batérie môžu pri dlhšom skladovaní v meracom prístroji korodovať a môže dochádzať k ich samočinnému vybíjaniu.

# **Prevádzka**

# **Uvedenie do prevádzky**

- u **Zapnutý merací prístroj nenechávajte bez dozoru a po použití ho vždy vypnite.** Laserový lúč by mohol oslepiť iné osoby.
- **► Merací prístroj chráňte pred vlhkom a pred priamym slnečným žiarením.**
- ► Merací prístroj nevystavujte extrémnym teplotám alebo teplotným výkyvom. Nenechávajte ho napríklad dlhší čas ležať v automobile. V prípade väčších teplotných výkyvov nechajte merací prístroj pred uvedením do prevádzky zahriať. Pri extrémnych teplotách alebo v prípade kolísania teplôt môže byť negatívne ovplyvnená presnosť meracieho prístroja.
- u **Zabráňte silným nárazom alebo pádom meracieho prístroja.** Po silných vonkajších vplyvoch by ste mali pred ďalšou prácou vždy vykonať skúšku presnosti meracieho prístroja.

## **Zapnutie/vypnutie**

Na zapnutie meracieho prístroja a lasera stlačte tlačidlo **(2)** .

Merací prístroj môžete zapnúť aj bez lasera stlačením tlačidla **(5)** .

Podržte tlačidlo **(5)** stlačené, ak chcete merací prístroj vypnúť.

Hodnoty uložené v pamäti a nastavenia prístroja zostanú zachované.

# **Proces merania**

Po zapnutí sa merací prístroj nachádza vo funkcii merania dĺžky.

Ako referenčná rovina pre meranie bude po zapnutí prístroja vybraná zadná hrana meracieho prístroja.

Referenčnú rovinu môžete zmeniť (pozri "Výber referenčnej roviny", Stránka 168).

- Priložte merací prístroj na želaný počiatočný bod merania (napríklad na stenu).
- ≫ Keď ste merací prístroj zapli tlačidlom **(5)**  $\bigcap_{i=1}^{k}$ , krátko stlačte tlačidlo **(2)** ∧, aby ste zapli laser.
- Stlačte tlačidlo **(2)** , aby ste spustili meranie.

Namerané hodnoty alebo konečné výsledky sa môžu spočítavať alebo odpočítavať.

### **168** | Slovenčina

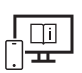

Ďalšie informácie nájdete v online návode na obsluhu: [www.bosch-pt.com/manuals](http://www.bosch-pt.com/manuals)

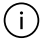

Počas merania nesmiete meracím prístrojom pohybovať (s výnimkou funkcie Trvalé meranie a Meranie sklonu). Preto priložte merací prístroj podľa možnosti k pevnej dorazovej alebo dosadacej ploche.

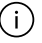

Prijímacia šošovka **(14)** a výstup laserového žiarenia **(15)** nesmú byť pri meraní zakryté.

# **Výber referenčnej roviny**

Pre meranie môžete pomocou tlačidla **(4)** zvoliť tri rôzne referenčné roviny:

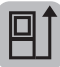

Zadná hrana meracieho prístroja (napr. pri priložení na steny)

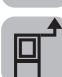

Predná hrana meracieho prístroja (napr. pri meraní od hrany stola)

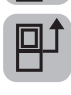

Stred závitu statívu **(13)** (napr. pri meraní so statívom)

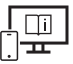

Ďalšie informácie nájdete v online návode na obsluhu: [www.bosch-pt.com/manuals](http://www.bosch-pt.com/manuals)

# **Meracie funkcie**

## **Výber/zmena meracích funkcií**

V menu funkcií nájdete nasledujúce funkcie

- Meranie dĺžky
- Trvalé meranie
- Meranie plochy
- Meranie objemu
- Nepriame meranie vzdialenosti
	- Nepriame meranie výšky
	- Dvojité nepriame meranie výšky
	- Nepriame meranie dĺžky
- Meranie plochy stien

- Vytyčovacia funkcia
- Meranie sklonu/digitálna vodováha
- Funkcia uloženia do pamäte
- $\gg$  Stlačte tlačidlo (7) **Func**, aby ste otvorili menu **Funkcie**.
- Vyberte požadovanú meraciu funkciu tlačidlom **(3)** alebo tlačidlom **(8)** .
- $\gg$  Na potvrdenie výberu stlačte tlačidlo (7) Func alebo tlačidlo (2)

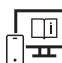

Ďalšie informácie nájdete v online návode na obsluhu:

[www.bosch-pt.com/manuals](http://www.bosch-pt.com/manuals)

# **Menu Základné nastavenia**

Merací prístroj ponúka tieto základné nastavenia:

- Zmena merných jednotiek
- Zapnutie/vypnutie zvuku tlačidiel
- Zapnutie/vypnutie automatického otáčania obrazovky
- Spustenie kalibrácie
- Zapnutie/vypnutie zobrazovania uhla sklonu
- $\gg$  Držte tlačidlo (7) Func stlačené dovtedy, kým sa neotvorí menu Základné nastavenia.
- Zvoľte želanú položku menu pomocou tlačidla **(3)** alebo tlačidla **(8)** a potvrďte tlačidlom (7) Func alebo tlačidlom (2)
- ≫ Zmeňte nastavenie pomocou tlačidla (3) → alebo tlačidla (8) < a potvrďte tlačidlom (7) Func alebo tlačidlom (2)  $\triangle$ .

Keď potvrdíte nejaké nastavenie, opustíte tým aj menu **Základné nastavenia**.

Ak chcete opustiť menu **Základné nastavenia** bez zmeny nastavenia, stlačte tlačidlo **(5)** ...

Ďalšie informácie nájdete v online návode na obsluhu:

[www.bosch-pt.com/manuals](http://www.bosch-pt.com/manuals)

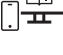

## **Rozhranie** *Bluetooth***®**

### **Aktivovanie rozhrania** *Bluetooth***® na prenos údajov na mobilné koncové zariadenie**

- Zabezpečte, aby rozhranie *Bluetooth*® na vašom mobilnom koncovom zariadení bolo aktivované.
- ≫ Stlačte tlačidlo (6)  $\bigtimes$ , aby ste vyvolali menu *Bluetooth*®, a znova stlačte tlačidlo **(6)** , aby ste aktivovali rozhranie *Bluetooth*®.
- Ak sa našlo viac aktívnych meracích prístrojov, vyberte požadovaný merací prístroj na základe sériového čísla. Sériové číslo **(11)** nájdete na typovom štítku vášho meracieho prístroja.

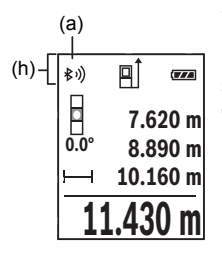

Stav spojenia a aktívne spojenie **(a)** je zobrazené na stavovej lište **(h)** meracieho prístroja.

Na rozšírenie funkcií máte k dispozícii aplikácie Bosch. Tieto si môžete podľa koncového zariadenia stiahnuť v príslušných obchodoch App Stores.

### **Deaktivovanie rozhrania** *Bluetooth***®**

Stlačte tlačidlo **(6)** , aby ste vyvolali menu *Bluetooth*®, a znova stlačte tlačidlo **(6)** , aby ste deaktivovali rozhranie *Bluetooth*®.

# **Kontrola presnosti**

Pravidelne kontrolujte presnosť merania sklonu a merania vzdialenosti.

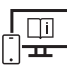

Ďalšie informácie nájdete v online návode na obsluhu: [www.bosch-pt.com/manuals](http://www.bosch-pt.com/manuals)

# **Chybové hlásenie**

Keď sa meranie nedá uskutočniť správne, na displeji sa zobrazí chybové hlásenie **Error**.

Merací prístroj vypnite a nanovo spustite meranie.

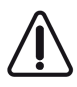

Merací prístroj kontroluje správnu funkciu pri každom meraní. Ak sa zistí porucha, displej zobrazuje už len vedľajší symbol a merací prístroj sa vypne. V tomto prípade doručte merací prístroj prostredníctvom vášho predajcu do zákazníckeho servisu Bosch.

# **Údržba a servis**

# **Údržba a čistenie**

Merací prístroj skladujte a prepravujte v ochrannom puzdre, ktorý sa dodáva spolu s meracím prístrojom.

Udržiavajte svoj merací prístroj vždy v čistote.

Neponárajte merací prístroj do vody ani do iných kvapalín.

Znečistenia utrite vlhkou mäkkou handričkou. Nepoužívajte žiadne čistiace prostriedky či rozpúšťadlá.

Predovšetkým o prijímaciu šošovku **(14)** sa starajte rovnako svedomito, ako je potrebné zaobchádzať s okuliarmi alebo šošovkou fotoaparátu.

V prípade potreby opravy zašlite merací prístroj v ochrannom puzdre **(16)**.

# **Zákaznícka služba a poradenstvo ohľadom použitia**

Servisné stredisko Vám odpovie na otázky týkajúce sa opravy a údržby Vášho produktu ako aj náhradných dielov. Rozkladové výkresy a informácie o náhradných dieloch nájdete tiež na: **www.bosch-pt.com**

V prípade otázok týkajúcich sa našich výrobkov a príslušenstva Vám ochotne pomôže poradenský tím Bosch.

V prípade akýchkoľvek otázok a objednávok náhradných dielov uvádzajte bezpodmienečne 10‑miestne vecné číslo uvedené na typovom štítku výrobku.

### **Slovakia**

Na [www.bosch-pt.sk](http://www.bosch-pt.sk) si môžete objednať opravu vášho stroja alebo náhradné diely online. Tel.: +421 2 48 703 800 Fax: +421 2 48 703 801 E-Mail: [servis.naradia@sk.bosch.com](mailto:servis.naradia@sk.bosch.com) [www.bosch-pt.sk](http://www.bosch-pt.sk)

## **Ďalšie adresy servisov nájdete na:**

[www.bosch-pt.com/serviceaddresses](http://www.bosch-pt.com/serviceaddresses)

### **172** | Magyar

# **Likvidácia**

Meracie prístroje, akumulátory/batérie, príslušenstvo a obaly treba dať na recykláciu zodpovedajúcu ochrane životného prostredia.

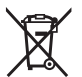

Meracie prístroje a akumulátory/batérie nevyhadzujte do domového odpadu!

# **Len pre krajiny EÚ:**

Podľa európskej smernice 2012/19/EÚ sa už nepoužiteľné elektrické meracie prístroje a podľa európskej smernice 2006/66/ES sa poškodené alebo vybité akumulátory/batérie musia zbierať separovane a odovzdať na recykláciu v súlade s ochranou životného prostredia.

# **Magyar**

# **Biztonsági tájékoztató**

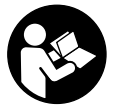

**Olvassa el és tartsa be valamennyi utasítást, hogy veszélymentesen és biztonságosan tudja kezelni a mérőműszert. Ha a mérőműszert nem a mellékelt előírásoknak megfelelően használja, ez befolyással lehet a mérőműszerbe beépített védelmi intézkedésekre. Soha ne tegye**

**felismerhetetlenné a mérőműszeren található figyelmeztető táblákat. BIZTOS HE-LYEN ŐRIZZE MEG EZEKET AZ UTASÍTÁSOKAT, ÉS HA A MÉRŐMŰSZERT TOVÁBB-ADJA, ADJA TOVÁBB EZEKET AZ UTASÍTÁSOKAT IS.**

- ► Vigyázat ha az itt megadottól eltérő kezelő vagy szabályozó berendezéseket, **vagy az itt megadottaktól eltérő eljárást használ, ez veszélyes sugársérülésekhez vezethet.**
- u **A mérőműszer egy lézer figyelmeztető táblával kerül kiszállításra (ez a mérőműszernek az ábrák oldalán látható ábráján a meg van jelölve).**
- u **Ha a lézer figyelmeztető tábla szövege nem az Ön nyelvén van megadva, ragassza át azt az első üzembe helyezés előtt a készülékkel szállított öntapadó címkével, amelyen a szöveg az Ön országában használatos nyelven található.**

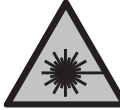

**Ne irányítsa a lézersugarat más személyekre vagy állatokra és saját maga se nézzen bele sem a közvetlen, sem a visszavert lézersugárba.** Ellenkező esetben a személyeket elvakíthatja, baleseteket okozhat és megsértheti az érintett személy szemét.

- ▶ Ha a szemét lézersugárzás éri, csukja be a szemét és lépjen azonnal ki a lézersu**gár vonalából.**
- ▶ Ne hajtson végre a lézerberendezésen semmiféle változtatást.
- u **A lézer keresőszemüveget (külön tartozék) ne használja védőszemüvegként.** A lézer keresőszemüveg a lézersugár felismerésének megkönnyítésére szolgál, de a lézersugártól nem véd.
- ▶ A lézer keresőszemüveget (külön tartozék) ne használja napszemüvegként, vagy **a közúti közlekedéshez.** A lézer keresőszemüveg nem nyújt teljes védelmet az ultraibolya sugárzás ellen és csökkenti a színfelismerési képességet.
- u **A mérőműszert csak szakképzett személyzettel és csak eredeti pótalkatrészek felhasználásával javíttassa.** Ez biztosítja, hogy a mérőműszer biztonságos berendezés maradjon.
- u **Ne hagyja, hogy gyerekek felügyelet nélkül használják a lézeres mérőműszert.** Azok saját magukat más személyeket akaratlanul is elvakíthatnak.
- ▶ Ne dolgozzon a mérőműszerrel olyan robbanásveszélyes környezetben, ahol ég**hető folyadékok, gázok vagy porok vannak.** A mérőműszer szikrákat kelthet, amelyek a port vagy a gőzöket meggyújthatják.
- ▶ A mérőműszer egy rádió-interfésszel van felszerelve. Legyen tekintettel a helyi, **például repülőgépekben vagy kórházakban érvényes üzemeltetési korlátozásokra.**
- **► VIGYÁZAT! Ha a mérőműszert** *Bluetooth®*-szal használia, más készülékekben, re**pülőgépekben és orvosi készülékekben (például pacemaker, hallókészülék) zavarok léphetnek fel. A közvetlen környezetben emberek és állatok sérülését sem lehet teljesen kizárni. Ne használja a mérőműszert** *Bluetooth®***-szal orvosi készülékek, töltőállomások, vegyipari berendezések, robbanásveszélyes területek közelében és robbantási területeken. Ne használja a mérőműszert** *Bluetooth®***-szal repülőgépeken. Közvetlen testközelben kerülje el a tartós üzemeltetést.**

**A** *Bluetooth*® **szóvédjegy és a képjelek (logók) a Bluetooth SIG, Inc. bejegyzett védjegyei és tulajdonai. A szóvédjegynek/a képjelnek a Robert Bosch Power Tools GmbH által történő valamennyi alkalmazása a megfelelő licencia alatt áll.**

#### **174** | Magyar

# **A termék és a teljesítmény leírása**

### **Rendeltetésszerű használat**

A mérőműszer távolságok, hosszúság, magasság és lejtések mérésére és felületek és térfogatok kiszámítására szolgál.

A mérőműszer mind zárt helyiségekben, mind a szabadban használható.

A mérési eredményeket a *Bluetooth®* segítségével más készülékekre is át lehet vinni.

### **Az ábrázolásra kerülő komponensek**

Az ábrázolt alkatrészek sorszámozása megfelel a mérőműszer ábráin használt sorszámozásnak.

- **(1)** Kijelző
- **(2)** Mérő gomb
- **(3)** Plusz gomb
- **(4)** Vonatkoztatási sík kijelölő gomb
- **(5)** Be/Ki-gomb
- **(6)** *Bluetooth*® gomb
- **(7)** Funkcióbillentyű
- **(8)** Mínusz gomb
- **(9)** Elemfiókfedél
- **(10)** Az akkumulátorfiókfedél reteszelése
- **(11)** Gyártási szám
- **(12)** Lézer figyelmeztető tábla
- **(13)** 1/4" állvány-menet
- **(14)** Vevő lencse
- **(15)** A lézersugár kilépési pontja
- **(16)** Védőtáska

#### **Kijelző elemek**

- **(a)** A *Bluetooth*® állapota
	- ∦ *Bluetooth*® aktiválva, nincs kapcsolat létrehozva
- *Bluetooth*® aktiválva, kapcsolat létrehozva
- **(b)** A mérés vonatkoztatási síkja
- **(c)** Akkumulátor kijelző
- **(d)** Mérési érték sorok
- **(e)** Eredmény-sor
- **(f)** Mérési funkció kijelzés
- **(g)** Dőlésszög kijelzés
- **(h)** Állapotsor
- **(i)** Mérési funkciók menü
- **(j)** Alapbeállítások

# **Műszaki adatok**

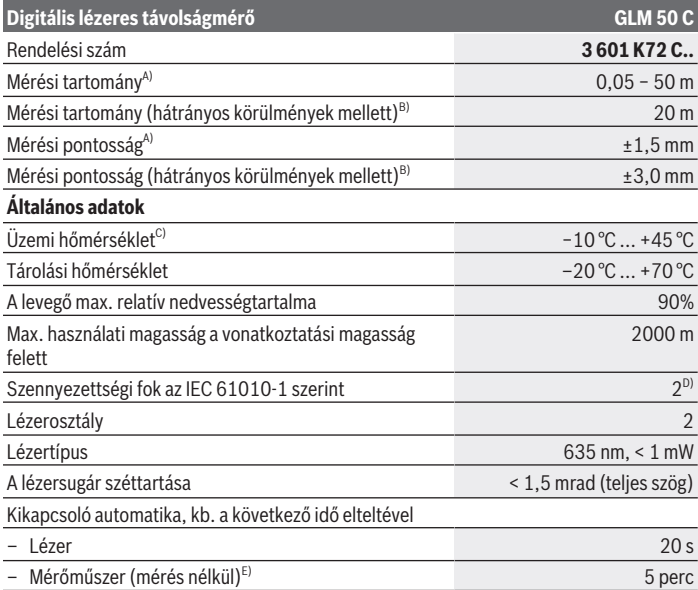

Bosch Power Tools 1 609 92A 5E2 | (22.02.2021)

#### **176** | Magyar

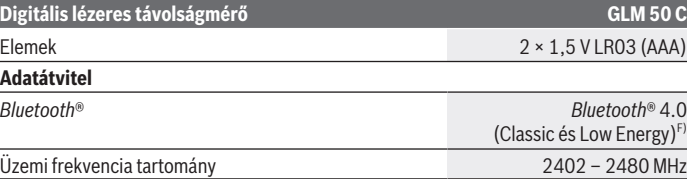

Max. adóteljesítmény 2,5 mW A) A mérőműszer első élétől végzett mérés esetén, erős visszaverő képességű célra (pl. egy fehérre

festett fal), gyenge háttérvilágításra és 25 °C üzemi hőmérsékletre vonatkozik. Ezen felül ±0,05 mm/m eltérésre lehet számítani.

B) A mérőműszer hátsó élétől való mérés esetén, alacsony visszaverő-képességű cél (például egy sötétre festett fal), erős háttérvilágítás és −10 °C … +45 °C üzemi hőmérséklet mellett. Ezen felül ±0,15 mm/m eltérésre lehet számítani.

C) A tartós mérési funkciónál a max. üzemi hőmérséklet +40 °C.

D) Csak egy nem vezetőképes szennyezés lép fel, ámbár időnként a harmatképződés következtében ideiglenesen egy nullától eltérő vezetőképességre is lehet számítani.

E) *Bluetooth*® deaktiválva van

F) A *Bluetooth*® Low-Energy-készülékeknél a modelltől és az operációs rendszertől függően előfordulhat, hogy nem lehet létrehozni az összeköttetést. A *Bluetooth*® készülékeknek támogatniuk kell a GATT-profilt.

A mérőműszerét a típustáblán található **(11)** gyári számmal lehet egyértelműen azonosítani.

# **Összeszerelés**

### **Az elemek behelyezése/kicserélése**

Az elemeket, illetve akkumulátort mindig egyszerre cserélje ki. Csak egy bizonyos gyártó cég azonos kapacitású elemeit vagy akkumulátorait használja.

Ekkor ügyeljen az elemfiók fedél belső oldalán található ábrázolásnak megfelelő helyes polaritás betartására.

▶ Vegye ki az elemeket, illetve az akkumulátorokat a mérőműszerből, ha azt hosz**szabb ideig nem használja.** Az elemek és akkumulátorok a mérőműszeren belüli hoszszabb tárolás során korrodálhatnak, vagy maguktól kimerülhetnek.

# **Üzemeltetés**

# **Üzembe helyezés**

- u **Ne hagyja a bekapcsolt mérőműszert felügyelet nélkül és a használat befejezése után kapcsolja ki azt.** A lézersugár más személyeket elvakíthat.
- u **Óvja meg a mérőműszert a nedvességtől és a közvetlen napsugárzás behatásától.**
- ▶ Ne tegye ki a mérőműszert szélsőséges hőmérsékleteknek vagy hőmérsékletinga**dozásoknak.** Például ne hagyja a mérőműszert hosszabb ideig az autóban. Nagyobb hőmérsékletingadozások esetén várja meg, amíg a mérőműszer hőmérsékletet kiegyenlítődik, mielőtt azt üzembe helyezné. Szélsőséges hőmérsékletek vagy hőmérsékletingadozások esetén a mérőműszer pontossága csökkenhet.
- **► Óvja meg a mérőműszert a heves lökésektől és a leeséstől.** Ha a mérőműszert erős külső hatás érte, a munka folytatása előtt ellenőrizze annak pontosságát.

### **Be- és kikapcsolás**

≫ Nyomja meg a **(2)** △ gombot, hogy bekapcsolja a mérőműszert és a lézert.

A mérőműszert a lézer nélkül is be lehet kapcsolni, ehhez nyomja meg a **(5)**  $\overline{O}$  gombot.

 $\gg$  A mérőműszer kikapcsolásához tartsa benyomva a (5)  $\overline{O}$  gombot.

A memóriában található értékek és a készülék beállításai megmaradnak.

# **A mérési folyamat**

A mérőműszer a bekapcsolás után hosszmérési funkcióban van.

A mérőműszer minden egyes bekapcsolása után a mérőműszer hátsó éle van vonatkoztató síkként beállítva.

A vonatkoztatási síkot meg lehet változtatni (lásd "A vonatkoztató sík kijelölése", Oldal 178).

- Tegye fel a mérőműszert a mérés kívánt kezdőpontjára (például egy falra).
- Ha a mérőműszert a **(5)** gombbal kapcsolta be, akkor a lézer bekapcsolásához nyomja meg röviden a **(2)** gombot.

A mérés kiváltásához nyomja meg a **(2)** gombot.

A mérési eredményeket vagy végeredményeket hozzá lehet adni, vagy ki lehet vonni.

### **178** | Magyar

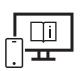

Tovább információk az online használati utasításban találhatók: [www.bosch-pt.com/manuals](http://www.bosch-pt.com/manuals)

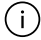

A mérőműszert mérés közben nem szabad mozgatni (kivéve a tartós mérési és lejtésmérési funkciót). Ezért a mérőműszert lehetőleg egy szilárd ütköző vagy felfekvő felületre helyezze.

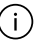

A **(14)** vevő lencsét és a lézersugár **(15)** kilépési pontját mérés közben nem szabad letakarni.

# **A vonatkoztató sík kijelölése**

A méréshez a **(4)** gombbal három különböző vonatkoztatási síkot lehet kijelölni:

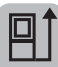

a mérőműszer hátsó élét (pl. falakra való felhelyezés esetén)

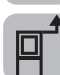

a mérőműszer első élét (pl. egy asztal szélétől való méréshez)

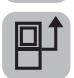

A **(13)** műszerállványmenet középpontját (pl. a háromlábú műszerállvánnyal végzett méréshez)

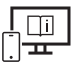

Tovább információk az online használati utasításban találhatók: [www.bosch-pt.com/manuals](http://www.bosch-pt.com/manuals)

# **Mérési funkciók**

## **Mérési funkciók kijelölése / megváltoztatása**

A funkciómenüben a következő funkciók állnak rendelkezésre:

- Hosszmérés
- Tartós mérés
- Területmérés
- Térfogatmérés
- Közvetett távolságmérés
	- Közvetett magasságmérés
	- Dupla közvetett magasságmérés
	- Közvetett hosszmérés
- Falfelület-mérés

- Kijelölési funkció
- Lejtésmérés /digitális vízmérték
- Memória funkció

 $\gg$  Nyomja meg a (7) Func gombot, hogy megnyissa a **Funkciók** menüt.

Jelölje ki a **(3)** gombbal vagy a **(8)** gombbal a kívánt mérési funkciót.

 $\Diamond$  A kijelölés nyugtázásához nyomja meg a **(7)** Func gombot vagy a **(2)** △ gombot.

Tovább információk az online használati utasításban találhatók: [www.bosch-pt.com/manuals](http://www.bosch-pt.com/manuals)

**Alapbeállítások menü**

A mérőműszeren a következő alapbeállítások állnak rendelkezésre:

- Átváltás a mértékegységek között
- A billentyűhang be-/kikapcsolása
- A képernyő automatikus elforgatásának be-/kikapcsolása
- A kalibráció elindítása
- A dőlésszög kijelzésének be-/kikapcsolása
- $\gg$  Tartsa addig benyomva a (7) Func gombot, amíg megnyílik az **Alapbeállítások** menü.
- ≫ Jelölje ki a (3) → gombbal vagy a (8) ← gombbal a kívánt menüpontot és a (7) Func gombbal vagy a **(2)** gombbal nyugtázza a kijelölést.
- $\rightarrow$  A **(3)**  $\rightarrow$  gombbal vagy a **(8)**  $\leftarrow$  gombbal változtassa meg a beállítást, és a **(7)** Func gombbal vagy a **(2)** gombbal nyugtázza a változtatást.

Ha nyugtázza a beállítást, ezzel ki is lép az **Alapbeállítások** menüből.

Az **Alapbeállítások** menüből a beállítások megváltoztatása nélkül való kilépéshez nyomja meg a (5) <sup>c</sup> gombot.

Tovább információk az online használati utasításban találhatók:

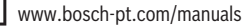

#### **180** | Magyar

### *Bluetooth***®-interfész**

### **A** *Bluetooth***®-interfész aktiválása egy hordozható végberendezéshez való adatátvitelhez**

- Gondoskodjon arról, hogy a *Bluetooth*®-interfész a hordozható végberendezésén aktiválva legyen.
- ≫ Nyomja meg a **(6)**  $\bigtimes$  gombot, hogy felhívja a *Bluetooth*®-menüt, majd nyomja meg ismét a **(6)** gombot, hogy aktiválja a *Bluetooth*®-interfészt.
- Ha a rendszer több aktív mérőműszert talál, a gyári szám alapján jelölje ki a megfelelő mérőműszert. A **(11)** gyári a mérőműszer típustábláján található.

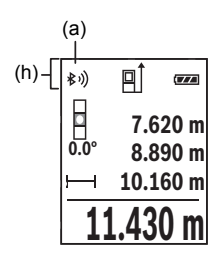

Az összeköttetés státusza valamint a **(a)** aktív összekapcsolás a mérőműszer **(h)** állapotsorában kerül kijelzésre.

A funkciók terjedelmének kiterjesztéséhez Bosch-appok állnak rendelkezésre. Ezeket a végberendezéstől függően a megfelelő app-store-ben töltheti le.

### **A** *Bluetooth***®-interfész deaktiválása**

≫ Nyomja meg a **(6)**  $\bigtimes$  gombot, hogy felhívja a *Bluetooth*®-menüt, majd nyomja meg ismét a **(6)** gombot, hogy deaktiválja a *Bluetooth*®-interfészt.

## **A pontosság ellenőrzése**

Rendszeresen ellenőrizze a lejtésmérés és a távolságmérés pontosságát.

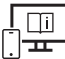

Tovább információk az online használati utasításban találhatók:

[www.bosch-pt.com/manuals](http://www.bosch-pt.com/manuals)

## **Hibaüzenet**

Ha egy mérést nem lehet helyesen végrehajtani, a kijelzőn megjelenik a **Error** hiba-kijelzés.
Kapcsolja ki, majd kapcsolja ismét be a mérőműszert és ismét indítsa el a mérést.

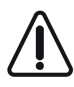

A mérőműszer a saját előírásszerű működését minden mérésnél ellenőrzi. Egy hiba észlelésekor a kijelzőn csak az itt látható szimbólum látható és a mérőműszer kikapcsolásra kerül. Ebben az esetben adja le a mérőműszert a kereskedő közbeiktatásával a Bosch-vevőszolgálatnál.

# **Karbantartás és szerviz**

# **Karbantartás és tisztítás**

A mérőműszert csak az azzal együtt szállított védőtáskában tárolja és szállítsa.

Tartsa mindig tisztán a mérőműszert.

Ne merítse bele a mérőműszert vízbe vagy más folyadékokba.

A szennyeződéseket egy nedves, puha kendővel törölje le. Tisztító- vagy oldószereket ne használion.

Mindenek előtt a **(14)** vevő lencsét ugyanolyan gondosan ápolja, ahogyan egy szemüveget, vagy egy fényképezőgép lencséjét kell kezelni.

Ha javításra van szükség, a **(16)** védőtáskába csomagolva küldje be a mérőműszert.

# **Vevőszolgálat és alkalmazási tanácsadás**

A vevőszolgálat a terméke javításával és karbantartásával, valamint a pótalkatrészekkel kapcsolatos kérdésekre szívesen válaszol. A pótalkatrészekkel kapcsolatos robbantott ábrák és egyéb információk a következő címen találhatók: **www.bosch-pt.com** A Bosch Alkalmazási Tanácsadó Team a termékeinkkel és azok tartozékaival kapcsolatos kérdésekben szívesen nyújt segítséget.

Ha kérdései vannak vagy pótalkatrészeket szeretne rendelni, okvetlenül adja meg a termék típustábláján található 10‑jegyű cikkszámot.

# **Magyarország**

Robert Bosch Kft. 1103 Budapest Gyömrői út. 120. A [www.bosch-pt.hu](http://www.bosch-pt.hu) oldalon online megrendelheti készülékének javítását. Tel.: +36 1 879 8502 Fax: +36 1 879 8505 [info.bsc@hu.bosch.com](mailto:info.bsc@hu.bosch.com) [www.bosch-pt.hu](http://www.bosch-pt.hu)

#### **182** | Русский

### **További szerviz-címek itt találhatók:**

[www.bosch-pt.com/serviceaddresses](http://www.bosch-pt.com/serviceaddresses)

# **Hulladékkezelés**

A mérőműszereket, akkumulátorokat/elemeket, a tartozékokat és a csomagolóanyagokat a környezetvédelmi szempontoknak megfelelően kell újrafelhasználásra leadni.

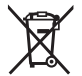

Ne dobja ki a mérőműszereket és akkumulátorokat/elemeket a háztartási szemétbe!

### **Csak az EU‑tagországok számára:**

A 2012/19/EU európai irányelvnek megfelelően a már nem használható mérőműszereket és a 2006/66/EK európai irányelvnek megfelelően a már nem használható akkumulátorokat/elemeket külön össze kell gyűjteni és a környezetvédelmi szempontoknak megfelelően kell újrafelhasználásra leadni.

# **Русский**

# **Toлько для стран Евразийского экономического союза (Таможенного союза)**

В состав эксплуатационных документов, предусмотренных изготовителем для продукции, могут входить настоящее руководство по эксплуатации, а также приложения. Информация о подтверждении соответствия содержится в приложении.

Информация о стране происхождения указана на корпусе изделия и в приложении.

Дата изготовления указана на последней странице обложки Руководства или на корпусе изделия.

Контактная информация относительно импортера содержится на упаковке.

#### **Срок службы изделия**

Срок службы изделия составляет 7 лет. Не рекомендуется к эксплуатации по истечении 5 лет хранения с даты изготовления без предварительной проверки (дату изготовления см. на этикетке).

#### **Перечень критических отказов и ошибочные действия персонала или пользователя**

- не использовать при появлении дыма непосредственно из корпуса изделия
- не использовать на открытом пространстве во время дождя (в распыляемой воде)
- не включать при попадании воды в корпус

#### **Критерии предельных состояний**

– поврежден корпус изделия

#### **Тип и периодичность технического обслуживания**

Рекомендуется очистить инструмент от пыли после каждого использования.

#### **Хранение**

- необходимо хранить в сухом месте
- необходимо хранить вдали от источников повышенных температур и воздействия солнечных лучей
- при хранении необходимо избегать резкого перепада температур
- если инструмент поставляется в мягкой сумке или пластиковом кейсе рекомендуется хранить инструмент в этой защитной упаковке
- подробные требования к условиям хранения смотрите в ГОСТ 15150-69 (Условие 1)

#### **Транспортировка**

- категорически не допускается падение и любые механические воздействия на упаковку при транспортировке
- при разгрузке/погрузке не допускается использование любого вида техники, работающей по принципу зажима упаковки
- подробные требования к условиям транспортировки смотрите в ГОСТ 15150-69 (Условие 5)

# **Указания по технике безопасности**

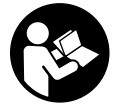

**Для обеспечения безопасной и надежной работы с измерительным инструментом должны быть прочитаны и соблюдаться все инструкции. Использование измерительного инструмента не в соответствии с настоящими указаниями чревато повреждением интегрирован-**

**ных защитных механизмов. Никогда не изменяйте до неузнаваемости предупредительные таблички на измерительном инструменте. ХОРОШО СОХРАНИТЕ ЭТИ ИНСТРУКЦИИ И ПЕРЕДАВАЙТЕ ИХ ВМЕСТЕ С ПЕРЕДАЧЕЙ ИЗМЕРИТЕЛЬНО-ГО ИНСТРУМЕНТА.**

#### **184** | Русский

- u **Осторожно применение инструментов для обслуживания или юстировки или процедур техобслуживания, кроме указанных здесь, может привести к опасному воздействию излучения.**
- u **Измерительный инструмент поставляется с предупредительной табличкой лазерного излучения (показана на странице с изображением измерительного инструмента).**
- u **Если текст предупредительной таблички лазерного излучения не на Вашем родном языке, перед первым запуском в эксплуатацию заклейте ее наклейкой на Вашем родном языке, которая входит в объем поставки.**

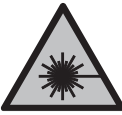

**Не направляйте луч лазера на людей или животных и сами не смотрите на прямой или отражаемый луч лазера.** Этот луч может слепить людей, стать причиной несчастного случая или повредить глаза.

- u **В случае попадания лазерного луча в глаз глаза нужно намеренно закрыть и немедленно отвернуться от луча.**
- **Не меняйте ничего в лазерном устройстве.**
- **Не используйте очки для работы с лазерным инструментом (принадлежность) в качестве защитных очков.** Очки для работы с лазерным инструментом обеспечивают лучшее распознавание лазерного луча, но не защищают от лазерного излучения.
- **Не используйте очки для работы с лазерным инструментом (принадлежность) в качестве солнцезащитных очков или за рулем.** Очки для работы с лазером не обеспечивают защиту от УФ-излучения и мешают правильному цветовосприятию.
- **Ремонт измерительного инструмента разрешается выполнять только квалифицированному персоналу и только с использованием оригинальных запчастей.** Этим обеспечивается безопасность измерительного инструмента.
- u **Не позволяйте детям пользоваться лазерным измерительным инструментом без присмотра.** Дети могут по неосторожности ослепить себя или посторонних людей.
- **Не работайте с измерительным инструментом во взрывоопасной среде, поблизости от горючих жидкостей, газов и пыли.** В измерительном инструменте могут образоваться искры, от которых может воспламениться пыль или пары.
- u **Измерительный инструмент оборудован радиоинтерфейсом. Соблюдайте местные ограничения по применению, напр., в самолетах или больницах.**
- u **Осторожно! При использовании измерительного инструмента с** *Bluetooth®* **возможны помехи для других приборов и установок, самолетов и медицинских**

Русский | **185**

**аппаратов (напр., кардиостимуляторов, слуховых аппаратов). Кроме того, нельзя полностью исключить нанесение вреда находящимся в непосредственной близости людям и животным. Не пользуйтесь измерительным инструментом с** *Bluetooth®* **вблизи медицинских аппаратов, заправочных станций, химических установок и территорий, на которых существует опасность взрыва или могут проводиться взрывные работы. Не пользуйтесь измерительным инструментом с** *Bluetooth®* **в самолетах. Старайтесь не включать его на продолжительное время в непосредственной близости от тела.**

**Словесный товарный знак** *Bluetooth*® **и графический знак (логотип) являются зарегистрированным товарным знаком и собственностью Bluetooth SIG, Inc. Компания Robert Bosch Power Tools GmbH использует этот словесный товарный знак/логотип по лицензии.**

# **Описание продукта и услуг**

## **Применение по назначению**

Измерительный инструмент предназначен для измерения расстояний, длин, высот, удалений и уклонов и расчета площадей и объемов.

Измерительный инструмент пригоден для работы внутри помещений и на открытом воздухе.

Результаты измерения можно передать посредством протокола *Bluetooth*® на другие приборы.

### **Изображенные составные части**

Нумерация представленных составных частей выполнена по изображению измерительного инструмента на иллюстрациях.

- **(1)** Дисплей
- **(2)** Кнопка измерения
- **(3)** Кнопка «плюс»
- **(4)** Кнопка выбора плоскости отсчета
- **(5)** Выключатель
- **(6)** Кнопка *Bluetooth*®
- **(7)** Кнопка выбора режима
- **(8)** Кнопка «минус»

### **186** | Русский

- **(9)** Крышка батарейного отсека
- **(10)** Фиксатор крышки батарейного отсека
- **(11)** Серийный номер
- **(12)** Предупредительная табличка лазерного излучения
- **(13)** Резьбовое отверстие для штатива 1/4"
- **(14)** Приемная линза
- **(15)** Выход лазерного луча
- **(16)** Защитный чехол

#### **Элементы индикации**

- **(a)** Статус *Bluetooth*®
	- ∦ *Bluetooth*® активирован, связь не установлена

*Bluetooth*® активирован, связь установлена

- **(b)** Плоскость отсчета при измерении
- **(c)** Индикатор заряженности батареек
- **(d)** Значения измерения
- **(e)** Результат
- **(f)** Индикатор режима измерения
- **(g)** Индикатор угла наклона
- **(h)** Строка состояния
- **(i)** Меню режимов измерения
- **(j)** Основные настройки

#### **Технические данные**

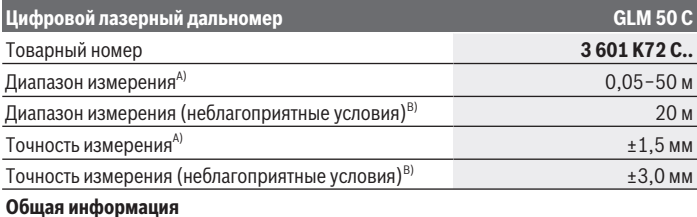

#### Русский | **187**

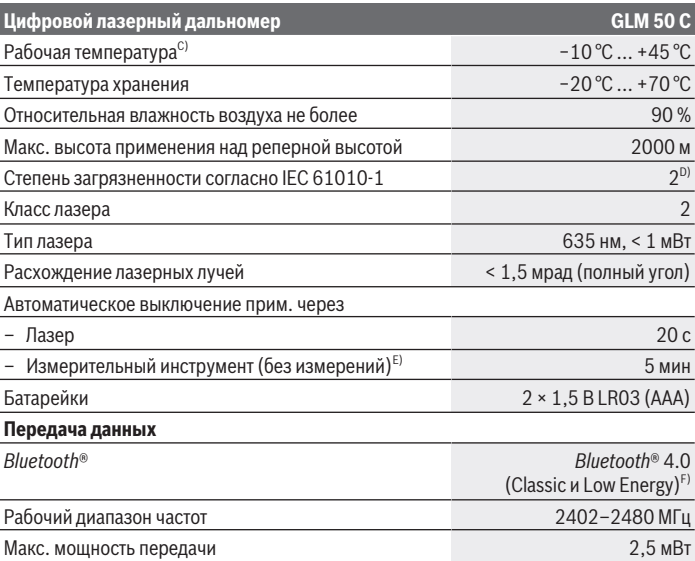

A) При измерении от переднего края измерительного инструмента, действительно для целей с высокой отражательной способностью (напр., выкрашенная белой краской стена), слабой задней подсветки и рабочей температуры 25 °C. Дополнительно нужно исходить из отклонения порядка  ±0,05 мм/м.

B) При измерениях от задней кромки измерительного инструмента, при низкой отражательной способности цели (напр., стене, выкрашенной в темный цвет), сильной подсветке и рабочей температуре от – 10 °C до +45 °C. Дополнительно нужно исходить из отклонения порядка ±0,15 мм/м.

- C) В режиме продолжительного измерения макс. рабочая температура составляет +40 °C.
- D) Обычно присутствует только непроводящее загрязнение. Однако, как правило, возникает временная проводимость, вызванная конденсацией.
- E) *Bluetooth*® деактивирован
- F) В приборах *Bluetooth*® Low-Energy в зависимости от модели и операционной системы соединение может не устанавливаться. Приборы *Bluetooth*® должны поддерживать профиль GATT. Однозначная идентификация измерительного инструмента возможна по серийному номеру **(11)** на заводской табличке.

# **Сборка**

# **Установка/замена батареек**

Всегда заменяйте все батарейки/аккумуляторные батареи одновременно. Используйте только батарейки/аккумуляторные батареи одного производителя и с одинаковой емкостью.

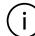

Следите при этом за правильным направлением полюсов в соответствии с изображением на внутренней стороне батарейного отсека.

u **Извлекайте батареи или аккумуляторы из измерительного инструмента, если продолжительное время не будете работать с ним.** При длительном хранении в измерительном инструменте возможна коррозия и саморазрядка батареек и аккумуляторов.

# **Работа с инструментом**

### **Включение электроинструмента**

- **Не оставляйте измерительный инструмент без присмотра и выключайте измерительный инструмент после использования.** Другие лица могут быть ослеплены лазерным лучом.
- **Защищайте измерительный инструмент от влаги и прямых солнечных лучей.**
- u **Не подвергайте измерительный инструмент воздействию экстремальных температур и температурных перепадов.** Например, не оставляйте его на длительное время в автомобиле. При значительных колебаниях температуры перед началом использования дайте температуре измерительного инструмента стабилизироваться. Экстремальные температуры и температурные перепады могут отрицательно влиять на точность измерительного инструмента.
- u **Избегайте сильных толчков и падения измерительного инструмента.** После сильных внешних воздействий на измерительный инструмент рекомендуется проверить его точность, прежде чем продолжать работать с ним.

#### **Включение/выключение**

Нажмите кнопку **(2)** , чтобы включить измерительный инструмент и лазер.

Вы можете включить измерительный инструмент без лазера, для этого нажмите кнопку **(5)** .

Удерживайте кнопку **(5)** нажатой, чтобы выключить измерительный инструмент.

Хранящиеся в памяти значения и настройки инструмента сохраняются.

### **Процедура измерения**

После включения измерительный инструмент находится в режиме измерения длины. В качестве плоскости отсчета для измерения после включения задана задняя кромка инструмента.

Вы можете изменить плоскость отсчета (см. "Выбор плоскости отсчета", Страница 189).

- Приложите измерительный инструмент к желаемой исходной точке измерения (например, к стене).
- » После включения измерительного инструмента кнопкой **(5)**  $\overline{0}$  , коротко нажмите кнопку **(2)** , чтобы включить лазер.

Нажмите кнопку **(2)** , чтобы запустить измерение.

Измеренные значения или конечные результаты можно суммировать или вычитать.

Чтобы получить дополнительную информацию, перейдите по ссылке в электронное руководство по эксплуатации: [www.bosch-pt.com/manuals](http://www.bosch-pt.com/manuals)

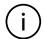

В ходе измерения нельзя передвигать измерительный инструмент (за исключением режима непрерывных измерений и измерения угла наклона). Поэтому по возможности положите измерительный инструмент на прочное основание или приставьте его к прочному основанию.

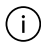

Не закрывайте приемную линзу **(14)** и выход лазерного луча **(15)** во время измерения.

### **Выбор плоскости отсчета**

С помощью кнопки **(4)** вы можете выбрать три различные исходные плоскости для измерений:

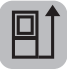

задний край измерительного инструмента (например, при прикладывании к стенам),

#### **190** | Русский

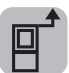

передний край измерительного инструмента (например, при измерениях от края стола),

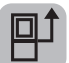

середина резьбового отверстия под штатив **(13)** (например, для измерений со штативом)

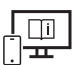

Чтобы получить дополнительную информацию, перейдите по ссылке в электронное руководство по эксплуатации: [www.bosch-pt.com/manuals](http://www.bosch-pt.com/manuals)

### **Режимы измерений**

#### **Выбор / изменение режима измерений**

В меню функций представлены следующие опции

- измерение длины
- непрерывное измерение
- измерение площади
- измерение объема
- косвенное измерение расстояния
	- косвенное измерение высоты
	- двойное косвенное измерение высоты
	- косвенное измерение длины
- измерение площади стены
- функция разметки
- измерение наклона / цифровой ватерпас
- функция памяти
- $\gg$  Нажмите кнопку (7) Func, чтобы открыть меню **функций**.
- Выберете необходимый режим измерения кнопкой **(3)** или **(8)** .
- $\gg$  Для подтверждения выбора нажмите кнопку (7) Func или (2)

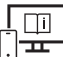

Чтобы получить дополнительную информацию, перейдите по ссылке в электронное руководство по эксплуатации: [www.bosch-pt.com/manuals](http://www.bosch-pt.com/manuals)

# **Меню «Основные настройки»**

Измерительный инструмент предлагает следующие основные настройки:

- изменение единицы измерения
- включение / выключение звука нажатия кнопок
- высвечивание / затемнение автоматического вращения экрана
- калибровка
- Включение / выключения индикатора угла наклона
- $\gg$  Удерживайте кнопку (7) Func, пока не откроется меню Основные настройки.
- Выберите необходимый пункт меню кнопкой **(3)** или кнопкой **(8)** и подтвердите кнопкой (7) Func или кнопкой (2)
- Измените настройку кнопкой **(3)** или кнопкой **(8)** и подтвердите кнопкой (7) Func или кнопкой (2)

После подтверждения установки, вы также выходите из меню **Основные настройки**.

Чтобы выйти из меню **Основные настройки** без изменения установки, нажмите кнопку **(5)** .

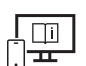

Чтобы получить дополнительную информацию, перейдите по ссылке в электронное руководство по эксплуатации: [www.bosch-pt.com/manuals](http://www.bosch-pt.com/manuals)

# **Интерфейс** *Bluetooth***®**

#### **Активация интерфейса** *Bluetooth***® для передачи данных на мобильное оконечное устройство**

- Убедитесь, что интерфейс *Bluetooth*® включен на вашем мобильном устройстве.
- $\gg$  Нажмите кнопку (6)  $\bigstar$ , чтобы вызвать меню *Bluetooth*® и снова нажмите кнопку **(6)** , чтобы активировать интерфейс *Bluetooth*®.
- При нахождении нескольких активных измерительных инструментов выберите подходящий измерительный инструмент по серийному номеру. Серийный номер **(11)** находится на паспортной табличке измерительного инструмента.

#### **192** | Русский

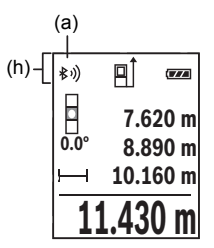

Состояние соединения и активное соединение **(a)** отображаются в строке состояния **(h)** измерительного инструмента.

Для расширения набора функций доступны приложения Bosch. В зависимости от операционной системы устройства их можно скачать в соответствующих магазинах приложений.

#### **Деактивация интерфейса** *Bluetooth***®**

Нажмите кнопку **(6)** для вызова меню *Bluetooth*® и снова нажмите кнопку **(6)** , чтобы деактивировать интерфейс *Bluetooth*®.

### **Проверка точности**

Регулярно проверяйте точность измерения наклона и расстояния.

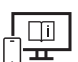

Чтобы получить дополнительную информацию, перейдите по ссылке в электронное руководство по эксплуатации: [www.bosch-pt.com/manuals](http://www.bosch-pt.com/manuals)

# **Сообщение об ошибке**

Если измерение невозможно выполнить правильно, на дисплее отображается сообщение об ошибке **Error**.

Выключите и снова включите измерительный инструмент, затем начните измерение заново.

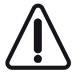

Измерительный инструмент отслеживает правильность работы при каждом измерении. При обнаружении дефекта на дисплее отображается только изображенный рядом символ и измерительный инструмент выключается.

В этом случае отправьте измерительный инструмент в сервисную мастерскую Bosch.

# **Техобслуживание и сервис**

### **Техобслуживание и очистка**

Храните и переносите измерительный инструмент только в прилагающемся защитном чехле.

Содержите измерительный инструмент постоянно в чистоте.

Никогда не погружайте измерительный инструмент в воду или другие жидкости.

Вытирайте загрязнения сухой и мягкой тряпкой. Не используйте какие-либо чистящие средства или растворители.

Особенно осторожно ухаживайте за приемной линзой **(14)**, аналогичным образом, как за очками или линзой фотоаппарата.

На ремонт отправляйте измерительный инструмент в защитном чехле **(16)**.

### **Сервис и консультирование по вопросам применения**

Сервисный отдел ответит на все Ваши вопросы по ремонту и обслуживанию Вашего продукта, а также по запчастям. Изображения с пространственным разделением делатей и информацию по запчастям можно посмотреть также по адресу: **www.boschpt.com**

Коллектив сотрудников Bosch, предоставляющий консультации на предмет использования продукции, с удовольствием ответит на все Ваши вопросы относительного нашей продукции и ее принадлежностей.

Пожалуйста, во всех запросах и заказах запчастей обязательно указывайте 10-значный товарный номер по заводской табличке изделия.

#### **Для региона: Россия, Беларусь, Казахстан, Украина**

Гарантийное обслуживание и ремонт электроинструмен- та, с соблюдением требований и норм изготовителя про- изводятся на территории всех стран только в фирменных или авторизованных сервисных центрах «Роберт Бош». ПРЕДУПРЕЖДЕНИЕ! Использование контрафактной про- дукции опасно в эксплуатации, может привести к ущербу для Вашего здоровья. Изготовление и распространение контрафактной продукции преследуется по Закону в ад- министративном и уголовном порядке.

#### **Россия**

Уполномоченная изготовителем организация: ООО «Роберт Бош» Вашутинское шоссе, вл. 24 141400, г. Химки, Московская обл. Тел.: +7 800 100 8007 E-Mail: [info.powertools@ru.bosch.com](mailto:info.powertools@ru.bosch.com) [www.bosch-pt.ru](http://www.bosch-pt.ru)

#### **194** | Українська

#### **Дополнительные адреса сервисных центров вы найдете по ссылке:**

[www.bosch-pt.com/serviceaddresses](http://www.bosch-pt.com/serviceaddresses)

#### **Утилизация**

Измерительный инструмент, аккумулятор/ батарейки, принадлежности и упаковку нужно сдавать на экологически чистую утилизацию.

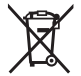

Не выбрасывайте аккумуляторные батареи/батарейки в бытовой мусор!

#### **Только для стран-членов ЕС:**

В соответствии с европейской директивой 2012/19/EU негодные измерительные прибор и в соответствии с европейской директивой 2006/66/EС негодные или отслужившие свой срок аккумуляторные батареи/батарейки должны собираться раздельно и сдаваться на экологически чистую рекуперацию.

# **Українська**

# **Вказівки з техніки безпеки**

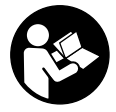

**Прочитайте всі вказівки і дотримуйтеся їх, щоб працювати з вимірювальним інструментом безпечно та надійно. Використання вимірювального інструмента без дотримання цих інструкцій може призвести до пошкодження інтегрованих захисних механізмів.**

**Ніколи не доводьте попереджувальні таблички на вимірювальному інструменті до невпізнанності. ДОБРЕ ЗБЕРІГАЙТЕ ЦІ ІНСТРУКЦІЇ І ПЕРЕДАВАЙТЕ ЇХ РАЗОМ З ПЕРЕДАЧЕЮ ВИМІРЮВАЛЬНОГО ІНСТРУМЕНТУ.**

- u **Обережно використання засобів обслуговування і настроювання, що відрізняються від зазначених в цій інструкції, або використання дозволених засобів у недозволений спосіб, може призводити до небезпечного впливу випромінювання.**
- u **Вимірювальний інструмент постачається з попереджувальною табличкою лазерного випромінювання (вона позначена на зображенні вимірювального інструмента на сторінці з малюнком).**

u **Якщо текст попереджувальної таблички лазерного випромінювання написаний не мовою Вашої країни, перед першим запуском в експлуатацію заклейте її наклейкою на мові Вашої країни, що входить у комплект постачання.**

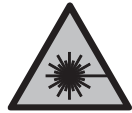

**Не направляйте лазерний промінь на людей або тварин, і самі не дивіться на прямий або відображуваний лазерний промінь.** Він може засліпити інших людей, спричинити нещасні випадки або пошкодити очі.

- u **У разі потрапляння лазерного променя в око, навмисне заплющіть очі і відразу відверніться від променя.**
- u **Нічого не міняйте в лазерному пристрої.**
- u **Не використовуйте окуляри для роботи з лазером (приладдя) як захисні окуляри.** Окуляри для роботи з лазером забезпечують краще розпізнавання лазерного променю, однак не захищають від лазерного випромінювання.
- **Не використовуйте окуляри для роботи з лазером (приладдя) як сонцезахисні окуляри та не вдягайте їх, коли ви знаходитеся за кермом.** Окуляри для роботи з лазером не забезпечують повний захист від УФ променів та погіршують розпізнавання кольорів.
- u **Віддавайте вимірювальний інструмент на ремонт лише кваліфікованим фахівцям та лише з використанням оригінальних запчастин.** Тільки за таких умов Ваш вимірювальний прилад і надалі буде залишатися безпечним.
- u **Не дозволяйте дітям використовувати лазерний вимірювальний інструмент без нагляду.** Діти можуть ненавмисне засліпити себе чи інших людей.
- u **Не працюйте з вимірювальним інструментом у середовищі, де існує небезпека вибуху внаслідок присутності горючих рідин, газів або пилу.** У вимірювальному приладі можуть утворюватися іскри, від яких може займатися пил або пари.
- u **Вимірювальний інструмент обладнаний радіоінтерфейсом. Зважайте на місцеві обмеження, напр., в літаках або лікарнях.**
- **► Обережно! При використанні вимірювального інструменту з** *Bluetooth***<sup>®</sup> можливі перешкоди для інших приладів і установок, літаків і медицинських апаратів (напр., кардіостимуляторів, слухових апаратів). Крім того, не можна повністю виключити можливість завдання шкоди людям і тваринам, що знаходяться в безпосередній близькості. Не користуйтеся вимірювальним інструментом з** *Bluetooth®* **поблизу від медицинських апаратів, бензоколонок, хімічних установок і територій, на яких існує небезпека вибухів або можуть проводитися підривні роботи. Не користуйтеся вимірювальним інструментом**

#### **196** | Українська

**з** *Bluetooth®* **в літаках. Намагайтеся не вмикати інструмент на тривалий час безпосередньо коло тіла.**

**Словесний товарний знак** *Bluetooth*® **і графічні товарні знаки (логотипи) є зареєстрованими товарними знаками і власністю Bluetooth SIG, Inc. Компанія Robert Bosch Power Tools GmbH використовує ці словесні/графічні товарні знаки за ліцензією.**

# **Опис продукту і послуг**

### **Призначення вимірювального інструмента**

Вимірювальний інструмент призначений для вимірювання відстані, довжини, висоти, дистанцій, кутів нахилу, а також для розрахування площ і об'ємів. Вимірювальний прилад придатний для робіт всередині приміщень та надворі. Результати вимірювання можна передавати по *Bluetooth*® на інші прилади.

## **Зображені компоненти**

Нумерація зображених компонентів посилається на зображення вимірювального інструмента на малюнках.

- **(1)** Дисплей
- **(2)** Кнопка вимірювання
- **(3)** Кнопка «плюс»
- **(4)** Кнопка вибору базової площини
- **(5)** Вимикач
- **(6)** Кнопка *Bluetooth*®
- **(7)** Кнопка режиму
- **(8)** Кнопка «мінус»
- **(9)** Кришка секції для батарейок
- **(10)** Фіксатор секції для батарейок
- **(11)** Серійний номер
- **(12)** Попереджувальна табличка лазерного випромінювання
- **(13)** Різьбовий отвір для штатива 1/4"
- **(14)** Прийомна лінза
- **(15)** Вихід лазерного променя

**(16)** Захисна сумка

#### **Елементи індикації**

- **(a)** Стан *Bluetooth*®
	- $\ast$ *Bluetooth*® увімкнений, з'єднання не встановлене
	- *Bluetooth*® увімкнений, з'єднання встановлене
- **(b)** Базова площина при вимірюванні
- **(c)** Індикатор зарядженості батарейок
- **(d)** Виміряні значення
- **(e)** Результат
- **(f)** Індикатор режиму вимірювання
- **(g)** Індикатор кута нахилу
- **(h)** Рядок стану
- **(i)** Меню функцій вимірювання
- **(j)** Базові налаштування

## **Технічні дані**

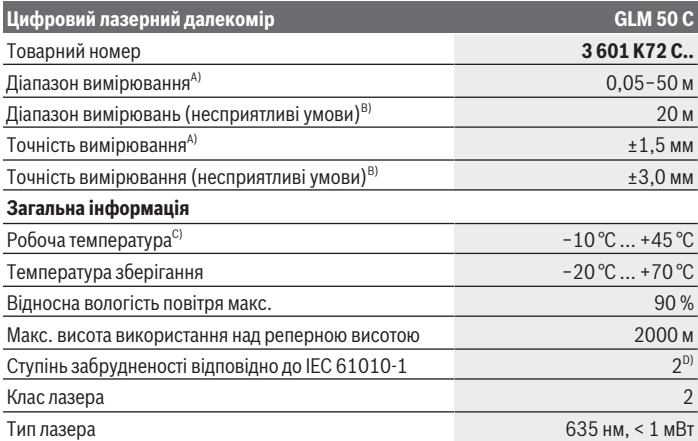

Bosch Power Tools 1 609 92A 5E2 | (22.02.2021)

#### **198** | Українська

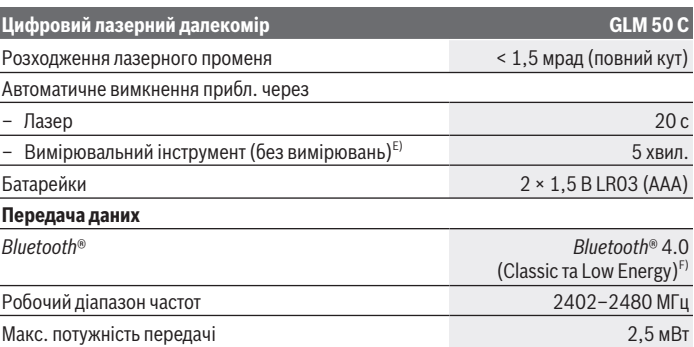

A) У разі вимірювання від переднього краю вимірювального інструмента, діє для цілей з високою відбивальною здатністю (напр., стіна, пофарбована білою фарбою), слабкого заднього підсвічування і робочої температури 25 °C. Додатково потрібно враховувати відхилення прибл.  ±0,05 мм/м.

- B) У разі вимірювань від заднього краю вимірювального інструменту, при низькій відбивній здатності цілі (напр., стіна темного кольору), сильне фонове підсвічування і робоча температура від −10 °C до +45 °C. Додатково потрібно враховувати відхилення прибл. ±0,15 мм/м.
- C) В режимі тривалого вимірювання макс. робоча температура становить +40 °C.
- D) Зазвичай присутнє лише непровідне забруднення. Проте, як правило, виникає тимчасова провідність через конденсацію.
- E) *Bluetooth*® вимкнений
- F) У разі використання приладів *Bluetooth*® Low-Energy залежно від моделі і операційної системи може не утворюватися з'єднання. Прилади з *Bluetooth*® повинні підтримувати профіль GATT.

Однозначна ідентифікація вимірювального інструмента можлива за допомогою серійного номера **(11)** на заводській табличці.

# **Монтаж**

# **Вставляння/заміна батарейок**

Завжди міняйте одночасно всі батарейки/акумуляторні батареї. Використовуйте лише батарейки або акумуляторні батареї одного виробника і однакової ємності.

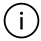

При цьому звертайте увагу на правильну направленість полюсів, як це показано всередині секції для батарейок.

u **Виймайте батарейки або акумуляторні батареї з вимірювального інструмента, якщо тривалий час не будете користуватися ним.** У разі тривалого зберігання у вимірювальному інструменті батарейки й акумулятори можуть кородувати і саморозряджатися.

# **Робота**

# **Початок роботи**

- u **Не залишайте увімкнутий вимірювальний інструмент без догляду, після закінчення роботи вимикайте вимірювальний інструмент.** Інші особи можуть бути засліплені лазерним променем.
- u **Захищайте вимірювальний прилад від вологи і сонячних промeнів.**
- **Не допускайте впливу на вимірювальний інструмент екстремальних температур або температурних перепадів.** Наприклад, не залишайте його надовго в автомобілі. Якщо вимірювальний інструмент зазнав впливу великого перепаду температур, перш ніж використовувати його, дайте його температурі стабілізуватися. Екстремальні температури та температурні перепади можуть погіршувати точність вимірювального приладу.
- u **Уникайте сильних поштовхів і падіння вимірювального інструмента.** Після сильних зовнішніх впливів на вимірювальний інструмент перед подальшою роботою з ним обов'язково перевірте його точність.

#### **Увімкнення/вимкнення**

Натисніть кнопку **(2)** , щоб увімкнути вимірювальний інструмент та лазер.

Ви можете увімкнути вимірювальний інструмент без лазера, для цього натисніть кнопку **(5)** .

Утримуйте натиснутою кнопку **(5)** , щоб вимкнути вимірювальний інструмент.

Значення, що знаходяться в пам'яті, і налаштування інструмента зберігаються.

# **Процедура вимірювання**

Після увімкнення вимірювальний інструмент знаходиться в режимі вимірювання довжини.

В якості базової площини після вмикання встановлений задній край вимірювального інструмента.

Ви можете змінити площину відліку (див. "Вибір базової площини", Сторінка 200).

#### **200** | Українська

- Приставте вимірювальний інструмент до бажаної вихідної точки вимірювання (напр., до стіни).
- При увімкненні вимірювального інструмента кнопкою **(5)** короткочасно натисніть кнопку **(2)** , щоб увімкнути лазер.
- Натисніть кнопку **(2)** , щоб запустити вимірювання.

Виміряні значення або кінцеві результати можна додавати або віднімати.

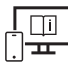

Для отримання додаткової інформації див. онлайн-інструкцію з експлуатації: [www.bosch-pt.com/manuals](http://www.bosch-pt.com/manuals)

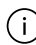

Під час вимірювання не можна пересувати вимірювальний інструмент (виняток: функції тривалого вимірювання та вимірювання кутів нахилу). Тому за можливістю покладіть вимірювальний інструмент на міцну опорну поверхню.

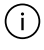

Прийомна лінза **(14)** і місце виходу лазерного променя **(15)** під час вимірювання повинні бути відкриті.

# **Вибір базової площини**

Для вимірювання можна кнопкою **(4)** вибрати три різні базові площини:

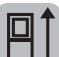

задній край вимірювального інструмента (напр., при приставлянні до стіни)

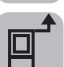

передній край вимірювального інструмента (напр., для вимірювання від краю стола)

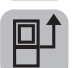

середина різьбового отвору штатива **(13)** (напр., під час вимірювань зі штативом)

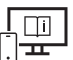

Для отримання додаткової інформації див. онлайн-інструкцію з експлуатації: [www.bosch-pt.com/manuals](http://www.bosch-pt.com/manuals)

# **Функції вимірювання**

#### **Вибір/заміна функцій вимірювання**

У меню функцій доступні такі функції

– Вимірювання довжини

Українська | **201**

- Тривале вимірювання
- Вимірювання площі
- Вимірювання об'єму
- Непряме вимірювання відстані
	- Непряме вимірювання висоти
	- Подвійне непряме вимірювання висоти
	- Непряме вимірювання довжини
- Вимірювання площі стін
- Режим розмітки
- Вимірювання кутів нахилу/цифровий ватерпас
- Функція пам'яті

 $\gg$  Натисніть кнопку **(7) Func**, щоб відкрити меню **функцій**.

Виберіть потрібний режим вимірювання кнопкою **(3)** або кнопкою **(8)** .

 $\gg$  Для підтвердження вибору натисніть кнопку (7) **Funcaбо кнопку (2)** 

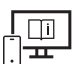

Для отримання додаткової інформації див. онлайн-інструкцію з експлуатації: [www.bosch-pt.com/manuals](http://www.bosch-pt.com/manuals)

### **Меню «Базові налаштування»**

Вимірювальний інструмент має такі базові налаштування:

- зміна одиниць вимірювання
- увімкнення/вимкнення звуку натискання кнопок
- висвітлення/затемнення автоматичного повертання екрану
- запуск калібрування
- висвітлення/затемнення індикатора кута нахилу
- Утримуйте кнопку **(7)** натиснутою, поки не відкриється меню **«Базові налаштування»**.
- Оберіть потрібний пункт меню кнопкою **(3)** або кнопкою **(8)** та підтвердіть кнопкою (7) Func або кнопкою (2)
- Змініть налаштування кнопкою **(3)** або кнопкою **(8)** та підтвердіть кнопкою (7) Func або кнопкою (2)

Після підтвердження налаштування вийдіть з меню **«Базові налаштування»**.

**202** | Українська

Щоб вийти із меню **«Базові налаштування»**, не змінюючи налаштування,

натисніть кнопку **(5)** .

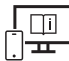

Для отримання додаткової інформації див. онлайн-інструкцію з експлуатації: [www.bosch-pt.com/manuals](http://www.bosch-pt.com/manuals)

# **Інтерфейс** *Bluetooth***®**

### **Активація інтерфейсу** *Bluetooth***® для передачі даних на мобільний кінцевий пристрій**

- Впевніться, що інтерфейс *Bluetooth*® на мобільному кінцевому пристрої активований.
- Натисніть кнопку **(6)** , щоб викликати меню *Bluetooth*®, і знову натисніть кнопку **(6)** , щоб активувати інтерфейс *Bluetooth*®.
- Якщо знайдено декілька активних вимірювальних інструментів, виберіть придатний вимірювальний інструмент за серійним номером. Серійний номер **(11)** знаходиться на паспортній табличці вимірювального інструмента.

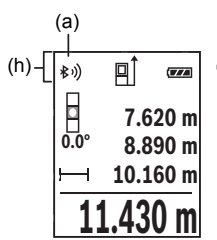

Стан з'єднання і активне з'єднання **(a)** відображаються у рядку стану **(h)** вимірювального інструмента.

Для розширення набору функцій доступні додатки Bosch. Залежно від кінцевого пристрою їх можна завантажити у відповідних магазинах додатків.

### **Деактивація інтерфейсу** *Bluetooth***®**

 $\gg$  Натисніть кнопку (6)  $\gg$ , щоб викликати меню *Bluetooth*®, і знову натисніть кнопку **(6)** , щоб деактивувати інтерфейс *Bluetooth*®.

# **Перевірка точності**

Регулярно перевіряйте точність вимірювання кута нахилу та вимірювання відстані.

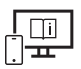

Для отримання додаткової інформації див. онлайн-інструкцію з експлуатації: [www.bosch-pt.com/manuals](http://www.bosch-pt.com/manuals)

# **Повідомлення про помилки**

Якщо виконати вимірювання правильно неможливо, на дисплеї відображається повідомлення про помилку **Error**.

Вимкніть і знову ввімкніть вимірювальний інструмент, потім почніть вимірювання наново.

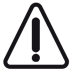

Вимірювальний інструмент відстежує правильність роботи при кожному вимірюванні. При виявленні неполадки на дисплеї відображується лише символ, що стоїть поруч, і вимірювальний інструмент вимикається. У цьому випадку передайте свій вимірювальний прилад через магазин в сервісну майстерню Bosch.

# **Технічне обслуговування і сервіс**

# **Технічне обслуговування і очищення**

Зберігайте і переносьте вимірювальний інструмент лише в захисній сумці, яка іде в комплекті.

Завжди тримайте вимірювальний прилад в чистоті.

Не занурюйте вимірювальний прилад у воду або інші рідини.

Витирайте забруднення вологою м'якою ганчіркою. Не використовуйте жодних миючих засобів або розчинників.

Особливо обережно доглядайте за прийомною лінзою **(14)**, неначе за окулярами або лінзою фотоапарата.

Надсилайте вимірювальний інструмент на ремонт в захисній сумці **(16)**.

# **Сервіс і консультації з питань застосування**

В сервісній майстерні Ви отримаєте відповідь на Ваші запитання стосовно ремонту і технічного обслуговування Вашого продукту. Малюнки в деталях і інформацію щодо запчастин можна знайти за адресою: **www.bosch-pt.com**

Команда співробітників Bosch з надання консультацій щодо використання продукції із задоволенням відповість на Ваші запитання стосовно нашої продукції та приладдя до неї.

#### **204** | Українська

При всіх додаткових запитаннях та замовленні запчастин, будь ласка, зазначайте 10 значний номер для замовлення, що стоїть на паспортній табличці продукту.

Гарантійне обслуговування і ремонт електроінструменту здійснюються відповідно до вимог і норм виготовлювача на території всіх країн лише у фірмових або авторизованих сервісних центрах фірми «Роберт Бош». ПОПЕРЕДЖЕННЯ! Використання контрафактної продукції небезпечне в експлуатації і може мати негативні наслідки для здоров'я. Виготовлення і розповсюдження контрафактної продукції переслідується за Законом в адміністративному і кримінальному порядку.

### **Україна**

Бош Сервісний Центр електроінструментів вул. Крайня 1 02660 Київ 60 Тел.: +380 44 490 2407 Факс: +380 44 512 0591 E-Mail: [pt-service@ua.bosch.com](mailto:pt-service@ua.bosch.com) [www.bosch-professional.com/ua/uk](http://www.bosch-professional.com/ua/uk)

Адреса Регіональних гарантійних сервісних майстерень за- значена в Національному гарантійному талоні.

#### **Адреси інших сервісних центрів наведено нижче:**

[www.bosch-pt.com/serviceaddresses](http://www.bosch-pt.com/serviceaddresses)

# **Утилізація**

Вимірювальні інструменти, акумулятори/батареї, приладдя і упаковку треба здавати на екологічно чисту повторну переробку.

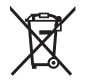

Не викидайте вимірювальні інструменти і акумуляторні батареї/ батарейки в побутове сміття!

### **Лише для країн ЄС:**

Відповідно до європейської директиви 2012/19/EU вимірювальні інструменти, що вийшли із вживання, та відповідно до європейської директиви 2006/66/EC пошкоджені або відпрацьовані акумуляторні батареї/батарейки повинні здаватися окремо і утилізуватися екологічно чистим способом.

# **Қазақ**

# **Еуразия экономикалық одағына (Кеден одағына) мүше мемлекеттер аумағында қолданылады**

Өндірушінің өнім үшін қарастырған пайдалану құжаттарының құрамында пайдалану жөніндегі осы нұсқаулық, сонымен бірге қосымшалар да болуы мүмкін.

Сəйкестікті растау жайлы ақпарат қосымшада бар.

Өнімді өндірген мемлекет туралы ақпарат өнімнің корпусында жəне қосымшада көрсетілген.

Өндірілген мерзімі Нұсқаулық мұқабасының соңғы бетінде және өнім корпусында көрсетілген.

Импортерге қатысты байланыс ақпарат өнім қаптамасында көрсетілген.

#### **Өнімді пайдалану мерзімі**

Өнімнің қызмет ету мерзімі 7 жыл. Өндірілген мерзімнен бастап (өндіру күні зауыт тақтайшасында жазылған) істетпей 5 жыл сақтағаннан соң, өнімді тексерусіз (сервистік тексеру) пайдалану ұсынылмайды.

**Қызметкер немесе пайдаланушының қателіктері мен істен шығу себептерінің тізімі**

- өнім корпусынан тікелей түтін шықса, пайдаланбаңыз
- жауын –шашын кезінде сыртта (далада) пайдаланбаңыз
- корпус ішіне су кірсе құрылғыны қосушы болмаңыз

#### **Шекті күй белгілері**

– өнім корпусының зақымдалуы

#### **Қызмет көрсету түрі мен жиілігі**

Әр пайдаланудан соң өнімді тазалау ұсынылады.

#### **Сақтау**

- құрғақ жерде сақтау керек
- жоғары температура көзінен және күн сәулелерінің әсерінен алыс сақтау керек
- сақтау кезінде температураның кенет ауытқуынан қорғау керек
- егер құрал жұмсақ сөмке немесе пластик кейсте жеткізілсе оны осы өзінің қорғағыш қабында сақтау ұсынылады
- сақтау шарттары туралы қосымша ақпарат алу үшін МЕМСТ 15150-69 (Шарт 1) құжатын қараңыз

#### **206** | Қазақ

#### **Тасымалдау**

- тасымалдау кезінде өнімді құлатуға және кез келген механикалық ықпал етуге қатаң тыйым салынады
- босату/жүктеу кезінде пакетті қысатын машиналарды пайдалануға рұқсат берілмейді.
- тасымалдау шарттары талаптарын МЕМСТ 15150-69 (5 шарт) құжатын оқыңыз.

# **Қауіпсіздік нұсқаулары**

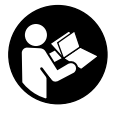

**Өлшеу құралымен қауіпсіз және сенімді жұмыс істеу үшін барлық нұсқаулықтарды оқып орындау керек. Өлшеу құралын осы нұсқауларға сай пайдаланбау өлшеу құралындағы кірістірілген қауіпсіздік шараларына жағымсыз әсер етеді. Өлшеу**

**құралындағы ескертулерді көрінбейтін қылмаңыз. ОСЫ НҰСҚАУЛАРДЫ САҚТАП, ӨЛШЕУ ҚҰРАЛЫН БАСҚАЛАРҒА БЕРГЕНДЕ ОЛАРДЫ ҚОСА ҰСЫНЫҢЫЗ.**

- u **Абай болыңыз егер осы жерде берілген пайдалану немесе түзету құралдарынан басқа құралдан пайдаланса немесе басқа жұмыс әдістері орындалса бұл қаупті сәулеге шалынуға алып келуі мүмкін.**
- u **Өлшеу құралы лазер ескерту тақтасымен бірге жеткізіледі (графика бетіндегі өлшеу құралының суретінде белгіленген).**
- u **Егер лазер ескерту тақтасының мәтіні еліңіздің тілінде болмаса, алғаш рет қолданысқа енгізбес бұрын оның орнына еліңіздің тіліндегі жапсырманы жабыстырыңыз.**

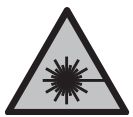

**Лазер сәулесін адамдарға немесе жануарларға бағыттамаңыз және өзіңіз де тікелей немесе шағылысқан лазер сәулесіне қарамаңыз.** Бұл адамдардың көзін шағылдыруы мүмкін, сәтсіз оқиғаларға әкелуі немесе көзге зақым келтіруі мүмкін.

- u **Егер лазер сәулесі көзге түссе көздерді жұмып басты сәуледен ары қарату керек.**
- u **Лазер құрылғысында ешқандай өзгерту орындамаңыз.**
- u **Лазер көру көзілдірігін (керек-жарақ) қорғаныш көзілдірігі ретінде пайдаланбаңыз.** Лазер көру көзілдірігі лазер сәулесін жақсырақ көру үшін қолданылады, алайда лазер сәулесінен қорғамайды.
- u **Лазер көру көзілдірігін (керек-жарақ) күннен қорғайтын көзілдірік ретінде немесе жол қозғалысында пайдаланбаңыз.** Лазер көру көзілдірігі ультракүлгін

сәулелерден толық қорғанысты қамтамасыз етпейді және түсті сезу қабілетін азайтады.

- u **Өлшеу құралын тек білікті маманға және арнаулы бөлшектермен жөндетіңіз.** Сол арқылы өлшеу құрал қауіпсіздігін сақтайсыз.
- u **Балаларға лазер өлшеу құралын бақылаусыз пайдалануға рұқсат етпеңіз.** Олар басқа адамдардың немесе өзінің көзін абайсыздан шағылыстыруы мүмкін.
- u **Жанатын сұйықтықтар, газдар немесе шаң жиылған жарылыс қаупі бар ортада өлшеу құралын пайдаланбаңыз.** Өлшеу құралы ұшқын шығарып, шаңды жандырып, өрт тудыруы мүмкін.
- u **Өлшеу құралы радио ұяшығымен жабдықталған. Жергілікті пайдалану шектеулерін, мысалы, ұшақтарда немесе емханаларда ескеріңіз.**
- u **Абай болыңыз! Өлшеу құралын** *Bluetooth®* **бен пайдалануда басқа құралдар мен жабдықтар, ұшақ және медициналық құралдар (мысалы, кардиостимулятор, есту құралдары) жұмысында кедергілер пайда болуы мүмкін. Сондай-ақ жақын тұрған адамдар мен хайуандарға зиян тудыру қаупін толық жою мүмкін емес. Өлшеу құралын** *Bluetooth®* **бен медициналық құралдар,жанар май бекеттері, химиялық жабдықтар, жарылу қаупі бар және жарылатын аймақтар жанында пайдаланбаңыз. Өлшеу құралын** *Bluetooth®* **бен ұшақтарда пайдаланбаңыз. Денеге жақын аймақта ұзақ уақыт пайдаланбаңыз.**

*Bluetooth*® **сөз белгісі, сондай-ақ сурет белгілері (логотиптер) Bluetooth SIG, Inc компаниясының тіркелген сауда белгілері және жеке меншігі болып табылады. Осы сөз/сурет белгісінің Robert Bosch Power Tools GmbH тарапынан әр қолданылуы лицензия бойынша жүзеге асады.**

# **Өнім және қуат сипаттамасы**

# **Мақсаты бойынша қолдану**

Өлшеу құралы қашықтықтарды, ұзындықтарды, биіктіктерді, аралықтарды, көлбеулерді өлшеуге және аудан мен аумақтарды есептеуге арналған. Өлшеу құралы ішкі мен сыртқы аймақтарда пайдалануға арналған. Өлшеу нәтижелерін *Bluetooth*® арқылы басқа құрылғыларға көшіруге болады.

# **Көрсетілген компоненттер**

Көрсетілген компоненттердің нөмірлері суреттердегі өлшеу құралының көрсетіліміне қатысты болып келеді.

- **(1)** Дисплей
- **(2)** Өлшеу түймесі
- **(3)** Плюс түймесі
- **(4)** Негізгі жазықтықты таңдау түймесі
- **(5)** Қосу-өшіру түймесі
- **(6)** *Bluetooth*® түймесі
- **(7)** Функциялық түйме
- **(8)** Минус түймесі
- **(9)** Батарея бөлімінің қақпағы
- **(10)** Батарея бөлімі қақпағының бекіткіші
- **(11)** Сериялық нөмір
- **(12)** Лазер ескерту тақтасы
- **(13)** 1/4 дюймдік штатив ирек оймасы
- **(14)** Қабылдау линзасы
- **(15)** Лазер сәулесінің шығысы
- **(16)** Қорғаныш қалта

#### **Индикация элементтері**

- **(a)** *Bluetooth*® күйі
	- ∦ *Bluetooth*® іске қосылған, байланыс орнатылмаған
	- *Bluetooth*® іске қосылған, байланыс орнатылған
- **(b)** Өлшеудің негізгі жазықтығы
- **(c)** Батарея индикаторы
- **(d)** Өлшеу мәндерінің жолақтары
- **(e)** Нәтижелер жолағы
- **(f)** Өлшеу функциясының индикаторы
- **(g)** Еңіс бұрышының индикаторы
- **(h)** Күй панелі
- **(i)** Өлшеу функцияларының мәзірі
- **(j)** Негізгі реттеулер

۰

# **Техникалық мәліметтер**

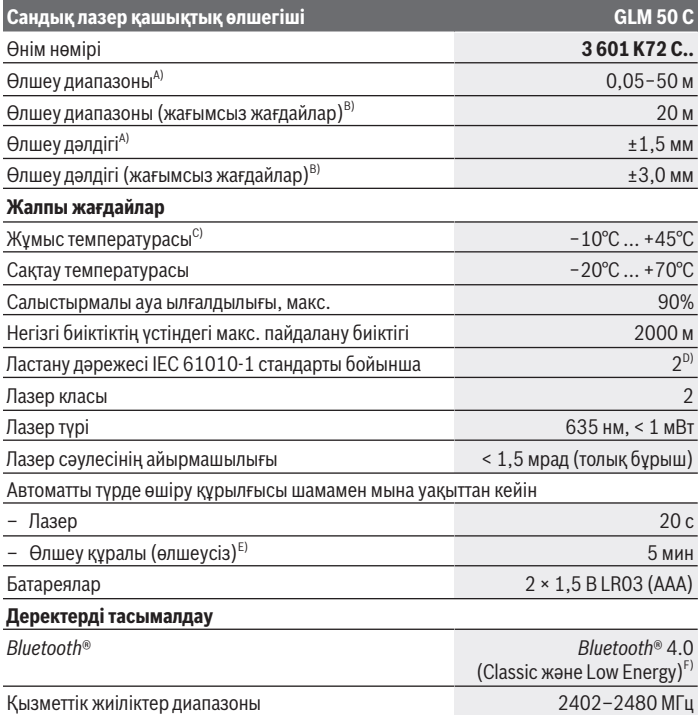

◈

♦

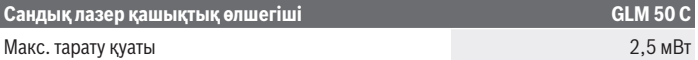

- A) Өлшеу құралының алдыңғы жиегінен өлшегенде, нысананың жоғары шағылысу дәрежесі (мысалы, ақ түспен боялған қабырға), әлсіз фондық жарықтандыру және 25°C жұмыс температурасы үшін қолданылады. Қосымша ±0,05 мм/м ауытқуды есепке алу керек.
- B) Өлшеу құралының артқы қырынан өлшегенде нысанда шағылысу мүмкіндігі жоғары болса (мысалы, қоңыр боялған қабырға), фондық жарықтық қатты болып, жұмыс температурасы – 10°C және +45°C аралығында болуы тиіс. Қосымша ±0,15 мм/м ауытқуды есепке алу керек.
- C) Үздіксіз өлшеу режимінде макс. жұмыс температурасы +40 °C құрайды.
- D) Тек қана тоқ өткізбейтін лас пайда болады, бірақ кейбір жағдайларда еру нәтижесінде тоө өткізу қабілеті пайда болуы күтіледі.
- E) *Bluetooth*® ажыратылған
- F) *Bluetooth*® төмен энергиялы аспаптарында модель мен операциялық жүйеге қарай байланыс орнату мүмкін болмайды. *Bluetooth*® аспаптары GATT профилін қолдауы керек.

Өлшеу құралының фирмалық тақтайшасындағы сериялық нөмір **(11)** оны бірмағыналы түрде сәйкестендіруге көмектеседі.

# **Монтаждау**

### **Батареяларды енгізу/алмастыру**

Барлық батареяларды немесе аккумуляторларды бір уақытта алмастырыңыз. Тек бірдей өңдіруші ұсынған және бірдей қуатты батареяларды немесе аккумуляторларды пайдаланыңыз.

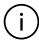

Батарея бөлімінің ішіндегі суретте көрсетілгендей полюстердің дұрыс орналасуын қамтамасыз етіңіз.

u **Өлшеу құралын ұзақ уақыт пайдаланбасаңыз, батареяларды немесе аккумуляторларды өлшеу құралынан шығарып алыңыз.** Өлшеу құралындағы батареялар мен аккумуляторлар ұзақ уақыт сақтаған жағдайда, оларды тот басуы және заряды өздігінен таусылуы мүмкін.

# **Пайдалану**

#### **Іске қосу**

- u **Қосулы зарядтау құралын бақылаусыз қалдырмаңыз және өлшеу құралын пайдаланудан соң өшіріңіз.** Лазер сәулесімен адамдардың көзін шағылыстыру мүмкін.
- u **Өлшеу құралын сыздан және тікелей күн сәулелерінен сақтаңыз.**
- u **Өлшеу құралына айрықша температура немесе температура тербелулері әсер етпеуі тиіс.** Оны мысалы автокөлікте ұзақ уақыт қалдырмаңыз. Үлкен температуралық ауытқулары жағдайында алдымен өлшеу құралының температурасын дұрыс пайдаланыңыз. Айрықша температура немесе температура тербелулері кезінде өлшеу құралының дәлдігі төменделуі мүмкін.
- u **Өлшеу құралын қатты соққыдан немесе құлап түсуден сақтаңыз.** Өлшеу құралына қатты сыртқы әсерлер тигеннен кейін, жұмысты жалғастырудан бұрын әрдайым дәлдік тексерісін орындау керек.

## **Қосу/өшіру**

- $\gg$  Өлшеу құралы мен лазерді қосу үшін (2) түймесін  $\blacktriangle$  басыңыз.
	- **(5)** түймесін басу арқылы өлшеу құралын лазерсіз де қосуға болады.
- $\gg$  Өлшеу құралын өшіру үшін **(5)** түймесін  $\overline{0}$  басып тұрыңыз.

Жадта тұрған мәндер мен құрылғы реттеулері сақталады.

# **Өлшеу процесі**

Қосылғаннан кейін өлшеу құралы ұзындық өлшеу функциясында тұрады. Өлшеудің негізгі жазықтығы ретінде қосылғаннан кейін өлшеу құралының артқы жиегі таңдалады.

Негізгі жазықтықты өзгертуге болады (қараңыз "Негізгі жазықтықты таңдау", Бет 212).

- Өлшеу құралын өлшеудің қажетті бастапқы нүктесіне (мысалы, қабырғаға) қойыңыз.
- $\gg$  Өлшеу құралын **(5)** түймесі  $\overline{\Omega}$  арқылы қосқаннан кейін лазерді қосу үшін **(2)** түймесін қысқаша басыңыз.

Өлшеуді іске қосу үшін **(2)** түймесін басыңыз.

Өлшеу мәндерін немесе соңғы нәтижелерді қосуға немесе алуға болады.

Қосымша ақпарат алу үшін онлайн пайдалану бойынша нұсқаулықты мына жерден қараңыз: [www.bosch-pt.com/manuals](http://www.bosch-pt.com/manuals)

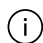

Өлшеу кезінде өлшеу құралын жылжыту мүмкін емес (үздіксіз өлшеу мен еңісті өлшеу функцияларының ерекшеліктері). Сол үшін өлшеу құралын

мүмкіндігінше тұрақты тірек немесе бекіту аймағына қойыңыз.

#### **212** | Қазақ

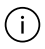

Қабылдау линзасы **(14)** мен лазер сәулесінің шығысын **(15)** өлшеу кезінде жабуға болмайды.

# **Негізгі жазықтықты таңдау**

Өлшеу үшін (4) түймесі **[■**] арқылы үш түрлі негізгі жазықтықты таңдауға болады: өлшеу құралының артқы жиегін (мысалы, қабырғаға орналастырғанда)

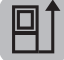

өлшеу құралының алдыңғы жиегін (мысалы, үстел жиегінен өлшегенде)

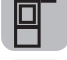

штатив ирек оймасының **(13)** ортасын (мысалы, штативпен өлшегенде)

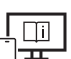

Қосымша ақпарат алу үшін онлайн пайдалану бойынша нұсқаулықты мына жерден қараңыз: [www.bosch-pt.com/manuals](http://www.bosch-pt.com/manuals)

# **Өлшеу функциялары**

#### **Өлшеу функцияларын таңдау/өзгерту**

Функциялар мәзірінде төмендегі функциялар бар

- Ұзындықты өлшеу
- Ұзақтықты өлшеу
- Ауданды өлшеу
- Көлемді өлшеу
- Жанама қашықтықты өлшеу
	- Жанама биіктікті өлшеу
	- Қос жанама биіктікті өлшеу
	- Жанама ұзындықты өлшеу
- Қабырға ауданын өлшеу
- Белгілеу функциясы
- Еңісті өлшеу / сандық ватерпас
- Сақтау функциясы
- **Функциялар** мәзірін ашу үшін **(7)** түймесін басыңыз.
- Қалаулы өлшеу функциясын **(3)** немесе **(8)** түймесі арқылы таңдаңыз.

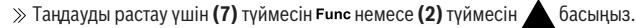

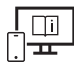

Қосымша ақпарат алу үшін онлайн пайдалану бойынша нұсқаулықты мына жерден қараңыз: [www.bosch-pt.com/manuals](http://www.bosch-pt.com/manuals)

# **Негізгі реттеулер мәзірі**

Өлшеу құралы төмендегі негізгі реттеулерді ұсынады:

- Өлшем бірліктерін ауыстыру
- Түйме дыбысын қосу/өшіру
- Экранның автоматты түрде айналуын қосу/өшіру
- Калибрлеуді іске қосу
- Еңіс бұрышының индикаторын қосу/өшіру
- $\gg$  (7) түймесін Func, **Негізгі реттеулер** мәзірі ашылғанша, басып тұрыңыз.
- Қажетті мәзір тармағын **(3)** түймесі немесе **(8)** түймесі арқылы таңдаңыз және **(7)** түймесі немесе **(2)** түймесі арқылы растаңыз.

Реттеуді **(3)** түймесі немесе **(8)** түймесі арқылы өзгертіңіз және **(7)** түймесі немесе **(2)** түймесі арқылы растаңыз. Реттеуді растаған кезде, бұл ретте **Негізгі реттеулер** мәзірінен де шығыңыз.

**Негізгі реттеулер** мәзірінен реттеуді өзгертпей шығу үшін **(5)** түймесін басыңыз.

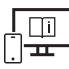

Қосымша ақпарат алу үшін онлайн пайдалану бойынша нұсқаулықты мына жерден қараңыз: [www.bosch-pt.com/manuals](http://www.bosch-pt.com/manuals)

# *Bluetooth***® интерфейсі**

#### **Ақырғы мобильді құрылғыға деректерді тасымалдау үшін** *Bluetooth***® интерфейсін іске қосу**

- Ақырғы мобильді құрылғыда *Bluetooth*® интерфейсінің белсенді болуын қамтамасыз етіңіз.
- $\gg$  *Bluetooth*® мәзірін шақыру үшін (6) түймесін  $\bigcirc$  басыңыз және *Bluetooth*® интерфейсін іске қосу үшін **(6)** түймесін қайтадан басыңыз.

### **214** | Қазақ

Бірнеше белсенді өлшеу құралы табылса, жарамды өлшеу құралын сериялық нөмірі бойынша таңдаңыз. Сериялық нөмірді **(11)** өлшеу құралының фирмалық тақтайшасында табуға болады.

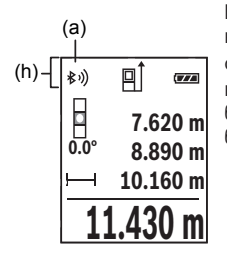

Байланыс күйі және белсенді байланыс **(a)** өлшеу құралының күй панелінде **(h)** көрсетіледі. Функциялар көлемін кеңейту үшін Bosch қолданбаларын пайдалануға болады. Оларды ақырғы мобильді құрылғыға байланысты тиісті қолданба дүкендерінен жүктеп алуға болады.

### *Bluetooth***® интерфейсін ажырату**

 $\gg$  *Bluetooth*<sup>®</sup> мәзірін шақыру үшін (6) түймесін  $\bigtimes$  басыңыз және *Bluetooth*<sup>®</sup> интерфейсін ажырату үшін **(6)** түймесін қайтадан басыңыз.

# **Дәлдікті тексеру**

Еңісті өлшеу дәлдігін және қашықтықты өлшеу функциясын жүйелі түрде тексеріп тұрыңыз.

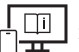

Қосымша ақпарат алу үшін онлайн пайдалану бойынша нұсқаулықты мына жерден қараңыз: [www.bosch-pt.com/manuals](http://www.bosch-pt.com/manuals)

# **Қате туралы хабар**

Егер өлшеу дұрыс орындалмайтын болса, дисплейде **Error** қате туралы хабары көрсетіледі.

Өлшеу құралын өшіріп қайта қосыңыз да, өлшеуді қайталаңыз.

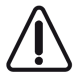

Өлшеу құралы әрбір өлшеудің дұрыс орындалуын бақылайды. Ақаулық анықталса, дисплейде тек іргелес белгі көрсетіледі және өлшеу құралы өшіп қалады. Бұл жағдайда өлшеу құралыңызды сатушыңыз арқылы Bosch қызмет көрсету орталығына апарыңыз.

# **Техникалық күтім және қызмет**

#### **Қызмет көрсету және тазалау**

Өлшеу құралын тек жеткізілген қорғайтын қабында сақтаңыз немесе тасымалдаңыз. Өлшеу құралын таза ұстаңыз.

Өлшеу құралын суға немесе басқа сұйықтықтарға батырмаңыз.

Ластануларды суланған, жұмсақ шүберекпен сүртіңіз. Жуғыш заттарды немесе еріткіштерді пайдаланбаңыз.

Қабылдау линзасына **(14)** көзілдірікке немесе фотоаппарат объективіне күтім көрсеткендей күтім көрсетіңіз.

Жөндеу қажет болғанда, өлшеу құралын қорғайтын қалтасында **(16)** жіберіңіз.

#### **Тұтынушыға қызмет көрсету және пайдалану кеңестері**

Қызмет көрсету орталығы өнімді жөндеу және оған техникалық қызмет көрсету, сондай-ақ қосалқы бөлшектер туралы сұрақтарға жауап береді. Құрамдас бөлшектер бойынша кескін мен қосалқы бөлшектер туралы мәліметтер төмендегі мекенжай бойынша қолжетімді: **www.bosch-pt.com**

Bosch қызметтік кеңес беру тобы біздің өнімдер және олардың керек-жарақтары туралы сұрақтарыңызға жауап береді.

Сұрақтар қою және қосалқы бөлшектерге тапсырыс беру кезінде міндетті түрде өнімнің фирмалық тақтайшасындағы 10 таңбалы өнім нөмірін беріңіз.

Өндіруші талаптары мен нормаларының сақталуымен электр құралын жөндеу және кепілді қызмет көрсету барлық мемлекеттер аумағында тек "Роберт Бош" фирмалық немесе авторизацияланған қызмет көрсету орталықтарында орындалады. ЕСКЕРТУ! Заңсыз жолмен әкелінген өнімдерді пайдалану қауіпті, денсаулығыңызға зиян келтіруі мүмкін. Өнімдерді заңсыз жасау және тарату әкімшілік және қылмыстық тәртіп бойынша Заңмен қудаланады.

#### **Қазақстан**

Тұтынушыларға кеңес беру және шағымдарды қабылдау орталығы: "Роберт Бош" (Robert Bosch) ЖШС Алматы қ., Қазақстан Республикасы 050012 Муратбаев к., 180 үй "Гермес" БО, 7 қабат Тел.: +7 (727) 331 31 00 Факс: +7 (727) 233 07 87 E-Mail: [ptka@bosch.com](mailto:ptka@bosch.com)

Bosch Power Tools 1 609 92A 5E2 | (22.02.2021)

### **216** | Română

Сервистік қызмет көрсету орталықтары мен қабылдау пунктерінің мекен-жайы туралы толық және өзекті ақпаратты Сіз: [www.bosch-professional.kz](http://www.bosch-professional.kz) ресми сайттан ала аласыз

#### **Қызмет көрсету орталықтарының басқа да мекенжайларын мына жерден қараңыз:**

[www.bosch-pt.com/serviceaddresses](http://www.bosch-pt.com/serviceaddresses)

# **Кәдеге жарату**

Өлшеу құралын, аккумляторын/батареяларын, оның жабдықтары мен орамасын қоршаған ортаны қорғайтын ретте кәдеге жарату орнына тапсыру қажет.

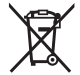

Өлшеу құралдарын және аккумуляторларды/батареяларды үй қоқысына тастамаңыз!

# **Тек қана ЕО елдері үшін:**

Еуропа 2012/19/EU ережесі бойынша жарамсыз өлшеу құралдары және Еуропа 2006/66/EC ережесі бойынша зақымдалған немесе ескі аккумулятор/батареялар бөлек жиналып кәдеге жаратылуы қажет.

# **Română**

# **Instrucţiuni de siguranţă**

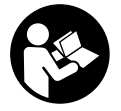

**Citiţi şi respectaţi toate instrucţiunile pentru a putea nepericulos şi sigur cu aparatul de măsură. Dacă aparatul de măsură nu este folosit conform prezentelor instrucţiuni, dispozitivele de protecţie integrate în acesta pot fi afectate. Nu deterioraţi niciodată indicatoarele de**

**avertizare de pe aparatul dumneavoastră de măsură, făcându-le nelizibile. PĂSTRAŢI ÎN CONDIŢII OPLTIME PREZENTELE INSTRUCŢIUNI ŞI TRANSMITEŢI-LE MAI DEPARTE LA PREDAREA APARATULUI DE MĂSURĂ.**

**▶ Atentie – dacă se folosesc ale echipamente de operare sau ajustare sau dacă se lucrează după alte procedee decât cele specificate în prezentele instrucţiuni, aceasta poate duce la o expunere la radiaţii periculoasă.**
- u **Aparatul de măsură este livrat împreună cu o plăcuţă de avertizare laser (prezentată în schiţa aparatului de măsură de la pagina grafică marcată).**
- **▶ În cazul în care textul plăcutei de avertizare laser nu este în limba tării tale, înainte de prima punere în funcţiune lipeşte deasupra textului în limba engleză al plăcuţei de avertizare laser eticheta adezivă în limba ţării tale din pachetul de livrare.**

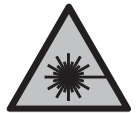

**Nu îndrepta raza laser asupra persoanelor sau animalelor şi nu privi nici tu direct spre raza laser sau reflexia acesteia.** Prin aceasta ai putea provoca orbirea persoanelor, cauza accidente sau vătăma ochii.

- u **În cazul în care raza laser este direcţionată în ochii dumneavoastră, trebuie să închideţi în mod voluntar ochii şi să deplasaţi imediat capul în afara razei.**
- ▶ Nu aduceti modificări echipamentului laser.
- **► Nu folosi ochelarii pentru laser (accesoriu) drept ochelari de protectie.** Ochelarii pentru laser servesc la mai buna recunoaştere a razei laser; aceştia nu te protejează, totuşi, împotriva razelor laser.
- u **Nu folosi ochelarii pentru laser (accesoriu) drept ochelari de soare sau în traficul rutier.** Ochelarii pentru laser nu oferă o protectie UV completă și reduc percepția culorilor.
- **► Nu permiteți repararea aparatului de măsură decât de către personal de specialitate corespunzător calificat şi numai cu piese de schimb originale.** Numai în acest mod poate fi garantată siguranţa de exploatare a aparatului de măsură.
- **► Nu lăsati copiii să folosească nesupravegheați aparatul de măsură cu laser.** Ei ar putea provoca involuntar orbirea altor persoane sau a lor înşile.
- ▶ Nu lucrați cu aparatul de măsură în mediu cu pericol de explozie în care se află **lichide, gaze sau pulberi inflamabile.** În aparatul de măsură se pot produce scântei care să aprindă praful sau vaporii.
- u **Aparatul de măsură este prevăzut cu o interfaţă radio. Trebuie luate în calcul limitările locale în funcţionare, de exemplu, în avioane sau spitale.**
- **► Atentie! În cazul utilizării aparatului de măsură cu** *Bluetooth®* se pot produce **deranjamente ale altor echipamente şi instalaţii, avioane şi aparate medicale (de exemplu, stimulatoare cardiace, aparate auditive). De asemenea, nu poate fi complet exclusă afectarea oamenilor şi animalelor din imediata vecinătate. Nu utilizaţi aparatul de măsură cu** *Bluetooth®* **în apropierea aparatelor medicale, staţiilor de benzină, instalaţiilor chimice, sectoarelor cu pericol de explozie şi în zonele de detonare. Nu utilizaţi aparatul de măsură cu** *Bluetooth®* **în avioane. Evitaţi folosirea mai îndelungată în imediata apropiere a corpului.**

#### **218** | Română

**Marca verbală** *Bluetooth*®**, precum şi siglele sunt mărci înregistrate şi proprietatea Bluetooth SIG, Inc. Orice utilizare a acestei mărci verbale/acestor sigle de către Robert Bosch Power Tools GmbH se realizează sub licenţă.**

## **Descrierea produsului şi a performanțelor sale**

### **Utilizarea conform destinaţiei**

Aparatul de măsură este destinat măsurării distanțelor, lungimilor, înălțimilor, intervalelor, înclinărilor și calculării suprafetelor și volumelor. Aparatul de măsură este adecvat pentru utilizarea în mediul interior și exterior. Rezultatele de măsurare pot fi transferate altor dispozitive prin *Bluetooth*®.

### **Componentele ilustrate**

Numerotarea componentelor ilustrate se referă la schita aparatului de măsură din cadrul figurilor.

- **(1)** Afişaj
- **(2)** Tastă pentru măsurare
- **(3)** Tastă plus
- (4) Tastă de selectie a planului de referintă
- **(5)** Tastă de pornire/oprire
- **(6)** Tastă *Bluetooth*®
- **(7)** Tastă de funcţii
- **(8)** Tastă minus
- **(9)** Capac al compartimentului pentru baterii
- **(10)** Dispozitiv de blocare a capacului compartimentului pentru baterii
- **(11)** Număr de serie
- **(12)** Plăcuţă de avertizare laser
- **(13)** Filet de 1/4" stativ
- **(14)** Lentilă receptoare
- **(15)** Orificiu de ieşire a razei laser
- **(16)** Husă de protecţie

### **Elementele de pe afişaj**

- **(a)** Stare *Bluetooth*®
	- $\ast$ *Bluetooth*® activat, nicio conectare nerealizată

*Bluetooth*® activat, conectare realizată

- **(b)** Plan de referinţă la măsurare
- **(c)** Indicator baterie
- **(d)** Rândurile valorilor măsurate
- **(e)** Rând de rezultate
- **(f)** Indicator funcţie de măsurare
- **(g)** Indicator unghi de înclinare
- **(h)** Bară de stare
- **(i)** Meniul funcţiilor de măsurare
- **(j)** Reglaje de bază

### **Date tehnice**

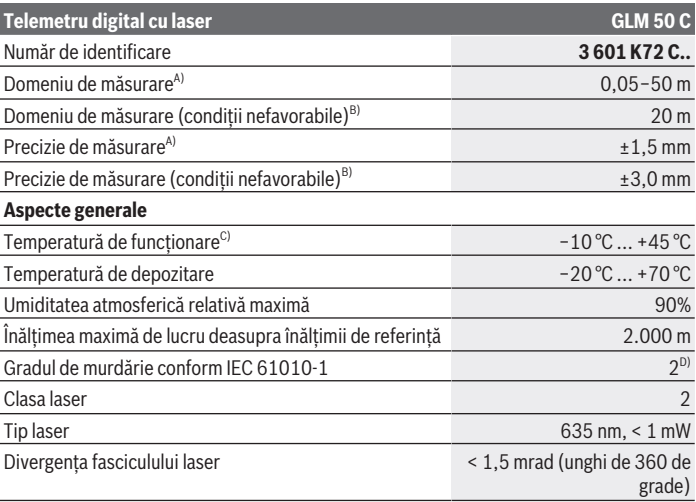

Bosch Power Tools 1 609 92A 5E2 | (22.02.2021)

#### **220** | Română

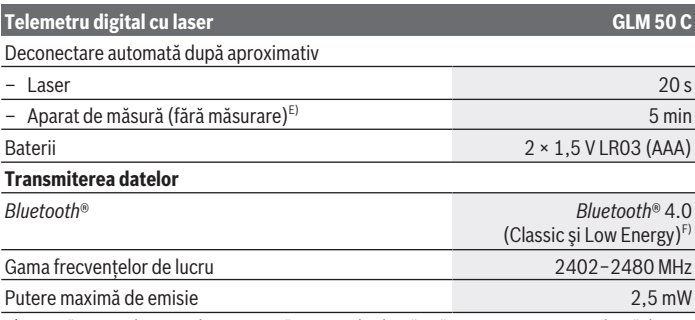

A) La măsurarea de pe muchia anterioară a aparatului de măsură, pentru o capacitate ridicată de reflexie a ţintei (de exemplu, un perete vopsit în alb), lumină de fundal slabă şi o temperatură de funcționare de 25 °C. Suplimentar, se poate lua în calcul o abatere de ±0,05 mm/m.

- B) La măsurarea de pe muchia posterioară a aparatului de măsură, pentru o capacitate redusă de reflexie a tintei (de exemplu, un perete vopsit în negru), lumină de fundal puternică și temperatura de lucru de −10 °C până la +45 °C. Suplimentar, se poate lua în calcul o abatere de ±0,15 mm/m.
- C) În cadrul funcției de măsurare continuă, temperatura de funcționare atinge valoarea de +40 °C.
- D) Acesta se soldează numai cu producerea de reziduuri neconductive, deşi, ocazional, se poate produce o conductivitate temporară din cauza formări de condens.
- E) *Bluetooth*® dezactivat
- F) La aparatele cu *Bluetooth*<sup>®</sup> Low Energy, în functie de model și sistemul de operare, este posibil să nu se poată realiza asocierea. Aparatele cu *Bluetooth*® trebuie să accepte profilul GATT.

Pentru identificarea clară a aparatului de măsură, este necesar numărul de serie **(11)** de pe plăcuţa cu date tehnice.

## **Montarea**

## **Montarea/Înlocuirea bateriilor**

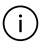

Înlocuieste întotdeauna simultan toate bateriile, respectiv toti acumulatorii. Foloseşte numai baterii sau acumulatori de aceeaşi marcă şi capacitate.

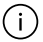

Respectă polaritatea corectă conform schiţei de pe partea interioară a compartimentului pentru baterii.

u **Scoate bateriile, respectiv acumulatorii din aparatul de măsură atunci când urmează să nu îl foloseşti pentru o perioadă mai lungă de timp.** În cazul depozitării mai îndelungate a aparatului de măsură, bateriile şi acumulatorii se pot coroda şi autodescărca.

## **Funcţionarea**

## **Punerea în funcţiune**

- ▶ Nu lăsați nesupravegheat aparatul de măsură conectat și deconectați-l după **utilizare.** Alte persoane ar putea fi orbite de raza laser.
- **► Feriti aparatul de măsură împotriva umezelii și expunerii directe la radiațiile solare.**
- **► Nu expuneti aparatul de măsură la temperaturi extreme sau variații de temperatură.** De exemplu, nu-l lăsaţi pentru perioade lungi de timp în autovehicul. În cazul unor variații mai mari de temperatură, înainte de a pune în funcțiune aparatul de măsură, lăsați-l mai întâi să se acomodeze. În cazul temperaturilor extreme sau a variatiilor foarte mari de temperatură, poate fi afectată precizia aparatului de măsură.
- u **Evită şocurile puternice sau căderile aparatului de măsură.** După exercitarea unor influente exterioare puternice asupra aparatului de măsură, înainte de reutilizarea acestuia, trebuie să efectuezi întotdeauna verificarea preciziei acestuia.

## **Pornirea/Oprirea**

Apasă tasta **(2)** pentru a conecta aparatul de măsură şi laserul.

Poţi conecta aparatul de măsură şi fără laser, apăsând tasta **(5)** .

Menţine apăsată tasta **(5)** pentru a deconecta aparatul de măsură.

Valorile memorate şi setările aparatului rămân stocate în memoria acestuia.

## **Procesul de măsurare**

După conectare, aparatul de măsură se află în funcția de măsurare a lungimilor. Planul de referintă selectat pentru măsurare este, după conectare, muchia posterioară a aparatului de măsură.

Poti modifica planul de referintă (vezi "Selectarea planului de referintă", Pagina 222).

- Aşază aparatul de măsură în punctul de pornire dorit pentru măsurare (de exemplu, peretele).
- După ce ai conectat aparatul de măsură cu ajutorul tastei **(5)** , apasă scurt

tasta **(2)** pentru a conecta laserul.

≫ Apasă tasta **(2)** A pentru a declanșa măsurarea.

Valorile măsurate sau rezultatele finale pot fi adunate sau scăzute.

#### **222** | Română

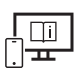

Pentru informații suplimentare, accesați instrucțiunile de utilizare online: [www.bosch-pt.com/manuals](http://www.bosch-pt.com/manuals)

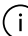

Aparatul de măsură nu trebuie să fie deplasat în timpul efectuării unei măsurări (cu exceptia functiilor de măsurare continuă și de măsurare a înclinării). De aceea, așază aparatul de măsură, pe cât posibil, pe o suprafață opritoare sau pe o suprafață de sprijin solidă.

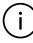

Lentila receptoare **(14)** şi orificiul de ieşire a razei laser **(15)** nu trebuie să fie acoperite în timpul măsurării.

## **Selectarea planului de referinţă**

Pentru măsurare, poți selecta cu ajutorul tastei (4) [] trei planuri de referință diferite:

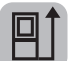

muchia posterioară a aparatului de măsură (de exemplu, când se lucrează pe perete)

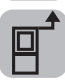

muchia anterioară a aparatului de măsură (de exemplu, la măsurarea de pe marginea unei mese)

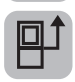

mijlocul filetului de la stativ **(13)** (de exemplu, la măsurarea efectuată cu stativ)

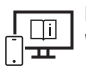

Pentru informaţii suplimentare, accesaţi instrucţiunile de utilizare online: [www.bosch-pt.com/manuals](http://www.bosch-pt.com/manuals)

## **Funcţii de măsurare**

### **Selectarea/Modificarea funcţiilor de măsurare**

În meniul de funcţii găseşti următoarele funcţii

- Măsurarea lungimilor
- Măsurarea continuă
- Măsurarea suprafeţelor
- Măsurarea volumelor
- Măsurarea indirectă a distanţelor
	- **Măsurarea indirectă a înălțimilor**
	- **Măsurarea indirectă dublă a înălțimilor**
	- Măsurarea indirectă a lungimilor

- Măsurarea suprafeţei pereţilor
- Functia de jalonare
- Măsurarea înclinării/Nivela digitală cu bulă de aer
- Functia de memorie
- $\gg$  Apasă tasta **(7)** Func pentru a deschide meniul **Functii**.
- $\gg$  Selectează funcția de măsurare dorită cu ajutorul tastei (3) **→** sau al tastei (8) <
- $\gg$  Pentru a confirma selecția, apasă tasta **(7)** Func sau tasta **(2)**

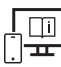

Pentru informatii suplimentare, accesati instructiunile de utilizare online:

[www.bosch-pt.com/manuals](http://www.bosch-pt.com/manuals)

## **Meniul Reglaje de bază**

Aparatul de măsură dispune de următoarele reglaje de bază:

- Modificarea unităţilor de măsură
- Pornirea/Oprirea semnalului sonor la apăsarea tastelor
- Afişarea/Ascunderea rotirii automate a ecranului
- Pornirea calibrării
- Pornirea/Oprirea indicatorului unghiului de înclinare
- Menţine apăsată tasta **(7)** până când se deschide meniul **Reglaje de bază**.
- $\gg$  Selectează punctul de meniu dorit cu ajutorul tastei **(3)**  $\rightarrow$  sau al tastei **(8)**  $\leftarrow$  și confirmă cu tasta **(7)** Func sau cu tasta **(2)** .
- Modifică setarea cu ajutorul tastei **(3)** sau al tastei **(8)** şi confirmă cu tasta **(7)** Func sau cu tasta **(2)**

După ce confirmi o setare, părăseşte meniul **Reglaje de bază**.

Pentru a părăsi meniul **Reglaje de bază** fără a modifica o setare, apasă tasta **(5)** .

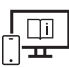

Pentru informații suplimentare, accesați instrucțiunile de utilizare online: [www.bosch-pt.com/manuals](http://www.bosch-pt.com/manuals)

## **Interfaţa** *Bluetooth***®**

### **Activarea interfeţei** *Bluetooth***® pentru transmiterea datelor la un dispozitiv mobil**

 $\vee$  Asigură-te că interfata *Bluetooth*<sup>®</sup> a dispozitivului tău mobil este activată.

- » Apasă tasta (6)  $\bigtimes$  pentru a accesa meniul *Bluetooth*® și apasă din nou tasta (6)  $\bigtimes$ pentru a activa interfaţa *Bluetooth*®.
- Dacă sunt găsite mai multe aparate de măsură active, selectează aparatul de măsură potrivit cu ajutorul numărului de serie. Numărul de serie **(11)** este specificat pe plăcuţa cu date tehnice a aparatului tău de măsură.

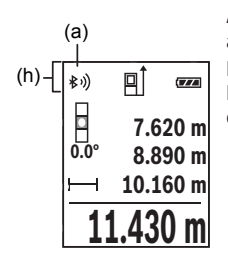

Atât starea de conectare, cât şi conexiunea activă **(a)** sunt afişate în bara de stare **(h)** a aparatului de măsură. Pentru extinderea gamei de functii ai la dispozitie aplicatiile Bosch. Poţi descărca aceste aplicaţii din App Store-urile corespunzătoare, în funcție de dispozitivul mobil utilizat.

## **Dezactivarea interfeţei** *Bluetooth***®**

≫ Apasă tasta (6)  $\bigtimes$  pentru a accesa meniul *Bluetooth*® și apasă din nou tasta (6)  $\bigtimes$ pentru a dezactiva interfaţa *Bluetooth*®.

## **Verificarea preciziei**

Verifică cu regularitate precizia de măsurare a înclinării şi a distanţelor.

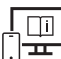

Pentru informaţii suplimentare, accesaţi instrucţiunile de utilizare online: [www.bosch-pt.com/manuals](http://www.bosch-pt.com/manuals)

## **Mesajul de eroare**

Dacă o măsurare nu poate fi executată corect, pe afişaj va apărea mesajul de eroare **Error**.

Deconectează şi conectează din nou aparatul de măsură şi reîncepe măsurarea.

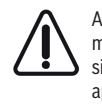

Aparatul de măsură își monitorizează funcționarea corectă pentru fiecare măsurare. Dacă se constată o defecţiune, pe afişaj mai este prezentat numai simbolul alăturat, iar aparatul de măsură se deconectează. În acest caz, trimite aparatul de măsură, prin intermediul distribuitorului local, la centrul de asistentă tehnică Bosch.

# **Întreţinere şi service**

## **Întreţinerea şi curăţarea**

Depozitați și transportați aparatul de măsură numai în geanta de protecție din pachetul de livrare.

Păstrați întotdeauna curat aparatul de măsură.

Nu cufundați aparatul de măsură în apă sau în alte lichide.

Eliminați murdăria de pe acesta utilizând o lavetă umedă, moale. Nu folosiți detergenți sau solventi.

Îngrijeşte în special lentila receptoare **(14)** cu aceeaşi atenţie cu care trebuie trataţi ochelarii sau lentila unui aparat de fotografiat.

Pentru reparații, expediază aparatul de măsură în geanta de protecție **(16)**.

## **Serviciu de asistenţă tehnică post-vânzări şi consultanţă clienţi**

Serviciul nostru de asistentă tehnică răspunde întrebărilor tale atât în ceea ce priveste întreţinerea şi repararea produsului tău, cât şi referitor la piesele de schimb. Pentru desenele descompuse și informații privind piesele de schimb, poți de asemenea să accesezi:

## **www.bosch-pt.com**

Echipa de consultanță Bosch îti stă cu plăcere la dispoziție pentru a te ajuta în chestiuni legate de produsele noastre şi accesoriile acestora.

În caz de reclamaţii şi comenzi de piese de schimb, te rugăm să specifici neapărat numărul de identificare compus din 10 cifre, indicat pe plăcuţa cu date tehnice a produsului.

## **România**

Robert Bosch SRL PT/MKV1-EA Service scule electrice Strada Horia Măcelariu Nr. 30–34, sector 1 013937 Bucureşti Tel.: +40 21 405 7541 Fax: +40 21 233 1313

#### **226** | Български

E-Mail: [BoschServiceCenter@ro.bosch.com](mailto:BoschServiceCenter@ro.bosch.com) [www.bosch-pt.ro](http://www.bosch-pt.ro)

#### **Mai multe adrese ale unităţilor de service sunt disponibile la:**

[www.bosch-pt.com/serviceaddresses](http://www.bosch-pt.com/serviceaddresses)

## **Eliminarea**

Aparatele de măsură, acumulatorii/bateriile, accesoriile şi ambalajele trebuie predate la un centru de reciclare.

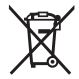

Nu eliminaţi aparatele de măsură şi bateriile împreună cu deşeurile menajere!

### **Numai pentru statele membre UE:**

Conform Directivei Europene 2012/19/UE, aparatele de măsură scoase din uz şi, conform Directivei Europene 2006/66/CE, acumulatorii/bateriile care s-au defectat sau descărcat trebuie să fie predate la un centru de reciclare.

# **Български**

## **Указания за сигурност**

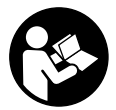

**За да работите с измервателния уред безопасно и сигурно, трябва да прочетете и спазвате всички указания. Ако измервателният уред не бъде използван съобразно настоящите указания, вградените в него защитни механизми могат да бъдат увредени. Никога не ос-**

**тавяйте предупредителните табелки по измервателния уред да бъдат нечетливи. СЪХРАНЯВАЙТЕ ГРИЖЛИВО ТЕЗИ УКАЗАНИЯ И ГИ ПРЕДАВАЙТЕ ЗАЕДНО С ИЗМЕРВАТЕЛНИЯ УРЕД.**

- u **Внимание ако се използват други, различни от посочените тук съоръжения за управление или калибриране или се извършват други процедури, това може да доведе до опасно излагане на лъчение.**
- **Измервателният уред се доставя с предупредителна табелка за лазер (в изображението на измервателния уред на страницата с фигурите).**

**► Ако текстът на предупредителната табелка за лазер не е на Вашия език, залепете преди първата експлоатация отгоре върху него доставения стикер на Вашия език.**

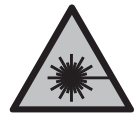

**Не насочвайте лазерния лъч към хора и животни и внимавайте да не погледнете непосредствено срещу лазерния лъч или срещу негово отражение.** Така можете да заслепите хора, да причините трудови злополуки или да предизвикате увреждане на очите.

- **Ако лазерният лъч попадне в очите, ги затворете възможно най-бързо и отдръпнете главата си от лазерния лъч.**
- u **Не извършвайте изменения по лазерното оборудване.**
- **Не използвайте лазерните очила (принадлежност) като защитни очила.** Лазерните очила служат за по-добро разпознаване на лазерния лъч; те не предпазват от лазерно лъчение.
- u **Не използвайте лазерните очила (принадлежност) като слънчеви очила или при шофиране.** Лазерните очила не предлагат пълна UV защита и намаляват възприемането на цветовете.
- **Допускайте измервателният уред да бъде ремонтиран само от квалифицирани техници и само с използване на оригинални резервни части.** С това се гарантира запазването на функциите, осигуряващи безопасността на измервателния уред.
- **Не оставяйте деца без пряк надзор да работят с измервателния уред.** Те могат неволно да заслепят други хора или себе си.
- u **Не работете с измервателния уред в среда с повишена опасност от експлозии, в която има леснозапалими течности, газове или прахове.** В измервателния уред могат да възникнат искри, които да възпламенят праха или парите.
- **Измервателният уред е съоръжен с безжичен интерфейс. Трябва да се спазват евентуални ограничения, напр. в самолети или болници.**
- u **Внимание! При ползването на измервателния инструмент с** *Bluetooth®* **е възможно смущаването на работата на други устройства и съоръжения, самолети и медицински апарати (напр. сърдечни стимулатори, слухови апарати). Също така не може да се изключи евентуално вредно влияние върху хора и животни. Не използвайте електроинструмента с включен** *Bluetooth®* **в близост до медицински апарати, бензиностанции, химични съоръжения, в зони с повишена опасност от експлозии и в близост до взривоопасни материали. Не използвайте електроинструмента с включен** *Bluetooth®* **в самолети. Избягвайте продължителната работа в непосредствена близост до тялото.**

#### **228** | Български

**Наименованието** *Bluetooth*® **както и графичните елементи (лога) са регистрирани търговски марки на фирма Bluetooth SIG, Inc. Ползването на това наименование и на графичните елементи от фирма Robert Bosch Power Tools GmbH става по лиценз.**

## **Описание на продукта и дейността**

#### **Предназначение на електроинструмента**

Измервателният уред е предназначен за измерване на разстояния, дължини, височини, наклони и за изчисляване на площи и обеми.

Измервателният уред е подходящ за работа на открито и в затворени помещения. Резултатите от измерването могат да бъдат предадени с *Bluetooth*® на други уреди.

#### **Изобразени елементи**

Номерирането на изобразените компоненти се отнася до представянето на измервателния уред на изображенията.

- **(1)** Дисплей
- **(2)** Бутон за измерване
- **(3)** Бутон за събиране
- **(4)** Бутон за избор на референтна равнина
- **(5)** Пусков прекъсвач
- **(6)** Бутон *Bluetooth*®
- **(7)** Функционален бутон
- **(8)** Бутон минус
- **(9)** Капак на гнездото за батерии
- **(10)** Застопоряване на капака на гнездото за батерии
- **(11)** Сериен номер
- **(12)** Предупредителна табелка за лазер
- **(13)** Резбови отвор 1/4" за статив
- **(14)** Приемаща леща
- **(15)** Отвор за лазерния лъч
- **(16)** Предпазна чанта

#### **Елементи на дисплея**

- **(a)** Статус *Bluetooth*®
	- $\ast$ *Bluetooth*® е активиран, не е изградена връзка

*Bluetooth*® е активиран, изградена е връзка

- **(b)** Референтна равнина за измерването
- **(c)** Индикатор за батерията
- **(d)** Редове за измерените стойности
- **(e)** Ред за резултата
- **(f)** Индикатор за функция на измерване
- **(g)** Индикатор за ъгъл на наклона
- **(h)** Статусна лента
- **(i)** Меню Измервателни функции
- **(j)** Основни настройки

### **Технически данни**

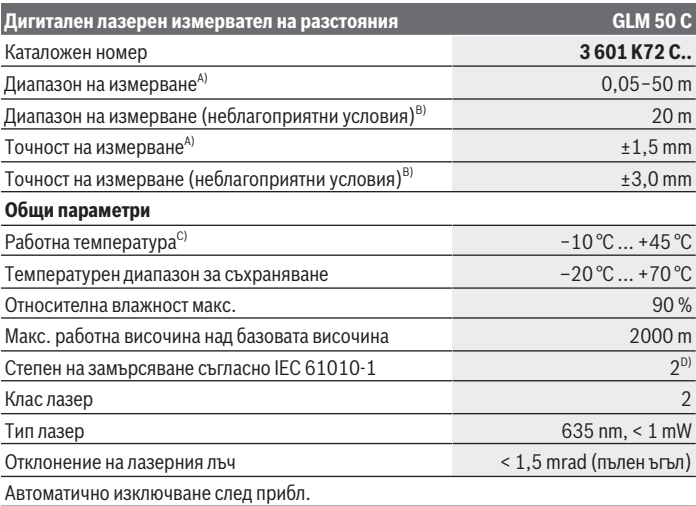

Bosch Power Tools 1 609 92A 5E2 | (22.02.2021)

#### **230** | Български

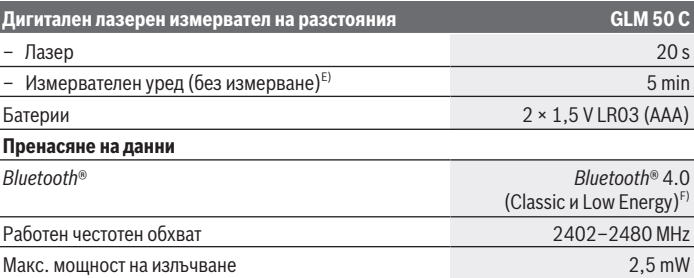

A) При измерване от предния ръб на инструмента за измерване за висока възможност за отразяване на целта (напр. боядисана в бяло стена) е важно слабо фоново осветление и 25 °C работна температура. Освен това трябва да се отчита отклонение от ±0,05 mm/m.

- B) При измерване от задния ръб на измервателния уред, когато отражателните способности на целта са ниски (напр. тъмно боядисана стена), силно фоново осветление и при работна температура от  −10 °C до +45 °C. Освен това трябва да се отчита отклонение от ±0,15 mm/m.
- C) В режим на непрекъснато измерване макс. работна температура е +40 °C.
- D) Има само непроводимо замърсяване, при което обаче е възможно да се очаква временно причинена проводимост поради конденз.
- E) *Bluetooth*® е деактивиран
- F) При *Bluetooth*® Low-Energy устройства според модела и операционната система може да не е възможно изграждане на връзка. *Bluetooth*® устройствата трябва да поддържат профила GATT.

За еднозначно идентифициране на Вашия измервателен уред служи серийният номер **(11)** на табелката на уреда.

## **Монтиране**

#### **Използване/смяна на батериите**

Винаги сменяйте всички батерии, респ. акумулаторните батерии едновременно. Използвайте само батерии или акумулаторни батерии на един производител и с еднакъв капацитет.

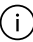

Внимавайте за правилната им полярност, изобразена на фигурата от вътрешната страна на гнездото за батерии.

**• Когато няма да използвате измервателния уред продължително време, изваждайте батериите, респ. акумулаторните батерии.** При продължително съхраняване в измервателния уред батериите и акумулаторните батерии в измервателния инструмент могат да кородират и да се саморазредят.

## **Работа**

#### **Пускане в експлоатация**

- u **Не оставяйте уреда включен без надзор; след като приключите работа, го изключвайте.** Други лица могат да бъдат заслепени от лазерния лъч.
- u **Предпазвайте измервателния прибор от овлажняване и директно попадане на слънчеви лъчи.**
- **Не излагайте измервателния уред на екстремни температури или резки температурни промени.** Напр. не го оставяйте продължително време в автомобил. При големи температурни разлики оставайте измервателният уред първо да се темперира преди да го включите. При екстремни температури или големи температурни разлики точността на измервателния уред може да се влоши.
- u **Избягвайте силни удари или изпускане на измервателния инструмент.** След ударни въздействия върху измервателния инструмент трябва да извършвате проверка на точността му, преди да продължите да го използвате.

#### **Включване и изключване**

Натиснете бутона **(2)** , за да включите измервателния уред и лазера.

Можете да включите измервателния уред и без лазера като натиснете бутона **(5)**  $\Omega$ .

Задръжте бутона **(5)** натиснат, за да изключите измервателния уред.

Наличните в паметта стойности и настройки на уреда остават запазени.

#### **Измерване**

След включване измервателният инструмент се намира в режим за измерване на дължини.

След включване за референтна равнина автоматично се установява задният ръб на измервателния уред.

Можете да променяте референтната равнина (вж. "Избор на референтна равнина", Страница 232).

- Допрете измервателния уред до желаната начална точка за измерването (напр. стена).
- » Ако сте включили измервателния уред с бутона **(5) со** , натиснете за кратко

бутона **(2)** , за да включите лазера.

#### **232** | Български

Натиснете бутона **(2)** , за да активира измерването.

Измерени или изчислени стойности могат да бъдат събирани или изваждани.

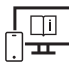

За допълнителна информация посетете онлайн ръководството за експлоатация: [www.bosch-pt.com/manuals](http://www.bosch-pt.com/manuals)

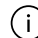

По време на измерване измервателният уред не трябва да бъде преместван (с изключение при режим на работа непрекъснато измерване и измерване на наклон). Затова по възможност допирайте измервателния уред до здрава опорна повърхност.

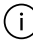

По време на измерване приемащата леща **(14)** и отворът за изходящия лазерен лъч **(15)** не трябва да бъдат закривани.

## **Избор на референтна равнина**

За измерването можете да избирате с бутона **(4)** между три различни референтни равнини:

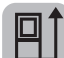

задния ръб на измервателния уред (напр. при допиране до стена)

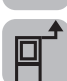

предния ръб на измервателния уред (напр. при измерване от ръба на маса)

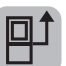

центъра на резбата на статива **(13)** (напр. при измерване със статив)

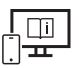

За допълнителна информация посетете онлайн ръководството за експлоатация: [www.bosch-pt.com/manuals](http://www.bosch-pt.com/manuals)

#### **Функции за измерване**

#### **Избиране/промяна на функциите за измерване**

В менюто с функции ще откриете следните функции

- Измерване на дължини
- Непрекъснато измерване
- Измерване на площ
- Измерване на обем

- Индиректно измерване на разстояние
	- Индиректно измерване на височина
	- Двойно индиректно измерване на височина
	- Индиректно измерване на дължина
- Определяне на площта на стени
- Функция Трасиране
- Измерване на наклон/цифрова либела
- Функция за запаметяване
- $\gg$  Натиснете бутона **(7) Func**, за да отворите менюто Функции.
- Изберете желаната функция за измерване с бутона **(3)** или бутона **(8)** .
- $\gg$  За да потвърдите избора, натиснете бутона **(7) Func или бутона <b>(2)**

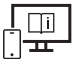

За допълнителна информация посетете онлайн ръководството за експлоатация: [www.bosch-pt.com/manuals](http://www.bosch-pt.com/manuals)

### **Меню "Основни настройки"**

Измервателният уред предлага следните основни настройки:

- Смяна на измервателните единици
- Включване и изключване на звука от бутоните
- Показване/скриване на автоматичното въртене на екрана
- Стартиране на калибриране
- Включване/изключване на индикатора за ъгъл на наклона
- Задръжте бутона **(7)** натиснат докато меню **Основни настройки** се отвори.
- » Изберете желаната точка от менюто с бутона **(3)** или бутона **(8)** и потвърдете с бутона (7) **Func или с бутона** (2)
- » Променете настройката с бутона **(3) >** или бутона **(8) <** и потвърдете с бутона  $(7)$  Func или бутона  $(2)$

Когато потвърдите настройката, с това напускате и меню **Основни настройки**.

За да напуснете меню **Основни настройки**, без да променяте настройката, натиснете бутона **(5)** .

#### **234** | Български

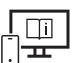

За допълнителна информация посетете онлайн ръководството за експлоатация: [www.bosch-pt.com/manuals](http://www.bosch-pt.com/manuals)

## *Bluetooth***® интерфейс**

#### **Активиране на** *Bluetooth***® интерфейса за предаване на данни на мобилно устройство**

- Уверете се, че интерфейсът *Bluetooth*® на Вашето мобилно устройство е активиран.
- Натиснете бутона **(6)** , за да извикате менюто *Bluetooth*® и натиснете отново бутона **(6)** , за да деактивирате интерфейса *Bluetooth*®.
- Ако бъдат открити няколко активни измервателни инструмента, изберете желания въз основа на серийния номер. Серийният номер **(11)** ще откриете на типовата табелка на Вашия измервателен уред.

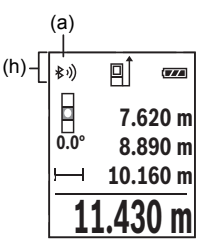

Състоянието на връзката, както и активната връзка **(a)** се показват на лентата за състоянието **(h)** на измервателния уред.

За разширяване на функционалния обхват на разположение са приложения на Bosch. Те могат да бъдат изтеглени от съответните магазини за приложения в зависимост от вида на устройството.

#### **Деактивиране на** *Bluetooth***® интерфейса**

Натиснете бутона **(6)** , за да извикате менюто *Bluetooth*® и натиснете отново бутона **(6)** , за да деактивирате интерфейса *Bluetooth*®.

### **Проверка на точността**

Проверявайте периодично точността на измерването на наклони и разстояния.

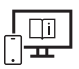

За допълнителна информация посетете онлайн ръководството за експлоатация: [www.bosch-pt.com/manuals](http://www.bosch-pt.com/manuals)

## **Съобщение за грешка**

Когато измерването не може да бъде изпълнено правилно, на дисплея се появява съобщението за грешка **Error**.

Изключете измервателния уред, след това го включете отново и повторете измерването.

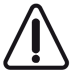

Измервателният инструмент следи за правилното си функциониране при всяко измерване. Ако бъде установена повреда, на дисплея се показва само символът встрани, а измервателният уред се изключва. В такъв случай предайте измервателния уред за ремонт на Вашия търговец или в оторизи-

ран сервиз за електроинструменти на Bosch.

## **Поддържане и сервиз**

## **Поддържане и почистване**

Съхранявайте и пренасяйте уреда само във включената в окомплектовката предпазна чанта.

Поддържайте измервателния уред винаги чист.

Не потопявайте измервателния уред във вода или други течности.

Избърсвайте замърсяванията с мека, леко навлажнена кърпа. Не използвайте почистващи препарати или разтворители.

Отнасяйте се специално към приемащата леща **(14)** със същото внимание, с което се отнасяте към очила или обектив на фотоапарат.

При необходимост от ремонт предоставяйте измервателния уред в чантата **(16)**.

## **Клиентска служба и консултация относно употребата**

Сервизът ще отговори на въпросите Ви относно ремонти и поддръжка на закупения от Вас продукт, както и относно резервни части. Покомпонентни чертежи и информация за резервните части ще откриете и на:

#### **www.bosch-pt.com**

Екипът по консултация относно употребата на Bosch ще Ви помогне с удоволствие при въпроси за нашите продукти и техните аксесоари.

#### **236** | Български

Моля, при въпроси и при поръчване на резервни части винаги посочвайте 10-цифрения каталожен номер, изписан на табелката на уреда.

#### **България**

Robert Bosch SRL Service scule electrice Strada Horia Măcelariu Nr. 30–34, sector 1 013937 Bucureşti, România Тел.: +359(0)700 13 667 (Български) Факс: +40 212 331 313 Email: [BoschServiceCenterBG@ro.bosch.com](mailto:BoschServiceCenterBG@ro.bosch.com) [www.bosch-pt.com/bg/bg/](http://www.bosch-pt.com/bg/bg/)

#### **Други сервизни адреси ще откриете на:**

[www.bosch-pt.com/serviceaddresses](http://www.bosch-pt.com/serviceaddresses)

#### **Бракуване**

С оглед опазване на околната среда измервателния уред, обикновените или акумулаторни батерии, допълнителните принадлежности и опаковките трябва да се предават за оползотворяване на съдържащите се в тях суровини.

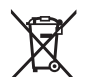

Не изхвърляйте измервателните уреди и акумулаторните батерии/батериите при битовите отпадъци!

#### **Само за страни от ЕС:**

Съгласно европейска директива 2012/19/EС измервателните уреди, които не могат да се ползват повече, а съгласно европейска директива 2006/66/EО повредени или изхабени обикновени или акумулаторни батерии трябва да се събират и предава за оползотворяване на съдържащите се в тях суровини.

# **Македонски**

## **Безбедносни напомени**

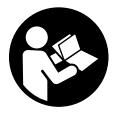

**Сите упатства треба да се прочитаат и да се внимава на нив, за да може безбедно и без опасност да работите со мерниот уред. Доколку мерниот уред не се користи согласно приложените инструкции, може да се наруши функцијата на вградените заштитни механизми во**

**мерниот уред. Не ги оштетувајте налепниците за предупредување. ДОБРО ЧУВАЈТЕ ГИ ОВИЕ УПАТСТВА И ПРЕДАДЕТЕ ГИ ЗАЕДНО СО МЕРНИОТ УРЕД.**

- u **Внимание доколку користите други уреди за подесување и ракување освен овде наведените или поинакви постапки, ова може да доведе до опасна изложеност на зрачење.**
- u **Мерниот уред се испорачува со ознака за предупредување за ласерот (означено на приказот на мерниот уред на графичката страна).**
- u **Доколку текстот на ознаката за предупредување за ласерот не е на Вашиот јазик, врз него залепете ја налепницата на Вашиот јазик пред првата употреба.**

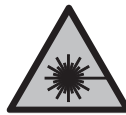

**Не го насочувајте ласерскиот зрак кон лица или животни и немојте и Вие самите да гледате во директниот или рефлектирачкиот ласерски зрак.** Така може да ги заслепите лицата, да предизвикате несреќи или да ги оштетите очите.

- u **Доколку ласерскиот зрак доспее до очите, веднаш треба да ги затворите и да ја тргнете главата од ласерскиот зрак.**
- **Не правете промени на ласерскиот уред.**
- u **Не ги користете ласерските заштитни очила (дополнителна опрема) како заштитни очила.** Ласерските заштитни очила служат за подобро распознавање на ласерскиот зрак; сепак, тие не штитат од ласерското зрачење.
- u **Не ги користете ласерските заштитни очила (дополнителна опрема) како очила за сонце или пак во сообраќајот.** Ласерските очила не даваат целосна UVзаштита и го намалуваат препознавањето на бои.
- u **Мерниот уред смее да се поправа само од страна на квалификуван стручен персонал и само со оригинални резервни делови.** Само на тој начин ќе бидете сигурни во безбедноста на мерниот уред.

#### **238** | Македонски

- **Не ги оставајте децата да го користат ласерскиот мерен уред без надзор.** Без надзор, тие може да се заслепат себеси или други лица.
- u **Не работете со мерниот уред во околина каде постои опасност од експлозија, каде има запаливи течности, гас или прашина.** Мерниот уред создава искри, кои може да ја запалат правта или пареата.
- u **Мерниот уред е опремен со безжичен интерфејс. Треба да се внимава на локалните оперативни ограничувања, на пр. во авиони или болници.**
- u **Внимание! При користењето на мерниот уред со** *Bluetooth®* **може да настанат пречки на другите уреди и системи, авиони и медицински апарати (на пр. пејсмејкер, апаратчиња за слушање). Исто така не може целосно да се исклучи можноста за повреда на луѓе и животни во непосредна околина. Не го користете мерниот уред со** *Bluetooth®* **во близина на медицински уреди, бензински пумпи, хемиски уреди, области со опасност од експлозија и во близина на мински полиња. Не го користете мерниот уред со** *Bluetooth®* **во авиони. Избегнувајте долготрајна употреба во директна близина на телото. Ознаката со зборови** *Bluetooth*® **како и сликите (логоата) се регистрирани марки**

**и сопственост на Bluetooth SIG, Inc. Секое користење на оваа ознака со зборови/ слики се врши со лиценца преку Robert Bosch Power Tools GmbH.**

## **Опис на производот и перформансите**

### **Наменета употреба**

Мерниот уред е наменет за мерење на далечини, должини, висини, растојанија, косини и за пресметување на површини и волумени.

Мерниот уред е погоден за користење во внатрешен и надворешен простор. Мерните резултати може да се пренесат преку *Bluetooth*® на други уреди.

#### **Илустрација на компоненти**

Нумерирањето на сликите со компоненти се однесува на приказот на мерниот уред на сликите.

- **(1)** Екран
- **(2)** Мерно копче
- **(3)** Копче Плус
- **(4)** Копче Избор на референтно ниво
- **(5)** Копче за вклучување-исклучување
- **(6)** Копче *Bluetooth*®
- **(7)** Функциско копче
- **(8)** Копче Минус
- **(9)** Капак на преградата за батерии
- **(10)** Фиксирање на капакот од преградата за батерии
- **(11)** Сериски број
- **(12)** Ознака за предупредување за ласер
- **(13)** 1/4"-навој на стативот
- **(14)** Приемна леќа
- **(15)** Излез на ласерскиот зрак
- **(16)** Заштитна чанта

#### **Елементи за приказ**

- **(a)** Статус *Bluetooth*®
	- ∦ *Bluetooth*® е активиран, не е воспоставена врска
	- *Bluetooth*® е активиран, воспоставена врска
- **(b)** Референтно ниво на мерењето
- **(c)** Приказ на батерии
- **(d)** Редови со измерената вредност
- **(e)** Редови со резултат
- **(f)** Приказ за мерна функција
- **(g)** Приказ на агол на закосување
- **(h)** Статусна лента
- **(i)** Мени со мерни функции
- **(j)** Основни поставки

#### **Технички податоци**

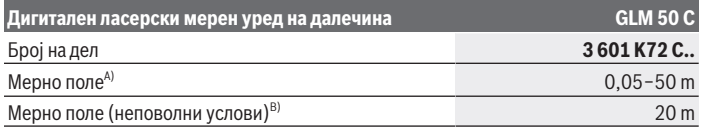

## **240** | Македонски

♦

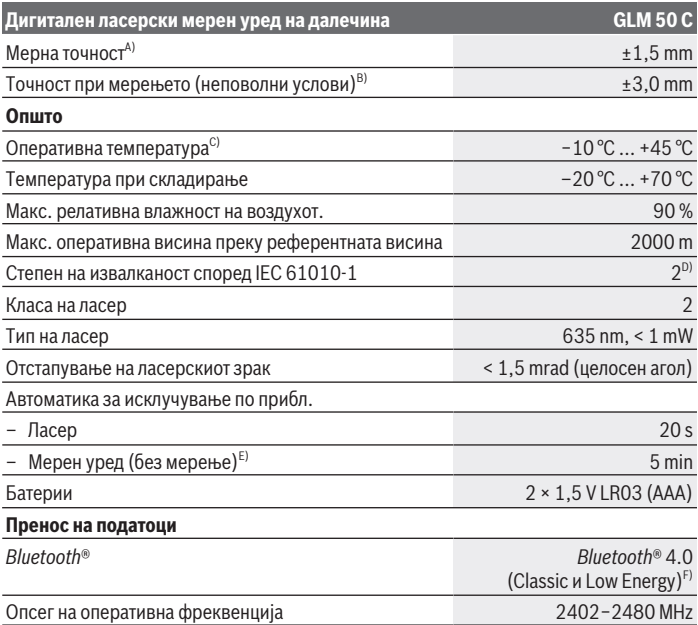

€

₩

#### Македонски | **241**

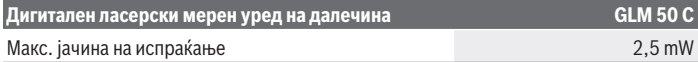

- A) При мерење од предниот раб на мерниот уред, за висока рефлексија на целта (на пр. варосан ѕид) важи слаба осветленост на позадината и 25 °C оперативна температура. Дополнително треба да се пресмета растојание од  ±0,05 mm/m.
- B) При мерење од задниот раб на мерниот уред за висока рефлексија на целта (на пр. темно обоен ѕид), важи јака осветленост на позадината и −10 °C до +45 °C оперативна температура. Дополнително треба да се пресмета растојание од  ±0,15 mm/m.
- C) Во функцијата Континуирано мерење, макс. оперативна температура изнесува +40 °C.
- D) Настануваат само неспроводливи нечистотии, но повремено се очекува привремена спроводливост предизвикана од кондензација.
- E) *Bluetooth*® деактивиран
- F) Кај *Bluetooth*® уредите со ниска енергија, во зависност од моделот и оперативниот систем не е возможно воспоставување на врската. *Bluetooth*® уредите мора да го поддржуваат GATTпрофилот.

За јасна идентификација на Вашиот мерен уред служи серискиот број **(11)** на спецификационата плочка.

## **Монтажа**

#### **Ставање/менување на батерии**

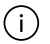

Секогаш заменувајте ги сите батерии одеднаш. Користете само батерии од еден производител и со ист капацитет.

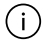

Притоа внимавајте на половите според приказот на внатрешната страна од преградата за батерии.

u **Доколку не сте го користеле мерниот уред повеќе време, извадете ги батериите одн. акумулаторските батерии од мерниот уред.** При подолго складирање во мерниот уред, батериите и акумулаторските батерии може да кородираат и да се испразнат.

## **Употреба**

#### **Ставање во употреба**

- **► Не го оставајте вклучениот мерен уред без надзор и исклучете го по употребата.** Другите лица може да се заслепат од ласерскиот зрак.
- u **Заштитете го мерниот уред од влага и директно изложување на сончеви зраци.**

#### **242** | Македонски

- u **Не го изложувајте мерниот уред на екстремни температури или температурни осцилации.** На пр. не го оставајте долго време во автомобилот. При големи температурни осцилации, оставете го мерниот уред прво да се аклиматизира, пред да го ставите во употреба. При екстремни температури или температурни осцилации, прецизноста на мерниот уред може да се наруши.
- **Избегнувајте удари и превртувања на мерниот уред.** По силни надворешни влијанија на мерниот уред, пред да го употребите за работа, секогаш извршете контрола на точноста.

#### **Вклучување/исклучување**

Притиснете го копчето **(2)** , за да ги вклучите мерниот уред и ласерот.

Мерниот уред може да го вклучите и без ласерот така што ќе го притиснете копчето **(5)** .

Држете го копчето притиснато **(5)** за да го исклучите мерниот уред.

Вредностите и поставките на уредот остануваат зачувани во меморијата.

## **Процес на мерење**

По вклучувањето, мерниот уред се наоѓа во функција на должинско мерење. Како референтно ниво за мерење, по вклучувањето, е избран задниот раб на мерниот уред.

Може да го промените референтното ниво (види "Бирање на референтно ниво", Страница 243).

- Поставете го мерниот уред на саканата стартна точка на мерење (на пр. ѕид).
- » Доколку го имате вклучено мерниот уред со копчето **(5)**  $\bigcirc$  , притиснете кратко на копчето **(2)** , за да го вклучите ласерот.
- Притиснете го копчето **(2)** , за да го започнете мерењето.

Измерените вредности и крајните резултати може да се собираат или одземаат.

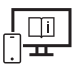

За дополнителни информации посетете го онлајн упатството за користење: [www.bosch-pt.com/manuals](http://www.bosch-pt.com/manuals)

Мерниот уред не смее да се движи за време на мерењето (со исклучок на функциите континуирано мерење и мерење на косини). Доколку е возможно, поставете го мерниот уред на цврста гранична или потпорна површина.

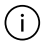

Приемната леќа **(14)** и излезот на ласерскиот зрак **(15)** не смеат да бидат покриени за време на мерењето.

### **Бирање на референтно ниво**

Со копчето **(4)** може да смените три различни референтни нивоа за мерењето:

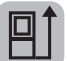

заден раб на мерниот уред (на пр. при поставување на ѕидови)

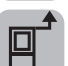

преден раб на мерниот уред (на пр. при мерење, почнувајќи од еден раб на маса)

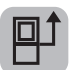

средина на навојот на стативот **(13)** (на пр. при мерење со статив)

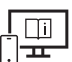

За дополнителни информации посетете го онлајн упатството за користење: [www.bosch-pt.com/manuals](http://www.bosch-pt.com/manuals)

## **Мерни функции**

#### **Избирање/менување мерни функции**

Следните функции ќе ги најдете во функциското мени

- Мерење на должини
- Континуирано мерење
- Мерење на површини
- Мерење на волумен
- индиректно мерење на растојанија
	- индиректно мерење на висини
	- двојно индиректно мерење на висини
	- индиректно мерење на должини
- Мерење на ѕидни површини
- Функција на трасирање
- Мерење на косини /дигитална либела
- Функција на зачувување
- » Притиснете го копчето (7) Func, за да го отворите менито Функции.
- $\gg$  Изберете ја саканата мерна функција со копчето **(3)** → или со копчето **(8)**

#### **244** | Македонски

 $\gg$  За да го потврдите изборот, притиснете го копчето **(7) Func** или копчето **(2)** 

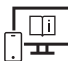

За дополнителни информации посетете го онлајн упатството за користење: [www.bosch-pt.com/manuals](http://www.bosch-pt.com/manuals)

#### **Мени Основни поставки**

Мерниот уред ги нуди следните основни поставки:

- Менување мерни единици
- Вклучување/исклучување на звуците од копчињата
- Прикажување/прикривање на автоматската ротација на екранот
- Стартување на калибрирањето
- Вклучување/исклучување на приказот на агол на закосување
- Држете го копчето притиснато **(7)** додека се отвори менито **Основни поставки**.
- $\gg$  Изберете ја саканата точка од мени со копчето **(3)**  $\rightarrow$  или копчето **(8)** потврдете со копчето (7) **Func или копчето (2)**
- » Променете ја поставката со копчето **(3)** или копчето **(8) < и** потврдете со копчето (7) **Func или копчето (2)**

Ако потврдите поставка, со тоа го напуштате менито **Основни поставки**.

За да го напуштите менито **Основни поставки** без да промените поставка, притиснете на копчето **(5)** .

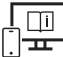

За дополнителни информации посетете го онлајн упатството за користење: [www.bosch-pt.com/manuals](http://www.bosch-pt.com/manuals)

## *Bluetooth***®-интерфејс**

#### **Активирање на** *Bluetooth***®-интерфејс за пренос на податоци на мобилен уред**

- Проверете дали *Bluetooth*® интерфејсот е активиран на Вашиот мобилен уред.
- $\gg$  Притиснете го копчето (6)  $\bigstar$  , за да го повикате менито *Bluetooth*® и повторно притиснете го копчето **(6)** , за да го активирате *Bluetooth*® интерфејсот.

Доколку се пронајдени повеќе активни мерни уреди, изберете го соодветниот мерен уред со помош на серискиот број. Серискиот број **(11)** ќе го најдете на спецификационата плочка на Вашиот мерен уред.

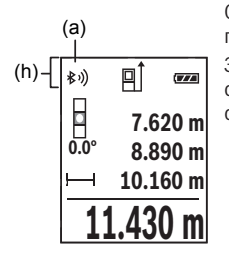

Статусот на поврзување како и активната врска **(a)** ќе се прикажат на статусната лента **(h)** на мерниот уред. За проширување на обемот на функции на располагање стојат Bosch-апликациите. Тие може да се преземат во соодветните App-Stores во зависност од крајниот уред.

## **Деактивирање на** *Bluetooth***®-интерфејс**

- 
- $\gg$  Притиснете го копчето (6)  $\blacktriangleright$  , за да го повикате менито *Bluetooth*<sup>®</sup> и повторно притиснете го копчето **(6)** , за да го деактивирате *Bluetooth*® интерфејсот.

### **Проверка на точноста**

Редовно проверувајте ја точноста на мерењето на косини и мерење на растојанија.

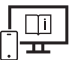

За дополнителни информации посетете го онлајн упатството за користење: [www.bosch-pt.com/manuals](http://www.bosch-pt.com/manuals)

## **Порака за грешка**

Доколку мерењето не може да се правилно да се изврши, на екранот се прикажува пораката за грешка **Error**.

 $\gg$  Исклучете го мерниот уред и повторно вклучете го и одново стартувајте го

мерењето.

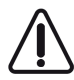

Мерниот уред ја контролира точната функција при секое мерење. Доколку се утврди дефект, на екранот стои само ознаката покрај него и мерниот уред се исклучува. Во ваков случај предадете го Вашиот мерен уред преку Вашиот трговец на сервисната служба на Bosch.

**246** | Македонски

## **Одржување и сервис**

#### **Одржување и чистење**

Мерниот уред складирајте го и транспортирајте го само во испорачаната заштитна чанта.

Постојано одржувајте ја чистотата на мерниот уред.

Не го потопувајте мерниот уред во вода или други течности.

Избришете ги нечистотиите со влажна мека крпа. Не користете средства за чистење или раствори.

Особено одржувајте ја чиста приемната леќа **(14)** со истата грижа, со која треба да се одржуваат очила или леќи на фотоапарат.

Во случај да треба да се поправи, пратете го мерниот уред во заштитната чанта **(16)**.

### **Сервисна служба и совети при користење**

Сервисната служба ќе одговори на Вашите прашања во врска со поправката и одржувањето на Вашиот производ како и резервните делови. Ознаки за експлозија и информации за резервните делови исто така ќе најдете на: **www.bosch-pt.com** Тимот за советување при користење на Bosch ќе ви помогне доколку имате прашања за нашите производи и опрема.

За сите прашања и нарачки на резервни делови, Ве молиме наведете го 10 цифрениот број од спецификационата плочка на производот.

#### **Северна Македонија**

Д.Д.Електрис Сава Ковачевиќ 47Њ, број 3 1000 Скопје Е-пошта: [dimce.dimcev@servis-bosch.mk](mailto:dimce.dimcev@servis-bosch.mk) Интернет: [www.servis-bosch.mk](http://www.servis-bosch.mk) Тел./факс: 02/ 246 76 10 Моб.: 070 595 888 Д.П.Т.У "РОЈКА" Јани Лукровски бб; Т.Ц Автокоманда локал 69 1000 Скопје Е-пошта: [servisrojka@yahoo.com](mailto:servisrojka@yahoo.com) Тел: +389 2 3174-303 Моб: +389 70 388-520, -530

#### **Дополнителни адреси на сервиси може да најдете под:**

[www.bosch-pt.com/serviceaddresses](http://www.bosch-pt.com/serviceaddresses)

## **Отстранување**

Мерните уреди, акумулаторските батерии/батериите, опремата и амбалажите треба да се отстранат на еколошки прифатлив начин.

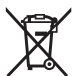

Не ги фрлајте мерните уреди и батериите во домашната канта за отпадоци!

## **Само за земјите од ЕУ:**

Според европската директива 2012/19/ЕU мерните уреди што се вон употреба и дефектните или искористените батерии според директивата 2006/66/ЕC мора одделно да се соберат и да се рециклираат за повторна употреба.

# **Srpski**

## **Bezbednosne napomene**

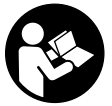

**Morate da pročitate i uvažite sva uputstva kako biste sa mernim alatom radili bez opasnosti i bezbedno. Ukoliko se merni alat ne koristi u skladu sa priloženim uputstvima, to može da ugrozi zaštitne sisteme koji su integrisani u merni alat. Nemojte dozvoliti da pločice sa upozorenjima**

**na mernom alatu budu nerazumljive. DOBRO SAČUVAJTE OVA UPUTSTVA I PREDAJTE IH ZAJEDNO SA ALATOM, AKO GA PROSLEĐUJETE DALJE.**

- u **Pažnja ukoliko primenite drugačije uređaje za rad ili podešavanje, osim ovde navedenih ili sprovodite druge vrste postupaka, to može dovesti do opasnog izlaganja zračenju.**
- **► Merni alat se isporučuje sa pločicom uz upozorenje za laser (označeno u prikazu mernog alata na grafičkoj stranici).**
- **► Ukoliko tekst na pločici sa upozoreniem za laser nije na vašem jeziku, prelepite je sa isporučenom nalepnicom na vašem jeziku, pre prvog puštanja u rad.**

#### **248** | Srpski

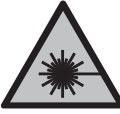

**Ne usmeravajte laserski zrak na osobe ili životinje i ne gledajte u direktan ili reflektovani laserski zrak.** Na taj način možete da zaslepite lica, prouzrokujete nezgode ili da oštetite oči.

- **► Ako lasersko zračenje dospe u oko, morate svesno da zatvorite oči i da glavu odmah okrenete od zraka.**
- ▶ Nemojte da vršite promene na laserskoj opremi.
- **► Nemoite koristiti laserske naočare (pribor) kao zaštitne naočare.** Laserske naočare služe za bolje prepoznavanje laserskog zraka. Međutim, one ne štite od laserskog zračenia.
- ▶ Nemojte koristiti laserske naočare (pribor) kao naočare za sunce ili u saobraćaju. Laserske naočare ne pružaju potpunu UV zaštitu i smanjuju percepciju boja.
- u **Merni alat sme da popravlja samo kvalifikovano osoblje i samo sa originalnim rezervnim delovima** Time se obezbeđuje, da sigurnost mernog alata ostaje sačuvana.
- **► Ne dozvoljavajte deci da koriste laserski merni alat bez nadzora.** Mogli bi nenamerno da zaslepe druge osobe ili sebe.
- **► Ne radite sa mernim alatom u okolini ugroženoj eksplozijom, u kojoj se nalaze zapaljive tečnosti, gasovi ili prašine.** U mernom alatu mogu nastati varnice, koje bi zapalite prašinu ili isparenja.
- **► Merni alat je opremljen radio portom. Morate da obratite pažnju na lokalna ograničenja u režimu rada, npr. u avionima ili bolnicama.**
- u **Oprez! Ako upotrebljavate merni alat sa** *Bluetooth®* **funkcijom, može da nastupi smetnja za druge uređaje i postrojenja, avione i medicinske uređaje (npr. pejsmejkere za srce, slušne aparate). Takođe nije sasvim isključen negativan uticaj na ljude i životinje u neposrednoj blizini. Merni alat sa** *Bluetooth®* **funkcijom nemojte da upotrebljavate u blizini medicinskih uređaja, pumpi za točenje goriva, hemijskih postrojenja, zona sa opasnošću od eksplozije i minskih polja. Merni alat sa** *Bluetooth®* **funkcijom nemojte da upotrebljavate u avionima. Izbegavajte rad u direktnoj blizini tela tokom dužeg vremenskog perioda.**

**Naziv** *Bluetooth*® **kao i zaštitni znak (logo) su registrovane robne marke i vlasništvo kompanije Bluetooth SIG, Inc. Za svaku upotrebu ovog naziva/zaštitnog znaka Robert Bosch Power Tools GmbH poseduje licencu.**

## **Opis proizvoda i primene**

## **Namenska upotreba**

Merni alat je namenjen za merenje udaljenosti, dužina, visina, odstojanja, nagiba i za izračunavanje površina i zapremina.

Merni alat je pogodan za upotrebu u spoljnom i unutrašnjem području.

Rezultate merenja preko *Bluetooth*®-a možete da prenesete na druge uređaje.

## **Prikazane komponente**

Označavanje brojevima komponenti sa slike odnosi se na prikaz mernog alata na slikama.

- **(1)** Displej
- **(2)** Taster za merenje
- **(3)** Plus taster
- **(4)** Taster za biranje referentne ravni
- **(5)** Taster za uključivanje/isključivanje
- **(6)** Taster *Bluetooth*®
- **(7)** Funkcijski taster
- **(8)** Minus taster
- **(9)** Poklopac pregrade za bateriju
- **(10)** Blokada poklopca pregrade za bateriju
- **(11)** Serijski broj
- **(12)** Pločica sa upozorenjem za laser
- **(13)** 1/4" navoj stativa
- **(14)** Prijemno sočivo
- **(15)** Izlaz za laserski zrak
- **(16)** Zaštitna torba

#### **Prikazani elementi**

- **(a)** Status *Bluetooth*®
	- ∦ *Bluetooth*® aktiviran, veza nije uspostavljena

*Bluetooth*® aktiviran, veza uspostavljena

### **250** | Srpski

- **(b)** Referentna ravan merenja
- **(c)** Prikaz baterije
- **(d)** Redovi za merne vrednosti
- **(e)** Red za rezultat
- **(f)** Prikaz funkcije merenja
- **(g)** Prikaz nagibnog ugla
- **(h)** Statusna lestvica
- **(i)** Meni za funkcije merenja
- **(j)** Osnovna podešavanja

## **Tehnički podaci**

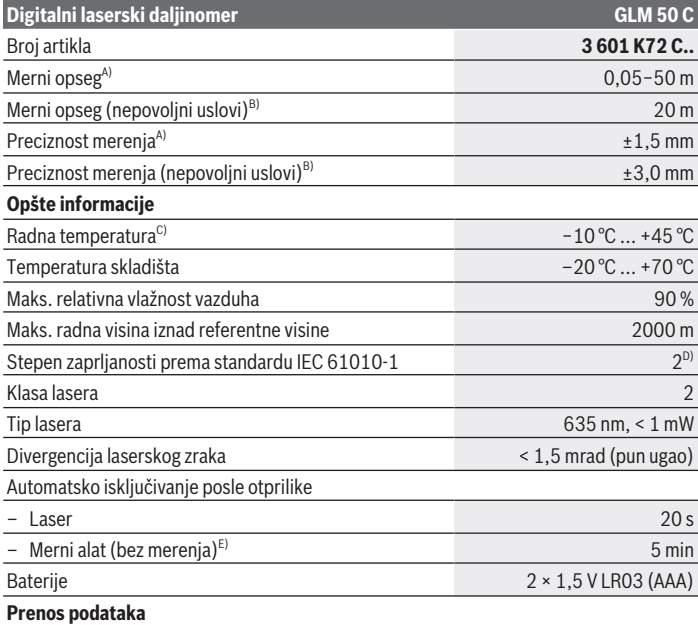

#### Srpski | **251**

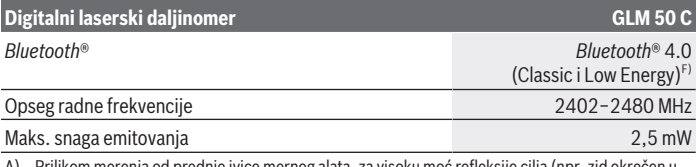

- merenja od prednje ivice mernog alata, za visoku moć refleksije cilja (npr. zid okrećen u belo) važi slabo osvetljenje pozadine i 25 °C radne temperature. Dodatno morate da računate sa odstupanjem od ± 0,05 mm/m.
- B) Prilikom merenja od zadnje ivice mernog alata, za nisku moć refleksije cilja (npr. taman zid) važi jako osvetljenje pozadine i  radna temperatura od –10 °C do +45 °C. Dodatno morate da računate sa odstupanjem od ± 0,15 mm/m.
- C) U funkciji Konstantno merenje, maks. radna temperatura iznosi +40 °C.
- D) Pojavljuje se neprovodljiva zaprljanost, pri čemu se očekuje privremena provodljivost prouzrokovana rošenjem.
- E) *Bluetooth*® deaktiviran
- F) Kod *Bluetooth*® Low Energy uređaja u zavisnosti od modela i operativnog sistema uspostavljanje veze može da bude onemogućeno. *Bluetooth*® uređaji moraju da podržavaju GATT profil. Za jednoznačnu identifikaciju mernog alata služi serijski broj **(11)** na tipskoj pločici.

## **Montaža**

## **Ubacivanje/menjanje baterije**

Menjajte uvek sve baterije odnosno akumulatore istovremeno. Koristite samo baterije ili akumulatore jednog proizvođača i istog kapaciteta.

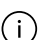

- Pri tome pazite na to da polovi budu u skladu sa prikazom na unutrašnjoj strani pregrade baterije.
- **▶ Izvadite baterije odn. akumulatore iz mernog alata, ako ga duže vreme nećete koristiti.** U slučaju dužeg skladištenja, baterije i akumulatori u mernom alatu bi mogli da korodiraju i da se isprazne same od sebe.

## **Režim rada**

## **Puštanje u rad**

- **► Uključeni merni alat nikad ne ostavljajte bez nadzora i isključite ga nakon korišćenja.** Laserski zrak bi mogao da zaslepi druge osobe.
- **► Čuvajte merni alat od vlage i direktnog sunčevog zračenja.**

#### **252** | Srpski

- **► Merni alat nemoite da izlažete ekstremnim temperaturama ili promenama temperature.** Npr. nemojte ga predugo ostavljati u automobilu. U slučaju velikih kolebanja temperature, merni alat najpre ostavite da se temperuje, pre nego što ga pustite u rad. Kod ekstremnih temperatura ili kolebanja temperatura može da se ugrozi preciznost mernog alata.
- u **Izbegavajte snažne udare ili padove mernog alata.** Posle jakih spoljnih uticaja na merni alat trebalo bi uvek pre daljih radova da proverite tačnost merenja.

## **Uključivanje/isključivanje**

≫ Pritisnite taster (2) A, kako biste uključili merni alat i laser.

Merni alat možete uključiti i bez lasera, tako što ćete pritisnuti taster **(5)** .

≫ U tu svrhu držite pritisnut taster (5)  $\overline{O}$ , kako biste isključili merni alat.

Vrednosti i podešavanja uređaja koji se nalaze u memoriji se zadržavaju.

## **Proces merenja**

Posle uključivanja merni alat se nalazi u funkciji merenja dužine.

Posle uključivanja kao referentna ravan za merenje izabrana je zadnja ivica mernog alata. Možete da promenite referentnu ravan (videti "Biranje osnovne ravni", Strana 253).

- Položite merni alat na željenu startnu tačku za merenje (npr. zid).
- ≫ Ako ste uključili merni alat pomoću tastera **(5)**  $\overline{O}$ , kratko pritisnite taster **(2)** ∧, da biste uključili laser.
- Pritisnite taster **(2)** , kako biste aktivirali merenje.

Merne vrednosti i krajnje rezultate možete da sabirate ili oduzimate.

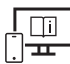

Za dodatne informacije pogledajte onlajn uputstvo za upotrebu: [www.bosch-pt.com/manuals](http://www.bosch-pt.com/manuals)

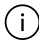

Merni alat se ne sme za vreme merenja pokretati (sa izuzetkom funkcija kontinuiranog merenja i merenja nagiba). Iz tog razloga merni alat položite što je moguće bliže fiksnoj graničnoj površini ili površini za polaganje.

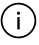

Prijemno sočivo **(14)** i izlaz laserskog zraka **(15)** tokom merenja ne smeju biti pokriveni.
#### **Biranje osnovne ravni**

Za merenje možete pomoću tastera **(4)** birati između tri različite referentne ravni: zadnja ivica mernog alata (npr. kod postavljana na zidove),

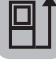

prednja ivica mernog alata (npr. prilikom merenja od ivice stola),

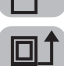

sredina navoja **(13)** (npr. kod merenja pomoću stativa).

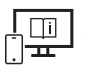

Za dodatne informacije pogledajte onlajn uputstvo za upotrebu: [www.bosch-pt.com/manuals](http://www.bosch-pt.com/manuals)

# **Merne funkcije**

#### **Izbor / izmena mernih funkcija**

U meniju funkcija možete pronaći sledeće funkcije

- Merenje dužine
- Kontinuirano merenje
- Merenje površine
- Merenje zapremine
- Indirektno merenje udaljenosti
	- Indirektno merenje visine
	- Dvostruko indirektno merenje visine
	- Indirektno merenje dužine
- Merenje površine zidova
- Funkcija obeležavanja
- Merenje nagiba/digitalna libela
- Funkcija memorisanja
- $\gg$  Pritisnite taster (7) Func, kako biste otvorili meni Funkcije.
- » Izaberite željenu funkciju merenja pomoću tastera **(3)** → ili tastera **(8)** .
- $\gg$  Da biste potvrdili izbor, pritisnite taster (7) Func ili taster (2)

#### **254** | Srpski

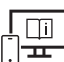

Za dodatne informacije pogledajte onlajn uputstvo za upotrebu: [www.bosch-pt.com/manuals](http://www.bosch-pt.com/manuals)

### **Meni "Osnovna podešavanja"**

Merni alat nudi sledeća osnovna podešavanja:

- Promena mernih jedinica
- Uključivanje/isključivanje zvukova tastera
- Uključivanje/isključivanje automatskog okretanja ekrana
- Pokretanje kalibracije
- Uključivanje/isključivanje prikaza ugla nagiba
- $\gg$  Držite pritisnut taster (7) Func, sve dok se ne otvori meni **Osnovna podešavanja**.
- » Izaberite željenu tačku menija pomoću tastera (3) → ili rastera (8) ← i potvrdite pomoću tastera **(7)** Funcili tastera **(2)**
- » Promenite podešavanje pomoću tastera **(3)** ili rastera **(8)** i potvrdite pomoću tastera **(7)** Funcili tastera **(2)** .

Kada potvrdite podešavanje, istovremeno napuštate meni **Osnovna podešavanja**.

Za napuštanje menija **Osnovna podešavanja** bez promene podešavanja, pritisnite taster (5) ∂.

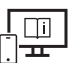

Za dodatne informacije pogledajte onlajn uputstvo za upotrebu: [www.bosch-pt.com/manuals](http://www.bosch-pt.com/manuals)

# *Bluetooth***® port**

#### **Aktiviranje** *Bluetooth***® porta za prenos podataka na mobilni krajnji uređaj**

Uverite se, da je *Bluetooth*® interfejs na vašem mobilnom krajnjem uređaju aktiviran.

- ≫ Pritisnite taster (6)  $\bigtimes$ , kako biste prozvali *Bluetooth*® meni i ponovo pritisnite taster **(6)**  $\mathbf{\hat{X}}$ , kako biste aktivirali *Bluetooth*<sup>®</sup> interfejs.
- Ako ste pronašli više aktivnih mernih alata, izaberite odgovarajući merni alat pomoću serijskog broja. Serijski broj **(11)** možete pronaći na tipskoj pločici vašeg mernog alata.

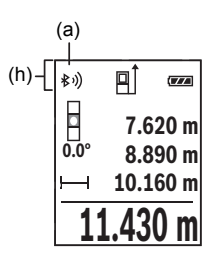

Status veze, kao i aktivna veza **(a)** se prikazuju u statusnoj lestvici **(h)** mernog alata.

Za proširenje opsega funkcija, na raspolaganju su Bosch aplikacije. U zavisnosti od krajnjeg uređaja, možete da ih preuzmete u odgovarajućim prodavnicama aplikacija.

#### **Deaktiviranje** *Bluetooth***® porta**

≫ Pritisnite taster (6)  $\bigtimes$ , kako biste pozvali *Bluetooth*® meni i ponovo pritisnite taster **(6)**  $\mathbf{\hat{X}}$ , kako biste deaktivirali *Bluetooth*<sup>®</sup> interfejs.

### **Provera preciznosti**

Redovno proveravajte preciznost merenja nagiba i merenja udaljenosti.

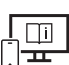

Za dodatne informacije pogledajte onlajn uputstvo za upotrebu: [www.bosch-pt.com/manuals](http://www.bosch-pt.com/manuals)

# **Javljanje greške**

Ako merenje ne možete da izvršite korektno, poruka o greški **Error** se prikazuje na displeju.

 $\gg$  Isključite merni alat i ponovo uključite i iznova startujte merenje.

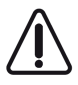

Merni alat vrši nadzor ispravne funkcije prilikom svakog merenja. Ukoliko se utvrdi kvar, displej pokazuje samo još samo simbol koji se nalazi pored, a merni alat se isključuje. U tom slučaju merni alat preko vašeg distributera dostavite Bosch servisnoj službi.

# **Održavanje i servis**

# **Održavanje i čišćenje**

Čuvajte i transportujte merni pribor samo u isporučenoj zaštitnoj torbi. Držite merni alat uvek čist.

Bosch Power Tools 1 609 92A 5E2 | (22.02.2021)

#### **256** | Srpski

Ne uranjajte merni alat u vodu ili druge tečnosti.

Brišite zaprljanja sa vlažnom, mekom krpom. Nemojte koristiti sredstva za čišćenje ili rastvarače.

Naročito negujte prijemno sočivo **(14)** sa istom pažnjom kojom se moraju tretirati naočare ili sočiva kamere.

U slučaju popravke, merni alat uvek šaljite u zaštitnoj torbi **(16)**.

### **Servis i saveti za upotrebu**

Servis odgovara na vaša pitanja u vezi sa popravkom i održavanjem vašeg proizvoda kao i u vezi sa rezervnim delovima. Šematske prikaze i informacije u vezi rezervnih delova naći ćete i pod: **www.bosch-pt.com**

Bosch tim za konsultacije vam rado pomaže tokom primene, ukoliko imate pitanja o našim proizvodima i njihovom priboru.

Molimo da kod svih pitanja i naručivanja rezervnih delova neizostavno navedete broj artikla sa 10 brojčanih mesta prema tipskoj pločici proizvoda.

#### **Srpski**

Bosch Elektroservis Dimitrija Tucovića 59 11000 Beograd Tel.: +381 11 644 8546 Tel.: +381 11 744 3122 Tel.: +381 11 641 6291 Fax: +381 11 641 6293 E-Mail: [office@servis-bosch.rs](mailto:office@servis-bosch.rs) [www.bosch-pt.rs](http://www.bosch-pt.rs)

#### **Dodatne adrese servisa pogledajte na:**

[www.bosch-pt.com/serviceaddresses](http://www.bosch-pt.com/serviceaddresses)

### **Uklanjanje đubreta**

Merne alate, akumulatore/baterije, pribor i pakovanja treba reciklirati u skladu sa zaštitom životne sredine.

Merne alate i akumulatore/baterije nemojte bacati u kućni otpad!

#### **Samo za EU‑zemlje:**

Prema evropskoj direktivi 2012/19/EU merni alati koji se više ne mogu koristiti, a prema evropskoj direktivi 2006/66/EC akumulatorske baterije/baterije koje su u kvaru ili

istrošene moraju se odvojeno sakupljati i uključiti u reciklažu koja odgovara zaštiti čovekove sredine.

# **Slovenščina**

# **Varnostna opozorila**

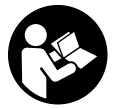

**Preberite in upoštevajte vsa navodila, da zagotovite varno in zanesljivo uporabo merilne naprave. Če merilne naprave ne uporabljate v skladu s priloženimi navodili, lahko pride do poškodb zaščitne opreme, vgrajene v merilni napravi. Opozorilnih nalepk na merilni napravi**

**nikoli ne zakrivajte. TA NAVODILA VARNO SHRANITE IN JIH PRILOŽITE MERILNI NAPRAVI V PRIMERU PREDAJE.**

- **► Pozor! Če ne uporabljate tu navedenih naprav za upravljanje in nastavljanje oz. če uporabljate drugačne postopke, lahko to povzroči nevarno izpostavljenost sevanju.**
- **► Merilni napravi je priložena opozorilna nalepka za laser (označena na strani s shematskim prikazom merilne naprave).**
- u **Če besedilo na varnostni nalepki za laser ni v vašem jeziku, ga pred prvim zagonom prelepite s priloženo nalepko v ustreznem jeziku.**

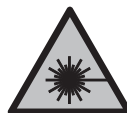

**Laserskega žarka ne usmerjajte v osebe ali živali in tudi sami ne glejte neposredno v laserski žarek ali njegov odsev.** S tem lahko zaslepite ljudi in povzročite nesrečo ali poškodbe oči.

- ► Če laserski žarek usmerite v oči, jih zaprite in glavo takoj obrnite stran od žarka.
- **EXEC** Ne spreminjajte laserske naprave.
- **► Očal za opazovanje laserskega žarka (dodatna oprema) ne uporabljajte kot zaščitna očala.** Očala za opazovanje laserskega žarka so namenjena boljšemu zaznavanju laserskega žarka. Ne nudijo zaščite pred laserskimi žarki.
- **► Očal za opazovanje laserskega žarka (dodatna oprema) ne uporabljajte kot sončna očala v prometu.** Očala za opazovanje laserskega žarka ne omogočajo popolne UV-zaščite, obenem pa zmanjšujejo zaznavanje barv.

#### **258** | Slovenščina

- **► Merilno napravo lahko popravlja samo usposobljeno strokovno osebje z originalnimi nadomestnimi deli.** Na ta način bo ohranjena varnost merilne naprave.
- **► Otroci laserske merilne naprave ne smejo uporabliati brez nadzora.** Pomotoma bi lahko zaslepili sebe ali druge.
- ▶ Z merilno napravo ne smete delati v okolju, kjer je prisotna nevarnost eksplozije **in v katerem so prisotne gorljive tekočine, plini ali prah.** V merilni napravi lahko nastanejo iskre, ki lahko vnamejo prah ali hlape.
- **► Merilna naprava je opremljena z vmesnikom za radijsko povezavo. Upoštevajte lokalne omejitve uporabe, npr. v letalih ali v bolnišnicah.**
- u **Previdno! Pri uporabi merilne naprave s funkcijo** *Bluetooth®* **lahko pride do motenja drugih naprav in sistemov, letal in medicinskih naprav ter aparatov (npr. srčnih spodbujevalnikov, slušnih aparatov). Prav tako ni mogoče povsem izključiti škodljivega vpliva na ljudi in živali v neposredni bližini. Merilne naprave s funkcijo** *Bluetooth®* **ne uporabljajte v bližini medicinskih naprav in aparatov, bencinskih črpalk, kemičnih sistemov, na območjih z nevarnostjo eksplozije in območjih, kjer se opravlja razstreljevanje. Merilne naprave s funkcijo** *Bluetooth®* **ne uporabljajte na letalih. Izogibajte se dolgotrajni uporabi v neposredni bližini telesa.**

**Besedna znamka** *Bluetooth*® **in slikovne oznake (logotipi) so zaščitene znamke in last podjetja Bluetooth SIG, Inc. Vsaka uporaba te besedne znamke/slikovnih oznak podjetja Robert Bosch Power Tools GmbH poteka v skladu z licenco.**

# **Opis izdelka in storitev**

#### **Namenska uporaba**

Merilna naprava je namenjena merjenju razdalj, dolžin, višin, razmakov, naklonov in izračunavanju površin ter prostornin.

Merilna naprava je primerna za uporabo v zaprtih prostorih in na prostem.

Merilne rezultate je mogoče prek povezave *Bluetooth*® prenesti na druge naprave.

#### **Komponente na sliki**

Številke komponent na sliki se nanašajo na prikaz merilne naprave na straneh s slikami.

- **(1)** Zaslon
- **(2)** Tipka za merjenje
- **(3)** Tipka plus
- **(4)** Tipka za izbiro referenčne ravni

#### Slovenščina | **259**

- **(5)** Tipka za vklop in izklop
- **(6)** Tipka *Bluetooth*®
- **(7)** Funkcijska tipka
- **(8)** Tipka minus
- **(9)** Pokrov predala za baterije
- **(10)** Zapah pokrova predala za baterije
- **(11)** Serijska številka
- **(12)** Opozorilna nalepka laserja
- **(13)** Navoj stojala 1/4"
- **(14)** Sprejemna leča
- **(15)** Izhodna odprtina laserskega žarka
- **(16)** Zaščitna torbica

#### **Prikazani elementi**

- **(a)** Stanje *Bluetooth*®
	- ∦ Funkcija *Bluetooth*® je vklopljena, povezava ni vzpostavljena
	- Funkcija *Bluetooth*® je vklopljena, povezava je vzpostavljena
- **(b)** Referenčna raven
- **(c)** Prikaz napolnjenosti baterij
- **(d)** Vrstice z izmerjenimi vrednostmi
- **(e)** Vrstica s trenutnim izmerkom
- **(f)** Prikaz merilne funkcije
- **(g)** Prikaz naklona
- **(h)** Statusna vrstica
- **(i)** Meni za merilne funkcije
- **(j)** Osnovne nastavitve

#### **Tehnični podatki**

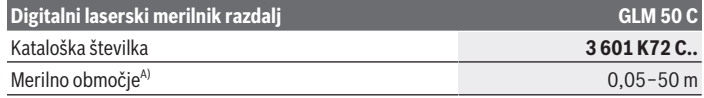

Bosch Power Tools 1 609 92A 5E2 | (22.02.2021)

#### **260** | Slovenščina

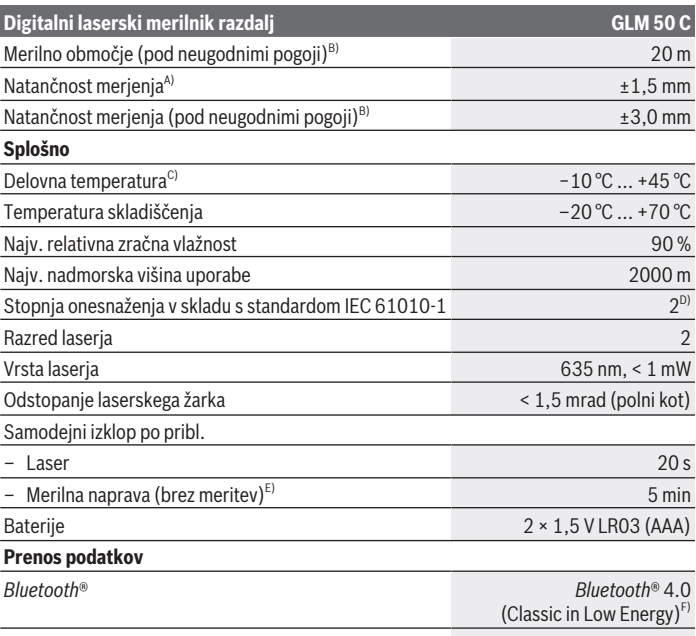

Območje delovne frekvence 2402–2480 MHz Najv. moč oddajanja signala 2,5 mW

A) Pri merjenju od sprednjega roba merilne naprave velja za visoko odbojnost ciljne površine (npr. prebeljena stena), šibko osvetlitev ozadja in delovno temperaturo 25 °C. Prav tako je treba upoštevati odstopanje  ±0,05 mm/m.

B) Meritev od zadnjega roba merilne naprave, velja za nizko odbojnost ciljne površine (npr. temna stena), močno osvetlitev ozadja in delovno temperaturo od  –10 °C do +45 °C. Prav tako je treba upoštevati odstopanje  ±0,15 mm/m.

C) Pri neprekinjenem merjenju je največja delovna temperatura +40 °C.

D) Nastane samo neprevodna umazanija, vendar lahko kljub temu občasno pride do prevodnosti, ki jo povzroči kondenzat.

E) Funkcija *Bluetooth*® je izklopljena

F) Pri napravah s funkcijo *Bluetooth*® Low Energy glede na model in operacijski sistem morda ni možno vzpostaviti povezave. Naprave s funkcijo *Bluetooth*® morajo podpirati protokol GATT.

Za nedvoumno identifikacijo vaše merilne naprave je na tipski ploščici navedena serijska številka **(11)**.

# **Namestitev**

# **Namestitev/menjava baterij**

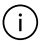

Zamenjati morate vedno vse baterije oz. akumulatorske baterije. Uporabite samo baterije ali akumulatorske baterije enega proizvajalca in z enako kapaciteto.

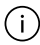

Pri tem pazite na pravilno polariteto baterij, ki mora ustrezati skici na notranji strani predala za baterije.

u **Če merilne naprave dlje časa ne boste uporabljali, iz nje odstranite baterije.** Pri daljšem skladiščenju merilne naprave lahko baterije in akumulatorske baterije korodirajo in se samodejno izpraznijo.

# **Delovanje**

# **Uporaba**

- **► Vklopljene merilne naprave nikoli ne puščajte brez nadzora. Po uporabi jo izklopite.** Laserski žarek lahko zaslepi druge osebe.
- u **Merilno napravo zavarujte pred vlago in neposrednim sončnim sevanjem.**
- u **Merilne naprave ne izpostavljajte ekstremnim temperaturam ali temperaturnim nihanjem.** Merilne naprave na primer ne puščajte dalj časa v avtomobilu. Počakajte, da se temperatura merilne naprave pri večjih temperaturnih nihanjih najprej prilagodi, šele nato napravo uporabite. Pri ekstremnih temperaturah ali temperaturnih nihanjih se lahko zmanjša natančnost delovanja merilne naprave.
- **Preprečite močne udarce v merilno napravo in padce na tla.** Po močnih zunanjih vplivih na merilno napravo morate pred nadaljevanjem dela vedno izvesti preizkus natančnosti.

# **Vklop/izklop**

Pritisnite tipko **(2)** , da vklopite merilno napravo in laser.

Merilno napravo lahko vklopite tudi brez laserja tako, da pritisnete tipko **(5)** .

Za izklop merilne naprave pridržite tipko **(5)** .

Vrednosti in nastavitve naprave v pomnilniku se shranijo.

# **Merjenje**

Ob vklopu je merilna naprava samodejno nastavljena na merjenje dolžine.

#### **262** | Slovenščina

Referenčna raven za merjenje po vklopu je zadnji rob merilne naprave. Spremenite lahko tudi referenčno raven (gleite "Izbira referenčne ravni", Stran 262).

- Postavite merilno napravo na želeno izhodiščno merilno mesto (npr. ob steno).
- ≫ Če ste merilno napravo vklopili s tipko **(5)** o , na kratko pritisnite tipko **(2)** o , da laser vklopite.
- Pritisnite tipko **(2)** , da sprožite meritev.

Izmerjene vrednosti ali končne rezultate je mogoče seštevati in odštevati.

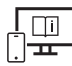

Za dodatne informacije si oglejte spletna navodila za uporabo: [www.bosch-pt.com/manuals](http://www.bosch-pt.com/manuals)

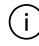

Merilna naprava se med merjenjem ne sme premikati (z izjemo funkcij neprekinjenega merjenja in merjenja naklona). Zaradi tega je treba merilno napravo postaviti na trden naslon ali naležno površino.

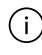

Sprejemna leča **(14)** in izhod laserskega žarka **(15)** med merjenjem ne smeta biti prekrita.

# **Izbira referenčne ravni**

Za meritev lahko s tipko **(4)** izberete tri različne referenčne ravni:

zadnji rob merilne naprave (npr. pri naleganju na stene)

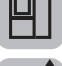

sprednji rob merilne naprave (npr. pri merjenju od roba mize)

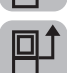

sredina navoja stojala **(13)** (npr. za meritve s stojalom)

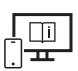

Za dodatne informacije si oglejte spletna navodila za uporabo: [www.bosch-pt.com/manuals](http://www.bosch-pt.com/manuals)

### **Merilne funkcije**

#### **Izbira/sprememba merilne funkcije**

V meniju funkcij najdete naslednje funkcije

- Merjenje dolžine
- Neprekinjeno merjenje
- Merjenje površine
- Merjenje prostornine
- Posredno merjenje razdalje
	- Posredno merjenje višine
	- Dvojno posredno merjenje višine
	- Posredno merjenje dolžine
- Merjenje stenske površine
- Funkcija označevanja
- Merjenje naklona/digitalna vodna tehtnica
- Funkcija shranjevanja

 $\gg$  Pritisnite tipko (7) Func, da odprete meni **Funkcije**.

 $\gg$  Želeno merilno funkcijo izberite s tipko **(3)**  $\rightarrow$  ali **(8)**  $\leftarrow$ 

 $\gg$  Za potrditev izbire pritisnite tipko **(7)** Func ali tipko **(2)** 

Za dodatne informacije si oglejte spletna navodila za uporabo:

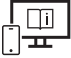

[www.bosch-pt.com/manuals](http://www.bosch-pt.com/manuals)

# **Meni osnovnih nastavitev**

Merilna naprava nudi naslednje osnovne nastavitve:

- Menjava merske enote
- Vklop/izklop zvoka tipk
- Prikaz/umik samodejnega vrtenja zaslona
- Zagon umerjanja
- Vklop/izklop prikaza naklona
- $\gg$  Tipko (7) Func pridržite tako dolgo, dokler se ne odpre meni Osnovne nastavitve.

 $\gg$  Izberite želeno menijsko točko s tipko (3) **b** ali tipko (8) **d** in jo potrdite s

 $t$ ipko **(7)** Func ali tipko **(2)**  $\triangle$ .

#### **264** | Slovenščina

 $\gg$  Spremenite nastavitev s tipko (3)  $\rightarrow$  ali tipko (8)  $\leftarrow$  in jo potrdite s tipko (7) Func ali tipko **(2)** .

Ko potrdite nastavitev, zapustite tudi meni **Osnovne nastavitve**.

Da zapustite meni **Osnovne nastavitve**, ne da bi spremenili nastavite, pritisnite tipko **(5)**  $\overline{0}$ 

Za dodatne informacije si oglejte spletna navodila za uporabo: [www.bosch-pt.com/manuals](http://www.bosch-pt.com/manuals)

### **Vmesnik** *Bluetooth***®**

#### **Vklop vmesnika** *Bluetooth***® za prenos podatkov na končno mobilno napravo**

- $\vee$  Prepričajte se, da je vmesnik *Bluetooth*<sup>®</sup> na vaši mobilni končni napravi vklopljen.
- ≫ Pritisnite tipko (6)  $\bigtimes$  , da prikličete meni *Bluetooth*® in znova pritisnite tipko (6)  $\bigtimes$ , da vklopite vmesnik *Bluetooth*®.
- $\gg$  Če je najdenih več aktivnih merilnih naprav, na podlagi serijske številke izberite ustrezno merilno napravo. Serijska številka **(11)** je navedena na tipski ploščici merilne naprave.

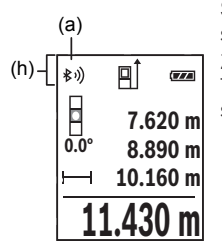

Stanje povezave in aktivna povezava **(a)** sta prikazani v statusni vrstici **(h)** merilne naprave.

Za razširitev nabora funkcij so vam na voljo aplikacije Bosch. Te si lahko prenesete iz ustreznih spletnih trgovin glede na svojo mobilno končno napravo.

#### **Izklop vmesnika** *Bluetooth***®**

≫ Pritisnite tipko (6)  $\bigtimes$  , da prikličete meni *Bluetooth®* in pritisnite znova tipko (6)  $\bigtimes$ , da izklopite vmesnik *Bluetooth*®.

# **Preverjanje natančnosti**

Redno preverjajte natančnost merjenja naklona in razdalje.

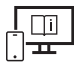

Za dodatne informacije si oglejte spletna navodila za uporabo: [www.bosch-pt.com/manuals](http://www.bosch-pt.com/manuals)

# **Sporočilo napake**

Če pravilna izvedba meritve ni možna, se na zaslonu prikaže sporočilo o napaki **Error**.

Merilno napravo izklopite in jo ponovno vklopite ter znova začnite z meritvijo.

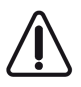

Merilna naprava nadzoruje pravilno delovanje pri vsaki meritvi. Če je zaznana okvara, je na zaslonu prikazan samo še opozorilni simbol in merilna naprava se izklopi. V tem primeru merilno napravo prek svojega trgovca pošljite servisni službi Bosch.

# **Vzdrževanje in servisiranje**

# **Vzdrževanje in čiščenje**

Merilno orodje lahko hranite in transportirate samo v priloženi zaščitni torbi. Merilna naprava naj bo vedno čista.

Merilne naprave nikoli ne potapljajte v vodo ali v druge tekočine.

Umazanijo obrišite z vlažno, mehko krpo. Ne uporabljajte čistilnih sredstev ali topil. Še posebej sprejemno lečo **(14)** vzdržujte enako skrbno, kot to počnete z očali ali lečo fototoaparata.

Merilno napravo na popravilo pošljite v zaščitni torbici **(16)**.

# **Servisna služba in svetovanje uporabnikom**

Servis vam bo dal odgovore na vaša vprašanja glede popravila in vzdrževanja izdelka ter nadomestnih delov. Tehnične skice in informacije glede nadomestnih delov najdete na: **www.bosch-pt.com**

Boscheva skupina za svetovanje pri uporabi vam bo z veseljem odgovorila na vprašanja o naših izdelkih in pripadajočem priboru.

Ob vseh vprašanjih in naročilih rezervnih delov nujno sporočite 10-mestno številko na tipski ploščici izdelka.

#### **266** | Hrvatski

#### **Slovensko**

Robert Bosch d.o.o. Verovškova 55a 1000 Liubliana Tel.: +00 803931 Fax: +00 803931 Mail : [servis.pt@si.bosch.com](mailto:servis.pt@si.bosch.com) [www.bosch.si](http://www.bosch.si)

#### **Naslove drugih servisnih mest najdete na povezavi:**

[www.bosch-pt.com/serviceaddresses](http://www.bosch-pt.com/serviceaddresses)

# **Odlaganje**

Merilne naprave, akumulatorske baterije/baterije, pribor in embalažo morate oddati v reciklažo na okolju prijazen način.

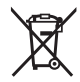

Merilnih naprav in akumulatorskih/običajnih baterij ne smete odvreči med gospodinjske odpadke!

### **Zgolj za države Evropske unije:**

Odslužene merilne naprave (v skladu z Direktivo 2012/19/EU) in okvarjene ali izrabljene akumulatorske/navadne baterije (v skladu z Direktivo 2006/66/ES) je treba zbirati ločeno in jih okolju prijazno reciklirati.

# **Hrvatski**

# **Sigurnosne napomene**

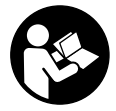

**Sve upute treba pročitati i pridržavati ih se kako biste s mjernim alatom radili sigurno i bez opasnosti. Ukoliko se mjerni alat ne koristi sukladno ovim uputama, to može negativno utjecati na rad integriranih zaštitnih naprava u mjernom alatu. Znakovi opasnosti na mjernom alatu**

**moraju ostati raspoznatljivi. OVE UPUTE DOBRO ČUVAJTE I DRUGOM KORISNIKU IH PREDAJTE ZAJEDNO S MJERNIM ALATOM.**

- u **Oprez Ako koristite druge uređaje za upravljanje ili namještanje od ovdje navedenih ili izvodite druge postupke, to može dovesti do opasne izloženosti zračenju.**
- **► Mjerni alat se isporučuje sa znakom opasnosti za laser (označen na prikazu mjernog alata na stranici sa slikama).**
- u **Ako tekst na znaku opasnosti za laser nije na vašem materinskom jeziku, onda ga prije prve uporabe prelijepite isporučenom naljepnicom na vašem materinskom jeziku.**

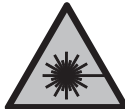

**Ne usmjeravajte lasersku zraku na ljude ili životinje i ne gledajte u izravnu ili reflektiranu lasersku zraku.** Time možete zaslijepiti ljude, izazvati nesreće ili oštetiti oko.

- ▶ Ako laserska zraka pogodi oko, svjesno zatvorite oči i glavu smjesta odmaknite od **zrake.**
- u **Na laserskom uređaju ništa ne mijenjajte.**
- ▶ Naočale za gledanje lasera (pribor) ne upotrebljavajte kao zaštitne naočale. Naočale za gledanje lasera služe za bolje prepoznavanje laserske zrake, ali ne štite od laserskog zračenja.
- **► Naočale za gledanje lasera (pribor) ne upotrebliavajte kao sunčane naočale ili u cestovnom prometu.** Naočale za gledanje lasera ne pružaju potpunu zaštitu od UV zračenja i smanjuju raspoznavanje boja.
- u **Popravak mjernog alata prepustite samo kvalificiranom stručnom osoblju i samo s originalnim rezervnim dijelovima.** Time će se osigurati da ostane zadržana sigurnost mjernog alata.
- **► Ne dopustite djeci korištenje laserskog mjernog alata bez nadzora.** Mogla bi nehotično zaslijepiti druge osobe ili sebe same.
- **▶ Ne radite s mjernim alatom u okolini ugroženoj eksplozijom u kojoj se nalaze zapaljive tekućine, plinovi ili prašine.** U mjernom alatu mogu nastati iskre koje mogu zapaliti prašinu ili pare.
- u **Mjerni alat je opremljen radijskim sučeljem. Potrebno je uvažavati propise o ograničenju korištenja, npr. u zrakoplovima ili bolnicama.**
- u **Oprez! Pri uporabi mjernog alata s funkcijom** *Bluetooth®* **može se pojaviti smetnja kod drugih uređaja i sustava, zrakoplova i medicinskih uređaja (npr. elektrostimulator srca, slušni aparati). Također nije moguće posve isključiti ozljede ljudi i životinja koji se nalaze u neposrednoj blizini. Nemojte koristiti mjerni alat s funkcijom** *Bluetooth®* **u blizini medicinskih uređaja, benzinskih postaja, kemijskih postrojenja, područja u kojima postoji opasnost od eksplozije**

#### **268** | Hrvatski

**ili eksploziva. Nemojte koristiti mjerni alat s funkcijom** *Bluetooth®* **u zrakoplovima. Izbjegavajte rad tijekom dužeg vremenskog razdoblja u neposrednoj blizini tijela. Slovni znak** *Bluetooth*® **kao i grafički simbol (logotipovi) su registrirane trgovačke marke i vlasništvo Bluetooth SIG, Inc. Tvrtka Robert Bosch Power Tools GmbH ima licenciju za svako korištenje ovog slovnog znaka/grafičkog simbola.**

# **Opis proizvoda i radova**

#### **Namjenska uporaba**

Mjerni alat namijenjen je za mjerenje udaljenosti, dužina, visina, razmaka, nagiba te za izračunavanje površina i volumena.

Mjerni alat je prikladan za uporabu u zatvorenom prostoru i na otvorenom prostoru. Rezultati mjerenja se mogu prenijeti putem *Bluetooth*® na druge uređaje.

#### **Prikazani dijelovi alata**

Numeriranje prikazanih dijelova odnosi se na prikaz mjernog alata na slikama.

- **(1)** Zaslon
- **(2)** Tipka za mjerenje
- **(3)** Tipka plus
- **(4)** Tipka za biranje referentne ravnine
- **(5)** Tipka za uključivanje/isključivanje
- **(6)** Tipka *Bluetooth*®
- **(7)** Funkcijska tipka
- **(8)** Tipka minus
- **(9)** Poklopac pretinca za baterije
- **(10)** Blokada poklopca pretinca za baterije
- **(11)** Serijski broj
- **(12)** Znak opasnosti za laser
- **(13)** Navoj stativa 1/4"
- **(14)** Prijemna leća
- **(15)** Izlaz laserskog zračenja
- **(16)** Zaštitna torbica

#### **Prikazni elementi**

- **(a)** Status *Bluetooth*®
	- $\ast$ *Bluetooth*® aktiviran, veza nije uspostavljena

*Bluetooth*® aktiviran, veza uspostavljena

- **(b)** Referentna ravnina mjerenja
- **(c)** Indikator baterije
- **(d)** Redci izmjerene vrijednosti
- **(e)** Redak rezultata
- **(f)** Pokazatelj funkcije mjerenja
- **(g)** Pokazatelj kuta nagiba
- **(h)** Statusna traka
- **(i)** Izbornik Funkcije mjerenja
- **(j)** Osnovne postavke

### **Tehnički podaci**

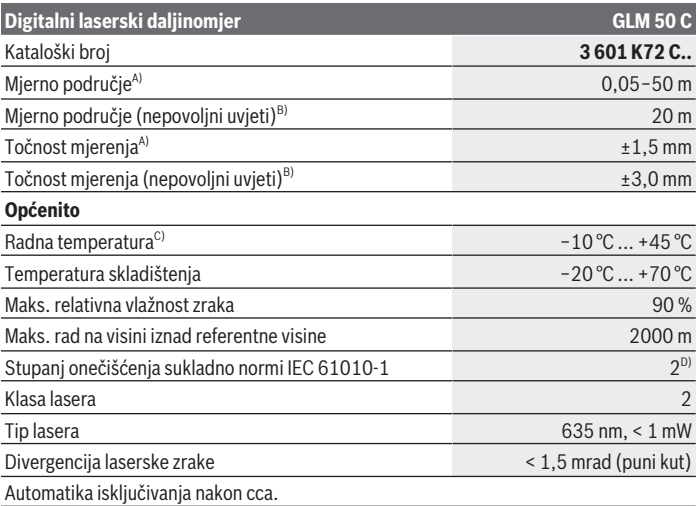

Bosch Power Tools 1 609 92A 5E2 | (22.02.2021)

#### **270** | Hrvatski

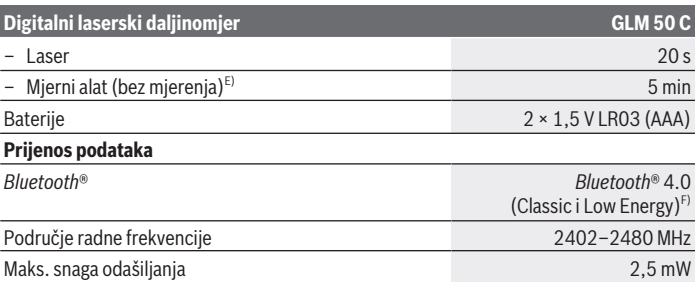

A) Kod mjerenja počevši od prednjeg ruba mjernog alata, vrijedi za visoki stupanj refleksije ciljne površine (npr. bijelo oličeni zid), slabo pozadinsko svjetlo i 25 °C radne temperature. Dodatno se može računati s odstupanjem od ±0,05 mm/m.

B) Kod mjerenja počevši od stražnjeg ruba mjernog alata, vrijedi za niski stupanj refleksije ciljne površine (npr. tamno oličeni zid), jako pozadinsko svjetlo i  −10 °C do +45 °C radne temperature. Dodatno se može računati s odstupanjem od ±0,15 mm/m.

C) U funkciji trajnog mjerenja je maks. radna temperatura +40 °C.

D) Dolazi do samo nevodljivog onečišćenja pri čemu se povremeno očekuje prolazna vodljivost uzrokovana orošenjem.

- E) *Bluetooth*® deaktiviran
- F) Kod *Bluetooth*® Low-Energy uređaja nije moguće uspostavljanje veze ovisno o modelu i operativnom sustavu. *Bluetooth*® uređaji moraju podržavati GATT profil.

Za jednoznačno identificiranje vašeg mjernog alata služi serijski broj **(11)** na tipskoj pločici.

# **Montaža**

i.

#### **Umetanje/zamjena baterija**

Uvijek istodobno zamijenite sve baterije odn. aku-baterije. Koristite samo baterije ili aku-baterije jednog proizvođača i istog kapaciteta.

Pritom pazite na ispravan pol koji je prikazan na unutarnjoj strani pretinca za baterije.

► Izvadite baterije odn. aku-baterije iz mjernog alata ako ga nećete koristiti dulje **vrijeme.** U slučaju dužeg skladištenja u mjernom alatu baterije i aku-baterije bi mogle korodirati te se isprazniti.

# **Rad**

### **Puštanje u rad**

- ► Uključeni mjerni alat ne ostavljajte bez nadzora i isključite ga nakon uporabe. Laserska zraka bi mogla zaslijepiti ostale osobe.
- u **Mjerni alat zaštitite od vlage i izravnog sunčevog zračenja.**
- u **Mjerni alat ne izlažite ekstremnim temperaturama ili oscilacijama temperature.** Ne ostavljajte ga npr. duže vrijeme u automobilu. Mjerni alat kod većih oscilacija temperature ostavite da se temperira prije stavljanja u pogon. Kod ekstremnih temperatura ili oscilacija temperature to može se negativno utjecati na preciznost mjernog alata.
- **Explorer in Izbjegavajte snažne udarce i pazite da vam mjerni alat ne ispadne.** Nakon jakih vanjskih utjecaja na mjerni alat, prije daljnjeg rada morate uvijek provesti provjeru točnosti.

#### **Uključivanje/isključivanje**

Pritisnite tipku **(2)** kako biste uključili mjerni alat i laser.

Mjerni alat možete uključiti i bez lasera na način da pritisnete tipku **(5)** .

≫ Držite pritisnutu tipku **(5)** o kako biste isključili mjerni alat.

Ostaju pohranjene vrijednosti koje se nalaze u memoriji i postavke alata.

# **Postupak mjerenja**

Nakon uključivanja mjerni alat se nalazi u funkciji mjerenja dužine.

Nakon uključivanja je odabran stražnji rub mjernog alata kao referentna ravnina za mjerenje.

Možete promijeniti referentnu ravninu (vidi "Biranje referentne razine", Stranica 272).

- Stavite mjerni alat na željenu početnu točku mjerenja (npr. zid).
- > Ako ste uključili mjerni alat tipkom (5)  $\overline{O}$ , onda kratko pritisnite tipku (2) ▲ kako biste ukliučili laser.
- Pritisnite tipku **(2)** kako biste aktivirali mjerenje.

Izmjerene vrijednosti ili konačni rezultati mogu se zbrojiti ili oduzimati.

#### **272** | Hrvatski

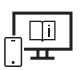

Dodatne informacije naći ćete u online uputama za uporabu: [www.bosch-pt.com/manuals](http://www.bosch-pt.com/manuals)

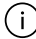

Mjerni alat se ne smije pomicati tijekom mjerenja (s izuzetkom funkcije trajnog mjerenja i mjerenja nagiba). Stoga mjerni alat položite po mogućnosti na čvrstu graničnu površinu ili podlogu.

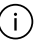

Prijemna leća **(14)** i izlaz laserskog zračenja **(15)** ne smiju biti prekriveni kod mjerenja.

# **Biranje referentne razine**

Za mjerenje možete birati tri različite referentne ravnine pritiskom na tipku **(4)** :

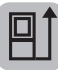

stražnji rub mjernog alata (npr. kod stavljanja na zidove)

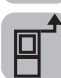

prednji rub mjernog alata (npr. kod mjerenja od ruba stola)

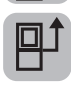

sredina navoja stativa **(13)** (npr. za mjerenja sa stativom)

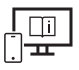

Dodatne informacije naći ćete u online uputama za uporabu: [www.bosch-pt.com/manuals](http://www.bosch-pt.com/manuals)

# **Funkcije mjerenja**

### **Biranje/promjena funkcija mjerenja**

U izborniku Funkcije možete pronaći sljedeće funkcije

- Mjerenje dužine
- Trajno mjerenje
- Mjerenje površina
- Mjerenje volumena
- Neizravno mjerenje udaljenosti
	- Neizravno mjerenje visine
	- Dvostruko neizravno mjerenje visine
	- Neizravno mjerenje dužine
- Mjerenje površine zida

- Funkcija trasiranja
- Mjerenje nagiba/digitalna libela
- Funkcija memorije
- $\gg$  Pritisnite tipku (7) Func kako biste otvorili izbornik **Funkcije**.
- $\gg$  Odaberite željenu funkciju mjerenja pritiskom na tipku **(3)**  $\rightarrow$  ili tipku **(8)**  $\leftarrow$
- $\gg$  Kako biste potvrdili odabir, pritisnite tipku **(7)** Func ili tipku **(2)**

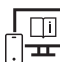

Dodatne informacije naći ćete u online uputama za uporabu:

[www.bosch-pt.com/manuals](http://www.bosch-pt.com/manuals)

# **Izbornik Osnovne postavke**

Mjerni alat nudi sljedeće osnovne postavke:

- Promjena mjernih jedinica
- Uključivanje/isključivanje zvukova tipki
- Prikazivanje/skrivanje automatskog zakretanja zaslona
- Pokretanje kalibriranja
- Uključivanje/isključivanje pokazatelja kuta nagiba
- $\gg$  Pritisnite i držite pritisnutu tipku **(7)** Func sve dok se ne otvori izbornik **Osnovne postavke**.
- Pritiskom na tipku **(3)** ili tipku **(8)** odaberite željenu točku izbornika i potvrdite pritiskom na tipku (7) Func ili tipku (2)
- Pritiskom na tipku **(3)** ili tipku **(8)** promijenite postavku i potvrdite pritiskom na tipku (7) Func ili tipku (2)

Kada potvrdite neku postavku, također izlazite iz izbornika **Osnovne postavke**.

- Kako biste izašli iz izbornika **Osnovne postavke** bez promjene neke postavke,
	- pritisnite tipku **(5)** .

Dodatne informacije naći ćete u online uputama za uporabu:

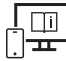

[www.bosch-pt.com/manuals](http://www.bosch-pt.com/manuals)

### *Bluetooth***® sučelje**

#### **Aktiviranje** *Bluetooth***® sučelja za prijenos podataka na mobilni krajnji uređaj**

Provjerite je li na vašem mobilnom krajnjem uređaju aktivirano *Bluetooth*® sučelje.

- ≫ Pritisnite tipku **(6)**  $\bigtimes$  kako biste pozvali izbornik *Bluetooth*® i ponovno pritisnite tipku **(6)** kako biste aktivirali *Bluetooth*® sučelje.
- Ako se pronađe više aktivnih mjernih alata, odaberite odgovarajući mjerni alat pomoću serijskog broja. Serijski broj **(11)** naći ćete na tipskoj pločici vašeg mjernog alata.

**11.430 m 10.160 m 0.0° 8.890 m 7.620 m** (h) (a)

Stanje veze kao i aktivno povezivanje **(a)** prikazuje se na statusnoj traci **(h)** mjernog alata.

Za nadogradnju funkcija raspoložive su Bosch aplikacije. Ovisno o krajnjem uređaju možete je preuzeti iz odgovarajućih trgovina aplikacija.

### **Deaktiviranje** *Bluetooth***® sučelja**

≫ Pritisnite tipku **(6)**  $\bigtimes$  kako biste pozvali izbornik *Bluetooth*® i ponovno pritisnite tipku **(6)** kako biste deaktivirali *Bluetooth*® sučelje.

# **Provjera točnosti**

Redovito provjerite točnost mjerenja nagiba i mjerenja udaljenosti.

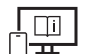

Dodatne informacije naći ćete u online uputama za uporabu: [www.bosch-pt.com/manuals](http://www.bosch-pt.com/manuals)

# **Poruka pogreške**

Ako se mjerenje ne može ispravno izvršiti, tada se na zaslonu prikazuje poruka pogreške **Error**.

Isključite mjerni alat i ponovno uključite te ponovno pokrenite mjerenje.

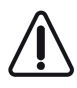

Mjerni alat kontrolira ispravnu funkciju kod svakog mjerenja. Ako se utvrdi kvar, na zaslonu se prikazuje samo simbol uz tekst, a mjerni alat se isključuje. U ovom slučaju odnesite mjerni alat preko svog trgovca Bosch servisnoj službi.

# **Održavanje i servisiranje**

# **Održavanje i čišćenje**

Mjerni alat spremite i transportirajte samo u za to isporučenoj zaštitnoj torbici. Mjerni alat održavajte uvijek čistim.

Mjerni alat ne uranjajte u vodu ili druge tekućine.

Prljavštinu obrišite vlažnom, mekom krpom. Ne upotrebljavajte sredstva za čišćenje ili otapala.

Posebno pažljivo održavajte prijemnu leću **(14)** kao i kod postupanja s naočalama ili lećom fotoaparata.

U slučaju popravka mjerni alat pošaljite u zaštitnoj torbici **(16)**.

# **Servisna služba i savjeti o uporabi**

Naša servisna služba će odgovoriti na vaša pitanja o popravku i održavanju vašeg proizvoda, kao i o rezervnim dijelovima. Crteže u rastavljenom obliku i informacije o rezervnim dijelovima možete naći i na našoj adresi: **www.bosch-pt.com** Tim Bosch savjetnika o uporabi rado će odgovoriti na vaša pitanja o našim proizvodima i njihovom priboru.

U slučaju upita ili naručivanja rezervnih dijelova, molimo vas obavezno navedite 10‑znamenkasti kataloški broj s tipske pločice proizvoda.

#### **Hrvatski**

Robert Bosch d.o.o PT/SHR-BSC Kneza Branimira 22 10040 Zagreb Tel.: +385 12 958 051 Fax: +385 12 958 050 E-Mail: [RBKN-bsc@hr.bosch.com](mailto:RBKN-bsc@hr.bosch.com) [www.bosch.hr](http://www.bosch.hr)

### **Ostale adrese servisa možete pronaći na:**

[www.bosch-pt.com/serviceaddresses](http://www.bosch-pt.com/serviceaddresses)

#### **276** | Eesti

### **Zbrinjavanje**

Mjerne alate, aku-baterije/baterije, pribor i ambalažu treba dovesti na ekološki prihvatljivo recikliranje.

Mjerne alate i aku-baterije/baterije ne bacajte u kućni otpad!

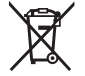

#### **Samo za zemlje EU:**

Sukladno europskoj Direktivi 2012/19/EU mjerni alati koji više nisu uporabivi i sukladno europskoj Direktivi 2006/66/EZ neispravne ili istrošene aku-baterije moraju se odvojeno sakupljati i dovesti na ekološki prihvatljivo recikliranje.

# **Eesti**

# **Ohutusnõuded**

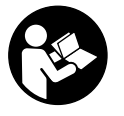

**Mõõtmeseadmega ohutu ja täpse töö tagamiseks lugege kõik juhised hoolikalt läbi ja järgige neid. Kui mõõteseadme kasutamisel eiratakse käesolevaid juhiseid, siis võivad mõõteseadmesse sisseehitatud kaitseseadised kahjustada saada. Ärge katke kinni**

**mõõteseadmel olevaid hoiatusmärgiseid. HOIDKE KÄESOLEVAD JUHISED HOOLIKALT ALLES JA MÕÕTESEADME EDASIANDMISEL PANGE KAASA KA JUHISED.**

- **► Ettevaatust käesolevas juhendis nimetatud käsitsus- või justeerimisseadmetest erinevate seadmete kasutamisel või muul viisil toimides võib laserkiirgus muutuda ohtlikuks.**
- u **Mõõteseade tarnitakse koos laseri hoiatussildiga (tähistatud mõõteriista kujutisel jooniste leheküljel).**
- ► Kui laseri hoiatussildi tekst ei ole teie riigis kõneldavas keeles, kleepige see enne **tööriista esmakordset kasutuselevõttu üle kaasasoleva, teie riigikeeles oleva kleebisega.**

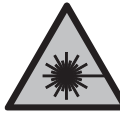

**Ärge juhtige laserkiirt inimeste ega loomade suunas ja ärge viige ka ise pilku otsese või peegelduva laserkiire suunas.** Vastasel korral võite inimesi pimestada, põhjustada õnnetusi või kahjustada silmi.

- ► Kui laserkiir tabab silma, tuleb silmad teadlikult sulgeda ja pea laserkiire tasandilt **viivitamatult välja viia.**
- $\triangleright$  Ärge tehke laserseadmes mingeid muudatusi.
- **▶ Ärge kasutage laserikiire nähtavust parandavaid prille (lisavarustus) kaitseprillidena.** Prillid teevad laserikiire paremini nähtavaks, kuid ei kaitse laserikiirguse eest.
- ▶ Ärge kasutage laserikiire nähtavust parandavaid prille (lisavarustus) **päikeseprillidena ega autot juhtides.** Laserikiire nähtavust parandavad prillid ei paku täielikku kaitset UV-kiirguse eest ja vähendavad värvide eristamise võimet.
- ▶ Laske mõõteseadet parandada ainult kvalifitseeritud tehnikutel, kes kasutavad **originaalvaruosi.** Nii tagate mõõteseadme ohutu töö.
- **► Ärge laske lastel kasutada lasermõõteseadet ilma järelevalveta.** Lapsed võivad teisi inimesi või ennast kogemata pimestada.
- u **Ärge töötage mõõteseadmega plahvatusohtlikus keskkonnas, kus leidub tuleohtlikke vedelikke, gaase või tolmu.** Mõõteseadmes võivad tekkida sädemed, mille toimel võib tolm või aur süttida.
- **▶ Mõõteseade on varustatud raadioliidesega. Järgida tuleb kohalikke tööpiiranguid, nt lennukites või haiglates.**
- u **Ettevaatust! Mõõteseadme** *Bluetooth®* **abil kasutamisel võidakse segada teisi seadmeid ja süsteeme, lennukeid ja meditsiinilisi seadmeid (nt südamestimulaatorid, kuuldeaparaadid). Samuti ei saa täielikult välistada kahjulikku mõju vahetus läheduses viibivatele inimestele ja loomadele. Ärge kasutage mõõteseadet** *Bluetooth®* **abil meditsiiniliste seadmete, tanklate ja keemiliste süsteemide läheduses, plahvatusohtlikes ja lõhketööde tegemise piirkondades. Ärge kasutage mõõteseadet** *Bluetooth®* **abil lennukites. Vältige seadme pikemaajalist kasutamist oma keha vahetus läheduses.**

**Sõnamärk** *Bluetooth*® **ja kujutismärgid (logod) on registreeritud kaubamärgid, mille omanik on Bluetooth SIG, Inc. Robert Bosch Power Tools GmbH kasutab seda sõnamärki/neid kujutismärke litsentsi alusel.**

#### **278** | Eesti

# **Toote kirjeldus ja kasutusjuhend**

#### **Nõuetekohane kasutamine**

Mõõteseade on ette nähtud kauguste, pikkuste, kõrguste, vahemaade ja kallete mõõtmiseks ning pindalade ja ruumalade arvutamiseks.

Mõõteriist sobib kasutamiseks sise- ja välistingimustes.

Mõõtetulemusi on võimalik *Bluetooth*® kaudu üle kanda teistesse seadmetesse.

#### **Kujutatud komponendid**

Mõõteseadme komponentide numeratsiooni aluseks on joonistel olevad numbrid.

- **(1)** Ekraan
- **(2)** Mõõtenupp
- **(3)** Plussnupp
- **(4)** Lähtetasandi valiku nupp
- **(5)** Sisse-/väljalülitusnupp
- **(6)** *Bluetooth*®-i nupp
- **(7)** Funktsiooninupp
- **(8)** Miinusnupp
- **(9)** Patareipesa kaas
- **(10)** Patareipesa kaane fiksaator
- **(11)** Seerianumber
- **(12)** Laseri hoiatussilt
- **(13)** 1/4-tolline statiivikeere
- **(14)** Vastuvõtulääts
- **(15)** Laserikiire väljumisava
- **(16)** Kaitsekott

#### **Näiduelemendid**

- **(a)** *Bluetooth*®-i olek
	- ∦ *Bluetooth*® aktiveeritud, ühendus loomata

*Bluetooth*® aktiveeritud, ühendus loodud

- **(b)** Mõõtmise lähtetasand
- **(c)** Patareinäit
- **(d)** Mõõteväärtuste read
- **(e)** Tulemuste rida
- **(f)** Mõõtefunktsiooni näit
- **(g)** Kaldenurga näit
- **(h)** Olekuriba
- **(i)** Mõõtefunktsioonide menüü
- **(j)** Põhiseaded

# **Tehnilised andmed**

€

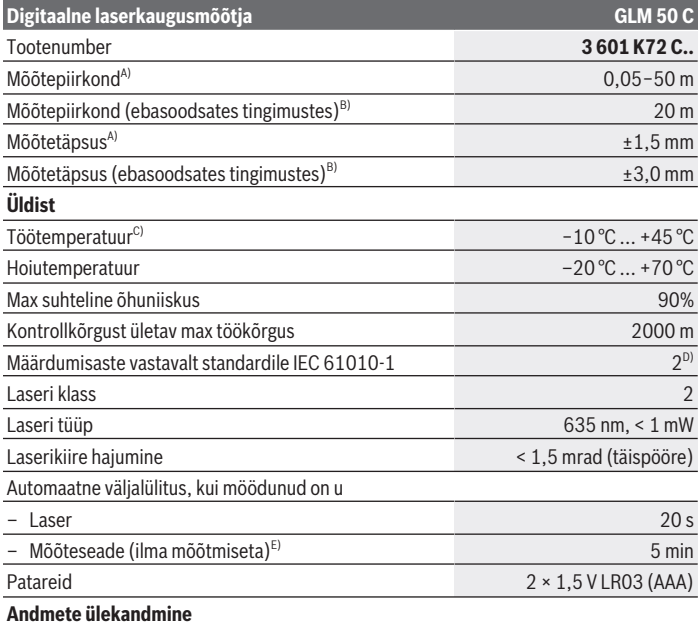

€

Bosch Power Tools 1 609 92A 5E2 | (22.02.2021)

#### **280** | Eesti

#### **Digitaalne laserkaugusmõõtja GLM 50 C**

*Bluetooth*® *Bluetooth*® 4.0 (Classic ja Low Energy) $F$ )

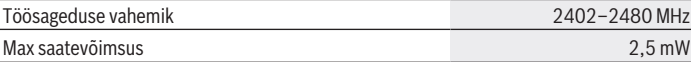

- A) Mõõtmisel mõõteseadme esiservast, kui sihtpind on suure peegeldusvõimega (nt valgeks värvitud sein), taustavalgustus on nõrk ja töötemperatuur on 25 °C. Lisaks tuleb arvestada kõrvalekaldega  $±0.05$  mm/m.
- B) Mõõtmisel mõõteseadme tagaservast, väikese peegeldusvõimega sihtpinna (nt tumedaks värvitud sein), tugeva taustvalgustuse ja  –10 °C kuni +45 °C töötemperatuuri korral. Lisaks tuleb arvestada kõrvalekaldega ±0,15 mm/m.
- C) Pidevmõõtmise funktsioonil on max töötemperatuur +40 °C.
- D) Esineb ainult mittejuhtiv määrdumine, mis võib aga ajutiselt kondensatsiooni tõttu juhtivaks muutuda.
- E) *Bluetooth'*® inaktiveeritud
- F) *Bluetooth*® Low Energy seadmete korral ei pruugi olenevalt mudelist ja operatsioonisüsteemist ühenduse loomine võimalik olla. *Bluetooth*® seadmed peavad toetama GATT-profiili.

Teie mõõteseadme üheseks identimiseks kasutatakse tüübisildil olevat seerianumbrit **(11)**.

# **Paigaldamine**

### **Patareide paigaldamine/vahetamine**

Vahetage alati välja kõik patareid või akud korraga. Kasutage ainult ühe tootja ja ühesuguse mahtuvusega patareisid või akusid.

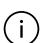

Järgige sealjuures patareipesa siseküljel toodud kujutisele vastavat õiget polaarsust.

▶ Kui te mõõteriista pikemat aega ei kasuta, võtke patareid või akud välja. Patareid või akud võivad pikemal mõõteseadmes hoidmisel korrodeeruda ja iseeneslikult tühieneda.

# **Kasutamine**

### **Kasutuselevõtt**

- **► Ärge jätke sisselülitatud mõõteseadet järelevalveta ja lülitage mõõteseade pärast kasutamist välja.** Laserkiir võib teisi inimesi pimestada.
- u **Kaitske mõõteriista niiskuse ja otsese päikesekiirguse eest.**
- u **Ärge jätke mõõteriista äärmuslike temperatuuride ja temperatuurikõikumiste kätte.** Ärge jätke seda nt pikemaks ajaks autosse. Suurte temperatuurikõikumiste korral laske mõõteriistal enne kasutuselevõtmist esmalt keskkonnatemperatuuriga kohaneda. Äärmuslike temperatuuride või temperatuurikõikumiste korral võib mõõteriista täpsus väheneda.
- u **Vältige tugevaid lööke ja mõõteseadme kukkumist.** Kui mõõteseadmele on avaldunud tugev mehaaniline toime, tuleb enne töötamise jätkamist alati kontrollida seadme täpsust.

#### **Sisse-/väljalülitamine**

Mõõteseadme ja laseri sisselülitamiseks vajutage nuppu **(2)** .

Mõõteseadme saate sisse lülitada ka ilma laserita, vajutades nuppu **(5)** .

Mõõteseadme väljalülitamiseks hoidke nuppu **(5)** allavajutatuna.

Mälus olevad väärtused ja seadme seaded jäävad alles.

#### **Mõõtmine**

Pärast sisselülitamist on mõõteseade pikkuse mõõtmise režiimil. Sisselülitamise järel on mõõtmise lähtetasandiks mõõteseadme tagaserv. Lähtetasandit saab muuta (vaadake "Lähtetasandi valik", Lehekülg 282).

- Asetage mõõteseade mõõtmise soovitud alguspunkti (nt vastu seina).
- » Kui olete mõõteseadme nupuga (5)  $\sigma$  sisse lülitanud, siis vajutage laseri sisselülitamiseks korraks nuppu **(2)** .
- Mõõtmise käivitamiseks vajutage nuppu **(2)** .

Mõõteväärtusi ja lõpptulemusi saab liita või lahutada.

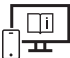

Lisateavet leiate veebikasutusjuhendist: [www.bosch-pt.com/manuals](http://www.bosch-pt.com/manuals)

Mõõteseadet ei tohi mõõtmise ajal liigutada (välja arvatud pidevmõõtmise ja kalde mõõtmise režiimid). Seepärast asetage mõõteseade võimaluse korral stabiilsele tugi- või aluspinnale.

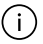

Vastuvõtuläätse **(14)** ja laserikiire väljumisava **(15)** ei tohi mõõtmise ajal kinni katta.

#### **282** | Eesti

### **Lähtetasandi valik**

Mõõtmiseks saate nupuga **(4)** valida kolme lähtetasandi vahel: mõõteseadme tagaserv (nt seinale toetamisel),

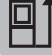

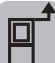

mõõteseadme esiserv (nt lauaservalt mõõtmisel),

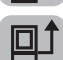

statiivi keerme **(13)** keskpunkt (nt statiiviga mõõtmisel).

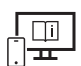

Lisateavet leiate veebikasutusjuhendist: [www.bosch-pt.com/manuals](http://www.bosch-pt.com/manuals)

### **Mõõtefunktsioonid**

#### **Mõõtefunktsioonide valimine/muutmine**

Funktsioonide menüüst leiate järgmised funktsioonid

- Pikkuse mõõtmine
- Pidevmõõtmine
- Pindala mõõtmine
- Ruumala mõõtmine
- Kaudne kauguse mõõtmine
	- Kaudne kõrguse mõõtmine
	- Kahekordne kaudne kõrguse mõõtmine
	- Kaudne pikkuse mõõtmine
- Seinapindala mõõtmine
- Märgistamisfunktsioon
- Kalde mõõtmine/digitaalne vesilood
- Salvestusfunktsioon
- $\gg$  Vajutage nuppu (7) Func, et avada menüü Funktsioonid.
- Valige soovitud mõõtefunktsioon nupuga **(3)** või nupuga **(8)** .
- $\gg$  Valiku kinnitamiseks vajutage nuppu (7) Func või nuppu (2)

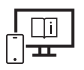

Lisateavet leiate veebikasutusjuhendist: [www.bosch-pt.com/manuals](http://www.bosch-pt.com/manuals)

### **Põhiseadete menüü**

Mõõteseadme põhiseaded on järgmised.

- Mõõtühiku vahetamine
- Nupuhelide sisse-/väljalülitamine
- Ekraani automaatse pööramise sisse-/väljalülitamine
- Kaliibrimise käivitamine
- Kaldenurga näidu sisse-/väljalülitamine

 $\gg$  Hoidke nuppu (7) Func seni allavajutatuna, kuni avaneb menüü Põhiseaded.

- Valige soovitud menüüpunkt nupuga **(3)** või nupuga **(8)** ja kinnitage nupuga **(7)** Func või nupuga **(2)** .
- » Muutke seadet nupuga (3) → või nupuga (8) → ja kinnitage nupuga (7) Func või nupuga **(2)** .

Seade kinnitamisega väljute menüüst **Põhiseaded**.

Menüüst **Põhiseaded** väljumiseks ilma seadeid muutmata vajutage nuppu **(5)** . Lisateavet leiate veebikasutusjuhendist: [www.bosch-pt.com/manuals](http://www.bosch-pt.com/manuals)

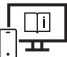

*Bluetooth***®-liides**

#### *Bluetooth***®-liidese aktiveerimine andmete ülekandmiseks mobiilsesse lõppseadmesse**

Veenduge, et liides *Bluetooth*® oleks teie mobiilses lõppseadmes aktiveeritud.

- » Vajutage nuppu (6) <del>☆</del>, et avada menüü *Bluetooth*®, ja vajutage siis nuppu (6) ☆ uuesti, et aktiveerida liides *Bluetooth*®.
- $\gg$  Kui leitakse mitu aktiivset mõõteseadet, valige seerianumbri järgi välja sobiv mõõteseade. Seerianumbri **(11)** leiate mõõteseadme tüübisildilt.

#### **284** | Eesti

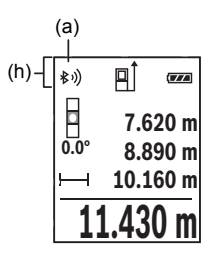

Ühenduse olekut ja aktiivset ühendust **(a)** näidatakse mõõteseadme olekuribal **(h)**.

Funktsioonivaliku laiendamiseks võib kasutada Boschi rakendusi. Need saab olenevalt lõppseadmest alla laadida asjakohastest rakendustepoodidest.

#### *Bluetooth***®-liidese inaktiveerimine**

 $\gg$  Vajutage nuppu (6)  $\chi$ , et avada menüü *Bluetooth*®, ja vajutage siis nuppu (6)  $\chi$ uuesti, et inaktiveerida liides *Bluetooth*®.

#### **Täpsuse kontrollimine**

Kontrollige regulaarselt kalde ja kauguse mõõtmise täpsust.

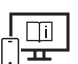

Lisateavet leiate veebikasutusjuhendist: [www.bosch-pt.com/manuals](http://www.bosch-pt.com/manuals)

### **Veateade**

Kui mõõtmist ei saa korrektselt teostada, kuvatakse ekraanil veateade **Error**.

Lülitage mõõteseade välja ja uuesti sisse ning alustage mõõtmist uuesti.

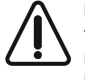

Mõõteseade teostab iga mõõtmise ajal järelevalvet korrektse töö üle. Defekti tuvastamise korral kuvatakse ekraanil veel vaid kõrvaltoodud sümbol ja mõõteseade lülitub välja. Sellisel juhul toimetage mõõteseade oma edasimüüja kaudu Boschi klienditeenindusse.

# **Hooldus ja korrashoid**

### **Hooldus ja puhastamine**

Hoidke ja transportige mõõteseadet ainult kaasasolevas kaitsekotis. Hoidke mõõteriist alati puhas.

Ärge kastke mõõteriista vette ega muudesse vedelikesse.

Eemaldage määrdumised niiske, pehme riidelapiga pühkides. Ärge kasutage puhastusvahendeid ega lahusteid.

Puhastage vastuvõtuläätse **(14)** vähemalt samasuguse hoolikusega nagu prille või fotoaparaadi läätse.

Saatke mõõteseade remonti kaitsekotis **(16)**.

### **Klienditeenindus ja kasutusalane nõustamine**

Klienditeeninduse töötajad vastavad teie küsimustele teie toote remondi ja hoolduse ning varuosade kohta. Joonised ja info varuosade kohta leiate ka veebisaidilt:

#### **www.bosch-pt.com**

Boschi nõustajad on meeleldi abiks, kui teil on küsimusi toodete ja lisatarvikute kasutamise kohta.

Päringute esitamisel ja varuosade tellimisel teatage meile kindlasti toote tüübisildil olev 10‑kohaline tootenumber.

#### **Eesti Vabariik**

Teeninduskeskus Tel.: (+372) 6549 575 Faks: (+372) 6549 576 E-posti: [service-pt@lv.bosch.com](mailto:service-pt@lv.bosch.com)

### **Muud teeninduse aadressid leiate jaotisest:**

[www.bosch-pt.com/serviceaddresses](http://www.bosch-pt.com/serviceaddresses)

### **Jäätmekäitlus**

Mõõteseadmed, akud/patareid, lisavarustus ja pakendid tuleb keskkonnasäästlikul viisil taaskasutusse anda.

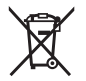

Ärge visake mõõteseadmeid ja akusid/patareisid olmejäätmete hulka!

# **Üksnes ELi liikmesriikidele:**

Vastavalt direktiivile 2012/19/EL elektri- ja elektroonikaseadmete jäätmete kohta ja direktiivile 2006/66/EÜ tuleb defektsed või kasutusressursi ammendanud akud/patareid eraldi kokku koguda ja suunata keskkonnasäästlikult taaskasutusse.

# **Latviešu**

# **Drošības noteikumi**

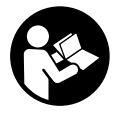

**Lai varētu droši strādāt ar mērinstrumentu, rūpīgi izlasiet un ievērojiet visus šeit sniegtos norādījumus. Ja mērinstruments netiek lietots atbilstīgi šeit sniegtajiem norādījumiem, tas var nelabvēlīgi ietekmēt tā aizsargfunkcijas. Raugieties, lai brīdinošās uzlīmes uz**

**mērinstrumenta vienmēr būtu labi salasāmas. PĒC IZLASĪŠANAS SAGLABĀJIET ŠOS NORĀDĪJUMUS; JA NODODAT MĒRINSTRUMENTU TĀLĀK, NODROŠINIET TOS KOPĀ AR MĒRINSTRUMENTU.**

- ► Uzmanību ja tiek veiktas citas darbības vai lietotas citas regulēšanas ierīces, **nekā norādīts šeit vai citos procedūru aprakstos, tas var radīt bīstamu starojuma iedarbību.**
- u **Mērinstruments tiek piegādāts kopā ar lāzera brīdinājuma zīmi (tā ir atzīmēta grafiskajā lappusē parādītajā mērinstrumenta attēlā).**
- u **Ja brīdinājuma uzlīmes teksts nav jūsu valsts valodā, pirms izstrādājuma lietošanas pirmo reizi uzlīmējiet uz tās kopā ar izstrādājumu piegādāto uzlīmi jūsu valsts valodā.**

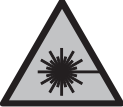

**Nevērsiet lāzera staru citu personu vai mājdzīvnieku virzienā un neskatieties tiešajā vai atstarotajā lāzera starā.** Šāda rīcība var apžilbināt tuvumā esošās personas, izraisīt nelaimes gadījumus vai pat bojāt redzi.

- ▶ Ja lāzera stars iespīd acīs, nekavējoties aizveriet tās un izkustiniet galvu tā, lai tā **neatrastos lāzera starā.**
- u **Neveiciet nekādas izmaiņas ar lāzera ierīci.**
- ▶ Nelietojiet lāzera skatbrilles (piederums) kā aizsargbrilles. Lāzera skatbrilles ir paredzētas lāzera stara redzamības uzlabošanai, taču tās nespēj pasargāt acis no lāzera starojuma.
- u **Nelietojiet lāzera skatbrilles kā saules brilles vai kā brilles, vadot satiksmes līdzekli.** Lāzera skatbrilles nenodrošina pilnvērtīgu aizsardzību no ultravioletā starojuma un pasliktina krāsu izšķiršanas spēju.
- ▶ Nodrošiniet, lai mērinstrumentu remontētu vienīgi kvalificēti remonta speciālisti, **nomaiņai izmantojot oriģinālās rezerves daļas.** Tas ļaus saglabāt vajadzīgo darba drošības līmeni, strādājot ar mērinstrumentu.
- ▶ Neļaujiet bērniem lietot lāzera mērinstrumentu bez pieaugušo uzraudzības. Viņi var nejauši apžilbināt tuvumā esošās personas vai sevi.
- u **Nestrādājiet ar mērinstrumentu sprādzienbīstamās vietās, kur atrodas viegli degoši šķidrumi, gāzes vai putekļi.** Mērinstrumentā var rasties dzirksteles, kas var izraisīt putekļu vai tvaiku aizdegšanos.
- u **Mērinstruments ir aprīkots ar interfeisu, kurā tiek izmantots radio kanāls. Tāpēc jāievēro vietējie lietošanas ierobežojumi, kādi pastāv, piemēram, lidmašīnās vai slimnīcās.**
- u **Ievērībai! Lietojot mērinstrumentu ar** *Bluetooth®* **funkciju, var rasties traucējumi citu iekārtu un ierīču, lidmašīnu navigācijas ierīču un medicīnisku ierīču (piemēram, sirds stimulatoru un dzirdes aparātu) darbībā. Tāpat nevar pilnīgi izslēgt kaitējumu rašanos cilvēkiem un dzīvniekiem, kas atrodas elektroinstrumenta lietošanas vietas tiešā tuvumā. Nelietojiet mērinstrumentu ar** *Bluetooth®* **funkciju medicīnisku ierīču, degvielas uzpildes staciju un ķīmisku iekārtu tuvumā, kā arī vietās ar paaugstinātu sprādzienbīstamību un vietās, kur notiek spridzināšanas darbi. Nelietojiet mērinstrumentu ar** *Bluetooth®* **funkciju lidmašīnās. Nepieļaujiet elektroinstrumenta ilgstošu darbību ķermeņa tiešā tuvumā.**

**Vārdiskā zīme** *Bluetooth*®**, kā arī grafiskais attēlojums (logotips) ir uzņēmuma Bluetooth SIG, Inc. reģistrēta preču zīme un īpašums. Uzņēmums Robert Bosch Power Tools GmbH šo vārdisko zīmi/grafisko attēlojumu lieto licencēti.**

# **Izstrādājuma un tā funkciju apraksts**

# **Paredzētais pielietojums**

Mērinstruments ir paredzēts attāluma, garuma, augstuma un nolieces mērīšanai, kā arī laukuma un tilpuma aprēķināšanai.

Mērinstruments ir piemērots lietošanai gan telpās, gan arī ārpus tām.

Mērījumu rezultātus caur interfeisu *Bluetooth*® var pārsūtīt uz citām ierīcēm.

# **Attēlotās sastāvdaļas**

Attēloto sastāvdaļu numerācija atbilst numuriem mērinstrumenta attēlā, kas sniegts attēlu sadaļā.

- **(1)** Displejs
- **(2)** Mērīšanas taustiņš
- **(3)** Plus taustiņš
- **(4)** Nulles līmeņa izvēles taustiņš
- **(5)** Ieslēdzēja taustiņš
- **(6)** *Bluetooth*® poga
- **(7)** Funkciju izvēles taustiņš
- **(8)** Mīnus taustiņš
- **(9)** Bateriju nodalījuma vāciņš
- **(10)** Bateriju nodalījuma vāciņa fiksators
- **(11)** Sērijas numurs
- **(12)** Lāzera brīdinājuma plāksnīte
- **(13)** 1/4" statīva vītne
- **(14)** Stara uztvērēja lēca
- **(15)** Lāzera stara izvadlūka
- **(16)** Aizsargapvalks

#### **Indikācijas elementi**

- **(a)** *Bluetooth*® statuss
	- ∦ *Bluetooth*® ir aktivizēts, savienojums nav izveidots
	- *Bluetooth*® ir aktivizēts, savienojums ir izveidots
- **(b)** Mērījuma atskaites līmenis
- **(c)** Bateriju nolietošanās rādījums
- **(d)** Mērījuma vērtības joslas
- **(e)** Rezultāta josla
- **(f)** Mērīšanas funkcijas rādījums
- **(g)** Nolieces leņķa rādījums
- **(h)** Statusa josla
- **(i)** Mērīšanas funkciju izvēlne
- **(j)** Pamatiestatījumi
♦

# **Tehniskie dati**

♦

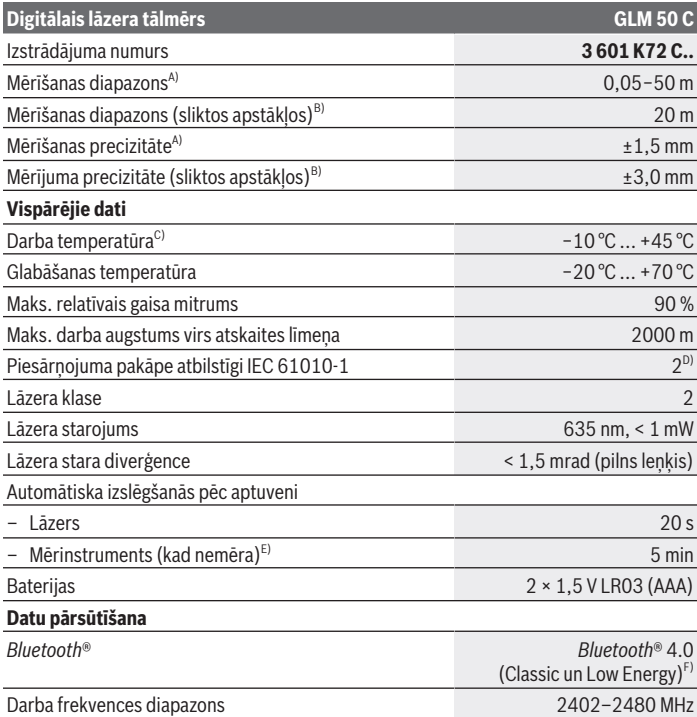

◈

#### **290** | Latviešu

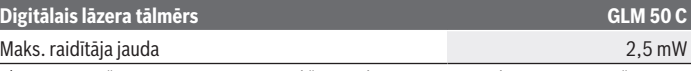

- A) Veicot mērīšanu no mērinstrumenta priekšējās malas, pie augstas mērķa virsmas atstarošanas spējas (piemēram, pie balti krāsotas sienas), vāja fona apgaismojuma un darba temperatūras 25 °C. Papildus jārēķinās ar nolieci ±0,05 mm/m.
- B) Veicot mērīšanu no mērinstrumenta aizmugurējās malas, pie zemas mērķa virsmas atstarošanas spējas (piemēram, pie tumši krāsotas sienas), stipra fona apgaismojuma un darba temperatūras no −10 °C līdz +45 °C. Papildus jārēķinās ar nolieci ±0,15 mm/m.
- C) Nepārtrauktās mērīšanas režīmā maksimālā darba temperatūra ir +40 °C.
- D) Parasti ir vērojams tikai elektronenevadošs piesārņojums, taču dažkārt ir sagaidāma kondensācijas izraisītas pagaidu elektrovadāmības parādīšanās.
- E) *Bluetooth*® ir deaktivizēts
- F) Lietojot *Bluetooth*® Low Energy (zemas enerģijas) ierīces, savienojuma veidošana ar dažu modeļu un operētājsistēmu iekārtām var nebūt iespējama. *Bluetooth*® ierīcēm jāatbalsta GATT profils.

Lai mērinstrumentu varētu skaidri identificēt, tā datu plāksnītē ir norādīts sērijas numurs **(11)**.

# **Montāža**

### **Bateriju ievietošana/mainīšana**

Vienmēr vienlaicīgi nomainiet visas baterijas vai akumulatorus. Izmantojiet tikai vienādas ietilpības baterijas vai akumulatorus, kas izgatavoti vienā ražotājfirmā.

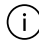

Ievērojiet pareizu bateriju pievienošanas polaritāti, kas attēlota bateriju nodalījumā.

u **Ja mērinstruments ilgāku laiku netiek lietots, izņemiet no tā baterijas vai akumulatorus.** Ilgstošanas uzglabāšanas laikā baterijas vai akumulatori mērinstrumentā var korodēt vai izlādēties.

# **Lietošana**

### **Uzsākot lietošanu**

- u **Neatstājiet ieslēgtu mērinstrumentu bez uzraudzības un pēc lietošanas to izslēdziet.** Lāzera stars var apžilbināt tuvumā esošās personas.
- u **Sargājiet mērinstrumentu no mitruma un saules staru tiešas iedarbības.**
- ▶ Nepakļaujiet instrumentu ļoti augstas vai ļoti zemas temperatūras iedarbībai un **straujām temperatūras izmaiņām.** Piemēram, neatstājiet mērinstrumentu uz ilgāku laiku automašīnā. Lielu temperatūras svārstību gadījumā pirms mērinstrumenta lietošanas nogaidiet, līdz tā temperatūra izlīdzinās ar apkārtējās vides temperatūru.

1 609 92A 5E2 | (22.02.2021) Bosch Power Tools

Ekstremālu temperatūras vērtību vai strauju temperatūras izmaiņu iedarbība uz mērinstrumentu var nelabvēlīgi ietekmēt tā precizitāti.

u **Sargājiet mērinstrumentu no stipriem triecieniem, neļaujiet tam nokrist.** Ja mērinstruments tika pakļauts spēcīgai ārējai iedarbībai, pirms darba turpināšanas vienmēr jāveic mērinstrumenta precizitātes pārbaude.

### **Ieslēgšana/izslēgšana**

Nospiediet taustiņu **(2)** , lai ieslēgtu mērinstrumentu un lāzeru.

**Mērinstrumentu varat ieslēgt arī bez lāzera, nospiežot taustiņu <b>(5)**  $\overrightarrow{0}$ .

Lai izslēgtu mērinstrumentu, turiet nospiestu taustiņu **(5)** .

Atmiņā tiek saglabātas esošās vērtības un instrumenta iestatījumi.

### **Mērīšana**

Pēc ieslēgšanas mērinstruments sāk darboties garuma mērīšanas režīmā.

Pēc ieslēgšanas kā mērījumu nulles līmenis tiek izvēlēta mērinstrumenta aizmugurēja mala.

Varat mainīt nulles līmeni (skatīt "Nulles līmeņa izvēle", Lappuse 292).

Pielieciet mērinstrumentu pie vēlamā mērījuma sākuma punkta (piemēram, pie sienas).

Ja mērinstruments ir ticis ieslēgts, nospiežot taustiņu **(5)** , īslaicīgi nospiediet

taustiņu **(2)** , lai ieslēgtu lāzeru.

Lai sāktu mērīšanu, nospiediet taustiņu **(2)** .

Izmērītās vai aprēķinātās vērtības var saskaitīt vai atnemt.

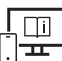

Lai iegūtu papildu informāciju, skatiet tiešsaistes ekspluatācijas instrukciju: [www.bosch-pt.com/manuals](http://www.bosch-pt.com/manuals)

Mērīšanas laikā mērinstrumentu nedrīkst pārvietot (izņemot gadījumus, kad mērījumi tiek veikti nepārtrauktās mērīšanas un nolieces mērīšanas režīmā). Lai to nodrošinātu, novietojiet mērinstrumentu uz stabilas virsmas vai piespiediet stingrai atdurvirsmai.

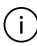

Starojuma uztvērēja lēca **(14)** un lāzera stara izvadlūka **(15)** mērīšanas laikā nedrīkst būt aizsegtas.

#### **292** | Latviešu

### **Nulles līmeņa izvēle**

Ar taustiņu **(4)** mērījumam var atlasīt vienu no trim nulles līmeņiem: mērinstrumenta aizmugures mala (piemēram, pieliekot pie sienas);

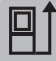

mērinstrumenta priekšmala (piemēram, mērot no galda malas);

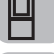

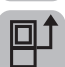

vītnes vidus **(13)** (piemēram, mērot ar statīvu).

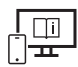

Lai iegūtu papildu informāciju, skatiet tiešsaistes ekspluatācijas instrukciju: [www.bosch-pt.com/manuals](http://www.bosch-pt.com/manuals)

# **Mērīšanas funkcijas**

### **Mērīšanas funkciju izvēle/mainīšana**

Funkciju izvēlnē atrodamas šādas funkcijas

- Garuma mērīšana
- Nepārtrauktā mērīšana
- Laukuma mērīšana
- Tilpuma mērīšana
- Netiešā attāluma mērīšana
	- Netiešā augstuma mērīšana
	- Divkāršā netiešā augstuma mērīšana
	- Netiešā garuma mērīšana
- Sienas laukuma mērīšana
- Iezīmēšanas funkcija
- Nolieces mērīšana/digitālā līmeņrāža funkcija
- Atmiņas funkcija

 $\gg$  Nospiediet taustinu (7) **Func**, lai atvērtu izvēlni **Funkcijas**.

Ar taustiņu **(3)** vai taustiņu **(8)** atlasiet vajadzīgo mērīšanas funkciju.

 $\gg$  Lai apstiprinātu izvēli, nospiediet taustiņu **(7)** Func vai taustiņu **(2)** 

1 609 92A 5E2 | (22.02.2021) Bosch Power Tools

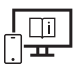

Lai iegūtu papildu informāciju, skatiet tiešsaistes ekspluatācijas instrukciju: [www.bosch-pt.com/manuals](http://www.bosch-pt.com/manuals)

# **Pamatiestatījumu izvēlne**

Mērinstrumentā pieejami šādi pamatiestatījumi:

- mērvienības mainīšana;
- taustiņu skaņu ieslēgšana/izslēgšana;
- automātiskās ekrāna pagriešanas parādīšana/paslēpšana;
- kalibrēšanas sākšana;
- nolieces leņķa rādījuma ieslēgšana/izslēgšana
- $\gg$  Turiet taustiņu (7) Func tik ilgi nospiestu, līdz tiek atvērta izvēlne **Pamatiestatījumi**.
- Izvēlieties vajadzīgo izvēlnes punktu ar taustiņu **(3)** vai taustiņu **(8)** un apstipriniet ar taustinu (7) Func vai taustinu (2)
- Atlasiet vēlamo izvēlnes punktu ar taustiņu **(3)** vai taustiņu **(8)** un apstipriniet ar taustinu (7) Func vai taustinu (2)

Apstiprinot iestatījumu, aizveriet arī izvēlni **Pamatiestatījumi**.

Lai aizvērtu izvēlni **Pamatiestatījumi**, nemainot iestatījumu, nospiediet taustiņu **(5)**

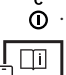

Lai iegūtu papildu informāciju, skatiet tiešsaistes ekspluatācijas instrukciju: [www.bosch-pt.com/manuals](http://www.bosch-pt.com/manuals)

# *Bluetooth***® interfeiss**

### *Bluetooth***® saskarnes aktivizēšana, lai pārsūtītu datus uz mobilo ierīci**

- Pārliecinieties, ka *Bluetooth*® interfeiss ir aktivizēts jūsu mobilajā gala ierīcē.
- » Nospiediet taustiņu (6) <del>X</del>, lai atvērtu *Bluetooth*® izvēlni, pēc tam vēlreiz nospiediet taustiņu **(6)** , lai aktivizētu *Bluetooth*® saskarni.
- $\gg$  Ja ir atrasti vairāki aktīvi mērinstrumenti, attiecīgo mērinstrumentu atlasiet pēc sērijas numura. Sērijas numuru **(11)** skatiet sava mērinstrumenta datu plāksnītē.

#### **294** | Latviešu

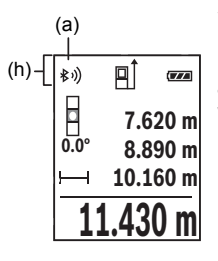

Savienojuma statuss **(a)**, kā arī aktīvais savienojums redzams mērinstrumenta statusa joslā **(h)**.

Funkciju apjomu var paplašināt ar Bosch lietotnēm. Tās atbilstīgi gala ierīcei var lejupielādēt attiecīgajā lietotņu veikalā.

#### *Bluetooth***® saskarnes deaktivizēšana**

» Nospiediet taustiņu (6) 米, lai atvērtu izvēlni *Bluetooth*®, un vēlreiz nospiediet taustiņu **(6)** , lai deaktivizētu saskarni *Bluetooth*®.

### **Precizitātes pārbaude**

Regulāri pārbaudiet nolieces mērījuma un attāluma mērījuma precizitāti.

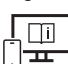

Lai iegūtu papildu informāciju, skatiet tiešsaistes ekspluatācijas instrukciju: [www.bosch-pt.com/manuals](http://www.bosch-pt.com/manuals)

### **Kļūdas ziņojums**

Ja mērījumu nevar veikt pareizi, displejā tiek parādīts kļūdas ziņojums **Error**.

 $\gg$  Šādā gadījumā izslēdziet un no jauna ieslēdziet mērinstrumentu un sāciet mērīšanu no jauna.

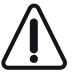

Mērījuma laikā mērinstruments vienmēr kontrolē, vai darbība ir pareiza. Ja ir noteikts defekts, displejā parādās tikai blakus redzamais simbols un mērinstruments izslēdzas. Tad ar sava izplatītāja starpniecību nogādājiet mērinstrumentu uz Bosch klientu apkalpošanas dienestu.

# **Apkalpošana un apkope**

### **Apkope un tīrīšana**

Uzglabāšanas un transportēšanas laikā ievietojiet mērinstrumentu kopā ar to piegādātajā aizsargsomā.

1 609 92A 5E2 | (22.02.2021) Bosch Power Tools

Uzturiet mērinstrumentu tīru.

Neiegremdējiet mērinstrumentu ūdenī vai citos šķidrumos.

Apslaukiet izstrādājumu ar mitru, mīkstu lupatiņu. Nelietojiet moduļa apkopei tīrīšanas līdzekļus vai šķīdinātājus.

Īpaši rūpīgi kopiet stara uztvērēja lēcu **(14)** un darbojieties ar to tikpat piesardzīgi kā ar brillēm vai ar fotoaparāta objektīvu.

Nosūtot mērinstrumentu remontam, ievietojiet to aizsargsomā **(16)**.

# **Klientu apkalpošanas dienests un konsultācijas par lietošanu**

Klientu apkalpošanas dienests atbildēs uz Jūsu jautājumiem par izstrādājumu remontu un apkalpošanu, kā arī par to rezerves daļām. Kopsalikuma attēlus un informāciju par rezerves daļām Jūs varat atrast interneta vietnē:

#### **www.bosch-pt.com**

Bosch konsultantu grupa palīdzēs Jums vislabākajā veidā rast atbildes uz jautājumiem par mūsu izstrādājumiem un to piederumiem.

Pieprasot konsultācijas un pasūtot rezerves daļas, noteikti paziņojiet 10 zīmju izstrādājuma numuru, kas norādīts uz izstrādājuma marķējuma plāksnītes.

#### **Latvijas Republika**

Robert Bosch SIA Bosch elektroinstrumentu servisa centrs Mūkusalas ielā 97 LV-1004 Rīga Tālr.: 67146262 Telefakss: 67146263 E-pasts: [service-pt@lv.bosch.com](mailto:service-pt@lv.bosch.com)

### **Papildu klientu apkalpošanas dienesta adreses skatiet šeit:**

[www.bosch-pt.com/serviceaddresses](http://www.bosch-pt.com/serviceaddresses)

### **Atbrīvošanās no nolietotajiem izstrādājumiem**

Nolietotais mērinstruments, tā akumulators vai baterijas, piederumi un iesaiņojuma materiāli jāpakļauj otrreizējai pārstrādei apkārtējai videi nekaitīgā veidā.

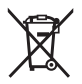

Neizmetiet mērinstrumentu un tā akumulatorus vai baterijas sadzīves atkritumu tvertnē!

#### **296** | Lietuvių k.

### **Tikai EK valstīm.**

Atbilstoši Eiropas Savienības direktīvai 2012/19/ES, lietošanai nederīgie mērinstrumenti, kā arī, atbilstoši Eiropas Savienības direktīvai 2006/66/EK, bojātie vai nolietotie akumulatori un baterijas jāsavāc atsevišķi un jāpakļauj otrreizējai pārstrādei apkārtējai videi nekaitīgā veidā.

# **Lietuvių k.**

# **Saugos nuorodos**

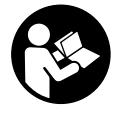

**Kad su matavimo prietaisu dirbtumėte nepavojingai ir saugiai, perskaitykite visas nuorodas ir jų laikykitės. Jei matavimo prietaisas naudojamas nesilaikant pateiktų nuorodų, gali būti pakenkta matavimo prietaise integruotiems apsauginiams įtaisams. Pasirūpinkite, kad įspėja-**

**mieji ženklai ant matavimo prietaiso visada būtų įskaitomi. IŠSAUGOKITE ŠIĄ INST-RUKCIJĄ IR ATIDUOKITE JĄ KARTU SU MATAVIMO PRIETAISU, JEI PERDUODATE JĮ KITAM SAVININKUI.**

- u **Atsargiai jei naudojami kitokie nei čia aprašyti valdymo ar justavimo įrenginiai arba taikomi kitokie metodai, spinduliavimas gali būti pavojingas.**
- ▶ Matavimo prietaisas tiekiamas su įspėjamuoju lazerio spindulio ženklu (pavaiz**duota matavimo prietaiso schemoje).**
- ▶ Jei įspėjamojo lazerio spindulio ženklo tekstas yra ne jūsų šalies kalba, prieš pra**dėdami naudoti pirmą kartą, ant įspėjamojo ženklo užklijuokite kartu su prietaisu pateiktą lipduką jūsų šalies kalba.**

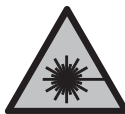

**Nenukreipkite lazerio spindulio į žmones ar gyvūnus ir patys nežiūrėkite į tiesioginį ar atspindėtą lazerio spindulį.** Lazeriniais spinduliais galite apakinti kitus žmones, sukelti nelaimingus atsitikimus arba pakenkti akims.

- **►** Jei į akis buvo nukreipta lazerio spinduliuotė, akis reikia sąmoningai užmerkti ir **nedelsiant patraukti galvą iš spindulio kelio.**
- ▶ Nedarykite jokių lazerinio įtaiso pakeitimų.
- ▶ Akinių lazeriui matyti (papildoma įranga) nenaudokite kaip apsauginių akinių. Akiniai lazeriui matyti yra skirti geriau identifikuoti lazerio spindulį; jie neapsaugo nuo lazerio spinduliuotės.
- u **Akinių lazeriui matyti (papildoma įranga) nenaudokite kaip akinių nuo saulės ar vairuodami transporto priemonę.** Akiniai lazeriui matyti neužtikrina visiškos UV apsaugos ir sumažina spalvų atpažinimą.
- ▶ Matavimo prietaisa turi taisyti tik kvalifikuoti meistrai ir naudoti tik originalias at**sargines dalis.** Taip bus garantuota, kad matavimo prietaisas išliks saugus naudoti.
- u **Saugokite, kad vaikai be suaugusiųjų priežiūros nenaudotų lazerinio matavimo prietaiso.** Jie netikėtai gali apakinti kitus asmenis arba patys save.
- ▶ Nedirbkite su matavimo prietaisu sprogioje aplinkoje, kurioje yra degių skysčių, **dujų ar dulkių.** Matavimo prietaisui kibirkščiuojant, nuo kibirkščių gali užsidegti dulkės arba susikaupę garai.
- u **Matavimo prietaisas yra su radijo sąsaja. Būtina laikytis vietinių eksploatavimo apribojimų, pvz., lėktuvuose ar ligoninėse.**
- ▶ Atsargiai! Naudojantis matavimo prietaisu *Bluetooth*<sup>®</sup> gali būti trikdomas kitų prie**taisų ir įrenginių, lėktuvų, taip pat medicinos prietaisų (pvz., širdies stimuliatorių, klausos aparatų) veikimas. Be to, išlieka likutinė rizika, kad bus pakenkta labai arti esantiems žmonėms ir gyvūnams. Matavimo prietaiso su** *Bluetooth®* **nenaudokite arti medicinos prietaisų, degalinių, chemijos įrenginių, sričių su sprogia atmosfera ir teritorijų, kuriose atliekami sprogdinimai. Matavimo prietaiso su** *Bluetooth®* **nenaudokite lėktuvuose. Venkite ilgalaikio eksploatavimo prie kūno.**

*Bluetooth*® **žodinis prekės ženklas, o taip pat vaizdinis prekės ženklas (logotipas), yra** registruoti prekių ženklai ir "Bluetooth SIG, Inc." nuosavybė. "Robert Bosch Power **Tools GmbH" šiuos žodinį ir vaizdinį prekės ženklus naudoja pagal licenciją.**

# **Gaminio ir savybių aprašas**

# **Naudojimas pagal paskirtį**

Matavimo prietaisas skirtas nuotoliui, ilgiui, aukščiui, atstumui ir posvyriui matuoti bei plotui ir tūriui apskaičiuoti.

Matavimo prietaisas skirtas naudoti viduje ir lauke.

Šiuos matavimo rezultatus *Bluetooth*® ryšiu galima perkelti į kitus prietaisus.

# **Pavaizduoti elementai**

Pavaizduotų sudedamųjų dalių numeriai atitinka paveikslėliuose pavaizduoto matavimo prietaiso numerius.

- **(1)** Ekranas
- **(2)** Matavimo mygtukas
- **(3)** Pliuso mygtukas
- **(4)** Bazinės plokštumos pasirinkimo mygtukas
- **(5)** Įjungimo-išjungimo mygtukas
- **(6)** Mygtukas *Bluetooth*®
- **(7)** Funkcinis mygtukas
- **(8)** Minuso mygtukas
- **(9)** Baterijų skyriaus dangtelis
- **(10)** Baterijų skyriaus dangtelio fiksatorius
- **(11)** Serijos numeris
- **(12)** Lazerio įspėjamasis ženklas
- **(13)** 1/4" stovo sriegis
- **(14)** Priėmimo lęšis
- **(15)** Lazerio spindulio išėjimo anga
- **(16)** Apsauginis krepšys

#### **Ekrano simboliai**

- **(a)** *Bluetooth*® būsena
	- ∦ *Bluetooth*® suaktyvintas, ryšys nesukurtas
	- *Bluetooth*® suaktyvintas, ryšys sukurtas
- **(b)** Bazinė matavimo plokštuma
- **(c)** Baterijos indikatorius
- **(d)** Matavimo verčių eilutės
- **(e)** Rezultato eilutė
- **(f)** Matavimo funkcijos rodmuo
- **(g)** Posvyrio kampo rodmuo
- **(h)** Būsenos juosta
- **(i)** Matavimo funkcijų meniu
- **(j)** Pagrindiniai nustatymai

0

# **Techniniai duomenys**

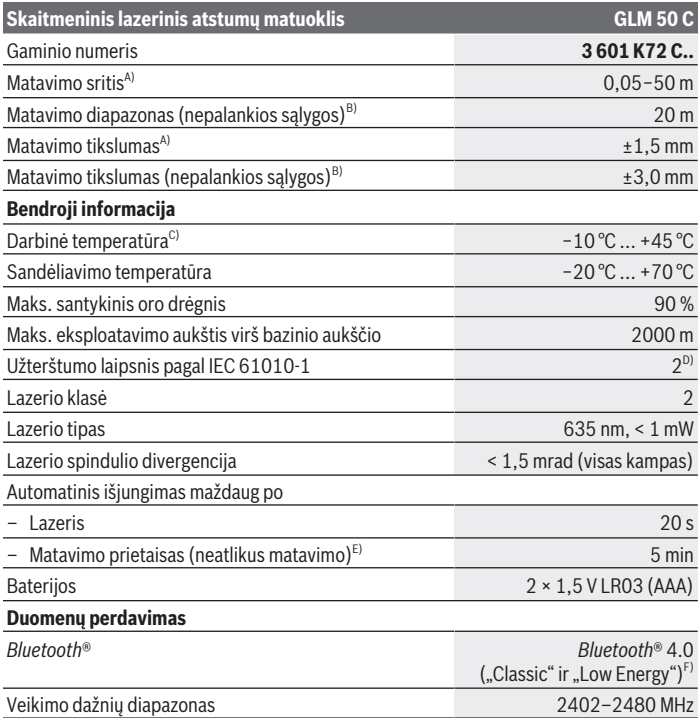

◈

♦

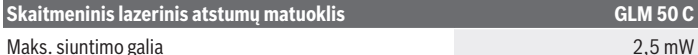

A) Matuojant nuo matavimo prietaiso priekinės briaunos: kai didelė nusitaikymo objekto atspindžio geba (pvz., balta dažyta siena), silpnas fono apšvietimas ir 25 °C darbinė temperatūra. Taip pat reikia įvertinti ±0,05 mm/m paklaidą.

- B) Matuojant nuo matavimo prietaiso užpakalinės briaunos: kai maža nusitaikymo objekto atspindžio geba (pvz., tamsi dažyta siena), stiprus fono apšvietimas ir nuo −10 °C iki +45 °C darbinė temperatūra. Taip pat reikia įvertinti ±0,15 mm/m paklaidą.
- C) Esant nuolatinio matavimo funkcijai, maks. darbinė temperatūra yra +40 °C.
- D) Atsiranda tik nelaidžių nešvarumų, tačiau galima tikėtis aprasojimo sukelto laikino laidumo.
- E) "*Bluetooth*®" deaktyvintas
- F) *Bluetooth*<sup>®</sup> "Low Energy" prietaisuose priklausomai nuo modelio ir operacinės sistemos gali nebūti galimybės sukurti ryšio. *Bluetooth*® prietaisai turi palaikyti GATT profilį.

Firminėje lentelėje esantis serijos numeris **(11)** yra skirtas jūsų matavimo prietaisui vienareikšmiškai identifikuoti.

# **Montavimas**

### **Baterijų įdėjimas/keitimas**

Visada kartu pakeiskite visas baterijas ar akumuliatorius. Naudokite tik vieno gamintojo ir vienodos talpos baterijas ar akumuliatorius.

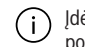

Įdėdami baterijas atkreipkite dėmesį į baterijų skyriaus viduje nurodytus baterijų polius.

▶ Jei matavimo prietaiso ilgesnį laiką nenaudosite, išimkite iš jo baterijas ar akumu**liatoriaus celes.** Ilgesnį laiką laikant baterijas ir akumuliatorius matavimo prietaise, dėl korozijos jos gali pradėti irti ir savaime išsikrauti.

# **Naudojimas**

### **Paruošimas naudoti**

- **► Nepalikite jiungto matavimo prietaiso be priežiūros, o baigę su prietaisu dirbti, ji išjunkite.** Lazerio spindulys gali apakinti kitus žmones.
- **Example:** Saugokite matavimo prietaisą nuo drėgmės ir tiesioginio saulės spindulių po**veikio.**
- ▶ Matavimo prietaisa saugokite nuo itin aukštos ir žemos temperatūros bei tem**peratūros svyravimų.** Pvz., nepalikite jo ilgesniam laikui automobilyje. Esant didesniems temperatūros svyravimams, prieš įjungdami matavimo prietaisą, palaukite, kol

stabilizuosis jo temperatūra. Esant ypač aukštai ir žemai temperatūrai arba temperatūros svyravimams, gali būti pakenkiama matavimo prietaiso tikslumui.

u **Saugokite, kad matavimo prietaisas nebūtų smarkiai sutrenktas ir nenukristų.** Po stipraus išorinio poveikio matavimo prietaisui, prieš tęsdami darbą, visada turėtumėte atlikti tikslumo patikrinimą.

### **Įjungimas ir išjungimas**

Norėdami įjungti matavimo prietaisą ir lazerį, paspauskite mygtuką **(2)** .

Spustelėję mygtuką **(5)** , galite įjungti matavimo prietaisą be lazerio.

Norėdami matavimo prietaisą išjungti, laikykite paspaustą mygtuką **(5)** .

Atmintyje esančios vertės ir prietaiso nustatymai išsaugomi.

### **Matavimas**

Įjungus matavimo prietaisą, jis veikia ilgio matavimo režimu.

Kiekvieną kartą įjungus matavimo prietaisą, kaip bazinė plokštuma iš karto būna nustatytas matavimo prietaiso užpakalinis kraštas.

Galite pakeisti bazinę plokštumą (žr. "Bazinės plokštumos pasirinkimas", Puslapis 302).

Matavimo prietaisą priglauskite prie pageidaujamo matavimo pradinio taško (pvz., sienos).

» Kai įjungiate matavimo prietaisą mygtuku (5) ⊙, trumpai spustelėkite mygtuką **(2)** , kad įjungtumėte lazerį.

Paspauskite mygtuką **(2)** , kad įjungtumėte matavimą.

Matavimų vertes arba galutinius rezultatus galima sudėti arba atimti.

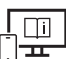

Norėdami gauti papildomos informacijos, skaitykite internete esančią instrukciją: [www.bosch-pt.com/manuals](http://www.bosch-pt.com/manuals)

Matavimo prietaiso matuojant judinti negalima (išskyrus nuolatinio matavimo ir posvyrio matavimo funkcijas). Todėl matavimo prietaisą priglauskite prie kaip galima tvirtesnės atramos ar atraminio paviršiaus.

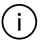

Matavimo metu jokiu būdu neuždenkite priėmimo lęšio **(14)** ir lazerio spindulio išėjimo angos **(15)**.

#### **302** | Lietuvių k.

# **Bazinės plokštumos pasirinkimas**

Norėdami matuoti, mygtuku **(4)** galite pasirinkti vieną iš trijų bazinių plokštumų: matavimo prietaiso užpakalinis kraštas (pvz., dedant prie sienos),

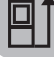

matavimo prietaiso priekinis kraštas (pvz., matuojant nuo salo krašto),

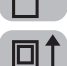

sriegio **(13)** vidurys (pvz., matuojant su stovu)

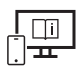

Norėdami gauti papildomos informacijos, skaitykite internete esančią instrukciją: [www.bosch-pt.com/manuals](http://www.bosch-pt.com/manuals)

### **Matavimo funkcijos**

### **Matavimo funkcijos parinkimas / keitimas**

Funkcijų meniu rasite šias funkcijas

- Ilgio matavimas
- Nuolatinis matavimas
- Ploto matavimas
- Tūrio matavimas
- Netiesioginis atstumo matavimas
	- Netiesioginis aukščio matavimas
	- Dvigubas netiesioginis aukščio matavimas
	- Netiesioginis ilgio matavimas
- Sienų ploto matavimas
- Žymėjimo funkcija
- Posvyrio matavimas / skaitmeninis gulsčiukas
- Atminties funkcija

 $\gg$  Spustelėkite mygtuką (7) Func, norėdami atidaryti meniu Funkcijos.

- Mygtuku **(3)** arba mygtuku **(8)** pasirinkite pageidaujamą matavimo funkciją.
- $\gg$  Norėdami parinktį patvirtinti, spustelėkite mygtuką **(7) Func** arba mygtuką **(2)**

1 609 92A 5E2 | (22.02.2021) Bosch Power Tools

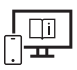

Norėdami gauti papildomos informacijos, skaitykite internete esančią instrukciją: [www.bosch-pt.com/manuals](http://www.bosch-pt.com/manuals)

# **Meniu "Pagrindiniai nustatymai"**

Yra šie pagrindiniai matavimo prietaiso nustatymai:

- Matavimo vieneto keitimas
- Mygtukų garso įjungimas ir išjungimas
- Automatinio ekrano pasukimo suaktyvinimas/deaktyvinimas
- Kalibravimo įjungimas
- Posvyrio kampo rodmens įjungimas/išjungimas
- $\gg$  Laikykite paspausta mygtuką (7) Functol, kol atsidarys meniu **Pagrindiniai nustatymai**.
- Mygtuku **(3)** arba mygtuku **(8)** pasirinkite pageidaujamą meniu punktą ir patvirtinkite mygtuku (7) Func arba mygtuku (2)
- Mygtuku **(3)** arba mygtuku **(8)** pakeiskite nustatymą ir patvirtinkite mygtuku (7) Func arba mygtuku (2)

Patvirtindami nustatymą jūs tuo pačiu išeinate iš meniu **Pagrindiniai nustatymai**.

Norėdami iš meniu **Pagrindiniai nustatymai** išeiti nepakeitę nustatymo, paspauskite mygtuką **(5)**  $\bigcap_{n=1}^{\infty}$ 

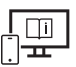

Norėdami gauti papildomos informacijos, skaitykite internete esančią instrukciją: [www.bosch-pt.com/manuals](http://www.bosch-pt.com/manuals)

# *Bluetooth***® sąsaja**

### *Bluetooth***® sąsajos suaktyvinimas duomenų perdavimui į mobilųjį galinį prietaisą**

- $\vee$  Isitikinkite, kad yra suaktyvinta jūsų mobiliojo galinio prietaiso *Bluetooth®* sąsaja.
- » Paspauskite mygtuką (6) **→**, kad iškviestumėte *Bluetooth*® meniu, ir dar kartą paspauskite mygtuką **(6)** , kad suaktyvintumėte *Bluetooth*® sąsają.

#### **304** | Lietuvių k.

 $\gg$  Jei surandami keli aktyvūs matavimo prietaisai, pagal serijos numerį išsirinkite tinkamą matavimo prietaisą. Serijos numeris **(11)** pateiktas matavimo prietaiso firminėje lentelėje.

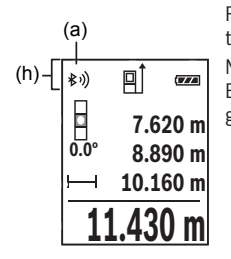

Ryšio būsena bei aktyvi jungtis **(a)** rodoma matavimo prietaiso būsenos eilutėje **(h)**.

Norint praplėsti mobiliojo funkcijų apimtį, galima naudotis Bosch programėlėmis. Jas, priklausomai nuo galinio prietaiso, galima parsisiųsti iš mobiliųjų programų parduotuvės.

### *Bluetooth***® sąsajos deaktyvinimas**

Paspauskite mygtuką **(6)** , kad iškviestumėte *Bluetooth*® meniu ir dar kartą paspauskite mygtuką **(6)** , kad deaktyvintumėte *Bluetooth*® sąsają.

### **Tikslumo patikra**

Reguliariai tikrinkite posvyrio matavimo ir atstumo matavimo tikslumą.

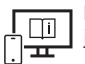

Norėdami gauti papildomos informacijos, skaitykite internete esančią instrukciją: [www.bosch-pt.com/manuals](http://www.bosch-pt.com/manuals)

### **Klaidos pranešimas**

Jei matavimo negalima atlikti tinkamai, ekrane parodomas klaidos pranešimas **Error**.

Matavimo prietaisą išjunkite, vėl įjunkite ir iš naujo pradėkite matavimą.

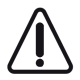

Matavimo prietaisas kiekvieno matavimo metu kontroliuoja, ar funkcija atliekama tinkamai. Nustačius pažeidimą, ekrane rodomas tik šalia esantis simbolis ir matavimo prietaisas išsijungia. Tokiu atveju kreipkitės į prekybos atstovą, kad matavimo prietaisą pristatytų į Bosch klientų aptarnavimo skyrių.

# **Priežiūra ir servisas**

# **Priežiūra ir valymas**

Sandėliuokite ir transportuokite matavimo prietaisą tik įdėję jį į komplekte esantį apsauginį krepšį.

Matavimo prietaisas visuomet turi būti švarus.

Nepanardinkite matavimo prietaiso į vandenį ir kitokius skysčius.

Visus nešvarumus nuvalykite drėgnu minkštu skudurėliu. Nenaudokite valymo priemonių ir tirpiklių.

Ypatingai prižiūrėkite priėmimo lęšį **(14)** – taip pat rūpestingai, kaip prižiūrimi akiniai arba fotoaparato lęšis.

Remonto atveju matavimo prietaisą atsiųskite apsauginiame krepšyje **(16)**.

# **Klientų aptarnavimo skyrius ir konsultavimo tarnyba**

Klientų aptarnavimo skyriuje gausite atsakymus į klausimus, susijusius su jūsų gaminio remontu, technine priežiūra bei atsarginėmis dalimis. Detalius brėžinius ir informacijos apie atsargines dalis rasite interneto puslapyje:

#### **www.bosch-pt.com**

Bosch konsultavimo tarnybos specialistai mielai pakonsultuos Jus apie gaminius ir jų papildomą įrangą.

Ieškant informacijos ir užsakant atsargines dalis prašome būtinai nurodyti dešimtženklį gaminio numerį, esantį firminėje lentelėje.

### **Lietuva**

Bosch įrankių servisas Informacijos tarnyba: (037) 713350 ļrankių remontas: (037) 713352 Faksas: (037) 713354 El. paštas: [service-pt@lv.bosch.com](mailto:service-pt@lv.bosch.com)

### **Kitus techninės priežiūros skyriaus adresus rasite čia:**

[www.bosch-pt.com/serviceaddresses](http://www.bosch-pt.com/serviceaddresses)

# **Šalinimas**

Matavimo prietaisai, akumuliatoriai/baterijos, papildoma įranga ir pakuotės turi būti ekologiškai utilizuojami.

### **306** | Lietuvių k.

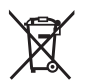

Matavimo prietaisų, akumuliatorių ir baterijų nemeskite į buitinių atliekų konteinerį!

### **Tik ES šalims:**

Pagal Europos direktyvą 2012/19/ES, naudoti nebetinkami matavimo prietaisai ir, pagal Europos direktyvą 2006/66/EB, pažeisti ir išeikvoti akumuliatoriai bei baterijos turi būti surenkami atskirai ir perdirbami aplinkai nekenksmingu būdu.

# **عربي**

# **إرشادات األمان**

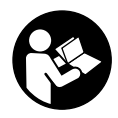

**يجب قراءة جميع التعليمات ومراعاتها للعمل بعدة القياس بأمان وبال مخاطرات. في حالة استخدام عدة القياس بشكل يخالف التعليمات الواردة فقد يؤثر ذلك سلبا على إجراءات الحماية في عدة القياس. ال تقم بطمس الالفتات**

**التحذيرية الموجودة علی عدة القياس أبدا. احتفظ بهذه التعليمات بحالة جيدة، واحرص على إرفاقها بعدة القياس في حالة إعطائها لشخص آخر.**

- t **احترس في حالة االستخدام بطريقة تختلف مع التجهيزات أو وسائل الضبط المذكورين أو تطبيق طريقة عمل أخرى، فقد يؤدي ذلك إلى التعرض ألشعة الشمس بشكل خطير.**
- t **يتم تسليم عدة القياس مع الفتة تحذيرية لليزر (يتم تمييزها في صورة عدة القياس في صفحة الرسوم التخطيطية).**
- t **إذا لم يكن الكالم المكتوب في الالفتة التحذيرية لليزر بلغة بلدك، قم بلصق الالفتة المرفقة بلغة بلدك عليه قبل التشغيل للمرة األولى.**

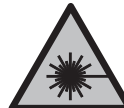

**ال توجه شعاع الليزر علی األشخاص أو الحيوانات وال توجه نظرك إلی شعاع الليزر المباشر أو المنعكس.** حيث يتسبب ذلك في إبهار الأشخاص أو في وقوع حوادث أو حدوث أضرار بالعينين.

- t **في حالة سقوط أشعة الليزر على العين، فقم بغلقها على الفور، وأبعد رأسك عن شعاع الليزر.**
	- t **ال تقم بإجراء تغييرات على جهاز الليزر.**
- t **ال استخدم نظارة رؤية الليزر (الملحقات) كنظارة حماية.** فنظارة رؤية الليزر تستخدم لاستقبال شعاع الليزر بشكل أفضل، إلا أنها لا تحمي من إشعاع الليزر.
- t **ال تستخدم نظارة رؤية الليزر (توابع) كنظارة شمس أو كنظارة لالرتداء أثناء الحركة المرورية.** لا تقوم نظارة رؤية الليزر بالحماية التامة من الأشعة فوق البنفسجية، كما أنها تقلل القدرة على تمييز األلوان.
	- t **ال تقم بإصالح عدة القياس إال لدى فنيين متخصصين مؤهلين مع االقتصار على استخدام قطع الغيار األصلية.** يضمن ذلك المحافظة علی أمان عدة القياس.

Bosch Power Tools 1 609 92A 5E2 | (22.02.2021)

- t **ال تدع األطفال يستخدمون عدة القياس بالليزر دون مراقبة.** قد تسبب عمى لنفسك أو لأشخاص آخرين دون قصد.
- t **ال تعمل بعدة القياس في نطاق معرض لخطر االنفجار، الذي تتوفر به السوائل أو الغازات أو األغبرة القابلة لالحتراق.** قد يُنتج الشرر في عدة القياس، فيشعل هذه الأغبرة أو الأبخرة.
	- t **عدة القياس مزودة بوصلة بينية السلكية. تراعى قيود التشغيل المحلية، على سبيل المثال في الطائرات أو المستشفيات.**
- t **احترس! عند استخدام عدة القياس المزودة بتقنية** RBluetooth **قد يتسبب هذا في حدوث تشويش على األجهزة واألنظمة والطائرات واألجهزة الطبية األخرى (على سبيل المثال منظم ضربات القلب، السماعات الطبية). كما ال يمكن أيضا استبعاد حدوث أضرار لألشخاص أو الحيوانات المتواجدين في النطاق القريب. ال تستخدم عدة القياس المزودة بتقنية** RBluetooth **بالقرب من األجهزة الطبية ومحطات التزود بالوقود ومصانع الكيماويات والمناطق التي قد يحدث فيها خطر االنفجار. ال تستخدم عدة القياس المزودة بتقنية** RBluetooth **في الطائرات. تجنب التشغيل لمدد طويلة على مسافة قريبة من الجسم. اسم ماركة** RBluetooth **وشعاراتها هي عالمات تجارية مسجلة، وهي ملك لشركة .Inc ,SIG Bluetooth أي استخدام السم الماركة/شعارها من قبل شركة GmbH Tools Power Bosch Robert يتم من خالل ترخيص.**

# **وصف المنتج واألداء**

# **االستعمال المطابق للتعليمات**

عدة القياس مخصصة لقياس الأبعاد والأطوال والارتفاعات والمسافات والميول وحساب المساحات والأحجام. تصلح عدة القياس لالستعمال في الداخل والخارج. يمكن نقل بيانات القياس عبر ®Bluetooth إلى أجهزة أخرى.

# **األجزاء المصورة**

يستند ترقيم الأجزاء المصورة إلى رسوم عدة القياس الموجودة في الصور.

- **(1)** وحدة العرض
	- **(2)** زر القياس
		- **(3)** زر الزائد
- **(4)** زر اختيار المستوی المرجعي
	- **(5)** زر التشغيل واإلطفاء

**309** | عربي

- **(6)** زر RBluetooth
	- **(7)** زر وظيفي
	- **(8)** زر الناقص
- **(9)** غطاء درج البطاريات
- **(10)** قفل غطاء درج البطاريات
	- **(11)** الرقم المتسلسل
	- **(12)** الفتة تحذيرية لليزر
- **(13)** لولب الحامل ثالثي القوائم 1/4بوصة
	- **(14)** عدسة االستقبال
	- **(15)** مخرج إشعاع الليزر
		- **(16)** حقيبة واقية

**عناصر البيان**

Bluetooth® حالة**) a)**

هفعل، لم يتم إنشاء اتصال  $B$ luetooth  $\ast$ 

هفعل، تم إنشاء الاتصال *Bluetooth* 

- **(b (**المستوی المرجعي للقياس
	- **(c (**بيان البطارية
	- **(d (**أسطر قيم القياس
		- **(e (**سطر النتيجة
	- **(f (**بيان وظيفة القياس
		- **(g (**بيان زاوية الميل
			- **(h (**شريط الحالة
	- **(i (**قائمة وظائف القياس
	- **(j (**أوضاع الضبط األساسية

# **البيانات الفنية**

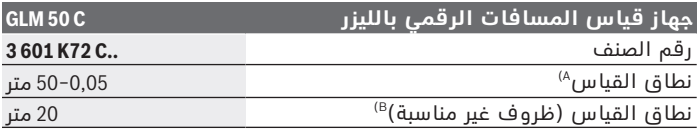

Bosch Power Tools 1 609 92A 5E2 | (22.02.2021)

عربي | **310**

♦

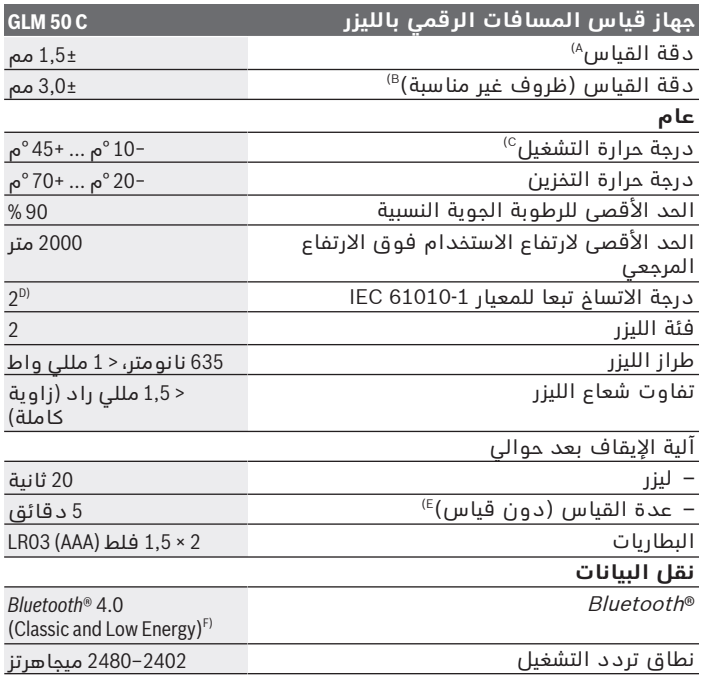

◈

₩

### **311** | عربي

### **جهاز قياس المسافات الرقمي بالليزر C 50 GLM**

#### أقصى قدرة إرسال 2,5 مللي واط

- A (عند القياس بدءا من الحافة األمامية لعدة القياس، ينبغى استخدام إضاءة خلفية ضع اسياس بعد، من حدث حدث حدث حدث حالة الانعكاسية العالية للهدف (على<br>معيفة، ودرجة حرارة تشغيل تبلغ 25 °م في حالة الانعكاسية العالية للهدف (على سبيل المثال: حائط مدهون باللون الأبيض). علاوة على ذلك ينبغي أن يؤخذ في الحسبان نسبة تفاوت تبلغ 0,05±مم/م.
- B) عند القياس بدءا من الحافة الخلفية لجهاز القياس يسري مع انعكاسية منخفضة<br>للهدف (على سبيل المثال حائط مطلي بلون داكن)، إضاءة خِلفية قوية ودرجة حرارة تشغيل – من 10− °م حتى 45+ °م. عالوة على ذلك ينبغي أن يؤخذ في الحسبان نسبة تفاوت تبلغ 0,15± مم/م.
	- C (في وظيفة القياس المستمر، الحد األقصى لدرجة حرارة التشغيل ° 40+م.
- D (ال يحدث اتساخ موصل للكهرباء، ولكن في بعض األحيان قد يتسبب التكثيف في وجود اتساخ موصل للكهرباء بصورة مؤقتة.
	- E® (Bluetooth غير مفعل
- F (بالنسبة لألجهزة المزود بتقنية REnergyBluetooth-Low قد يتعذر إنشاء اتصال، وذلك تبعا للموديل ونظام التشغيل. يجب أن تدعم أجهزة RBluetooth خاصية GATT.

لتمييز عدة القياسبوضوح، ارجع إلی الرقم المتسلسل **(11)** علی لوحة الصنع.

# **التركيب**

# **تركيب/استبدال البطاريات**

- استبدل دائما جميع البطاريات أو المراكم في آن واحد. استخدم فقط  $\mathbf{i}$ البطاريات أو المراكم من نفس المنتج وبنفس السعة.
- احرص على مراعاة اتجاه الأقطاب الصحيح طبقا للشكل الموضح في حيز (i البطاريات من الداخل.
- t **انزع البطاريات أو المراكم عن عدة القياس عند عدم استعمالها لفترة طويلة.** البطاريات والمراكم يمكن أن تصدأ وتفرغ شحنتها ذاتيا في حالة تخزينها لفترة طويلة نسبيا داخل عدة القياس.

# **التشغيل**

# **بدء التشغيل**

- t **ال تترك عدة القياس قيد التشغيل دون مراقبة، وأطفئ عدة القياس بعد استعمالها.** قد يتم إبهار أشخاص آخرين بشعاع الليزر.
	- t **قم بحماية عدة القياس من الرطوبة وأشعة الشمس المباشرة.**
- t **ّ ال تعرض عدة القياس لدرجات الحرارة أو التقلبات الحرارية الشديدة.** ال تتركها لفترة طويلة في السيارة مثال. في حالة التغيرات الكبيرة في درجات الحرارة، دع عدة القياس تعتاد على درجة الحرارة لبعض الوقت قبل

Bosch Power Tools 1 609 92A 5E2 | (22.02.2021)

تشغيلها. قد تخل درجات الحرارة القصوی أو التقلبات الشديدة بدرجات الحرارة بدقة عدة القياس.

t **تجنب تعرض عدة القياس لصدمات شديدة أو للسقوط علی األرض.** في حالة تعرض عدة القياس لتأثيرات خارجية قوية، يجب دائما إجراء فحص لمدى الدقة قبل استئناف العمل.

### **التشغيل واإلطفاء**

- اضغط على الزر **(2)** لتشغيل عدة القياس والليزر. ً يمكنك تشغيل عدة القياس أيضا دون ليزر، عن طريق الضغط على الزر **(5)**  $\cdot$   $\circ$ 
	- إلطفاء عدة القياس احتفظ بالزر **(5)** ً مضغوطا. تظل أوضاع ضبط الجهاز والقيم المخزنة محفوظة بالذاكرة.

### **عملية القياس**

بعد التشغيل تكون عدة القياس في وظيفة قياس الطول. بعد التشغيل يتم اختيار الحافة الخلفية لعدة القياس كمستوى مرجعي للقياس. يمكنك تغيير المستوى المرجعي (انظر "اختيار مستوى الإسناد", الصفحة 313).

- ضع عدة القياس على نقطة بدء القياس المرغوبة (على سبيل المثال، الجدار).
- في حالة تشغيل عدة القياس باستخدام الزر **(5)** فاضغط لوهلة قصيرة على الزر **(2)** لتشغيل الليزر.
	- اضغط على الزر **(2)** لبدء القياس.

يمكن جمع قيم القياس والنتائج النهائية وطرحها.

لمزيد من المعلومات تفضل بزيارة موقع دليل التشغيل عبر اإلنترنت:  $\Box$ i [www.bosch-pt.com/manuals](http://www.bosch-pt.com/manuals)

ال يجوز تحريك عدة القياس أثناء عملية القياس (ما عدا بوظيفتي القياس T المستمر وقياس الميل)، لذا ينبغي سند عدة القياس علی سطح مصادمة أو ركن ثابت قدر اإلمكان.

ال يجوز تغطية عدسة االستقبال **(14)** ومخرج أشعة الليزر **(15)** عند  $(i)$ القياس.

### **313** | عربي

# **اختيار مستوی اإلسناد**

لغرض القياس يمكنك باستخدام الزر **(4)** اختيار ثالث مستويات مرجعية مختلفة:

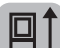

الحافة الخلفية لجهاز القياس (على سبيل المثال عند لمس الجدار)

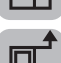

الحافة الأمامية لعدة القياس (على سبيل المثال عند القياس بدءا من حافة منضدة)

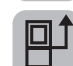

منتصف لولب الحامل ثالثي القوائم **(13)** (على سبيل المثال، للقياسات باستخدام الحامل الثالثي)

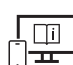

لمزيد من المعلومات تفضل بزيارة موقع دليل التشغيل عبر اإلنترنت: [www.bosch-pt.com/manuals](http://www.bosch-pt.com/manuals)

# **وظائف القياس**

### **اختيار/تغيير وظائف القياس**

- في قائمة الوظائف تجد الوظائف اآلتية
	- قياس الطول
	- القياس المستمر
	- قياس المساحات
		- قياس الأحجام
	- قياس البعد بشكل غير مباشر
	- قياس االرتفاع بشكل غير مباشر
	- قياس ارتفاع غير مباشر مضاعف
	- قياس الأطوال بشكل غير مباشر – قياس مساحات الجدران
		- - وظيفة التحديد
		- قياس الميل/ميزان الماء الرقمي
			- وظيفة التخزين
- اضغط على الزر **(7)** لفتح قائمة **الوظائف**.
- اختر وظيفة القياس المرغوبة باستخدام الزر **(3)** أو الزر **(8)** .
	- لتأكيد االختيار اضغط على الزر **(7)** أو الزر **(2)** .

Bosch Power Tools 1 609 92A 5E2 | (22.02.2021)

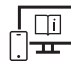

لمزيد من المعلومات تفضل بزيارة موقع دليل التشغيل عبر اإلنترنت: [www.bosch-pt.com/manuals](http://www.bosch-pt.com/manuals)

# **قائمة أوضاع الضبط األساسية**

تتيم عدة القياس أوضاع الضبط الأساسية الآتية:

- تغيير وحدات القياس
- تشغيل صوت األزرار وإيقافه
- إظهار اإلدارة األوتوماتيكية لوحدة العرض وإخفاؤها
	- بدء المعايرة
	- تشغيل بيان زاوية الميل وإطفاؤه
- احتفظ بالزر **(7)** ً مضغوطا إلى أن يتم فتح قائمة **أوضاع الضبط األساسية**.
- اختر بند القائمة المرغوب باستخدام الزر **(3)** أو الزر **(8)** وقم بالتأكيد باستخدام الزر **(7)** أو الزر **(2)** .
- قم بتغيير وضع الضبط باستخدام الزر **(3)** أو الزر **(8)** وقم بالتأكيد باستخدام الزر **(7)** أو الزر **(2)** . ً عند تأكيد وضع ضبط فإنك بذلك أيضا تغادر قائمة **أوضاع الضبط**

**األساسية**.

لمغادرة القائمة **أوضاع الضبط األساسية** دون تغيير وضع الضبط اضغط على الزر **(5)** .

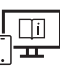

لمزيد من المعلومات تفضل بزيارة موقع دليل التشغيل عبر اإلنترنت: [www.bosch-pt.com/manuals](http://www.bosch-pt.com/manuals)

# **الوصلة البينية RBluetooth**

# **تفعيل الوصلة البينية RBluetooth لنقل البيانات لجهاز جوال**

تأكد أن الوصلة البينية $b$ البينية  $B$ luetooth مفعلة في جهازك الجوال.  $\vee$ 

اضغط على الزر **(6)** ، الستدعاء قائمة RBluetooth ً ، ثم اضغط مجددا على الزر **(6)** ، لتفعيل واجهة RBluetooth.

#### **315** | عربي

في حالة العثور على العديد من عدد القياس الفعالة، ينبغي اختيار عدة القياس المناسبة عن طريقة الرقم المسلسل. تجد الرقم المسلسل **(11)** على لوحة صنع عدة القياس الخاصة بك.

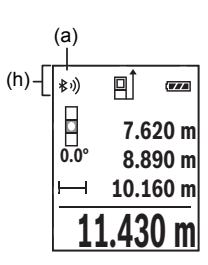

تتم اإلشارة إلى حالة االتصال واالتصال الفعال **(a (**في شريط حالة **(h (**عدة القياس. لزيادة حجم الوظائف تتوافر تطبيقات بوش. يمكنك

تنزيل هذه التطبيقات حسب الجهاز في متاجر التطبيقات المعنية.

### **إيقاف فعالية الوصلة البينية RBluetooth**

اضغط على الزر **(6)** الستدعاء قائمة RBluetooth ً واضغط مجددا على الزر **(6)** لتفعيل واجهة RBluetooth.

# **فحص مدى الدقة**

قم بفحص دقة قياس الميل ودقة قياس البعد بانتظام.

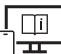

لمزيد من المعلومات تفضل بزيارة موقع دليل التشغيل عبر اإلنترنت: [www.bosch-pt.com/manuals](http://www.bosch-pt.com/manuals)

# **بالغ الخطأ**

في حالة إجراء عملية قياس بشكل غير صحيح، يتم إظهار بالغ الخطأ **Error** في وحدة العرض.

قم بإيقاف عدة القياس، ثم أعد تشغيلها وابدأ القياس مجددا.

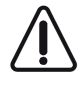

تقوم عدة القياس بمراقبة سلامة الأداء الوظيفي مع كل عملية قياس. في حالة اكتشاف عطل يظهر في وحدة العرض رمز مجاور فقط، وتتوقف عدة القياس. في هذه الحالة، قم بتسليم عدة القياس إلى خدمة عمالء بوش من خالل التاجر الذي تعامل معه.

Bosch Power Tools 1 609 92A 5E2 | (22.02.2021)

# **الصيانة والخدمة**

# **الصيانة والتنظيف**

خزن وانقل عدة القياس بحقيبة الوقاية المرفقة فقط. حافظ دائما علی نظافة عدة القياس. ال تغطس عدة القياس في الماء أو غيرها من السوائل. امسح الأوساخ بواسطة قطعة نسيج طرية ورطبة. لا تستخدم مواد تنظيف أو مواد مذيبة. قم باالعتناء بعدسة االستقبال بوجه خاص **(14)**بنفس االهتمام الواجب مع عدسات النظارة أو عدسة الكاميرا. ت **(16)**. ُرسل عدة القياس في حال توجب تصليحها في حقيبة الوقاية

# **خدمة العمالء واستشارات االستخدام**

يجيب مركز خدمة العملاء على الأسئلة المتعلقة بإصلاح المنتَج وصيانته، بالإضافة لقطع الغيار. تجد الرسوم التفصيلية والمعلومات الخاصة بقطع الغيار في **www.bosch-pt.com** :الموقع يسر فريق Bosch الستشارات االستخدام مساعدتك إذا كان لديك أي استفسارات بخصوص منتجاتنا وملحقاتها. يلزم ذكر رقم الصنف ذو الخانات العشر وفقا للوحة صنع المنتج عند إرسال أية استفسارات أو طلبيات قطع غيار.

### **المغرب**

Robert Bosch Morocco SARL ،53 شارع المالزم محمد محرود 20300 الدار البيضاء الهاتف: +212 5 29 31 43 27 [sav.outillage@ma.bosch.com](mailto:sav.outillage@ma.bosch.com) : اإللكتروني البريد

# **تجد المزيد من عناوين الخدمة تحت:**

[www.bosch-pt.com/serviceaddresses](http://www.bosch-pt.com/serviceaddresses)

# **التخلص من العدة الكهربائية**

ينبغي التخلص من عدد القياس والمركم/البطاريات والملحقات التكميلية ومواد التغليف بطريقة محافظة على البيئة عن طريق تسليمها لمراكز النفايات القابلة لإعادة التصنيع.

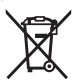

ال تلق عدد القياس والمراكم/البطاريات ضمن النفايات المنزلية!

### **317** | عربي

# **فقط لدول االتحاد األوربي:**

حسب التوجيه الاوروبي 2012/19/EU، يجب ان يتم جمع اجهزة القياس غير الصالحة للاستعمال، وحسب التوجيه الاوروبي 2006/66/EC يجب ان يتم جمع المراكم/البطاريات التالفة أو المستهلكة كل على حدة ليتم التخلص منها بطريقة محافظة على البيئة عن طريق تسليمها لمراكز النفايات القابلة إلعادة التصنيع.

Bosch Power Tools 1 609 92A 5E2 | (22.02.2021)

فارسی | **318**

# **فارسی**

# **دستورات ایمنی**

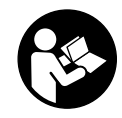

**جهت کار کردن بی خطر و ایمن با ابزار اندازه گیری به تمام راهنماییها توجه کنید. در صورتی که ابزار اندازه گیری طبق دستورات زیر بکار برده نشود، ممکن است تجهیزات حفاظتی موجود در ابزار آسیب ببینند. برچسب های**

**هشدار بر روی ابزار برقی را هرگز نپوشانید. این راهنماییها را خوب نگهدارید و آن را هنگام دادن ابزار اندازه گیری فراموش نکنید.**

- t **احتیاط چنانچه سایر موارد کاربری یا تنظیمی یا روشهای دیگر غیر از مواد ذکر شده در این دفترچه به اجرا درآیند، می تواند منجر به قرار گرفتن خطرناک در معرض تابش پرتو گردد.**
	- t **ابزار اندازه گیری به همراه یک برچسب هشدار لیزر ارسال میگردد (در نمایش ابزار اندازه گیری در صفحه تصاویر مشخص شده است).**
	- t **چنانچه متن برچسب هشدار لیزر به زبان شما نیست، برچسب هشدار ارسال شده به همراه دستگاه به زبان کشور خود را قبل از اولین راه اندازی روی برچسب هشدار بچسبانید.**

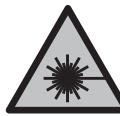

**جهت پرتو لیزر نباید به طرف افراد و یا حیوانات باشد و ً به پرتو لیزر یا بازتاب آن نگاه خودتان هم مستقیما نکنید.** این کار ممکن است منجر به خیره شدگی افراد، بروز سانحه یا آسیب دیدگی چشم گردد.

- t **در صورت برخورد پرتوی لیزر به چشم، چشمها را فورا ببندید و سر را از محدوده ی پرتوی لیزر خارج کنید.**
	- t **هیچ گونه تغییری در تنظیمات لیزر انجام ندهید.**
	- t **از عینک دید لیزر (متعلقات) به عنوان عینک ایمنی استفاده نکنید.** عینک دید لیزر برای تشخیص بهتر پرتو لیزر در نظر گرفته شده است؛ ولی محافظتی در برابر پرتو لیزر نمی کند.
- t **از عینک دید لیزر (متعلقات) به عنوان عینک آفتابی یا هنگام رانندگی استفاده نکنید.** عینک دید لیزر دارای حفاظت کامل در برابر اشعه ماوراء بنفش نیست و تشخیص رنگ را کاهش می دهد.
- t **برای تعمیر ابزار اندازهگیری فقط به متخصصین حرفه ای رجوع کرده و از وسائل یدکی اصل استفاده کنید.** به این ترتیب ایمنی ابزار اندازه گیری تضمین می شود.

#### **319** | فارسی

- t **اجازه ندهید کودکان بدون نظارت از ابزار اندازه گیری لیزری استفاده کنند.** ممکن است ناخواسته چشم دیگران یا خودتان دچار خیرگی شود.
- t **با ابزار اندازهگیری در محیط دارای قابلیت انفجار، دارای مایعات، گازها یا گرد و غبارهای قابل اشتعال کار نکنید.** امکان تولید جرقه هایی توسط ابزار اندازه گیری وجود دارد که می تواند منجر به اشتعال گرد و غبار و یا بخارهای موجود در هوا بشود.
	- t **ابزار اندازه گیری به یک فرستنده ی امواج مجهز است. به محدودیتهای کار در محل مانند استفاده در هواپیما یا بیمارستان توجه کنید.**
- t **احتیاط! هنگام استفاده از ابزار اندازه گیری با** RBluetooth **ممکن است دستگاهها، سیستمها، هواپیماها و ابزارهای پزشکی (باتری قلب، سمعک) دچار اختالل شوند. همچنین ممکن است افراد یا حیوانات کامال نزدیک به ابزار آسیب ببینند. ابزار برقی با** RBluetooth **را در نزدیکی دستگاههای پزشکی، پمپ بنزین، سیستمهای شیمیایی و مناطق دارای خطر انفجار بکار نبرید. ابزار برقی با** RBluetooth **را در هواپیما بکار نبرید. از کاربرد دستگاه به مدت طوالنی در نزدیکی مستقیم بدن خودداری کنید.**

**عالمت نامی** RBluetooth**همانند عالمت های تصویری (لوگوها)، نشانههای ثبت شده و متعلق به Inc ,SIG Bluetooth می باشند. هر گونه استفاده از این عالئم نامی/نشانهها، توسط شرکت Bosch Robert GmbH Tools Power تحت لیسانس انجام میشوند.**

# **توضیحات محصول و کارکرد**

# **موارد استفاده از دستگاه**

ابزار اندازه گیری جهت اندازه گرفتن مسافتها، طولها، ارتفاعها، فاصلهها، شیبها و نیز برای محاسبه سطوح و حجم در نظرگرفته شده است. این ابزار برقی برای استفاده در فضای بیرونی و فضای داخلی ساختمان در نظر گرفته شده است.

نتایج اندازه گیری را می توان از طریق RBluetooth به دستگاه های دیگر منتقل کرد.

# **تصاویر اجزاء دستگاه**

شماره گذاری تصاویر اجزاء دستگاه بر اساس تصاویر ابزار اندازه گیری در صفحه گرافیکی است. فارسی | **320**

- **(1)** صفحه نمایشگر
- **(2)** دکمه اندازه گیری
	- **(3)** دکمه بعالوه
- **(4)** دکمه انتخاب سطح مرجع
	- **(5)** دکمه روشن-خاموش
		- **(6)** دکمه RBluetooth
			- **(7)** دکمه عملکرد
				- **(8)** دکمه منها
	- **(9)** درپوش محفظه باتری
- **(10)** قفل درپوش محفظه باتری
	- **(11)** شماره سری
	- **(12)** برچسب هشدار لیزر
	- **(13)** رزوه سه پایه "1/4
		- **(14)** عدسی دریافت
		- **(15)** خروجی پرتو لیزر
			- **(16)** کیف محافظ

### **اجزای نشانگرها**

Bluetooth® وضعیت**) a)**

ان باشد، اتصال برقرار نیست Bluetooth  $\ell^*\!$ 

فعال باشد، اتصال برقرار است  $\it{Bluetooth^{\circ}}$ 

- **(b (**سطح مرجع اندازه گیری
	- **(c (**نشانگر باتری
- **(d (**سطرهای مقادیر اندازه گیری
	- **(e (**سطر نتیجه
	- **(f (**نشانگر عملکرد اندازه گیری
		- **(g (**نشانگر زاویه شیب
			- **(h (**نوار وضعیت
- **(i (**منوی عملکردهای اندازه گیری
	- **(j (**تنظیمات اولیه

**321** | فارسی

♦

**مشخصات فنی**

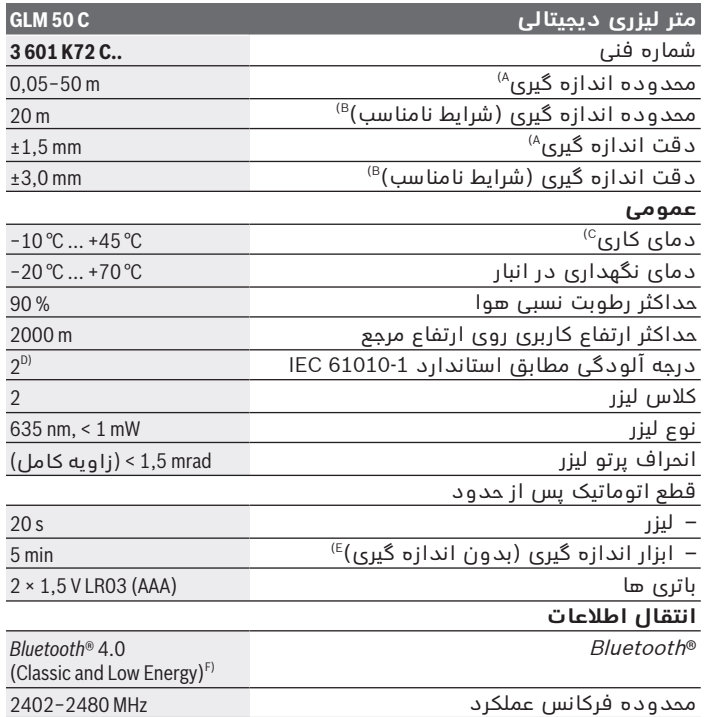

◈

♦

فارسی | **322**

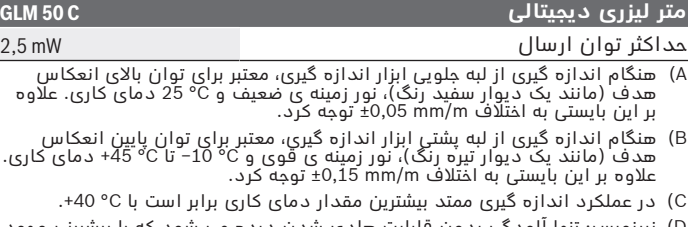

- D (زیرنویس: تنها آلودگی بدون قابلیت هادی شدن دیده می شود که با پیشبینی وجود شبنم به طور موقت، قابلیت هادی شدن انتظار میرود.
	- $B$ ا غیر فعال کردن  $\ell$ Bluetooth
- F (برای دستگاههای REnergyBluetooth-Low ممکن است بر حسب مدل و سیستم عملکرد ارتباط برقرار نشود. دستگاه های دارای *Bluetooth* بایستی با GATT-Profil هماهنگ باشند.

برای شناسایی واضح ابزار اندازه گیری خود از شماره سری **(11)** روی برچسب دستگاه استفاده نمایید.

# **نصب**

# **قرار دادن/تعویض باتری ها**

همواره همه باتری ها / باتری های قابل شارژ را همزمان با هم تعویض (i کنید. فقط از باتری ها / باتری های قابل شارژ ساخت یک سازنده و با ظرفیت های برابر استفاده کنید.

در این حین به نحوه صحیح قطب گذاری بر طبق تصویر روی قسمت داخلی درپوش باتری توجه کنید.

t **در صورت عدم استفاده از ابزار اندازه گیری برای مدت طوالنی، باتری ها یا باتری های قابل شارژ را از آن خارج کنید.** در صورت نگهداری طولانی مدت آنها درون ابزار اندازه گیری ممکن است باتری ها دچار زنگ زدگی و خود به خود خالی شوند.

# **طرز کار با دستگاه**

# **راه اندازی و نحوه کاربرد دستگاه**

- t **ابزار اندازهگیری روشن شده را بدون نظارت رها نکنید و آن را پس از کاربری خاموش نمایید.** امکان آسیب دیدن چشم اشخاص دیگر وجود دارد.
	- t **ابزار اندازه گیری را در برابر رطوبت و تابش مستقیم نور خورشید محفوظ بدارید.**

#### **323** | فارسی

- t **ابزار اندازه گیری را در معرض دمای بسیار باال یا نوسانات دما قرار ندهید.** به عنوان مثال ابزار اندازه گیری را برای مدت طوالنی در ماشین قرار ندهید. در صورت وجود نوسانات دمایی زیاد، بگذارید ابزار اندازه گیری قبل از راه اندازی به دمای عادی برگردد. دمای حاد (گرما و سرمای شدید) و یا نوسان شدید دما می تواند در دقت اندازه گیری تأثیر منفی بگذارد.
- t **از تکان دادن های شدید و افتادن ابزار اندازه گیری جلوگیری کنید.** در صورت بروز تغییرات قابل مشاهده روی ابزار اندازه گیری باید قبل از ادامه کار همواره یک کنترل دقت انجام دهید.

# **روشن/خاموش کردن**

- دکمه **(2)** ، را فشار دهید تا ابزار اندازه گیری و لیزر روشن شوند. شما می توانید ابزار اندازه گیری را هم بدون لیزر، با فشار دادن دکمه **(5)** روشن کنید.
	- دکمه **(5)** را فشار داده و نگه دارید تا ابزار اندازه گیری خاموش شود.

هنگام خاموش کردن ابزار اندازه گیری مقادیر ذخیره شده و تنظیمات دستگاه به همان شکل باقی می مانند.

# **مرحله اندازه گیری**

پس از روشن کردن، ابزار اندازه گیری در عملکرد اندازه گیری طول قرار می گیرد.

سطح مرجع برای اندازه گیری پس از روشن شدن همیشه لبه پشتی ابزار اندازه گیری می باشد.

شما می توانید سطح مرجع را تغییر دهید (رجوع کنید به "نحوه انتخاب سطح مرجع", صفحه 324).

- ابزار اندازه گیری را روی نقطه دلخواه شروع اندازه گیری (مثلاً دیوار) قرار دهید.
- اگر ابزار اندازه گیری را با دکمه **(5)** روشن کرده اید، دکمه **(2)** را کوتاه فشار دهید تا لیزر روشن شود.

دکمه **(2)** را فشار دهید تا اندازه گیری شروع شود.

مقادیر اندازه گیری یا نتایج نهایی را می توان جمع یا تفریق کرد.

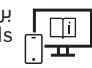

برای کسب اطالعات بیشتر به دفترچه راهنمای آنالین مراجعه کنید: [www.bosch-pt.com/manuals](http://www.bosch-pt.com/manuals)

ابزار اندازه گیری را نباید هنگام کار حرکت داد (به استثنای عملکردهای G اندازه گیری ممتد و اندازه گیری شیب). از اینرو ابزار اندازه گیری را روی تکیه گاه محکم یا سطح ثابت قرار دهید.

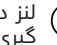

لنز دریافت کننده **(14)** و خروجی پرتوی لیزر **(15)** نباید هنگام اندازه  $(i)$ گیری پوشیده باشند.

# **نحوه انتخاب سطح مرجع**

برای اندازه گیری می توانید با دکمه **(4)** سه سطح مرجع مختلف را انتخاب کنید:

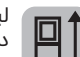

لبه عقبی ابزار اندازه گیری (برای مثال هنگام قرار گرفتن روی دیوارها)

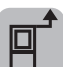

لبه جلویی ابزار اندازه گیری (برای مثال هنگام اندازه گیری از لبه میز)

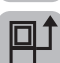

وسط رزوه سه پایه **(13)** (برای مثال هنگام اندازه گیری با سه پایه)

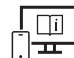

برای کسب اطالعات بیشتر به دفترچه راهنمای آنالین مراجعه کنید: [www.bosch-pt.com/manuals](http://www.bosch-pt.com/manuals)

# **عملکردهای اندازه گیری**

# **انتخاب / تغییر عملکردهای اندازه گیری**

- در منوی عملکرد، عملکردهای زیر را می یابید
	- اندازه گیری طول
	- اندازه گیری پیوسته
		- اندازه گیری سطح
		- اندازه گیری حجم
	- اندازه گیری مسافت بصورت غیر مستقیم
	- اندازه گیری ارتفاع بصورت غیر مستقیم
- اندازه گیری ارتفاع دوبل بصورت غیر مستقیم
	- اندازه گیری طول بصورت غیر مستقیم
**325** | فارسی

- اندازه گیری سطح دیوار – عملکرد تکرار اندازه گیری – اندازه گیری شیب /تراز دیجیتالی – عملکرد ذخیره سازی
- دکمه **(7)** را فشار دهید تا منوی **عملکردها** باز شود.
- عملکرد اندازه گیری دلخواه را با دکمه **(3)** یا دکمه **(8)** انتخاب کنید.

جهت تأیید انتخاب خود، دکمه **(7)** یا دکمه **(2)** را فشار دهید.

برای کسب اطالعات بیشتر به دفترچه راهنمای آنالین مراجعه کنید:  $\Box$ [www.bosch-pt.com/manuals](http://www.bosch-pt.com/manuals) E

## **منوی تنظیمات اولیه**

ابزار اندازه گیری، تنظیمات اولیه زیر را ارایه می دهد: – تعویض واحدهای اندازه گیری – روشن/خاموش کردن صدای دکمه ها

- نشان دادن/پنهان کردن چرخش خودکار صفحه نمایش
	- شروع کالیبراسیون
	- روشن/خاموش کردن نشانگر زاویه شیب
- دکمه **(7)** را تا زمانی که منوی **تنظیمات اولیه** باز شود، فشرده نگه دارید.
	- منوی خطی دلخواه را با دکمه **(3)** یا دکمه **(8)** انتخاب و با استفاده از دکمه **(7)** یا دکمه **(2)** ، تأیید کنید.
- تنظیمات را با دکمه **(3)** یا دکمه **(8)** تغییر دهید و با استفاده از دکمه **(7)** یا دکمه **(2)** ، تأیید کنید.

با تأیید تنظیمات، از منوی **تنظیمات اولیه** نیز خارج می شوید.

برای خروج از منوی **تنظیمات اولیه**، بدون تغییر دادن تنظیمات، دکمه **(5)** را فشار دهید.

برای کسب اطالعات بیشتر به دفترچه راهنمای آنالین مراجعه کنید: [www.bosch-pt.com/manuals](http://www.bosch-pt.com/manuals)

Bosch Power Tools 1 609 92A 5E2 | (22.02.2021)

# **اتصال RBluetooth**

### **فعال سازی رابط کاربری RBluetooth جهت انتقال اطالعات روی دستگاه همراه نهایی**

- مطمئن شوید که رابط کاربری Bluetooth® در دستگاه همراه نهایی شما $\vee$ فعال شده باشد.
	- دکمه **(6)** را فشار دهید تا منوی RBluetooth فراخوانی شود و دکمه **(6)** را دوباره فشار دهید تا رابط کاربری RBluetooth فعال گردد.
- در صورت پیدا شدن چند ابزار اندازه گیری فعال، ابزار مورد نظرتان را به کمک شماره سری انتخاب کنید. شماره سری **(11)** را روی برچسب دستگاه ابزار اندازه گیری می یابید.

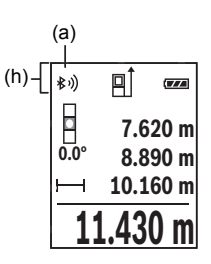

وضعیت اتصال و نیز ارتباط فعال **(a (**در نوار وضعیت **(h (**ابزار اندازه گیری نمایش داده می شود. اپلیکیشن های بوش جهت ارتقاء محدوده عملکرد موجود هستند. این برنامه ها را می توان برحسب نوع دستگاه نهایی از اپ استورهای مربوطه دانلود کرد.

## **غیر فعال سازی رابط کاربری RBluetooth**

دکمه **(6)** را فشار دهید تا منوی RBluetooth فراخوانی شود و ً بفشارید تا رابط کاربری RBluetooth غیر فعال دکمه **(6)** را مجددا گردد.

# **کنترل دقت**

مرتباً دقت اندازه گیری شیب و اندازه گیری فاصله را کنترل کنید.

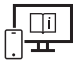

برای کسب اطالعات بیشتر به دفترچه راهنمای آنالین مراجعه کنید: [www.bosch-pt.com/manuals](http://www.bosch-pt.com/manuals)

#### **327** | فارسی

#### **پیام خطا**

در صورت عدم انجام صحیح یک اندازه گیری، پیام خطای **Error** در صفحه نمایشگر ظاهر می شود.

ابزار اندازه گیری را خاموش و دوباره روشن کنید و اندازه گیری را مجددًا انجام دهید.

ابزار اندازه گیری، عملکرد صحیح در هر اندازه گیری را کنترل می کند. چنانچه هیچ عیبی یافت نشد، فقط عالمت مجاور در صفحه نمایشگر نشان داده می شود و ابزار اندازه گیری خاموش می شود. در این صورت ابزار اندازه گیری را نزد نمایندگی خدمات مشتریان بوش ببرید.

# **مراقبت و سرویس**

### **مراقبت، تعمیر و تمیز کردن دستگاه**

نگهداری و حمل و نقل ابزار اندازه گیری باید فقط بوسیله کیف محافظ ضمیمه شده انجام بگیرد. ابزار اندازه گیری را همواره تمیز نگاه دارید. ابزار اندازه گیری را در آب و یا سایر مایعات غوطه ور نکنید. برای پاک کردن آلودگی از یک دستمال نرم و مرطوب استفاده کنید. از بکار بردن مواد شوینده و حالل خودداری کنید. از عدسی دریافت **(14)** با همان مراقبت هایی که برای یک عینک یا لنز دوربین عکاسی بکار می برید، نگهداری کنید. در صورت نیاز به تعمیر، ابزار اندازه گیری را در کیف محافظ **(16)** ارسال کنید.

## **خدمات و مشاوره با مشتریان**

خدمات مشتری، به سئواالت شما درباره تعمیرات، سرویس و همچنین قطعات یدکی پاسخ خواهد داد. نقشههای سه بعدی و اطالعات مربوط به قطعات یدکی را در تارنمای زیر مییابید: **www.bosch-pt.com** گروه مشاوره به مشتریان Bosch با کمال میل به سؤاالت شما درباره محصوالت و متعلقات پاسخ می دهند. برای هرگونه سؤال و یا سفارش قطعات یدکی، حتماً شماره فنی 10 رقمی کالا را مطابق برچسب روی ابزار برقی اطالع دهید. **ایران** روبرت بوش ایران - شرکت بوش تجارت پارس میدان ونک، خیابان شهید خدامی، خیابان آفتاب ساختمان مادیران، شماره 3، طبقه سوم.

Bosch Power Tools 1 609 92A 5E2 | (22.02.2021)

فارسی | **328**

تهران 1994834571 تلفن: 42039000 9821+

## **آدرس سایر دفاتر خدماتی را در ادامه بیابید:**

[www.bosch-pt.com/serviceaddresses](http://www.bosch-pt.com/serviceaddresses)

# **از رده خارج کردن دستگاه**

ابزارهای اندازه گیری، باتری ها، متعلقات و بسته بندی ها، باید طبق مقررات حفظ محیط زیست از رده خارج و بازیافت شوند.

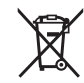

ابزارهای اندازهگیری و باتریهای شارژی/قلمی را داخل زباله دان خانگی نیاندازید!

## **فقط برای كشورهای عضو اتحادیه اروپا:**

ابزارهای اندازهگیری كهنه و غیر قابل استفاده الكتریكی طبق آئین نامه و دستورالعمل اروپائی EU2012/19/ و باتریهای خراب یا فرسوده براساس آیین نامه ی اروپایی EC2006/66/ بایستی جداگانه و متناسب با محیط زیست جمع آوری شوند.

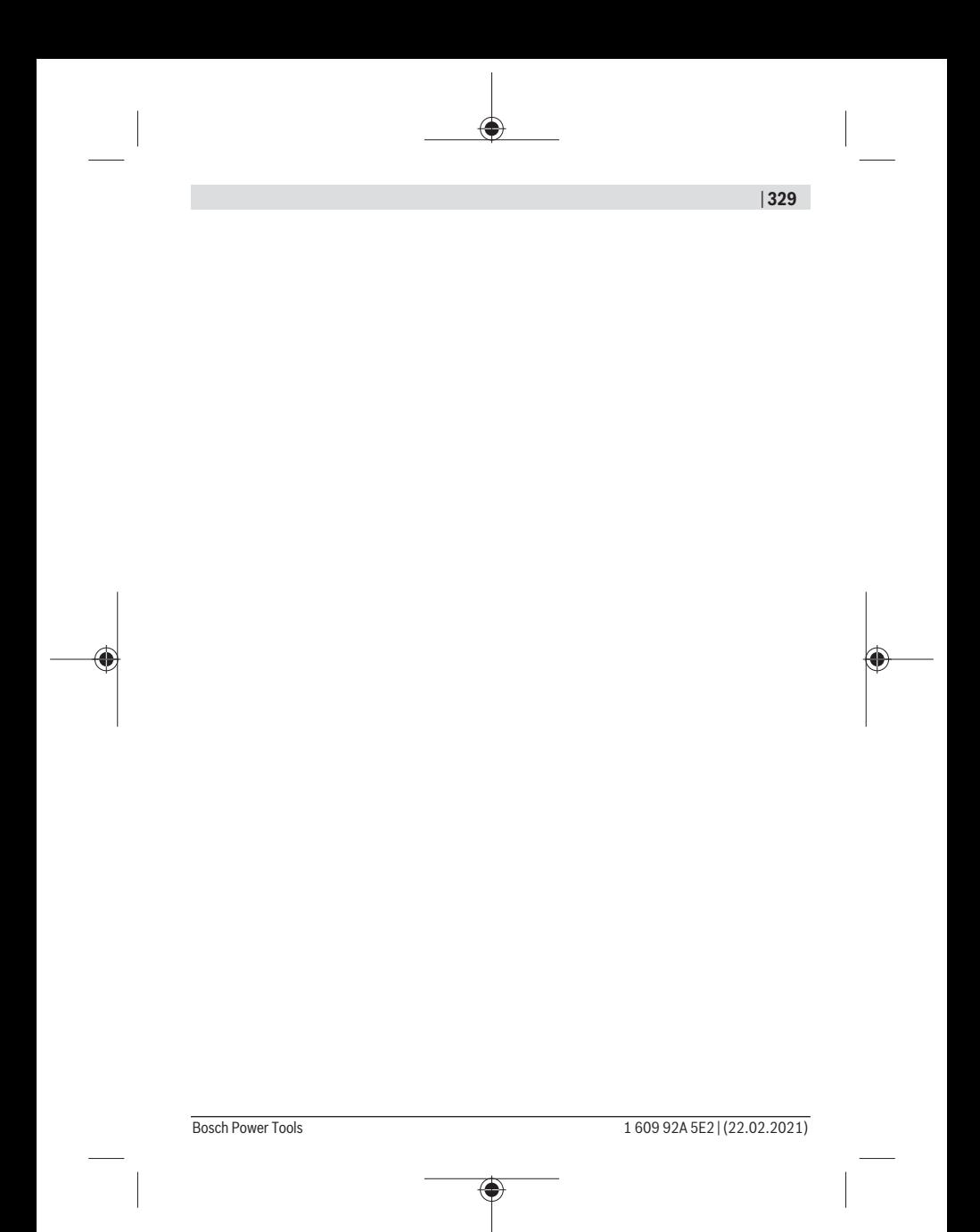

#### **330** |

# **Licenses**

#### **Copyright © 2009–2016 ARM LIMITED**

All rights reserved.

Redistribution and use in source and binary forms, with or without modification, are permitted provided that the following conditions are met:

- Redistributions of source code must retain the above copyright notice, this list of conditions and the following disclaimer.
- Redistributions in binary form must reproduce the above copyright notice, this list of conditions and the following disclaimer in the documentation and/or other materials provided with the distribution.
- Neither the name of ARM nor the names of its contributors may be used to endorse or promote products derived from this software without specific prior written permission.

THIS SOFTWARE IS PROVIDED BY THE COPYRIGHT HOLDERS AND CONTRIBUTORS "AS IS" AND ANY EXPRESS OR IMPLIED WARRANTIES, INCLUDING, BUT NOT LIMITED TO, THE IMPLIED WARRANTIES OF MERCHANTABILITY AND FITNESS FOR A PARTICULAR PURPOSE ARE DISCLAIMED. IN NO EVENT SHALL THE COPYRIGHT OWNER OR CONTRI-BUTORS BE LIABLE FOR ANY DIRECT, INDIRECT, INCIDENTAL, SPECIAL, EXEMPLARY, OR CONSEQUENTIAL DAMAGES (INCLUDING, BUT NOT LIMITED TO, PROCUREMENT OF SUBSTITUTE GOODS OR SERVICES; LOSS OF USE, DATA, OR PROFITS; OR BUSINESS INTERRUPTION) HOWEVER CAUSED AND ON ANY THEORY OF LIABILITY, WHETHER IN CONTRACT, STRICT LIABILITY, OR TORT (INCLUDING NEGLIGENCE OR OTHERWISE) ARI-SING IN ANY WAY OUT OF THE USE OF THIS SOFTWARE, EVEN IF ADVISED OF THE POS-SIBILITY OF SUCH DAMAGE.

#### **Copyright notes**

#### **COPYRIGHT © 2020**

TOSHIBA ELECTRONIC DEVICES & STORAGE CORPORATION ALL RIGHTS RESERVED THE SOURCE CODE AND ITS RELATED DOCUMENTATION IS PROVIDED "AS IS". TOSHIBA ELECTRONIC DEVICES & STORAGE CORPORATION MAKES NO OTHER WARRANTY OF ANY KIND, WHETHER EXPRESS, IMPLIED OR, STATUTORY AND DISCLAIMS ANY AND ALL IMPLIED WARRANTIES OF MERCHANTABILITY, SATISFACTORY QUALITY, NON INFRIN-GEMENT AND FITNESS FOR A PARTICULAR PURPOSE.

THE SOURCE CODE AND DOCUMENTATION MAY INCLUDE ERRORS. TOSHIBA ELECTRO-NIC DEVICES & STORAGE CORPORATION RESERVES THE RIGHT TO INCORPORATE MO-

1 609 92A 5E2 | (22.02.2021) Bosch Power Tools

DIFICATIONS TO THE SOURCE CODE IN LATER REVISIONS OF IT, AND TO MAKE IMPRO-VEMENTS OR CHANGES IN THE DOCUMENTATION OR THE PRODUCTS OR TECHNOLO-GIES DESCRIBED THEREIN AT ANY TIME.

TOSHIBA ELECTRONIC DEVICES & STORAGE CORPORATION SHALL NOT BE LIABLE FOR ANY DIRECT, INDIRECT OR CONSEQUENTIAL DAMAGE OR LIABILITY ARISING FROM YOUR USE OF THE SOURCE CODE OR ANY DOCUMENTATION. INCLUDING BUT NOT LIMI-TED TO, LOST REVENUES, DATA OR PROFITS, DAMAGES OF ANY SPECIAL, INCIDENTAL OR CONSEQUENTIAL NATURE, PUNITIVE DAMAGES, LOSS OF PROPERTY OR LOSS OF PROFITS ARISING OUT OF OR IN CONNECTION WITH THIS AGREEMENT, OR BEING UNU-SABLE, EVEN IF ADVISED OF THE POSSIBILITY OR PROBABILITY OF SUCH DAMAGES AND WHETHER A CLAIM FOR SUCH DAMAGE IS BASED UPON WARRANTY, CONTRACT, TORT, NEGLIGENCE OR OTHERWISE.

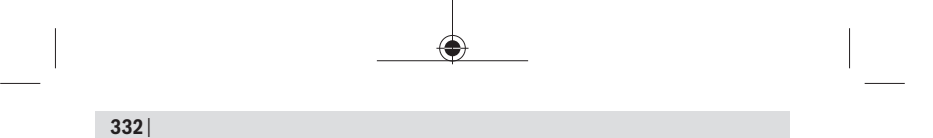

€

♦

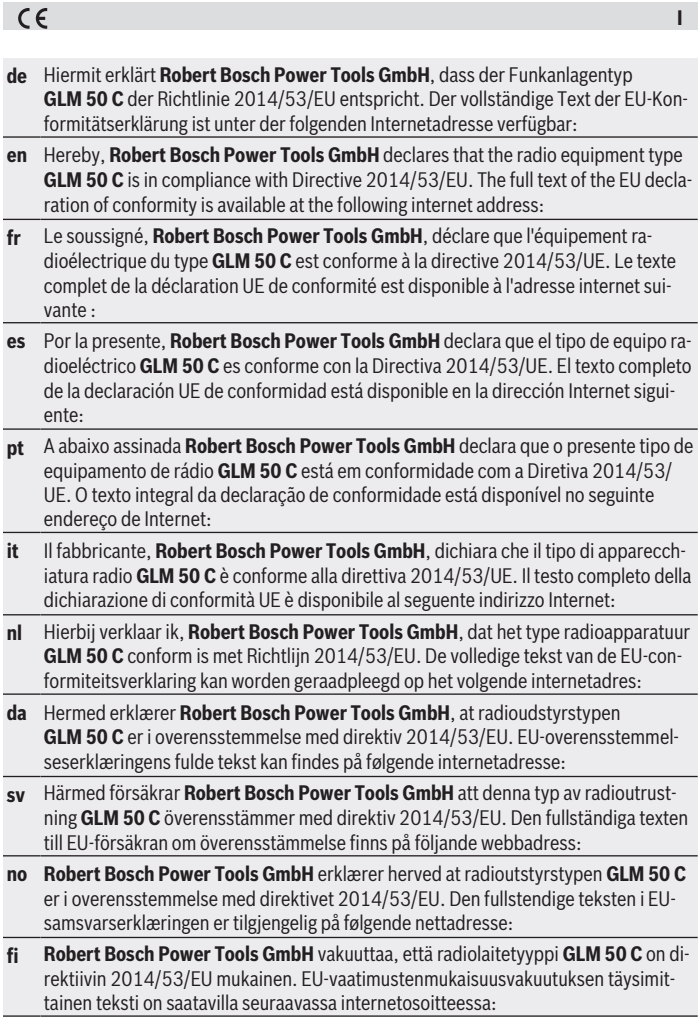

♦

♦

♦

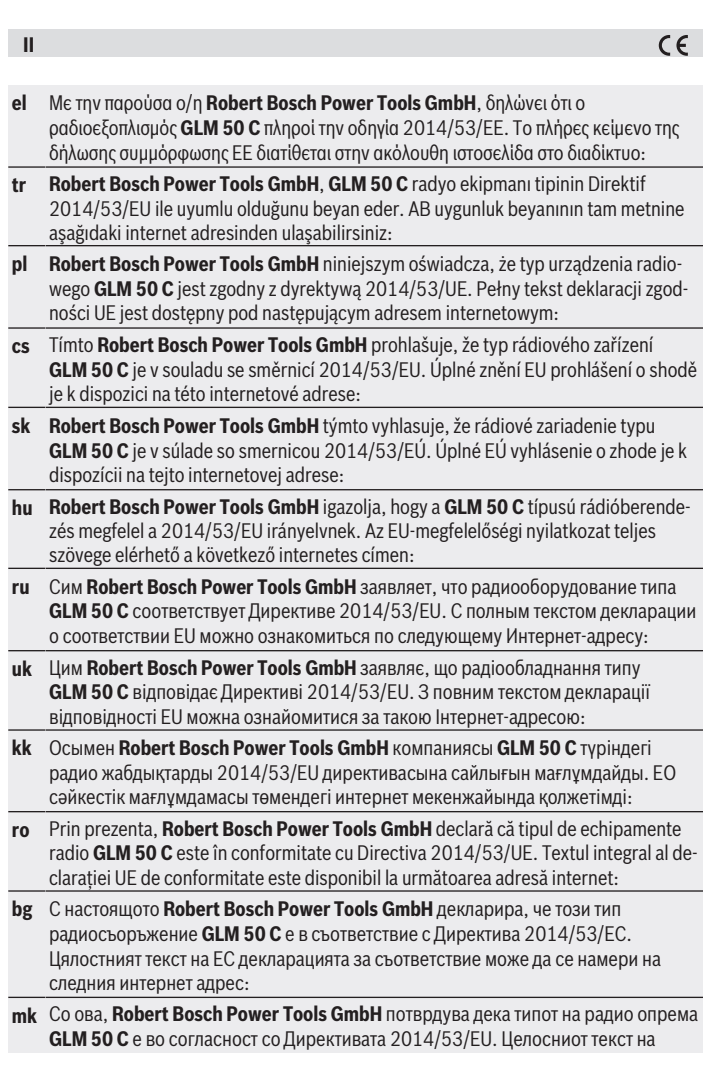

◈

1 609 92A 5E2 | (22.02.2021) Bosch Power Tools

♦

۰

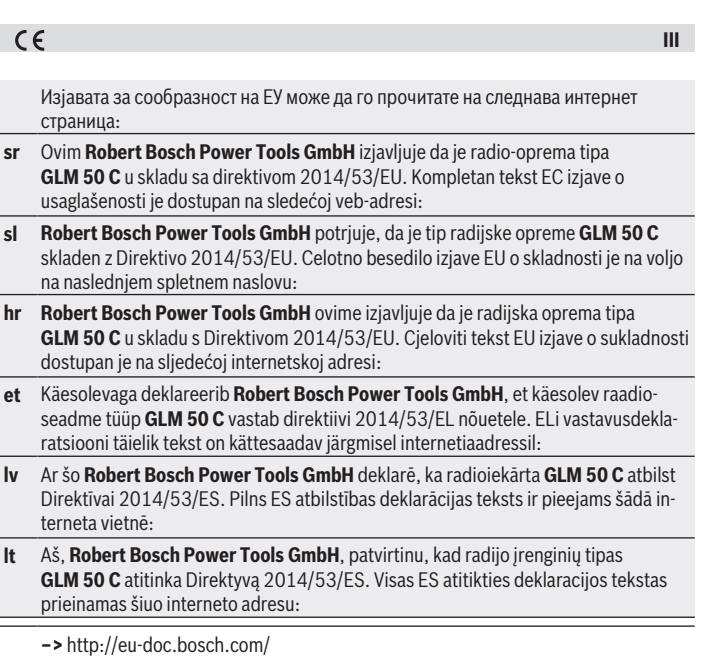

€

♦

0